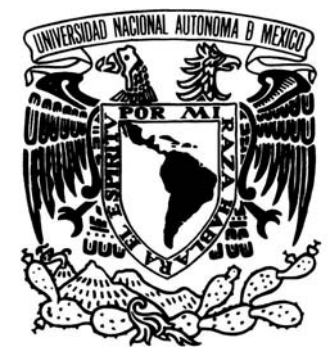

### **UNIVERSIDAD NACIONAL AUTÓNOMA DE MÉXICO**

**FACULTAD DE ESTUDIOS SUPERIORES ARAGÓN**

## **IMPLEMENTACIÓN DEL ERP SAP R3 Y ADMINISTRACIÓN DE APLICACIONES**

TRABAJO ESCRITO EN LA MODALIDAD DE TESIS CONJUNTA QUE PARA OBTENER EL TÍTULO DE: **INGENIERO EN COMPUTACIÓN**

## **PRESENT AN:** MARISOL LÓPEZ JAVIER IGNACIO EDUARDO MÁRQUEZ MEJÍA

ASESOR ING. ALEJANDRO RENÉ GONZÁLEZ PONCE

MÉXICO 2007

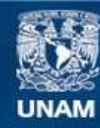

Universidad Nacional Autónoma de México

**UNAM – Dirección General de Bibliotecas Tesis Digitales Restricciones de uso**

#### **DERECHOS RESERVADOS © PROHIBIDA SU REPRODUCCIÓN TOTAL O PARCIAL**

Todo el material contenido en esta tesis esta protegido por la Ley Federal del Derecho de Autor (LFDA) de los Estados Unidos Mexicanos (México).

**Biblioteca Central** 

Dirección General de Bibliotecas de la UNAM

El uso de imágenes, fragmentos de videos, y demás material que sea objeto de protección de los derechos de autor, será exclusivamente para fines educativos e informativos y deberá citar la fuente donde la obtuvo mencionando el autor o autores. Cualquier uso distinto como el lucro, reproducción, edición o modificación, será perseguido y sancionado por el respectivo titular de los Derechos de Autor.

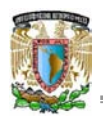

### *DEDICATORIAS Y AGRADECIMIENTOS*

*Dedico este trabajo a quienes me inspiran para ser cada día una mejor persona. Apoyan todo el tiempo mis decisiones, deseos y metas, adoptándolas como suyas para que las cumpla con éxito; y por quienes siempre valdrá la pena esforzarse en cada nuevo reto: MI FAMILIA.*

*Agradezco a Dios que me lleva de la mano en cada paso de la extraordinaria vida que me ha concedido.*

**Marisol L. J.**

*Dedico este trabajo al ser más importante en mi vida y al que le debo lo que soy ahora y seré por siempre MI MADRE. Y en especial a todas aquellas personas que son parte de mi éxito profesional y que son un apoyo incondicional siempre: MI FAMILIA.*

*Agradezco a la Universidad Nacional Autónoma de México por todo el conocimiento y la experiencia que me brindo durante la estancia en la carrera. A todos mis profesores en los que me inspiré para seguir adelante en el camino del aprendizaje.*

**I. Eduardo M. M.**

*De igual forma nuestros más sinceros agradecimientos para:*

 *Ing. Alejandro René González Ponce y revisores, que contribuyeron para convertir este proyecto en una realidad, por medio de su tiempo, conocimientos y experiencia.*

*Amigos y profesores con quienes compartimos momentos inolvidables, que atesoraremos por siempre.*

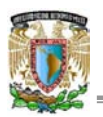

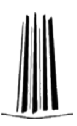

## **ÍNDICE**

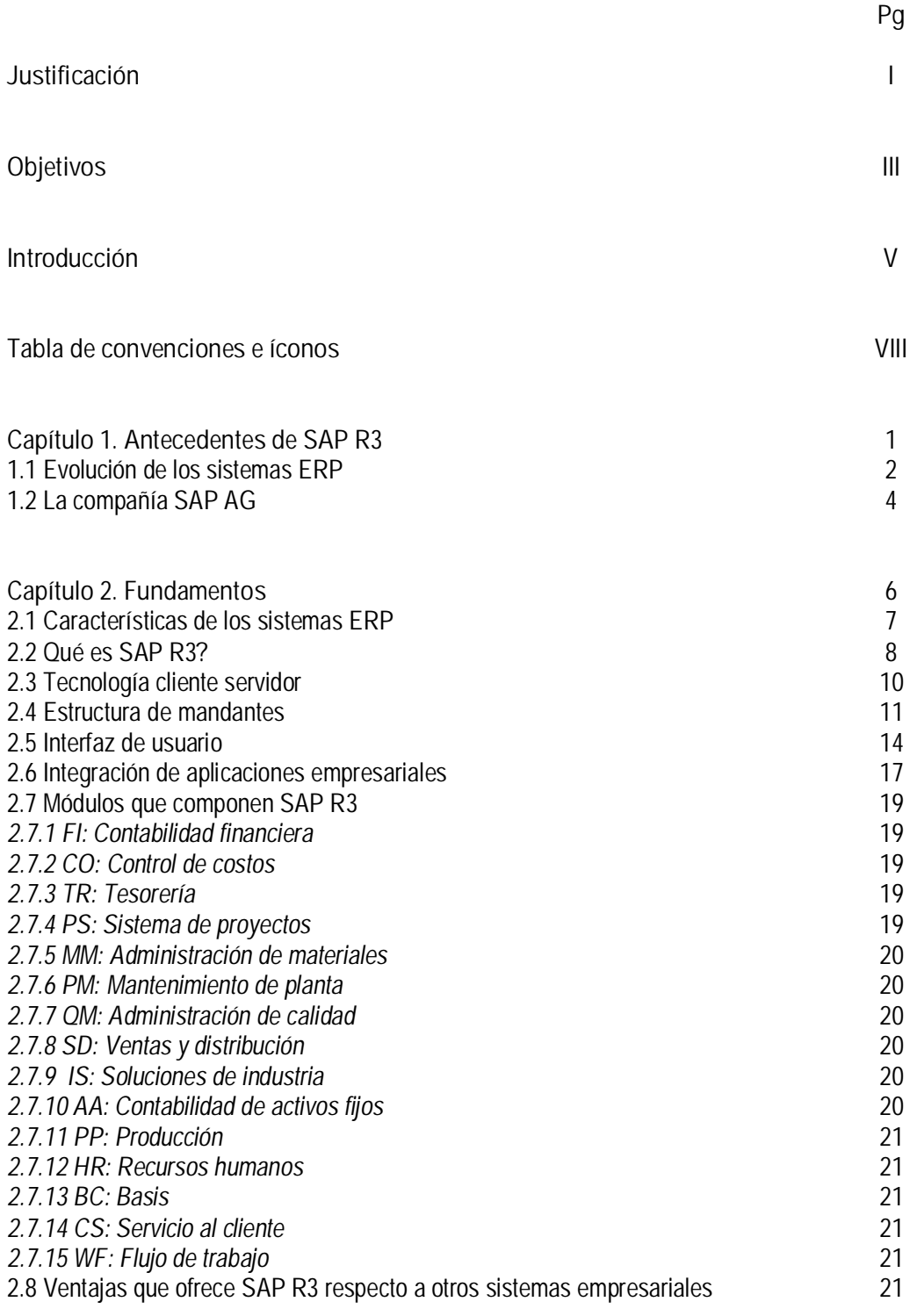

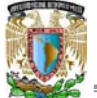

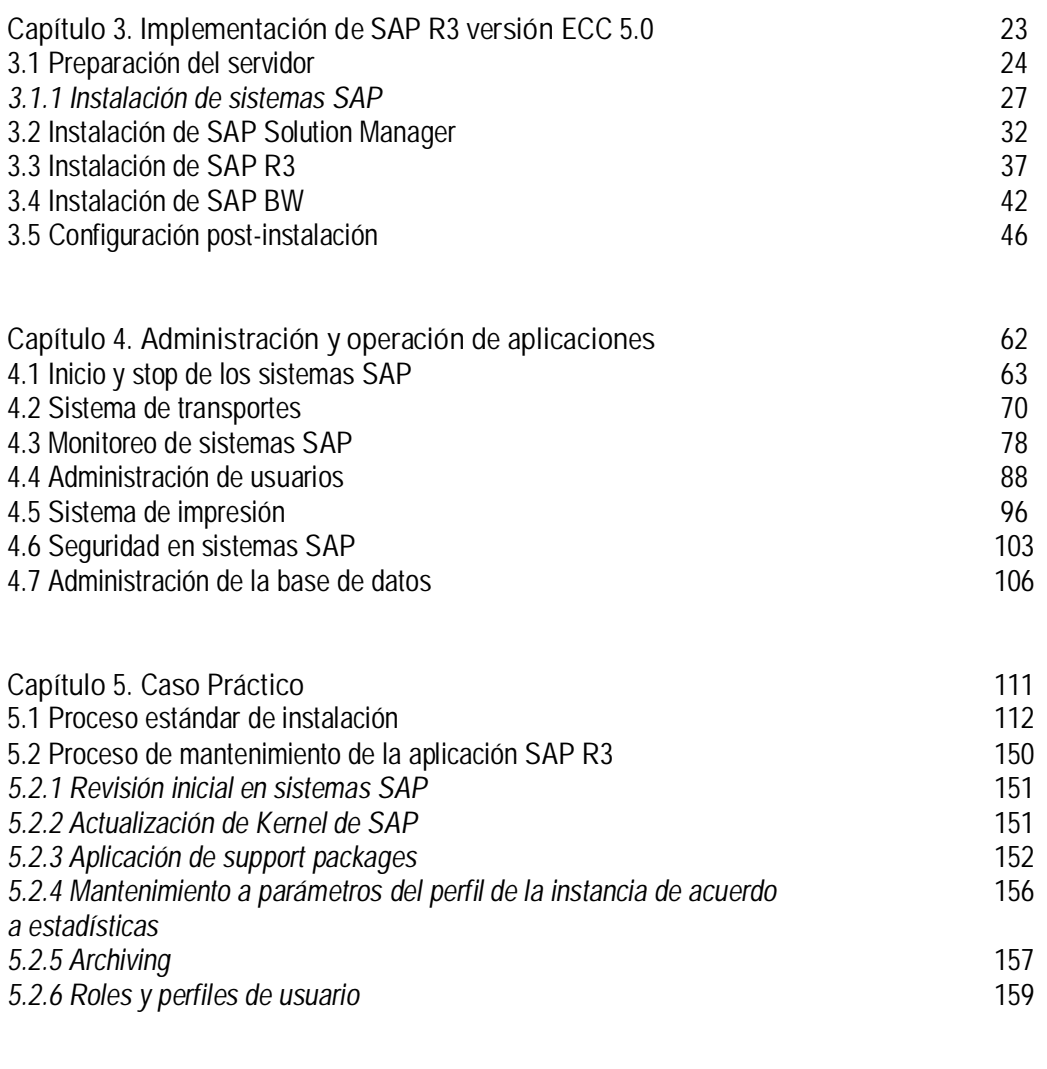

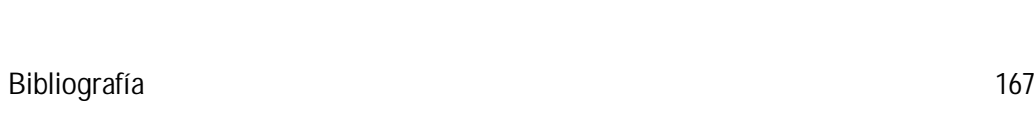

**Conclusiones** 164

**Glosario de términos** 168

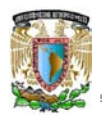

# **JUSTIFICACIÓN**

**.**

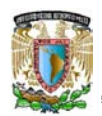

Hoy en día, un estudiante de Ingeniería en Computación e incluso los egresados enfrentan la disyuntiva de decidir cual de las vertientes que el mercado laboral ofrece es la que podría llevarlos a lograr un desarrollo óptimo como profesionistas, pero en muchas ocasiones, se ubican en áreas en las que surge una oportunidad y no en donde habían planeado incursionar.

Una de las opciones o vertientes antes mencionadas es la empresa alemana SAP AG Systems Aplications and Products (Sistemas Aplicaciones y Productos para procesamiento de datos), que ha desarrollado sistemas ERP Enterprise Resource Planning (Sistemas de Planeación de Recursos de la Empresa) de grandes dimensiones, para los que se requieren profesionistas preparados que soporten de manera eficiente su administración técnica y funcional.

El éxito de ésta empresa es un hecho, basándose en las cifras sobre segmento de mercado, facturación y plantilla conseguidas por SAP solo un par de años después de la presentación del sistema R3: Real time 3 layers (Tiempo Real 3 capas: Presentación, Aplicación, Base de Datos), en 1992. Tras el lanzamiento de su producto estrella, SAP se convirtió en líder de mercado y una de las empresas de mayor éxito en la industria de las tecnología de la información. Así como Microsoft Windows se ha convertido en el sistema operativo estándar de los equipos de escritorio y portátiles, para un gran número de empresas SAP R3 ha llegado a ser el "sistema operativo empresarial" por excelencia. La conjunción de los factores antes mencionados, da como resultado la oportunidad de incrementar la participación de profesionistas egresados de la Universidad Nacional Autónoma de México dentro de la comunidad de personas que manejan y administran los sistemas de SAP.

 Desafortunadamente, la documentación y capacitación acerca de la empresa SAP AG y sus sistemas, están restringidas al personal que trabaja directamente en dicha empresa, o los proveedores de ésta, debido a que dichos sistemas y la capacitación tienen costos significativamente elevados.

El contenido de esta investigación es una excelente herramienta por medio de la que se puede iniciar la interacción con los sistemas de la empresa SAP y brindar un panorama más amplio de esta tecnología de información.

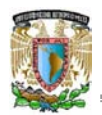

# **OBJETIVOS**

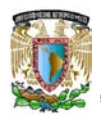

#### **Objetivo general**

El objetivo principal de este trabajo, será mostrar al lector la magnitud de los sistemas ERP de la empresa SAP y con ello dejar ver las inminentes oportunidades de desarrollo profesional que estos ofrecen.

#### **Objetivo particular**

A nivel particular, se manejan los siguientes objetivos:

Brindar un panorama claro de la posición actual de los sistemas SAP R3, SAP SM Solution Manager (Administrador de aplicaciones) y SAP BW Business Information Warehouse (Gestor de bases de datos) en el entorno de tecnología de la información y sus tendencias de desarrollo.

Y explicar paso a paso, el proceso a realizar para la implementación y correcta administración de los sistemas SAP logrando familiarizar al lector con el funcionamiento éstos.

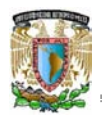

# **INTRODUCCIÓN**

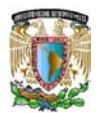

En la actualidad, los sistemas ERP son parte fundamental de diversas empresas. El primer paso crucial en la implementación de un sistema ERP, es la determinación del sistema que mejor se adapte a la organización, tomando en cuenta las necesidades de la misma, y con ello evitar caer en el error de seleccionar un sistema muy sofisticado para una pequeña empresa que muy probablemente no podrá recuperar la inversión; o en otro caso dimensionar incorrectamente los requerimientos de la compañía y seleccionar un sistema que quede corto con sus necesidades y deba ser ampliado o modificado en poco tiempo y en el peor de los casos deba ser eliminado para implementar uno nuevo. Los sistemas como tal no son útiles si no existe una necesidad, y los ERP no son la excepción. Si el sistema que se desea implementar no tiene como justificación un considerable retorno de la inversión, difícilmente será aceptado por los directivos de la empresa.

El documento presentado a continuación, es el resultado de una investigación acerca de la evolución de los sistemas de administración empresarial ERP y su posición actual dentro del entorno de sistemas desarrollados por la empresa SAP AG, que tienen como base el ERP denominado R3. La documentación y análisis de los procesos de implementación y administración para el sistema principal SAP R3 y dos importantes aplicaciones ligadas a él: SAP SM Solution Manager y SAP BW Business Information Warehouse. Y finalmente, la exposición de las características funcionales más relevantes que cada uno de los tres sistemas mencionados ofrecen a sus usuarios.

Este trabajo de investigación esta orientado a la comunidad de la Universidad Nacional Autónoma de México, profesionistas que desempeñan actividades relacionadas con el área de tecnología de la información y personas interesadas en la actual tendencia de crecimiento de los sistemas de SAP. El desarrollo de este trabajo, estará sustentado en la siguiente hipótesis: La ejecución de los procesos estándar de implementación y administración del ERP SAP R3 y dos aplicaciones ligadas a él más el análisis de los antecedentes y posición actual en la industria de la tecnología de la información de dichos sistemas, proporcionará los elementos necesarios para familiarizarse con el entorno de los sistemas de SAP y con ello resaltar la amplia gama de opciones que dicha empresa y sus aplicaciones están generando para el desarrollo de profesionistas del área de sistemas.

Debido a que los sistemas de SAP cubren tanto áreas técnicas como funcionales un su implementación y configuración, y a que en la actualidad SAP ha desarrollado diversas aplicaciones orientadas a la inteligencia de negocios, el análisis e investigaciones presentados a continuación se limitarán únicamente a los procesos de implementación y administración a nivel técnico del sistema principal R3, y dos aplicaciones ligadas a él: el administrador de aplicaciones SAP Solution Manager y el administrador de bases de datos SAP Business Information Warehouse.

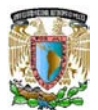

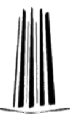

A continuación se explica brevemente el contenido de cada uno de los capítulos que componen este documento:

Tabla de convenciones e íconos: En ella se incluye el listado y descripción de las convenciones y diferentes íconos (propios de los sistemas SAP), que serán utilizados a lo largo de la tesis.

Capítulo 1. Antecedentes de SAP R3. En este Capítulo se analiza la evolución que han tenido los sistemas ERP incluyendo el desarrollo del sistema SAP R3, y la historia de la empresa alemana SAP AG.

Capítulo 2. Fundamentos. Se explica cuales son las características más relevantes de los sistemas ERP. Que es SAP R3, arquitectura cliente servidor sobre la que trabaja y la integración de aplicaciones empresariales que maneja, haciendo una analogía con los módulos que lo integran y finalmente algunas de las ventajas que ofrece SAP R3 respecto a otros sistemas de administración empresarial.

Capítulo 3. Implementación de SAP R3 versión ECC 5.0 Enterprise Central Component (Componente central empresarial). Se definen los puntos principales a tomar en cuenta para realizar de la implementación técnica y enlazada de los sistemas SAP SM, SAP R3 y SAP BW. La visión general de los recursos y características que ofrecen a nivel funcional cada uno de los tres sistemas mencionados anteriormente y el porque de su enlace. Cerrando con el proceso de post-instalación a realizar una vez finalizada la implementación.

Capítulo 4. Administración y operación de aplicaciones. Incluye la descripción y ejemplos de las principales actividades a realizar para una correcta administración técnica de los diferentes sistemas SAP.

Capítulo 5. Caso práctico. Ejecución paso a paso de la instalación de los sistemas: SAP SM, SAP R3 y SAP BW, explicando brevemente cada una de las actividades y conceptos utilizados durante esta actividad. Por último, se explica un proceso de mantenimiento preventivo que debe ejecutarse periódicamente en las aplicaciones de SAP, para garantizar un rendimiento óptimo.

Glosario de términos. Incluye un listado de términos que se manejan en el entorno de tecnología de la información ó propios de los sistemas SAP, que requieren ser aclarados para facilitar la comprensión del presente documento.

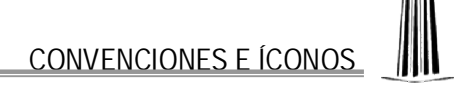

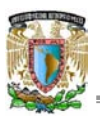

## **TABLA DE CONVENCIONES E ÍCONOS**

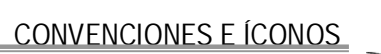

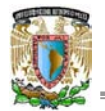

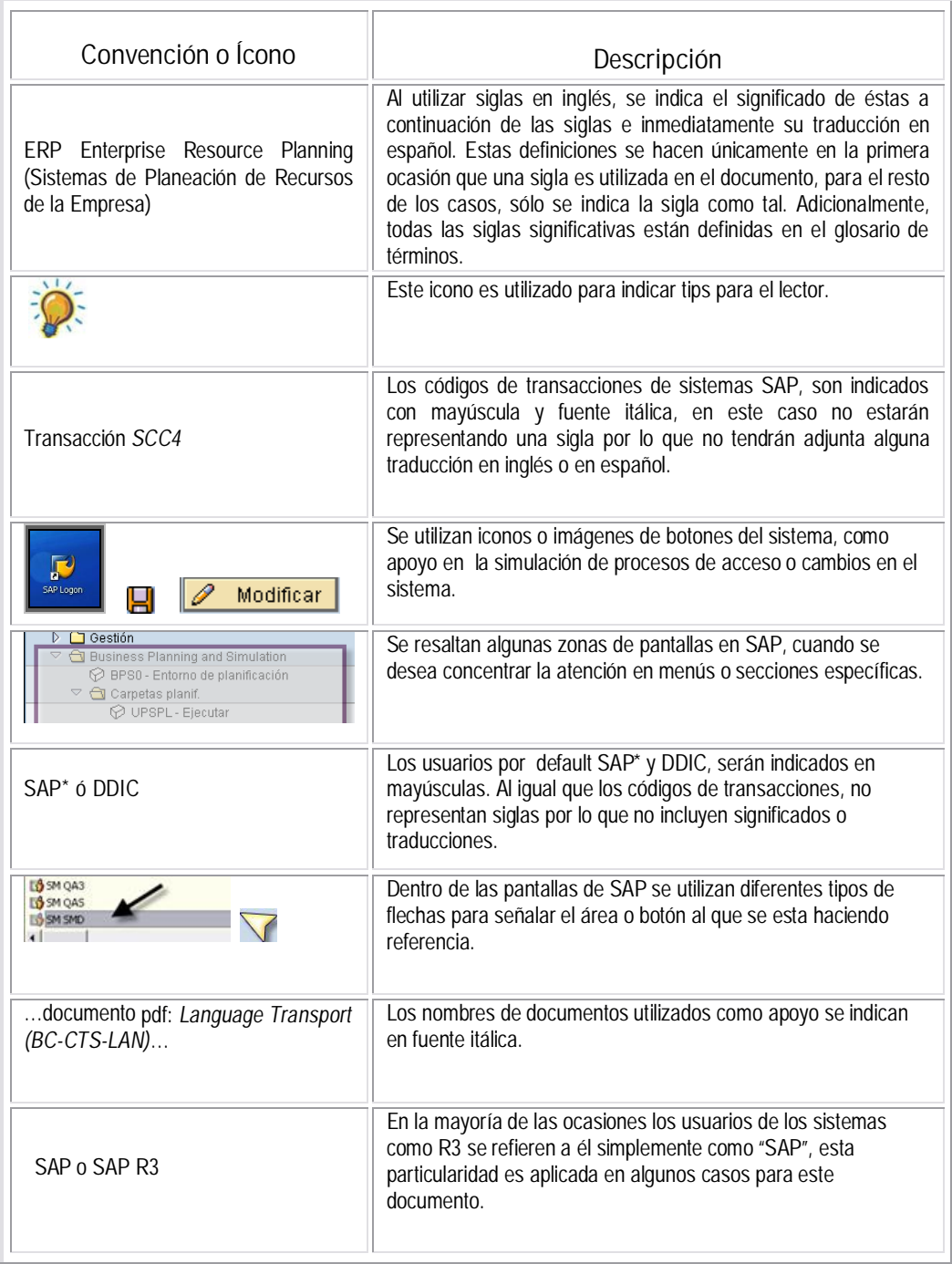

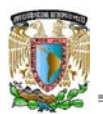

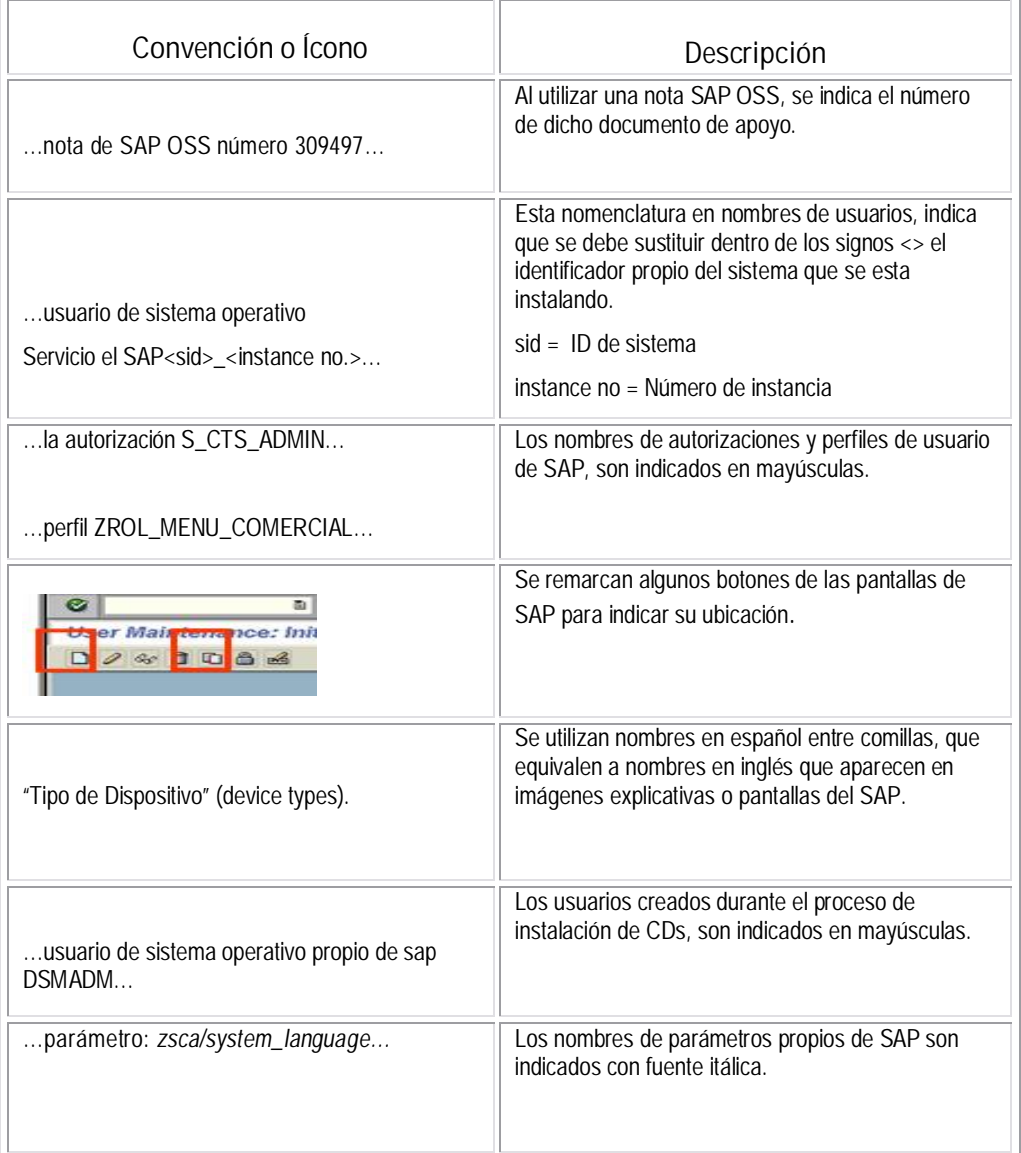

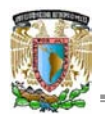

# **CAPÍTULO 1. ANTECEDENTES DE SAP R3**

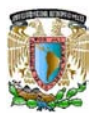

**1.1 Evolución de los sistemas ERP**

El origen de los sistemas ERP se remonta a la década de los 70, cuando se comenzó a utilizar un software llamado MRP Material Requirement Planning (Planeación de requerimientos de materiales), cuyo objetivo era planificar todos los requerimientos de materia prima dentro de las organizaciones empresariales; uno de los primeros sistemas MRP fue el llamado "Mapics", desarrollado por IBM y utilizado originalmente en México. De la propia naturaleza de los sistemas MRP y sus desarrollos iniciales pueden destacarse los siguientes aspectos:

- $\sim$  Los cálculos que requiere un sistema MRP para planificar órdenes de compra y producción, son muy simples, pero han de reproducirse para una gran cantidad de datos.
- $\sim$  Los sistemas MRP están concebidos para su uso mediante un soporte informático, adoptando la utilización de bases de datos compartidas. Los aspectos clave de un sistema MRP están relacionados con las limitaciones y posibilidades de este tipo de soporte.
- $\sim$  Los sistemas MRP han sido desarrollados mediante diferentes formas de estructura modular. Este carácter modular se refiere tanto a la realización de procesos, como al software que respalda el funcionamiento de estos sistemas.

A comienzos de la década de los 80 aparecen los sistemas de planificación de recursos de fabricación MRP II (Manufacturing Resources Planning), mediante los que se pretende contrastar la disponibilidad de recursos necesarios para la ejecución de las órdenes de producción planificadas. Es por esto, por lo que en ocasiones se les denomina "MRP con capacidad finita".

Para poder contrastar el plan de producción con la capacidad existente, en el MRP II se introduce un módulo de centros de trabajo, donde se define la disponibilidad de recursos del sistema. Para determinar el consumo esperado de recursos por las órdenes de producción planificadas se introduce el sistema información sobre las rutas, donde se establece qué centros de trabajo y qué intensidad de uso requiere cada artículo de fabricación. Mediante la planificación de las necesidades de capacidad, se realiza el contraste entre la capacidad disponible por cada centro de trabajo y la carga resultante del conjunto de órdenes de producción planificadas para un período determinado.

Si bien durante los años 80 hubo intentos de integración de la gestión de la empresa, iniciativas como la denominada BRP Business Resources Planning (Planeación de recursos de negocio), este proceso puede considerarse característico de la década de los 90, en que termina por imponerse la denominación ERP.

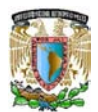

En gran parte, estos sistemas integrados de gestión empresarial pueden ser considerados como la extensión de los sistemas MRP, a partir de su uso en compras, producción, ingeniería y almacenes, a otras áreas de la empresa.

#### **El futuro de los sistemas ERP**

En los 90's estudios indicaban que se vivía el final del dominio del ERP. A la vez, las empresas pasaban del desencanto que les generó ese tipo de sistemas a su revaloración. En especial, los sistemas para la planeación de recursos en la empresa (ERPs), tuvieron en 1999 el último año de su dominio en el mercado de aplicaciones empresariales, como efecto de las sobreinversiones por el cambio de dígitos del año 2000 y de las promesas y expectativas no cumplidas en su promoción.

En el año 2002, ocurre la recuperación clara del ERP al dejar los porcentajes negativos. Detrás de ese hecho está el surgimiento de productos enfocados al mercado mediano, tales como Solomon (Microsoft Business Solutions), Exactus, Epicor, Dynaware, Kepler, QAD e Intelesys, y el lanzamiento de productos de Oracle y SAP orientados a empresas medianas.

Hacia el 2003, de nuevo cae el mercado corporativo, y el ERP retorna a crecimientos negativos de -2% ó -3%. Sin embargo, se puede decir, que en la actualidad los sistemas ERP constituyen la base del desarrollo de los sistemas especializados de gestión mostrados a continuación en la figura 1.1.1.

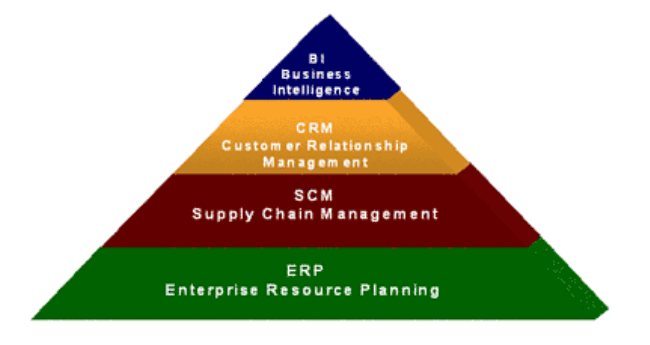

Figura 1.1.1 Etapas de la Evolución de los sistemas ERP

#### **SCM: La Gestión de la Cadena de Suministro**

La Gestión de la Cadena de Suministro SCM, Supply Chain Management, es el término utilizado para describir el conjunto de procesos de producción y logística cuyo objetivo final es la entrega de un producto a un cliente. Esto quiere decir, que la cadena de suministro incluye las actividades asociadas desde la obtención de materiales para la transformación del producto, hasta su colocación en el mercado.

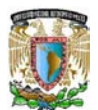

#### **CRM: La gestión con el cliente**

CRM Customer Relationship Management es una herramienta de ayuda a la venta, que contempla globalmente la relación Organización-Cliente, y que nos permite planificar adecuadamente las gestiones de marketing y comerciales con clientes.

La solución CRM fue una de las propuestas más interesantes. Este hecho respondió a la necesidad por parte de las organizaciones de acceder y compartir fácilmente toda la información crítica empresarial, con el fin de desarrollar informes de producción y sistemas de análisis que hagan aumentar el negocio y de ofrecer a sus clientes la información que necesitan en el momento oportuno. Este tipo de soluciones permitió aprovechar los sistemas y bases de datos ya existentes, en definitiva mejorar las relaciones con los clientes, empleados y colaboradores.

#### **BI: Inteligencia del Negocio**

Después de los sistemas ERP y de soluciones tipo CRM, las tendencias de los proveedores de tecnología apuntan a las herramientas de BI Business Intelligence, un concepto que integra la gestión y planificación del negocio, que ayuda en la toma de decisiones y que permite transformar los datos de una compañía, en información estratégica para conseguir el logro de las metas corporativas reales para tomar decisiones y emprender las acciones necesarias.

Integrar las distintas tecnologías disponibles para hacerlas compatibles con los objetivos propios de una empresa es una cualidad del BI. Considerando que la tendencia apunta a la integración de los datos, el BI es el futuro si se compara con sistemas operacionales corporativos tales como ERP y CRM, debido a que si antes la idea era "acumular datos", ahora se busca darle un sentido de negocio a toda esa información.

Las empresas tienen ya un ERP que centraliza los procesos, y muchos de ellos pasan a una segunda etapa: al Business Intelligence, independientemente del giro en que se muevan. El ERP crecerá con las aplicaciones enfocadas en el mercado medio.

#### **1.2 La compañía SAP AG**

SAP AG es una corporación en el ámbito mundial. Fundada en 1972 y con sede en Walldorf, Alemania. SAP es la cuarta compañía mundial en ventas de software en el mundo. La compañía SAP fue fundada por cuatro antiguos empleados de IBM y hoy es una empresa multinacional, teniendo presencia en más de 50 países alrededor del mundo.

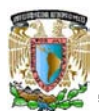

#### ANTECEDENTES DE SAP R3

SAP fue uno de los primeros desarrolladores de software en administración empresarial. Debido a esto, los sistemas de administración integral de SAP tales como sus sistemas R2 Real Time 2 layers (Tiempo Real, 2 capas: Cliente y servidor) y R3, son de los más utilizados en el mundo. Ambos sistemas tienen el respaldo de un sólido conocimiento en administración y organización comercial. El sistema R2 de SAP fue previo a la salida de su sistema R3 en 1992. R2 estaba enfocado principalmente para sistemas mainframe.

Con 12 millones de usuarios, 96,400 instalaciones, y más de 1,500 socios, SAP es la compañía más grande de software Inter-empresa y el tercer abastecedor de software independiente más grande del mundo. Hoy SAP emplea a más de 34,000 personas en más de 50 países, sus profesionales se dedican a proporcionar el nivel más alto de servicio y de ayuda para los clientes. Usando soluciones de SAP, las organizaciones de todos los tamaños pueden reducir costos, mejorar su funcionamiento, y ganar agilidad para responder a las necesidades cambiantes del negocio.

Después de haber dominado el mercado, la empresa afronta una mayor competencia de Microsoft e IBM. En marzo de 2004 cambió su enfoque de negocio en favor de crear la "plataforma" que desarrolla y utiliza, la nueva versión de su software: SAP NetWeaver<sup>1</sup> .

Es en este punto donde SAP se encuentra enfrentado con Microsoft e IBM, en lo que se conoce como "la guerra de las plataformas". Microsoft ha desarrollado una plataforma basada en la web llamada .NET, mientras IBM ha desarrollado otra llamada WebSphere.

A comienzos de 2004 sostuvo conversaciones con Microsoft sobre una posible fusión. Las empresas dijeron que las conversaciones finalizaron sin un acuerdo.

La compra de SAP por parte de Microsoft hubiera sido uno de los acuerdos más grandes en la historia de la industria del software, dado el valor de mercado de la alemana, de más de 55.000 millones de euros en junio del 2004.

SAP ha conquistado clientes de forma consistente para aumentar la cuota del mercado global entre sus cuatro principales competidores a un 55% a fines de 2004, desde un 47% dos años antes. La participación combinada de Oracle y PeopleSoft declinó de un 29% a un 23%.

<sup>1</sup> SAP Netweaver: Plataforma tecnológica desarrollada por SAP, con el objetivo de integrar todas las aplicaciones informáticas del cliente.

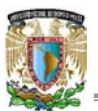

## **CAPÍTULO 2. FUNDAMENTOS**

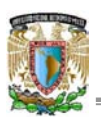

#### **2.1 Características de los sistemas ERP**

Los avances tecnológicos continúan cambiando el estilo de vida de los consumidores, desde la manera de adquirir productos y servicios, hasta la manera de comunicárselo a la empresa. Por ello, las empresas que no adopten la tecnología como una parte importante de su estrategia y toma de decisiones, estarán fuera de la economía.

Un ERP es un sistema de información integral que incorpora los procesos operativos y de negocio de una empresa. El propósito fundamental de un ERP es otorgar apoyo a los clientes del negocio, tiempos rápidos de respuesta a sus problemas así como un eficiente manejo de información que permita la toma oportuna de decisiones y disminución de los costos totales de operación.

Entre las principales características que distinguen a un sistema ERP, se pueden mencionar las siguientes: **Integral**

Permiten controlar los diferentes procesos de la empresa entendiendo que todos los departamentos de ésta, se relacionan entre sí, es decir, que el resultado de un proceso es el detonante de inicio del siguiente. Por ejemplo, en una empresa, el que un cliente haga un pedido representa que se debe crear una orden de venta que desencadena el proceso de producción, de control de inventarios, de planeación de distribución del producto, cobranza, y sus respectivos movimientos contables. Si la empresa no usa un ERP, necesitará tener varios sistemas que manejen todos los procesos mencionados, esta falta de integración provoca entre otras cosas: duplicidad de información, aumento del margen de contaminación de la información (errores de captura manual), y se genera un escenario viable para que existan irregularidades. Con un ERP, el operador simplemente captura el pedido y el sistema se encarga del resto, por lo que la información no se manipula de manera manual y se encuentra protegida.

#### **Modular**

 Los ERP entienden que una empresa es un conjunto de departamentos que se encuentran interrelacionados por la información que comparten y que se genera a partir de sus procesos. Una ventaja de los ERP, tanto económica como técnica es que la funcionalidad se encuentra dividida en módulos, los cuales pueden instalarse de acuerdo con los requerimientos del cliente.

#### **Adaptable**

Los ERP están creados para adaptarse a la naturaleza de cada empresa. Esto, por medio de la configuración o parametrización de los procesos de negocio de acuerdo con las salidas que se necesiten para cada uno.

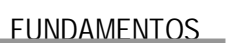

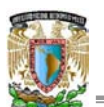

Otras características destacables de los sistemas ERP son:

- x En un sistema ERP los datos se ingresan sólo una vez y deben ser consistentes, completos y comunes.
- Las empresas que lo implanten suelen tener que modificar alguno de sus procesos para alinearlos con los del sistema ERP. Este proceso se conoce como Reingeniería de Procesos, aunque no siempre es necesario.
- Aunque el ERP pueda tener menús modulares configurables según los roles de cada usuario, es un todo. Esto es: es un único programa (con multiplicidad de librerías) con acceso a una base de datos centralizada. No se debe confundir en este punto la definición de un ERP con la de una suite de gestión.
- La tendencia actual es ofrecer aplicaciones especializadas para determinadas empresas. Es lo que se denomina versiones sectoriales o aplicaciones sectoriales IS Industry Solutions especialmente indicadas o preparadas para determinados procesos de negocio de un sector.

Los fabricantes de ERP deben enfrentar dos desafíos: adaptar técnicamente su producto para poder ejecutarse en cualquier plataforma existente en el mercado y garantizar que el ERP se adecuará funcionalmente a los procesos del negocio, cualquiera que sea el giro de la empresa. Esto último se logra ya sea mediante la configuración de los módulos estándar (ventas, inventarios, tesorería), la implementación de add-ons o módulos especializados (medios masivos, transporte, servicios públicos, aeronáutica) o bien, por medio de desarrollos en el lenguaje propio del ERP.

#### **2.2 Qué es SAP R3?**

Como se ha mencionado anteriormente, la compañía SAP AG se funda en los años 70. Su nombre se forma con las siglas en alemán: Systeme, Anwendungen und Produkte (Sistemas, Aplicaciones y Productos para procesamiento de datos).

Siguiendo la evolución normal de cualquier sistema y atendiendo a las necesidades de sus clientes, en la década de los 80, el R2 de SAP, se mejora para dar como resultado el R3; el número 3, indica que ahora el sistema operaría en tres niveles o capas: 1) servidor de base de datos, 2) servidor de aplicación (donde residirá el programa exclusivamente) y 3) presentación o cliente.

R3 se instala en un ambiente distribuido, es decir, se instala tres veces en uno o más servidores, de manera que se tengan ambientes dedicados a una función. Así, se tiene una instalación dedicada al desarrollo y configuración de la funcionalidad DEV Development, otro para probar la interacción de una configuración con los demás módulos QAS Quality Assurance System. A su vez, este ambiente puede ser utilizado para proporcionar entrenamiento. El tercer ambiente es el de producción PRD Production donde se plasma la operación de la empresa, ya que contiene información real y "en vivo".

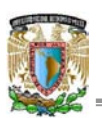

Una mala administración de este servidor o la negligencia en cuanto la seguridad pertinente a este ambiente puede ocasionar pérdida de información, retraso en la operación y pérdidas financieras, por ello, la administración de los cambios que se realizan a través de los ambientes es de vital importancia.

A pesar de que R3 es un sistema bastante completo, y que como principio básico es la empresa la que debe adaptarse al sistema y no viceversa, en ocasiones es necesario expandir la funcionalidad provista a un nivel no contenido por el sistema e inclusive a veces se requiere la creación de nueva funcionalidad. R3 provee los medios para poder realizar dichas labores, ya que incluye su propio lenguaje de programación de 4ª generación denominado ABAP/4 Advanced Business Aplication Programming 4th Generation orientado al desarrollo de aplicaciones de negocios<sup>2</sup>.

La figuras 2.2.1 y 2.2.2 explican gráficamente la arquitectura multicapa de R3, a nivel de hardware y software.

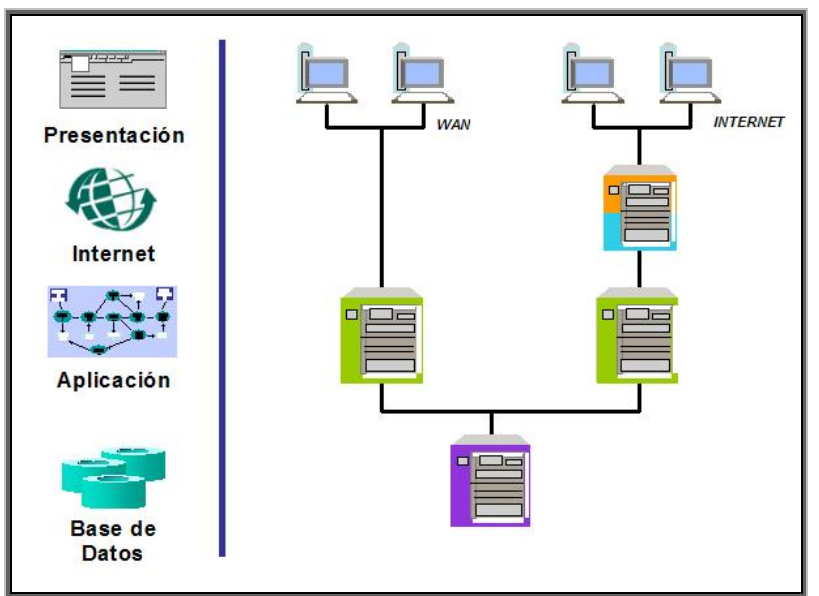

*Figura 2.2.1 Arquitectura multicapa a nivel de HARWARE*

<sup>&</sup>lt;sup>2</sup> Para modificar o crear nuevos subprogramas dentro de R3 es necesario no sólo el conocimiento técnico, sino una licencia otorgada por SAP, denominada "llave de desarrollador" sin la que cualquier esfuerzo de modificación resulta en vano [\(www.service.sap.com\).](http://www.service.sap.com)./)

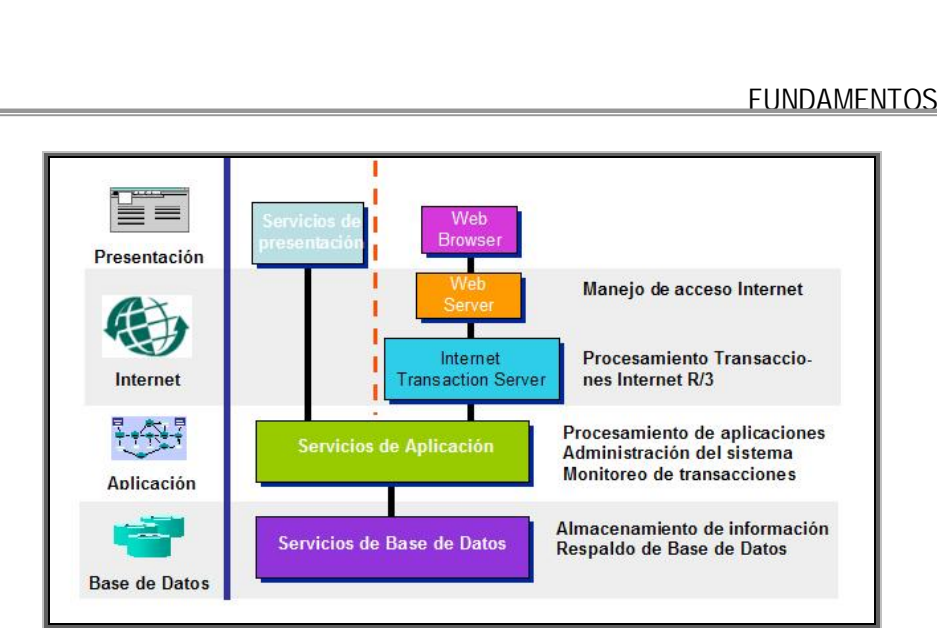

*Figura 2.2.2 Arquitectura multicapa a nivel de SOFTWARE*

#### **2.3 Tecnología cliente servidor**

La tecnología cliente/servidor es un modelo para el desarrollo de sistemas de información en el que las transacciones se dividen en procesos independientes que cooperan entre sí para intercambiar información, servicios o recursos. Se denomina cliente al proceso que inicia el diálogo o solicita los recursos y servidor al proceso que responde a las solicitudes. En este modelo, las aplicaciones se dividen de forma que el servidor contiene la parte que debe ser compartida por varios usuarios, y en el cliente permanece sólo lo particular de cada usuario.

Los clientes realizan generalmente funciones como:

- Manejo de la interfaz de usuario.
- Captura y validación de los datos de entrada.
- Generación de consultas e informes sobre las bases de datos.

Por su parte los servidores realizan, entre otras, las siguientes funciones:

- Gestión de periféricos compartidos.
- Control de accesos concurrentes a bases de datos compartidas.
- Enlaces de comunicaciones con otras redes de área local o extensa.

Siempre que un cliente requiere un servicio, lo solicita al servidor correspondiente y éste le responde proporcionándolo. Normalmente, pero no necesariamente, el cliente y el servidor están ubicados en distintos procesadores. Los clientes se suelen situar en ordenadores personales y/o estaciones de trabajo y los servidores en procesadores departamentales o de grupo.

Entre las principales características de la tecnología cliente/servidor se pueden destacar las siguientes:

El servidor presenta a todos sus clientes una interfaz única y bien definida.

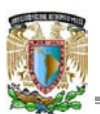

- El cliente no necesita conocer la lógica del servidor, sólo su interfaz externa.
- El cliente no depende de la ubicación física del servidor, ni del tipo de equipo físico en el que se encuentra, ni de su sistema operativo.
- Los cambios en el servidor implican pocos o ningún cambio en el cliente.

En el sistema SAP R3 hay muchos procesos, servicios, impresoras, etc. Dado que SAP R3 está basado en el concepto cliente / servidor, distribuir el sistema significa compartir los servicios entregados entre los clientes y los servidores para optimizar la performance y disponibilidad, balanceando la carga del sistema. El sistema puede definirse en forma centralizada o distribuida.

Para instalaciones consideradas pequeñas en términos de usuarios (en general, menos de 100), puede existir sólo un servidor para ejecutar las aplicaciones SAP. En este caso, todos los servicios se ejecutan en el servidor central, y sólo se distribuye el servidor de presentación SAPGUI Graphical user interface (Interfaz gráfica de usuario), que se puede ejecutar en una PC como se muestra en la figura 2.3.1.

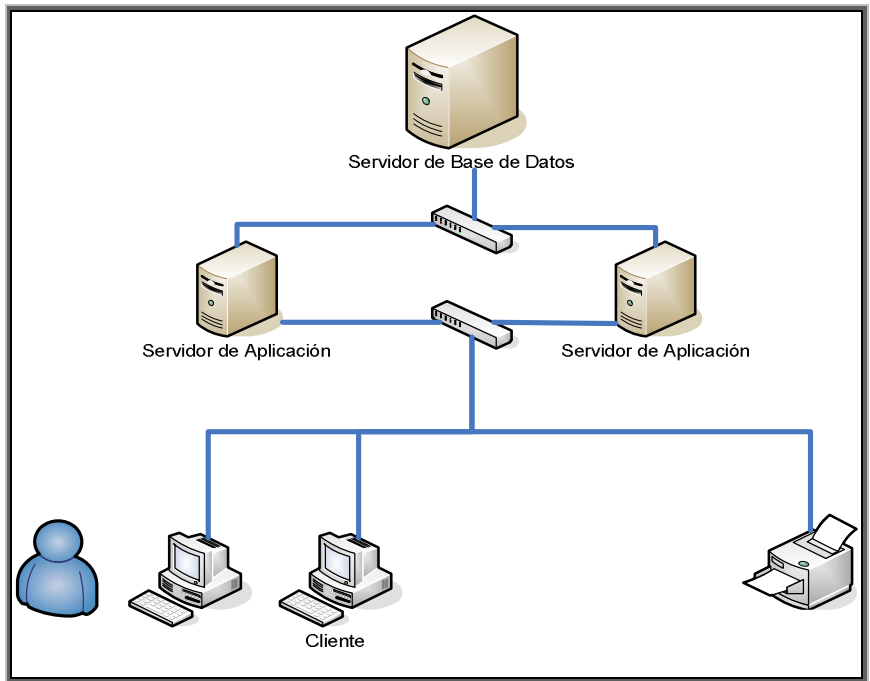

*Figura 2.3.1 Tecnología Cliente-Servidor SAP R3*

#### **2.4 Estructura de mandantes**

Un mandante es una unidad autónoma y completa en términos comerciales, organizacionales y técnicos. Consiste en una configuración de negocio (parametrización), sus propios datos maestros y transaccionales, así como sus propios datos de usuarios, véase figura 2.4.1.

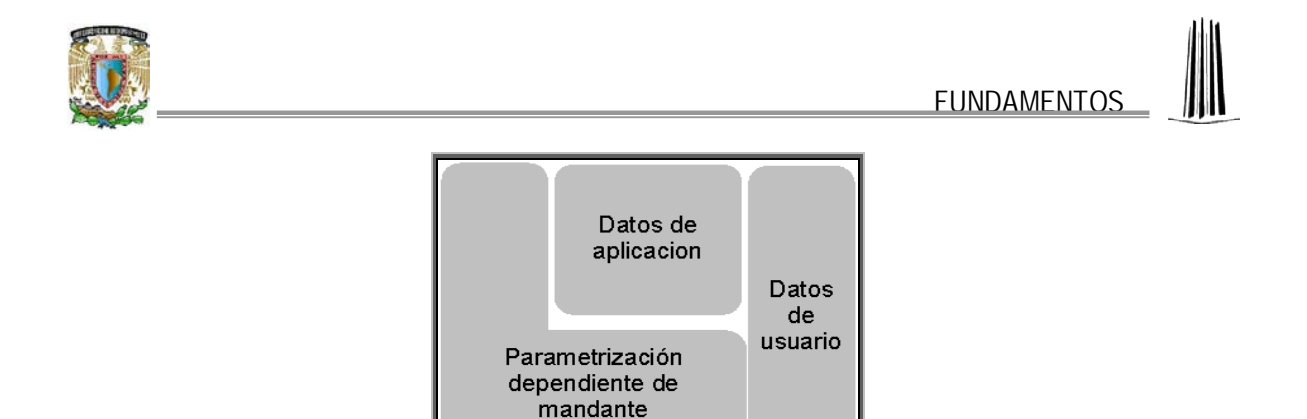

*Figura 2.4.1 Mandante*

Desde un punto de vista funcional, la figura 2.4.2 muestra que un mandante representa una empresa o corporativo.

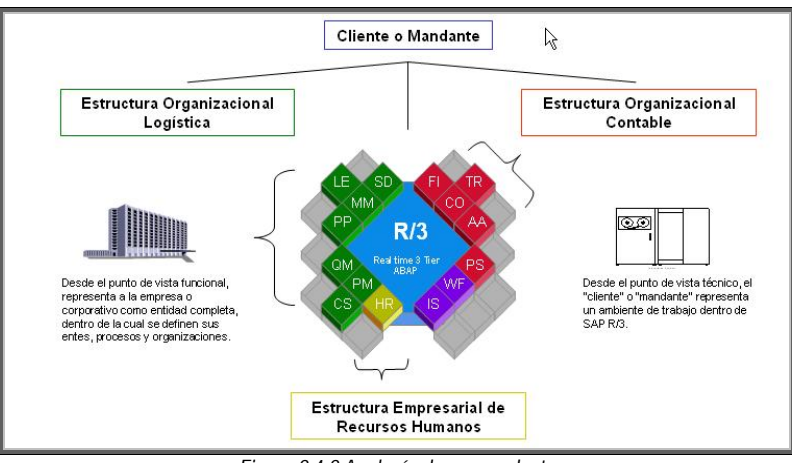

*Figura 2.4.2 Analogía de un mandante*

Una instancia puede tener varios mandantes (figura 2.4.3). Los datos dentro de un mandante no pueden ser compartidos con otros mandantes de otra instancia.

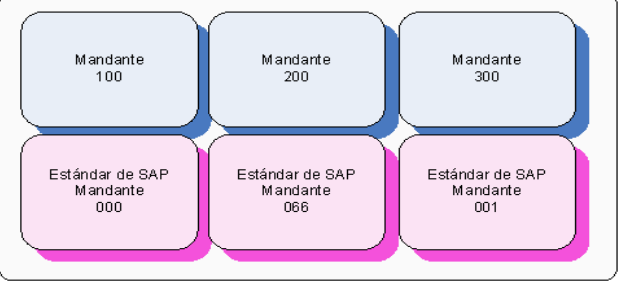

*Figura 2.4.3 Instancia con varios mandantes*

SAP MMC SAP Microsoft Management Console (Consola de administración de las instancias de SAP), es la herramienta por medio de la que se monitorean de manera gráfica los sistemas, en el ejemplo de la figura 2.4.4 se observan:

- 1. Sistemas instalados (DE2).
- 2. Instancias de base de datos (MXMTYSAPSM01).
- 3. Instancias de aplicación (MXMTYSAPSM01 10).

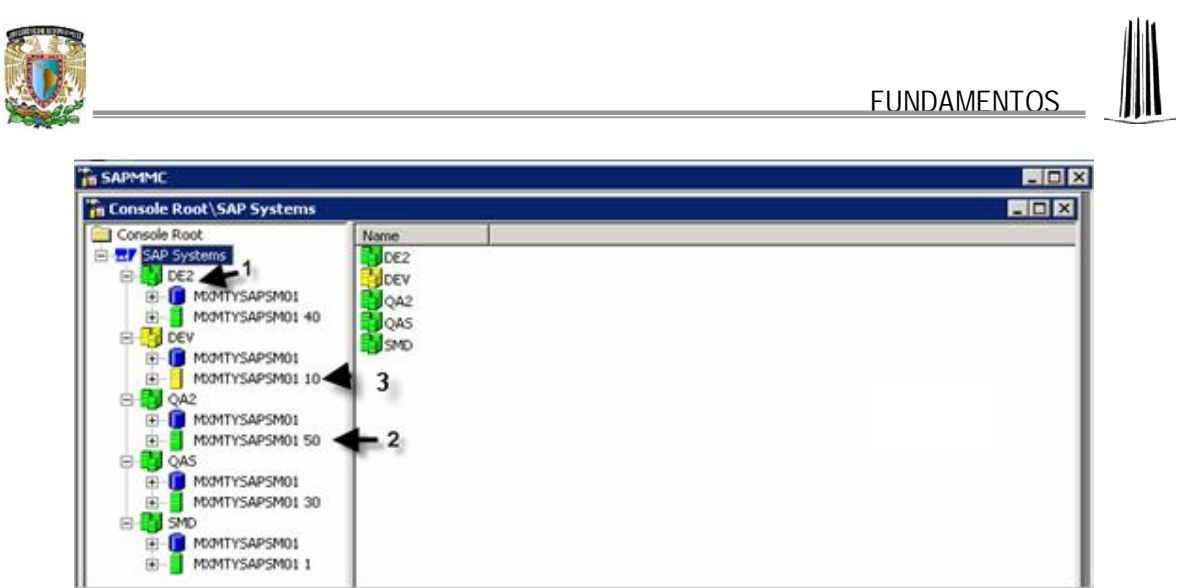

*Figura 2.4.4 SAP Microsoft Management Console*

La figura 2.4.5 se observa que a nivel de sistema, es posible administrar los mandantes por medio de la transacción *SCC4*.

| 叵<br>日回図<br>Tratar Pasara<br>Selección<br>Vista de tabla<br>Utilidades<br>Sistema<br>Ayuda<br>I |                          |                               |            |                        |                      |
|-------------------------------------------------------------------------------------------------|--------------------------|-------------------------------|------------|------------------------|----------------------|
| Ø                                                                                               | 圁<br>∢                   | 間間<br>$\bullet\bullet\bullet$ |            | D目                     |                      |
| Visualizar vista Mandantes: Resumen                                                             |                          |                               |            |                        |                      |
| 35<br>BB                                                                                        |                          |                               |            |                        |                      |
| Mdte.                                                                                           | Denominación             | Población                     | Mon.       | Modif.el               |                      |
| 000                                                                                             | SAP AG                   | Walldorf                      | <b>EUR</b> |                        |                      |
| 001                                                                                             | Auslieferungsmandant R11 | Kundstadt                     | <b>USD</b> |                        |                      |
| 066                                                                                             | EarlyWatch               | Walldorf                      | <b>EUR</b> | 21.07.2002             |                      |
| 100                                                                                             | Customizing              | Mexico, D.F.                  | <b>MXN</b> | 07.07.2005             |                      |
| 110                                                                                             | Sandbox                  | Mexico, D.F.                  | <b>MXN</b> | 02.08.2005             |                      |
| 120                                                                                             | Calidad                  | Mexico, D.F.                  | <b>MXN</b> | 16.07.2005             |                      |
| 130                                                                                             | Prototipos               | Mexico, D.F.                  | <b>MXN</b> | 16.07.2005             |                      |
|                                                                                                 |                          |                               |            |                        | $\frac{1}{\sqrt{2}}$ |
|                                                                                                 |                          |                               |            | $\left  \cdot \right $ |                      |
|                                                                                                 |                          |                               |            |                        |                      |
| 跙<br>Entrada 1 de 7<br>Posicionar                                                               |                          |                               |            |                        |                      |
| D<br>DEV (1) (110) 8 sapdes<br><b>INS</b>                                                       |                          |                               |            |                        |                      |

*Figura 2.4.5 Administración de mandantes*

El repositorio almacena todos los objetos de desarrollo del ABAP Workbench. La configuración del sistema se describe como la parametrización (customizing). SAP distingue entre customizing dependiente de mandante (client-dependent) y dependiente de mandante (cross-client) figura 2.4.6.

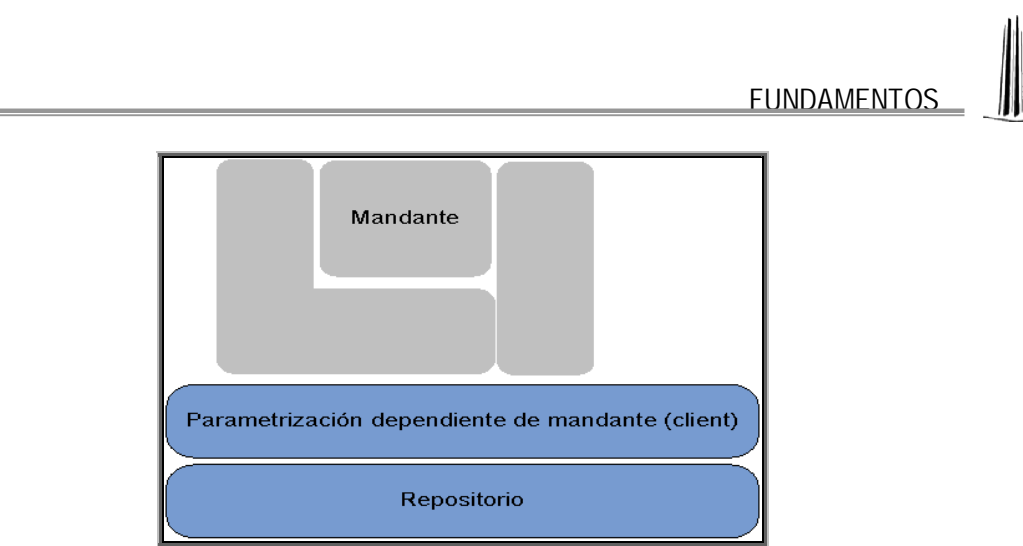

*Figura 2.4.6 Estructura de datos de SAP*

Los cambios pueden ser dependientes de mandante o independientes de mandante. De ahí entonces que los cambios realizados se transporten entre mandantes o entre diferentes instancias. Los cambios realizados en la parametrización se asignan a órdenes (o paquetes) de transporte de parametrización (customizing requests). Los cambios realizados en el repositorio se asignan a peticiones de transporte de workbench (workbench requests).

#### **2.5 Interfaz de usuario**

"SAP Graphic User Interface". Es la interfaz gráfica que el usuario de SAP R3 utiliza para conectarse y utilizar el sistema.

En esta aplicación se dan de alta los accesos para cada sistema instalado (DEV, QAS, PRD), que pueden estar en el mismo servidor o distribuidos en diferentes equipos. Se ingresan datos como: Descripción del sistema, la dirección IP del servidor, ID y número del sistema (figura 2.5.1).

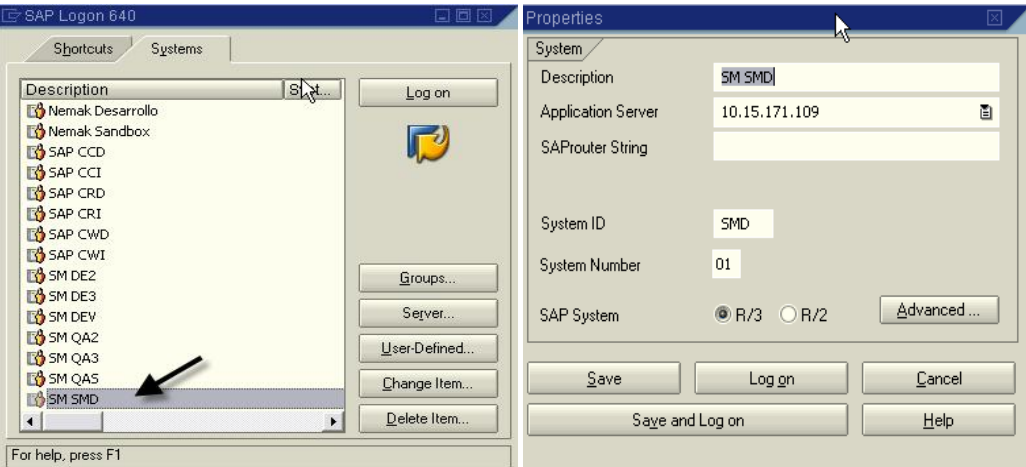

*Figura 2.5.1 SAP GUI: Definición de accesos al sistema*

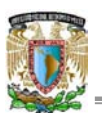

Una vez que se da de alta el acceso al servidor respectivo, se presenta la pantalla inicial similar a la de la figura 2.5.2, en la que se deben ingresar los datos de seguridad para el sistema: Mandante, ID de usuario y password, el usuario puede elegir también, el idioma en el que desea trabajar en SAP, en la mayoría de los casos el idioma local es asignado por default.

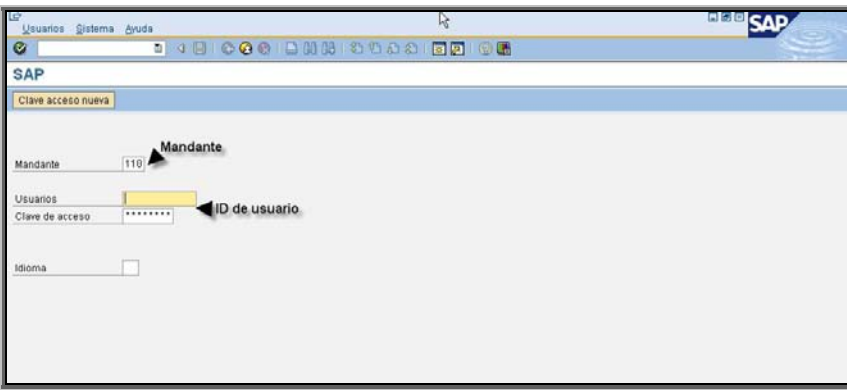

*Figura 2.5.2 Pantalla inicial de los sistemas SAP*

La interfaz en la que el usuario trabaja, es más amigable en cada nueva versión de SAP liberada.

En la figura 2.5.3 se muestra la estructura general de la pantalla de trabajo de un usuario.

- 1. Cuenta con un campo de acceso rápido, en donde se teclean los códigos de las "transacciones" a las que se quiere acceder.
- 2. Se puede acceder también a las transacciones, buscándolas en el menú desplegable que esta organizado en base a las diferentes áreas de la empresa o módulos de R3 implementados.
- 3. El usuario puede guardar en carpetas como: Favoritos nombradas por él, los accesos a las transacciones específicas en las que trabaja, para evitar tener que buscarlas en el menú desplegable.
- 4. Desde cualquier transacción el usuario genera solicitudes de impresión de documentos como: pedidos, órdenes de compra, estados financieros, etc.
- 5. Pueden tenerse varias pantallas de R3 abiertas, para trabajar en diversas transacciones a la vez.
- 6. Se puede acceder a la página de SAP Help desde la pantalla de R3.

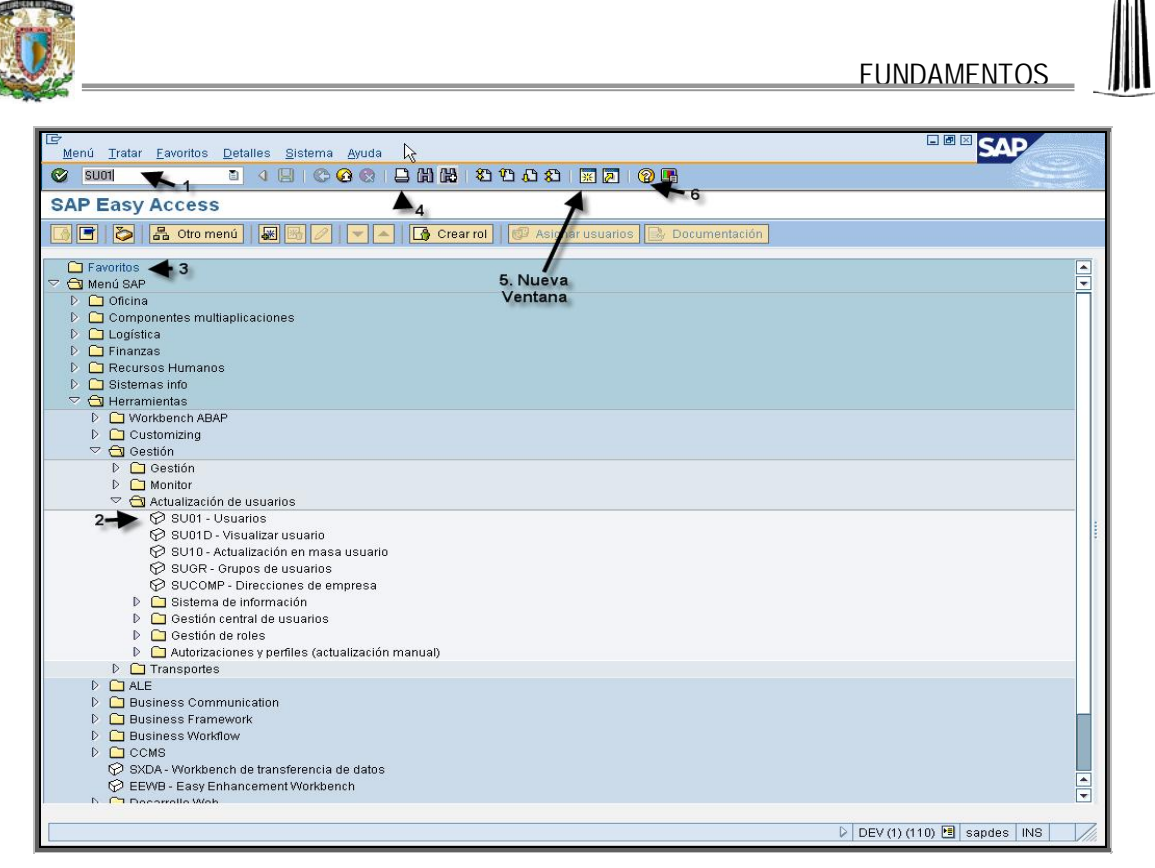

*Figura 2.5.3 Pantalla de trabajo del usuario*

El sistema ofrece información descriptiva de la función y en ocasiones la parametrización, de cada uno de los campos en todas las transacciones por medio de la tecla F1, véase figura 2.5.4.

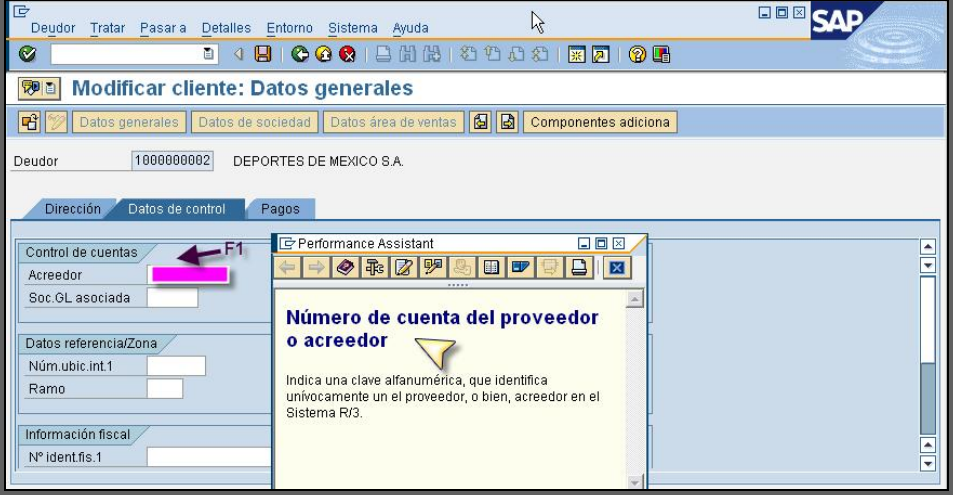

*Figura 2.5.4 Textos de ayuda en cada campo*

Como se ha mencionado anteriormente SAP R3 tiene su propio lenguaje de programación ABAP/4, que permite ampliar las funciones estándar del sistema, en la figura 2.5.5. se observa la pantalla de trabajo para esta herramienta.

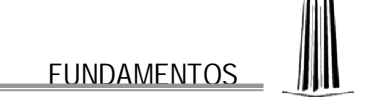

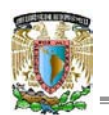

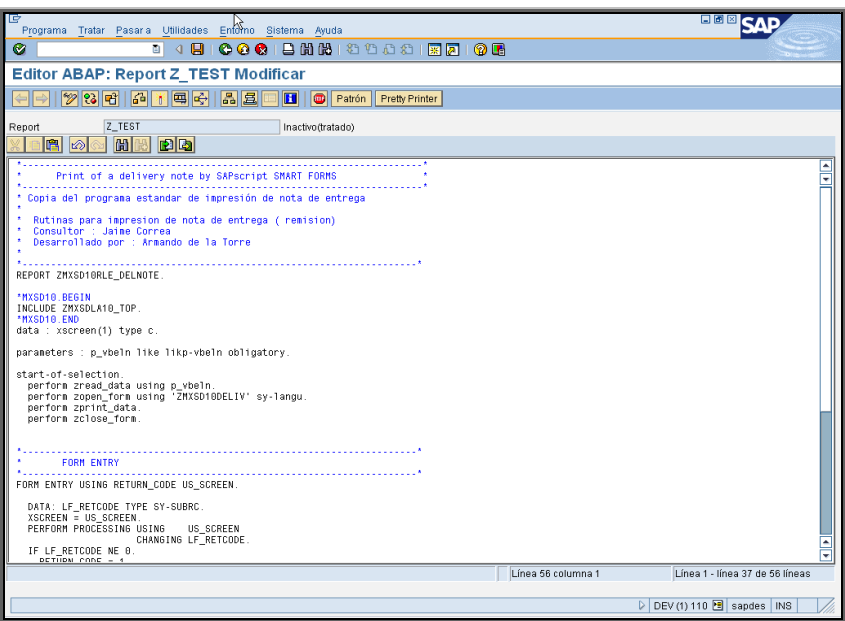

*Figura 2.5.5 Editor para el lenguaje de programación ABAP/4*

Las características mencionadas anteriormente, son sólo unas cuantas de las muchas que el usuario puede aprovechar para realizar eficazmente el proceso que desarrolla dentro del sistema y de la organización.

#### **2.6 Integración de aplicaciones empresariales**

SAP R3 es un sistema ERP que integra las distintas gestiones administrativas de una empresa. Dicha integración se basa en la continua comunicación entre los diversos módulos que conforman a R3 y que se ven involucrados en los diferentes procesos de negocio. SAP R3, por lo tanto, trabaja bajo el concepto de que las operaciones que suceden en una empresa, forman parte de un proceso ordenado que involucra diversas entidades organizativas en el flujo de la información, este proceso se representa en la figura 2.6.1.

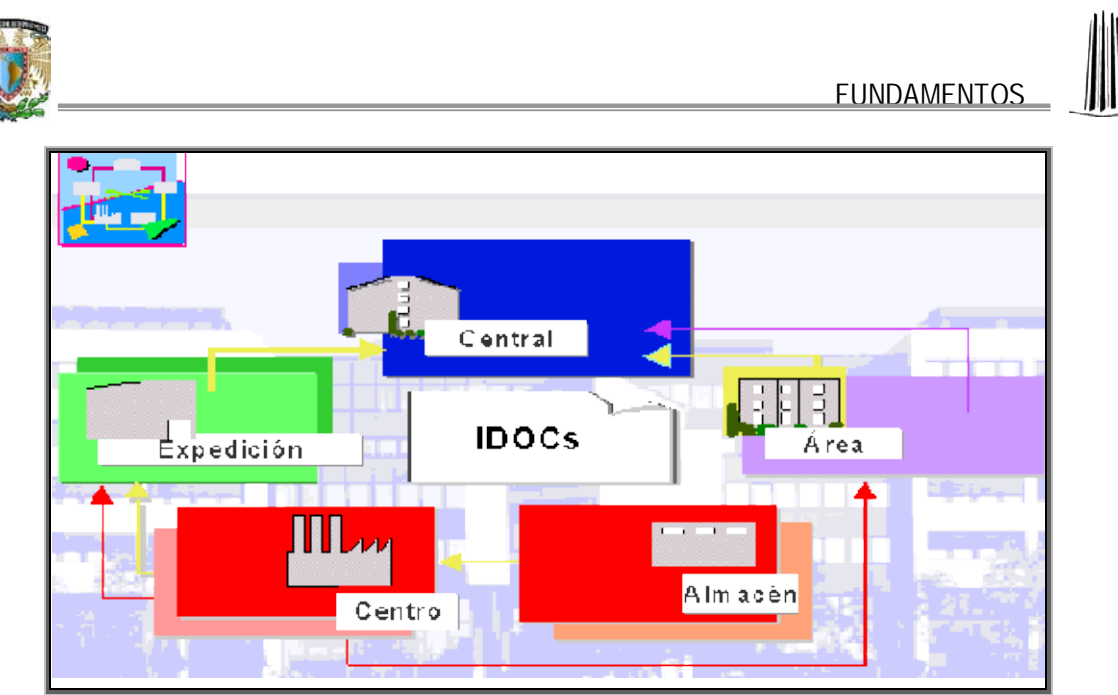

*Figura 2.6.1 Esquema: Distribución de aplicaciones en una empresa*

Dichas entidades organizativas conforman la estructura organizacional de SAP R3. Esta estructura representa la forma en la que la empresa quiere verse y conducirse dentro de SAP R3, por lo que no representa un organigrama ni una organización física real. La estructura organizacional de SAP R3 es una estructura de información. Esta estructura de información tiene una jerarquía estricta entre las diferentes entidades que la componen. Dichas entidades se encuentran repartidas entre los diversos módulos que constituyen el sistema y que se encargan de darles la información necesaria. Cada operación en SAP R3 genera información que puede analizarse desde los diversos puntos de la estructura, de acuerdo con su jerarquía y naturaleza.

Debido a necesidades organizativas, puede tener sentido un desacoplamiento de sistemas de aplicación. El objetivo es poder instalar y ejecutar componentes de aplicación de forma descentralizada y técnicamente independiente. El concepto ALE Application Link Enabling (Interconexión de aplicaciones habilitada) soporta la estructuración y el funcionamiento de aplicaciones SAP distribuidas. Abarca un intercambio de mensajes controlado empresarialmente en la retención de datos, a sistemas sin conexión fija. La integración de aplicaciones no se realiza en una base de datos central, sino mediante el intercambio de mensajes. Para introducir un sistema distribuido pero integrado, el cliente especifica, en el marco de un modelo lógico, qué aplicaciones se procesan en qué sistemas y cómo las aplicaciones intercambian datos entre ellas. Desde el punto de vista técnico, el intercambio de datos se realiza mediante los IDOCs Intermediate Documents (Documentos intermediarios) conocidos por la interfase EDI Electronic Data Interchange (Intercambio electrónico de datos). Desde el punto de vista de la aplicación, EDI soporta el intercambio de mensajes entre sistemas R3 de empresas diferentes mientras que ALE posibilita el intercambio de información dentro de una empresa.

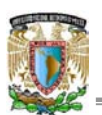

#### **2.7 Módulos que componen SAP R3**

SAP R3 esta divido en diferentes módulos que pretenden representar los distintos departamentos en los que se divide una empresa, con el fin de mantener un control organizado de los procesos de cada área.

Los módulos de SAP R3 están enlazados (figura 2.7.1) entre sí en base a la secuencia que cada uno de ellos ocupa en el proceso de negocio, por medio de este enlace SAP R3 ofrece información en línea, todo dentro de un proceso integral.

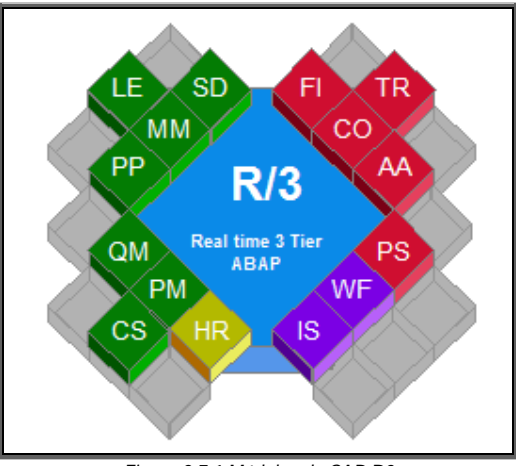

*Figura 2.7.1 Módulos de SAP R3*

#### *2.7.1 FI: Contabilidad financiera*

Contabilidad Financiera (Financials), es el encargado de todos los procesos de contabilidad general, contabilidad especial, cuentas por cobrar y cuentas por pagar; así como de la emisión de los estados de resultados y el balance general de una empresa.

#### *2.7.2 CO: Control de costos*

Control de Costos (Controlling), es el encargado de la contabilización y control de costos, centros de costos, centros de beneficios y análisis de rentabilidad (CO-PA Controlling Profitabiity Analisys).

#### *2.7.3 TR: Tesorería*

Tesorería (Treasury), es el encargado de los procesos de flujo de caja, conciliación bancaria y actividades bursátiles.

#### *2.7.4 PS: Sistema de proyectos*

Sistema de Proyectos (Project System), es el encargado de administrar todos los procesos logísticos, contables, financieros, presupuestales y de ejecución de los proyectos de una empresa.

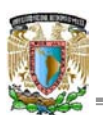

#### *2.7.5 MM: Administración de materiales*

Manejo de Materiales (Materials Management), es el encargado de administrar los procesos de adquisición de bienes y servicios, control de inventarios, verificación de facturas de proveedores y valoración de inventarios.

#### *2.7.6 PM: Mantenimiento de planta*

Mantenimiento de Planta (Plant Maintenance), es el encargado de administrar los procesos de planificación, control y costo del mantenimiento, sea preventivo, correctivo o de revaloración.

#### *2.7.7 QM: Administración de calidad*

Control de Calidad (Quality Management), es el encargado de administrar los procesos de muestreo, inspección, decisión de empleo y certificación de calidad para materias primas y productos terminados en la cadena logística.

#### *2.7.8 SD: Ventas y distribución*

Ventas y Distribución (Sales and Distribution), es el encargado de administrar los procesos de preventa, venta, entrega a clientes, facturación y notas de crédito, distribución y devoluciones.

#### *2.7.9 IS: Soluciones de industria*

Soluciones Industriales (Industry Solutions), representa a una serie de productos SAP especializados en diversos ramos industriales, como el automotriz, el de venta a menudeo, etc. Estos productos son aplicaciones que se agregan a R3 para extender su funcionalidad básica a los procesos específicos de ciertas industrias.

Las soluciones industriales disponibles son:

- Bancaria **Petrolera** Productos de consumo en externa en el producto en el producto de consumo en el producto en el producto de la p Ingeniería **Salud** Electrónica Construcción
- Aeronáutica **Comunicaciones** Automotriz de la componente de la componente de la componente de la componente de la componente de la componen Química Farmacéutica Tiendas Telecomunicaciones

#### *2.7.10 AA: Contabilidad de activos fijos*

Contabilidad de Activos Fijos (Asset Accounting), es el encargado de los procesos de adquisición, alta, baja, depreciación y control de activos fijos.
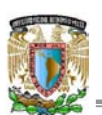

# *2.7.11 PP: Producción*

Planificación y Control de la Producción (Production Planning), es el encargado de administrar los procesos de planificación de necesidades, producción en piso y costo de producción.

# *2.7.12 HR: Recursos humanos*

Recursos Humanos (Human Resources), es el encargado de los procesos de administración de personal y nómina.

# *2.7.13 BC: Sistema Base*

Administración de Sistema Base (Basis), es el encargado de todas las gestiones de control, mantenimiento y soporte técnico a los servidores, instancias y mandantes del sistema SAP R3.

# *2.7.14 CS: Servicio al cliente*

Servicio a Clientes (Customer Service), es el encargado de administrar los procesos de servicio de postventa, como son: atención a clientes, reparación de equipos, centros de soporte, etc.

# *2.7.15 WF: Flujo de trabajo*

Flujo de Trabajo (Work Flow), es el encargado de agilizar la gestión de los procesos dentro de la organización, al "empujar" la realización de tareas ligadas mediante el envío de notificaciones a los responsables.

# **2.8 Ventajas que ofrece SAP R3 respecto a otros sistemas empresariales**

Una vez finalizado el proceso de implementación y habiendo capacitado a los usuarios, SAP R3 es una herramienta sencilla de entender y que mejora notablemente los rendimientos de la empresa de forma que la diferencia es clara y marcada. El proceso de adaptación depende en mucho de la administración del cambio que sea ejercida por los líderes tanto empresariales como de consultoría.

Francisco Guzmán, gerente de proyecto en cadena de suministro de Sintec, menciona que "teóricamente la principal aportación del MRP sería la simplicidad de su algoritmo y la estructura lógica que facilita su administración. Sin embargo, aunque esa sí es su principal ventaja, no es su principal aportación a los sistemas de manufactura.

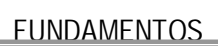

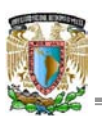

El concepto detrás del MRP es su gran aportación: separar la demanda dependiente de la independiente (que se origina fuera del sistema y no se puede controlar su variabilidad); es decir, planear la producción de la demanda dependiente (de los componentes que ensamblan los productos finales) sólo en la medida en que ésta se ligue con la satisfacción de la demanda independiente"<sup>3</sup> .

SAP señala que uno de los principales problemas que tiene con la implantación del software es la resistencia al cambio mencionada en líneas anteriores, además de la inversión económica en el paquete y la capacitación, la empresa debe invertir tiempo y esfuerzo en hacer el cambio en la forma de trabajar de sus integrantes. SAP R3 tiene además otras ventajas. Ofrece algo más que soluciones informáticas. Las aplicaciones también enlazan sus procesos empresariales con los de sus clientes y proveedores, permitiendo integrar a los bancos y otras empresas colaboradoras (incluyendo al llamado "TeamSap" y sus partners con una disponibilidad de 24 h diarias de atención al cliente) dentro de las comunicaciones internas (a nivel nacional e internacional).

Ofrece también la posibilidad de escoger entre más de 100 escenarios y 1000 procesos empresariales ya confeccionados en numerosos sectores industriales, permitiendo beneficiarse de los modelos empresariales de las empresas líderes. SAP ha desarrollado una amplia librería de procesos de negocio predefinidos que abarcan cada requerimiento de software funcional. Nuevos procesos de negocio y tecnologías se ponen a disposición de los clientes regularmente, facilitándoles soluciones empresariales al último nivel tecnológico, lo que les permite satisfacer la siempre cambiante demanda del mercado. Dispone asimismo de sistemas EIS Executive Information Systems (Sistemas de Información para directivos) y de alerta temprana como son EarlyWatch<sup>4</sup> y GoingLive Cheks<sup>5</sup> que ayudan a detectar y corregir los problemas antes de que afecten a las operaciones. SAP es infinitamente ampliable: es posible diseñar software específico en varios lenguajes de programación.

Finalmente, el R3 de SAP es un sistema de arquitectura abierta que facilita a las empresas la elección de los equipos informáticos y los sistemas operativos de tal manera que se pueda aprovechar al máximo los avances en la tecnología. Emplea estándares internacionales reconocidos, lo que permite a la empresa hacer distintas combinaciones (según sus preferencias) entre proveedores de hardware, bases de datos, sistemas operativos y lenguajes de programación.

<sup>3</sup> Roca Puente Mario, *El secreto de planear con estrategia, Mitos y realidades del ERP y el MRP*. Infolatina (on-line database). Brenix - Contacto de Unión Empresarial. (Marzo 18, 2004). 4

Servicio de soporte por parte de SAP que tiene la finalidad de identificar lo antes posible los problemas de rendimiento que puedan darse dentro de un sistema de producción.

<sup>&</sup>lt;sup>5</sup> Monitoreo constante del funcionamiento del sistema PRD para determinar posibles ajustes necesarios.

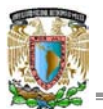

# **CAPÍTULO 3. IMPLEMENTACIÓN DE SAP R3 versión ECC 5.0**

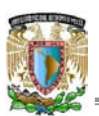

#### **3.1 Preparación del servidor**

Tras ver las amplias posibilidades de un ERP, es importante señalar que la correcta implantación de un ERP conlleva incrementos radicales de productividad así como la posibilidad de tener mejor información en la toma de decisiones. La implantación de un ERP, en la mayoría de los casos, no se plantea para conseguir pequeñas mejoras, sino mejoras radicales.

Vistas las características y posibilidades del ERP, parece claro que el cambio organizacional necesario para la implantación de éste es muy importante ya que se han de remodelar los procesos y han de estar implicadas personas de distintas áreas, creando equipos multidisciplinarios.

Para valorar la complejidad de una implantación de ERP, se debe tomar en cuenta que en una implantación interactúan los siguientes seis elementos:

#### 1. El sistema ERP.

A priori, puede parecer la pieza más importante del proceso de implantación pero no es así. La correcta gestión del cambio es más importante que el propio ERP en sí.

En el mercado se pueden encontrar centenares de ERPs con características y precios distintos. Por un lado, ERPs horizontales (que sirven para cualquier tipo de organización de cualquier sector) y ERPs verticales (desarrollados o parametrizados para atender a las necesidades concretas de un sector).

Lo básico es entender que cada organización tiene necesidades distintas y que el ERP y su parametrización dependerán de estas necesidades. Por ello, un ERP no es una solución "tipo" y las soluciones válidas para otras organizaciones pueden no ser válidas para otra.

#### 2. Las personas y la cultura de la organización.

Las personas son clave en las organizaciones y el impacto de una implantación de un ERP sobre ellas es muy importante. Obviamente, la gestión del cambio es un elemento clave.

El correcto análisis de los requerimientos de los usuarios e integrarlos desde el primer momento de la implantación es clave para conseguir buenos resultados con el proyecto.

Además, se deben definir exactamente las mejoras que va a obtener cada una de las personas de la organización con la implantación y definir un plan de comunicación para "vender" el proyecto a todas las personas de la organización. Es poco habitual que las organizaciones cuenten con personal con una visión tanto de negocio como de tecnología que consiga liderar el proyecto por lo que el trabajo de consultores externos, y en concreto del director de proyecto, es muy importante.

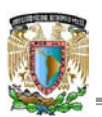

#### 3. La estrategia.

El proceso "ideal" sería que el plan tecnológico (incluyendo el ERP y su hardware asociado) soporte la estrategia corporativa y no al contrario, como algunos fabricantes de ERPs mantienen.

Básicamente, la idea es tener perfectamente definida la estrategia de la organización que asocie a ella los recursos tecnológicos necesarios para que sea posible ejecutarla.

#### 4. El hardware.

Aunque en principio el hardware no es la parte más compleja de la implantación, en algunos casos se detecta que la mala elección del hardware o diseño del sistema hace disminuir el rendimiento global de la implantación. En este sentido es básico definir exactamente los requerimientos del sistema y así diseñar la solución de manera que no se invierta ni más ni menos de lo necesario.

#### 5. Los procesos.

Se ha de considerar que además de las personas, los procesos son los que definen la eficiencia y eficacia de la organización. Por ello en el proyecto de implantación de ERP se deben redefinir los procesos para mejorar su eficiencia y eficacia.

El enfoque correcto es redefinir los procesos (con las posibilidades que el ERP ofrece) como un paso previo a la implantación y que los nuevos procesos sean soportados por el ERP.

Lo habitual es encontrar implantaciones de ERPs en las que, tras la implantación, se ejecutan los procesos exactamente igual que antes del ERP. Este es un gran problema ya que no se consigue ninguna mejora en los costes o tiempos de los procesos. Aunque se cuente con el mejor ERP del mundo, si los procesos no se remodelan, seguirán siendo igual de eficientes o ineficientes como lo eran hasta el momento de la implantación y entonces, la implantación del ERP tendrá bajo o nulo impacto en la eficacia y eficiencia.

#### 6. El resto de aplicaciones de gestión existentes en la organización.

Cada vez es más usual que las organizaciones tengan distintas aplicaciones para la gestión. Entre las aplicaciones más habituales están las herramientas propias o sectoriales (por ejemplo cálculo de presupuestos), las de Gestión de Relaciones con los clientes (CRM), Business Intelligence (BI), Gestión de la cadena de suministro (SCM), etc.

En la mayoría de las ocasiones, todas las aplicaciones están conectadas con el ERP para conseguir una gestión de la información eficiente. Por ello, la integración entre las distintas aplicaciones es una tarea cada vez más compleja.

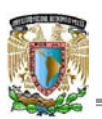

En este sentido también es importante valorar las ventajas e inconvenientes que tiene el que todas las aplicaciones de gestión sean del mismo fabricante. En cuanto a las ventajas, obviamente la integración es mejor y más sencilla. Sin embargo, elegir todas las soluciones del mismo fabricante resta libertad en el proceso de decisión.

# **Preparación técnica para la instalación**

Se recomienda tener a mano los manuales de Instalación de los sistemas SAP a instalar tomando en cuenta el sistema operativo y el software de base de datos. SAP facilita a través de una página de descargas: SAP OSS SAP Online Service Support<sup>6</sup> (Servicio de soporte en línea de SAP), los diferentes manuales que un consultor de sistema base requiere para realizar una instalación*.* El proceso completo de instalación se realiza en idioma inglés, el software, manuales y notas OSS se encuentran en dicho idioma, para efectos prácticos de este documento, se han traducido algunas pantallas y textos.

# **Evaluando necesidades de Software y Hardware**

Los requisitos mínimos de un servidor que será utilizado para instalar un sistema SAP son los siguientes: contar más de 20 GB de espacio en al menos tres discos separados (en nuestro caso particiones). 512 MB de memoria RAM, para un entorno de prueba, pues para un sistema productivo el requerimiento de memoria es en ocasiones superior a los 10 GB.

Es necesario asegurarse que el sistema operativo a utilizar (para nuestro caso Windows) cuente con la última versión de service pack disponible. Otro punto importante es que esté instalado sobre NTFS.

# **Comprobando la red**

Se debe comprobar el correcto funcionamiento de la red en el equipo así como que responde a su nombre de máquina con el comando 'ping'. Es importante que la red esté perfectamente configurada, puesto que las conexiones SAP se realizan a través de TCP-IP.

#### **CD's de Instalación**

Se deben tener a la mano los CD's de instalación, incluso se recomienda copiar los que más se utilizarán al un directorio del servidor pues con ello se facilitará el proceso. Ejemplo de los CD's mencionados anteriormente son los cds de Export que contienen la base de datos de SAP.

 $^6$  Para tener acceso a la página de descargas de SAP OSS, es necesario contar con un usuario y password de acceso que son proporcionados por el administrador clasificado como súper usuario ante SAP.

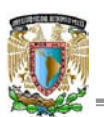

**3.1.1 Instalación de sistemas SAP**

La instalación de un sistema de SAP hasta la versión de R3 ECC 5.0 Enterprise Central Component (Componente central empresarial) se puede dividir en 4 grandes fases:

- 1. Preparación del servidor.
- 2. Instalación de instancias<sup>7</sup> (central, de base de datos y de dialogo).
- 3. Configuración técnica.
- 4. Aplicación de support packages.

Un solo servidor puede albergar tantas instancias como sea capaz de hacer funcionar, de modo que se pueden tener en un solo host la instancia central con su base de datos central y además dos instancias de diálogo, por ejemplo.

**Cómo distribuir las instancias en los host**

A continuación se indican diferentes formas de como realizar la distribución de instancias para las diferentes variantes de sistemas SAP. Utilizando el instalador llamado SAPinst:

- Como sistema central en un solo host. Se ejecuta el instalador y se instalan todas las instancias en el mismo host.
- Sistema distribuido en varios host. Se realizan los siguientes pasos:
	- 1. Especificar o crear un directorio de transportes, compartido.
	- 2. Ejecutar SAPinst e instalar:
		- **•** Instancia Central e servicios en el host global.
		- Instancia de base de datos en el host de base de datos.
		- Instancia (s) de diálogo, si es requerida, en el host para instancia de diálogo.

 $7$  Una instancia es una instalación completa de R3 + base de datos, y puede haber una instancia por cada tipo de proceso excepto el de enqueue y el mensajero, que están siempre en la instancia central.

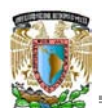

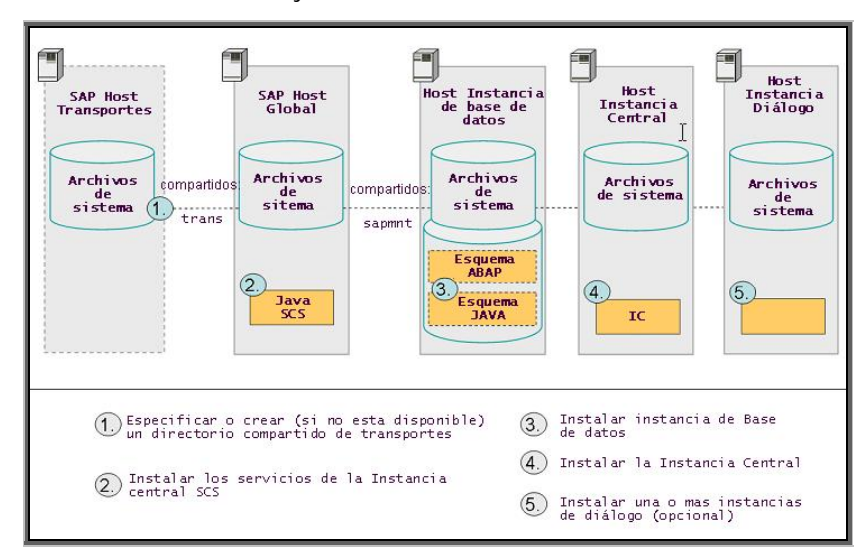

La figura 3.1.1.1 muestra como se distribuyen las instancias en varios host:

*Figura 3.1.1.1 Distribución de instancias en varios host*

**Configuración lógica del Sistema**

Es necesario considerar los siguientes puntos:

Planear la distribución de las instancias SAP, con la ayuda del proveedor de hardware.

Realizar una configuración que ofrezca alto rendimiento basada en la información del sizing realizado y que por lo tanto soporte la carga del sistema, tomando en cuenta:

- x Ejecución de aplicaciones desarrolladas.
- x Como intensificar las aplicaciones que están siendo utilizadas.
- El número de usuarios.

Decidir entre realizar una instalación en un domino o de manera local:

#### **Instalación Local**

Es necesario loguearse con el usuario administrador en el equipo. En una instalación local toda la información de cuentas de usuario es guardada de manera local en el host, y no es visible para otros usuarios del sistema.

Si se realiza una instalación distribuida en un equipo local, se pueden generar problemas de autorizaciones para los usuarios del sistema operativo: <SAPSID>ADM y SAPSERVICE<SAPSID>.

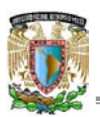

#### **Instalación de dominio**

Es necesario loguearse como Administrador de Dominio en el dominio a utilizar, y que todas los equipos pertenezcan al mismo domino. En un dominio de instalación, la información del usuario es almacenada centralmente en el controlador de dominio y es accesible a todos los host del sistema si éste es distribuido a través de más de un equipo<sup>8</sup>.

## **Distribución de los componentes en los discos**

Cuando se instala un sistema SAP con una base de datos Microsoft SQL Server, los directorios principales requeridos para el sistema son automáticamente creados. Durante el procedimiento de instalación se debe especificar explícitamente donde estarán ubicados aquellos directorios, esto es, en que unidades o discos deben residir. La asignación de los directorios a las unidades y discos correspondientes afecta la seguridad y el performance del sistema y por lo tanto este punto debe ser considerado cuidadosamente.

La figura 3.1.1.2 ofrece un overview de los componentes y directorios principales del sistema, su propósito y la cantidad de espacio libre inicial requerido. Una buena distribución de estos en los discos asegura que habrá:

- Suficiente espacio libre para el crecimiento del sistema.
- Seguridad de los datos.

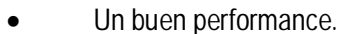

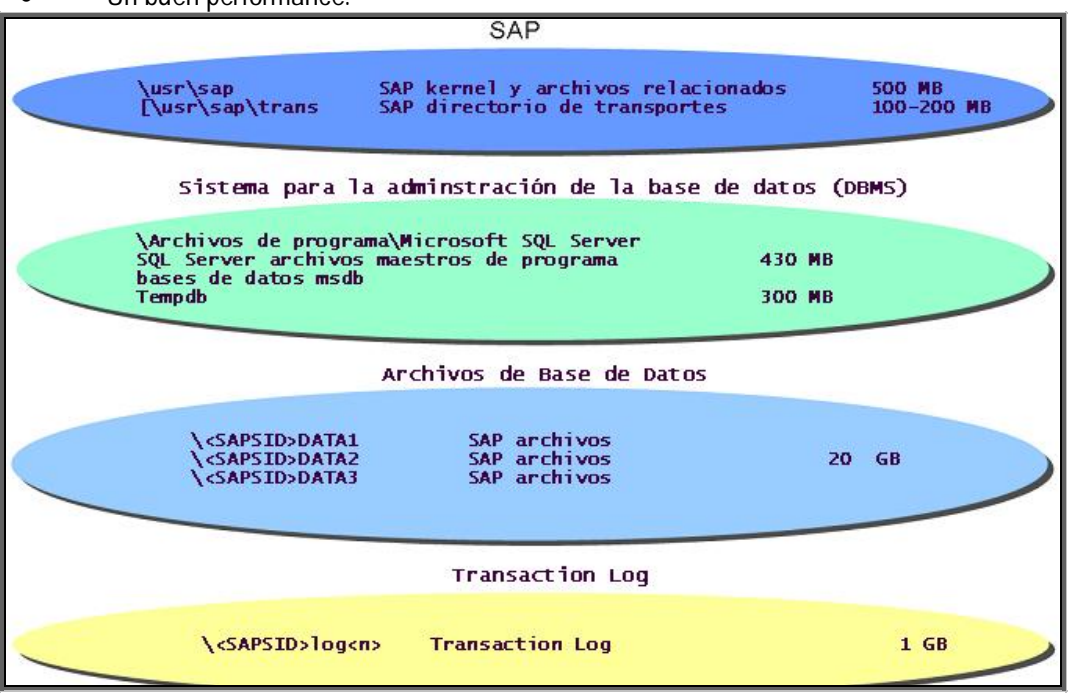

*Figura 3.1.1.2 Componentes y directorios principales del sistema*

<sup>&</sup>lt;sup>8</sup> SAP recomienda realizar una instalación de dominio.

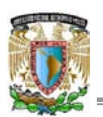

Cuando se instala un sistema SAP con MS SQL Server, los componentes centrales de la base de datos son los SQL Server program files, tempdb files, SAP data files y transaction log files. Los archivos log graban todos los cambios realizados a la base de datos para habilitar la restauración y recuperación. Los tempdb, fijan todas las tablas temporales y procedimientos guardados. Los data files contienen los datos del sistema SAP.

## **SAP Data Files**

Los data files son creados por default en los directorios \<SAPSID>DATA<N>. El primer data file es llamado <SAPSID>DATA1.mdf y subsecuentemente los directorios <SAPSID>DATA<N>.ndf. Donde <N> denota el número de archivo.

Los valores default de estos directorios pueden ser modificados. El espacio mínimo requerido para todos los archivos es de 20 GB. Por razones de seguridad, los data files deben ser guardados en un sistema de discos separado. Estos, no deben ser incluidos en el mismo sistema de discos de los log file u otros programas SQL y archivos de base de datos. Para asegurar redundancia de datos, SAP recomienda usar RAID 5.

# **Archivo Log de transacción**

El log de transacción para la base de datos es creado por default en el directorio \<SAPSID>LOG1. El archivo de log es llamado <SAPSID>LOG1.ldf y requiere un mínimo de 1 GB de espacio. Es posible cambiar el directorio default del directorio del log de transacción.

El archivo log de transacción graba todos los cambios realizados a la base de datos y si es requerido habilita modificaciones a ser realizadas o deshacerlas. Esto juega un rol crucial cuando la base de datos requiera ser restaurada debido a daños o falta de recursos. Por esta razón, estos deben ser guardados con extrema seguridad. SAP recomienda el uso de RAID 1, el cual implementa hardware basado en espejo.

# **Archivos de programa**

Otros archivos de datos de SAP y log son creados en subdirectorios de \Program files\Microsoft SQL Server. Estos incluyen los programas SQL y los archivos de base de datos master, msdb y tempdb. Estos, se ubican por separado en un sistema de discos tercero y no en los mismos discos en los que se encuentren los archivos de log o de datos. SAP recomienda usar RAID 1.

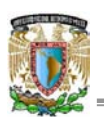

## IMPLEMENTACIÓN DE SAP R3 versión ECC 5.0

Por razones de performance, los archivos tempdb<sup>9</sup> se deben ubicar en un sistema de discos con alta velocidad. Esto es particularmente recomendado debido a que el tempdb es accesado frecuentemente durante la operación de SQL Sever y si no se hace de esta forma podría afectarse el performance.

Los archivos del kernel de SAP y el directorio de transportes pueden ser asignados a cualquiera de los arreglos representados, pero ambos deben ser ubicados en el mismo arreglo. El directorio de transportes no necesariamente debe residir en el host de la instancia central, véase figura 3.1.1.3.

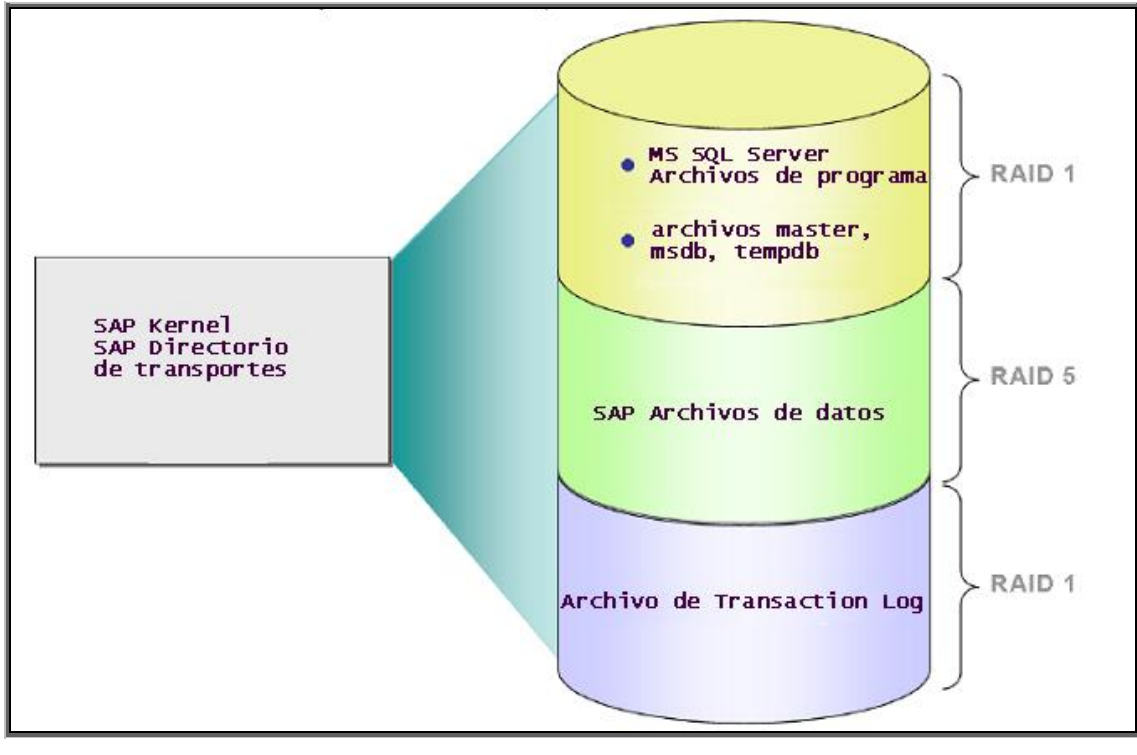

*Figura 3.1.1.3 Distribución de componentes en arreglos RAID*

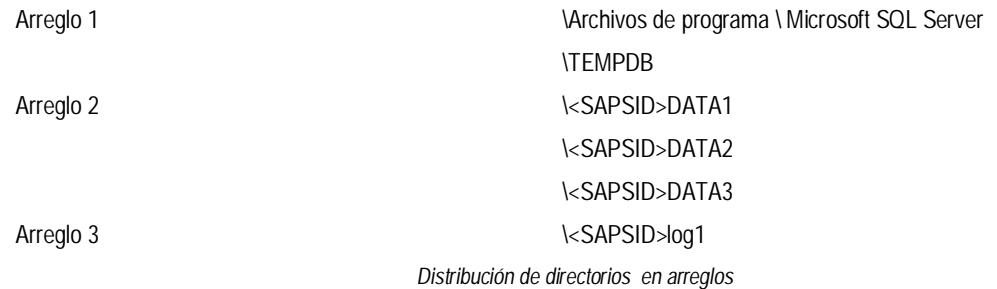

<sup>&</sup>lt;sup>9</sup> Después de la instalación inicial del software de base de datos, el tempdb es guardado en un subdirectorio of \Program Files\Microsoft SQL Server. Un poco más adelante, cuando SAPinst estructure y cargue la base de datos, este es trasferido a un nuevo directorio \TEMPDB y su tamaño es extendido a 300 MB.

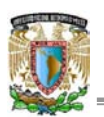

# **Instalando el Collation MS SLQ Server correcto para MS SQL Server 2000**

Cuando se realice la instalación de la base de datos MS SQL Server 2000 para un sistema SAP, en el campo Collation Settings se debe seleccionar Binary order, para trabajar con el Carácter Set 850 (Multilenguaje). Esto significa que todas las nuevas bases de datos y columnas de tabla serán creadas con esta característica collation.

Para visualizar el collation default de MS SQL Server se utiliza el query:

#### select serverproperty('collation')

Este query devuelve el collation default del servidor. Cuando se selecciona Binary order, para trabajar con Carácter set 850 (Multilenguaje), este devuelve: SQL\_Latin1\_General\_CP850\_BIN.

Desafortunadamente este collation setting no clasifica los datos Unicode como estos son requeridos por un sistema SAP. Para resolver este problema, Microsoft provee un collation correcto para SQL Server. SAP proporciona la nota 600027 con las indicaciones para la instalación del collation indicado.

## **Prerrequisitos**

El software de base de datos MS SQL Server 2000 debe estar instalado. En el campo Collation Settings, se debe seleccionar Binary order for use with the 850 (Multilingual) Character Set. Se debe tener instalada la última versión del service pack y hotfix disponible. Es importante revisar las siguientes notas de SAP OSS: 62988 y 608651.

#### **3.2 Instalación de SAP Solution Manager**

El denominado SAP Solution Manager es un conjunto centralizado y robusto de herramientas para monitorear y dar soporte a las soluciones SAP (figura 3.2.1).

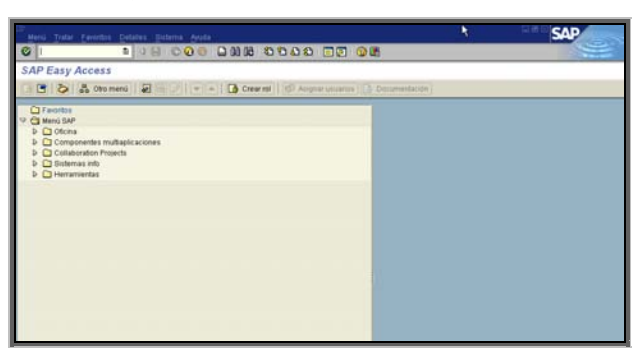

*Figura 3.2.1 Pantalla principal de SAP Solution Manager*

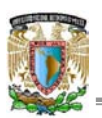

SAP Solution Manager posibilita el soporte técnico para los sistemas distribuidos, con una funcionalidad que cubre todos los aspectos claves de la implantación, operación y perfeccionamiento continuo de las soluciones.

El producto en cuestión combina herramientas, contenidos y un acceso directo a SAP, con el fin de aumentar la confiabilidad de las soluciones y recortar los costos totales de propiedad.

Con SAP Solution Manager, se puede estar seguro que todo el ambiente de soluciones SAP se está desempeñando al máximo de su potencial. El conjunto de herramientas trabaja sobre el ambiente completo de IT Information Technology (Tecnología de la información), dando soporte al software SAP y de terceros y cubriendo las soluciones SAP, tanto actuales como futuras. Siendo parte de la plataforma SAP NetWeaver, el conjunto de herramientas SAP Solution Manager se incluye en la tarifa de mantenimiento anual fijada para las soluciones SAP.

SAP Solution Manager se centra en los aspectos técnicos y de negocios de sus soluciones, enfocándose poderosamente en los procesos básicos de negocios. El conjunto de herramientas da soporte a la conexión entre los procesos de negocios y la infraestructura IT subyacente. En consecuencia, posibilita las comunicaciones entre el departamento de IT y sus diversas líneas de negocios. Además, garantiza que el cliente derive los máximos beneficios posibles de sus inversiones en la tecnología de la información.

En la nueva versión de SAP R3 ECC 5.0, la instalación de SAP Solution Manager es requisito obligatorio para instalar el sistema, pues durante este proceso se genera la clave Solution Manager Key, que es uno de los datos iniciales a capturar para poder iniciar con la fase de instalación del R3.

A continuación se explica de manera breve el funcionamiento de algunos de los módulos y transacciones más importantes del sistema. Desde donde los usuarios desencadenan los procesos de soporte, mantenimiento y configuración para los diferentes sistemas SAP dentro del landscape.

# **Creación de mensajes de soporte y mantenimiento (***NOTIF\_CREATE***)**

La transacción *NOTIF\_CREATE* que es una de las más importantes, desde ella, el usuario crea los mensajes de mantenimiento y soporte, véase figura 3.2.2.

A través de estos mensajes se da seguimiento de las solicitudes de apoyo de los usuarios. Se debe capturar el componente de SAP en el que se tiene el problema, datos del proyecto en el que el usuario participa y una descripción del problema.

33

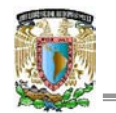

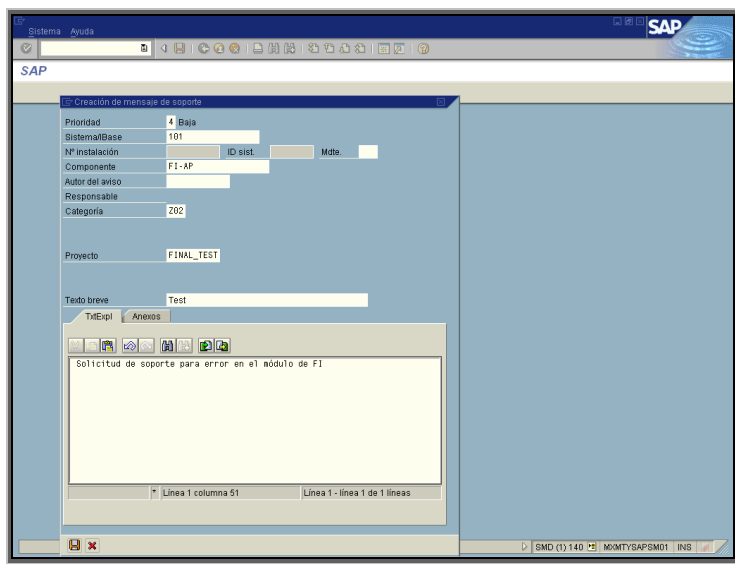

*Figura 3.2.2 Captura de mensaje (Transacción NOTIF\_CREATE)*

Estos mensajes (o solicitudes) de mantenimiento o soporte, contienen diferentes secciones para dar seguimiento al problema, en dichas secciones se asigna a los responsables de atender el error o solicitud de acuerdo a la clasificación del problema por medio de la transacción *CRMD\_ORDER* (figura 3.2.3). En el proceso, el mensaje pasa por diferentes estatus de acuerdo al porcentaje de avance que se tiene en la solución.

| Operación Tratar Pasara Detalles Sistema Ayuda     |                    |                   |                                 |                                  |                  |            |                         | 口困<br>SΔ |
|----------------------------------------------------|--------------------|-------------------|---------------------------------|----------------------------------|------------------|------------|-------------------------|----------|
| Ø                                                  |                    |                   | <b>.</b> .                      |                                  |                  |            |                         |          |
| Aviso Support tratar: 9999002054                   |                    |                   |                                 |                                  |                  |            |                         |          |
| hterlocutor comercial cockpit   Operación   3<br>画 |                    |                   |                                 |                                  |                  |            |                         |          |
| Dec Ge Føre 12 hans                                |                    |                   |                                 | $\left  \frac{1}{2} \right $ 0 0 |                  |            |                         |          |
|                                                    |                    |                   |                                 |                                  |                  |            |                         |          |
| Entrada rápida                                     | Datos de operación |                   |                                 |                                  |                  |            |                         |          |
| Operación prestación servicio                      | 9999882854         |                   |                                 |                                  |                  |            |                         |          |
| Aviso Support                                      |                    |                   |                                 |                                  |                  |            |                         |          |
| <b>Status</b>                                      | <b>A</b> New @     | Liberar pos.      | Concluir                        | Otros status @ G                 |                  |            |                         |          |
| Denominación                                       | <b>Test Dunny</b>  |                   |                                 |                                  |                  |            |                         |          |
|                                                    |                    |                   |                                 |                                  |                  |            |                         |          |
| Referencia                                         |                    |                   |                                 |                                  |                  |            |                         |          |
| Gestor de modificaciones 406                       |                    |                   | consultant consultant /         |                                  | Prinridad        | 4: Ba 0    | 面                       |          |
| Autor del aviso                                    | 407                |                   | Developer DEveloper /           |                                  | Categoría        | <b>Z02</b> | 面                       |          |
| Responsable asignado                               | 402                |                   | Process Filter Process Filter / |                                  | N° refer externa |            |                         |          |
| Responsable asignado                               | 489                |                   | TIMPLEADER TIMPLEADER /         |                                  | Fecha refer.     |            |                         |          |
| Componente                                         | 191                |                   | Training QA3                    |                                  | Descripción*     | 图 Inglés*  | DQT                     |          |
|                                                    |                    |                   |                                 |                                  | Dummy test       |            |                         |          |
|                                                    |                    |                   |                                 |                                  |                  |            |                         |          |
|                                                    |                    |                   |                                 |                                  | $  \cdot  $      |            | $\overline{\mathbf{1}}$ |          |
|                                                    |                    |                   |                                 |                                  |                  |            |                         |          |
| Momento de entrada                                 |                    | MI 31.05.2006 CST | MI 31.05.2006 CST               | Fecha del día                    |                  |            |                         |          |
|                                                    |                    |                   |                                 | ٠                                |                  |            |                         |          |
| Fecha de inicio (plan de facturación)              |                    |                   |                                 |                                  |                  |            |                         |          |

*Figura 3.2.3 Modificación de mensaje (Transacción CRMD\_ORDER)*

**Monitoreo de operaciones (***CRM\_DNO\_MONITOR***)**

Desde esta transacción se puede realizar un monitoreo de todos los mensajes levantados por los usuarios, al igual que del resto de los sistemas SAP, se cuenta con la funcionalidad de un amplio rango de filtros para generar informes, se pueden revisar los mensajes en base a su estatus, fecha de creación, persona que lo creó, número del mensaje, prioridad, etc. Como se muestra en las figuras 3.2.4 y 3.2.5 respectivamente.

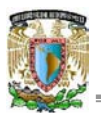

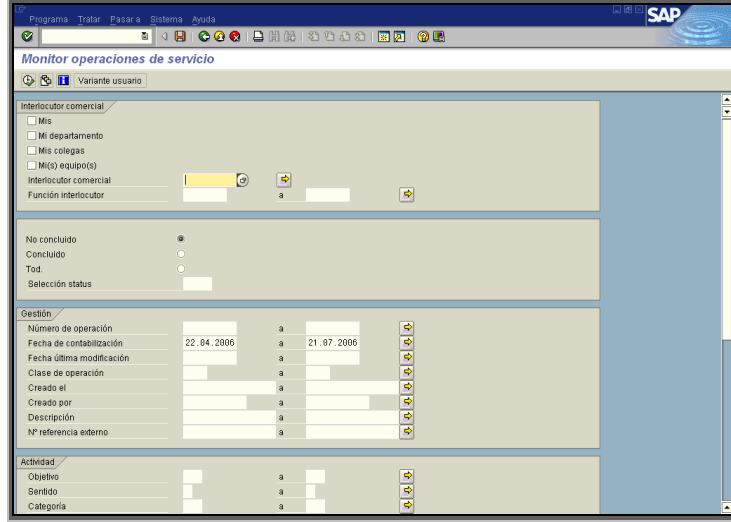

*Figura 3.2.4 Monitoreo de mensajes (Transacción CRM\_DNO\_MONITOR)*

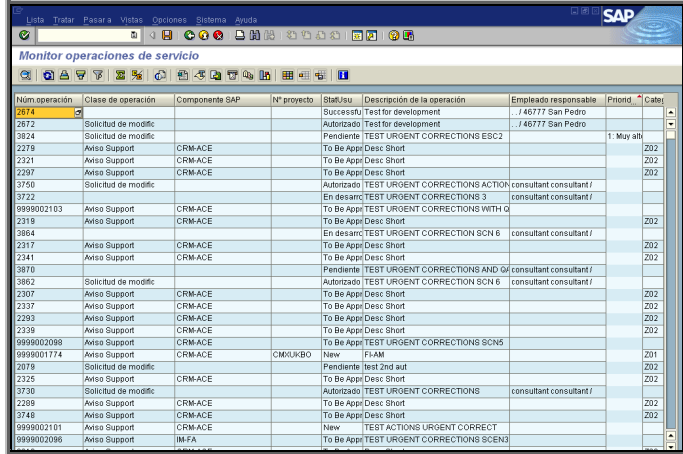

*Figura 3.2.5 Monitoreo de mensajes (Transacción CRM\_DNO\_MONITOR)*

#### **Schedule Manager (***SCMA***)**

Esta transacción existe en todos los sistemas de SAP, pero para el caso de Solution Manager ha adquirido una relevancia mayor. El Schedule manager es una herramienta por medio de la cual se calendarizan tareas a realizar en el sistema, en SAP Solution Manager se utiliza para dar seguimiento a un proceso de transportes en el que se exportan cambios de un sistema de desarrollo que serán importados a los sistemas de calidad y finalmente al sistema productivo. Dichos cambios son generados en ocasiones, por las correcciones que se realizan para resolver errores reportados en los mensajes de soporte, ó, las configuraciones realizadas que se solicitan en los mensajes de mantenimiento.

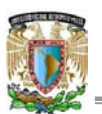

# IMPLEMENTACIÓN DE SAP R3 versión ECC 5.0

Cuando se implementa SAP Solution Manager, los cambios entre sistemas dentro de todo el landscape solo deben ser transferidos por medio de la herramienta Schedule manager (Administrador de actividades), adicionalmente, los usuarios tienen perfiles de seguridad que les permiten solamente, realizar las actividades en el sistema a las que tienen autorización de acuerdo a su puesto, véase figura 3.2.6.

| Plantareen Tratar Pasar a Detailee UNIDades Entorio Sistema Avuta<br>ø<br>19000                                                        |                          | 800 8000 8000                           |                                                                                                    |  |
|----------------------------------------------------------------------------------------------------|--------------------------|-----------------------------------------|----------------------------------------------------------------------------------------------------|--|
| Proyecto implementación 1000000172 - Planif. (Huso hor. CST)                                                                           |                          |                                         |                                                                                                    |  |
| El Instructiones uso [5] P Modificar plan de fareas C Status 62 Fase   (2 E) (3) 17   20                                               |                          |                                         |                                                                                                    |  |
| 11 69 6 6 10 5 6 6 1<br>sent days<br>Plan tareau                                                                                       | 5位 的第三日制作                | Status Sistemi Colg   Ejecuta Docur Res | $2n - 1$<br>Tu<br>We<br>Freista L-Su<br><b>MARA</b><br>Mo.<br>26<br>27<br>28<br>20.<br>79<br>30<br>27 |  |
| (B) Display and Authorize Critical Transports<br><sup>52</sup> C Track of Project FINAL TEST ( Source Distant DE2)<br>C Source Systems | Acarabilidad del sistema |                                         | 20007<br>ū<br>Ů<br>۰<br>$rac{20}{20}$<br>ю<br>٠<br>30<br>$\overline{11}$                              |  |
| <sup>12</sup> O Development System                                                                                                    |                          |                                         | $\Box$ a<br>(時間)<br>DAGE<br>Ξ                                                                         |  |
| D DE2-140 (DE2-140, Time Zone, CST)                                                                                                    |                          |                                         |                                                                                                    |  |
| <b>B</b> System Logon<br>Co Create Transport Request                                                                                   | 000000<br>ā              | (E)                                     | 自己自由に<br><b>Bo LE</b>                                                                                 |  |
| Co Create Transport Request Task                                                                                                    |                          |                                         | Agenda diaria: 21.07.2006                                                                             |  |
| Perform Correction                                                                                                    |                          |                                         |                                                                                                    |  |
| <b>3 Create Transport of Copies</b>                                                                                                    |                          | 画                                       | Descripción<br>Hora:                                                                                  |  |
| <b>B</b> Release Transport Request                                                                                                    |                          | 雨                                       | on no                                                                                                 |  |
| v.<br><b>CJ Target Dystems</b>                                                                                                    |                          |                                         |                                                                                                    |  |
| <sup>O</sup> Crafuation Distem                                                                                                    |                          |                                         | 08:30                                                                                                 |  |
| 9 C3 GA2-200 (GA2-200, Time Zone) CST)                                                                                                 |                          |                                         |                                                                                                    |  |
| <b>B</b> System Logon                                                                                                    |                          | 涵                                       | 0900                                                                                                  |  |
| Import Transport Request dirackgrounds                                                                                                 |                          | $\Theta$                                |                                                                                                    |  |
| <b>Ex Display TMS Alert Monitor</b>                                                                                                    |                          | $\overline{m}$                          | 08:30                                                                                                 |  |
| Co Display TMS Import Monitor                                                                                                    | 00000000                 | $\bigcirc$                              |                                                                                                    |  |
| <b>Co Display TMS Import History</b>                                                                                                   |                          | $\overline{1}$                          | 10.00                                                                                                 |  |
| <sup>1</sup> Notification and Response of OM                                                                                           |                          |                                         |                                                                                                    |  |
| D. C Quality Assurance Dystem                                                                                                    |                          |                                         | 10.30                                                                                                 |  |
| C C GA2-300 (GA2-300, Time Zone: CST)                                                                                                  |                          |                                         |                                                                                                    |  |
| <b>Co tivitem Logan</b>                                                                                                    | 00000000                 | $\circledR$                             | 11.00                                                                                                 |  |
| <b>B</b> Import Transport Request (Background)                                                                                         |                          | $\frac{\Theta}{\Theta}$                 |                                                                                                    |  |
| <b>G. Display TMS Alert Monitor</b>                                                                                                    |                          |                                         | 11.30                                                                                                 |  |
| Co Display TMS Import Monitor                                                                                                    |                          | $\frac{\Theta}{\Theta}$                 |                                                                                                    |  |
| <b>GA Disalay TMS Import History</b>                                                                                                   |                          |                                         | 12.00                                                                                                 |  |
| > Notification and Response of QM                                                                                                    |                          |                                         |                                                                                                    |  |
| <sup>12</sup> C3 Training System                                                                                                    | 88888888068888888808888  |                                         | ۰<br><b>TERRA</b>                                                                                     |  |
| 9 C GA2-400 (GA2-400, Time Zone: CET)                                                                                                  | $\bullet$                |                                         | $\bullet$<br>$\bullet$<br>٠                                                                           |  |

 *Figura 3.2.6 Proceso de transportes en Schedule Manager (Transacción SCMA)*

**Configuración del sistema SAP Solution Manager (***SPRO***)**

Todos los sistemas de SAP, contienen la transacción *SPRO*, al ingresar a ella se muestra un "árbol" que tiene una organización similar al árbol de transacciones funcionales que los usuarios utilizan de manera cotidiana, en la figura 3.2.7. se aprecia la pantalla principal de la transacción *SPRO.*

Es aquí en donde los consultores configuran y parametrizan el sistema de acuerdo a la información de la empresa. Y en donde se deben hacer las modificaciones necesarias en caso de algún error en el sistema o la necesidad de una configuración adicional.

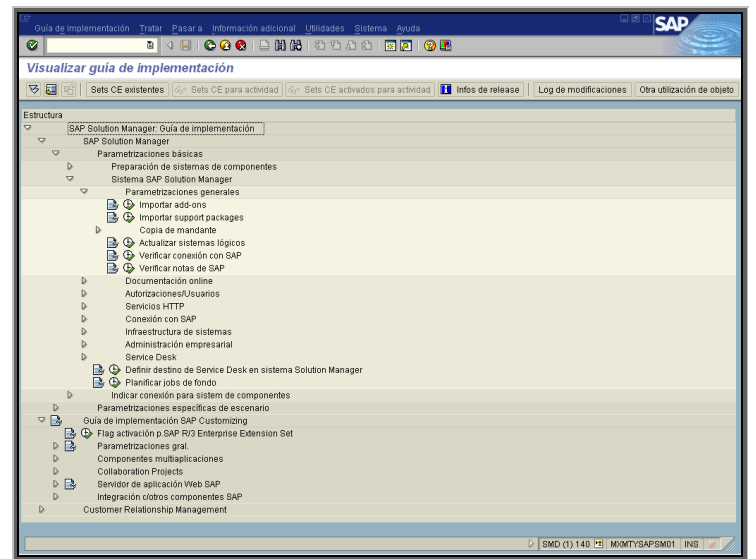

*Figura 3.2.7 Configuración de SAP Solution Manager (Transacción SPRO)*

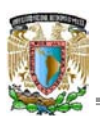

## **3.3 Instalación de SAP R3**

Una vez instalado el sistema SAP Solution Manager es posible continuar con la instalación, el siguiente sistema a instalar será SAP R3.

Para iniciar con dicha instalación se requiere generar una cadena de caracteres llave denominada: Solution Manager Key (SMK), que es obligatoria dentro de los campos iniciales a capturar. Dicha clave se genera por medio de un sencillo proceso dentro de la transacción *SMSY*, siguiendo las indicaciones de la nota de SAP OSS 811923. La figura 3.3.1 muestra la pantalla en la que se genera la clave mencionada.

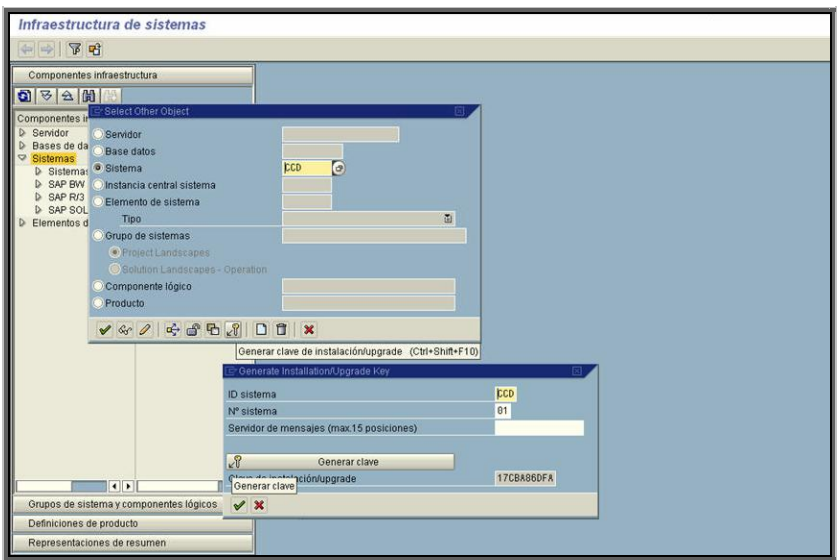

*Figura 3.3.1 Generación de la Solution Manager Key (SMK)*

La figura 3.3.2 indica el campo en el que se solicita ingresar el solution manager key.

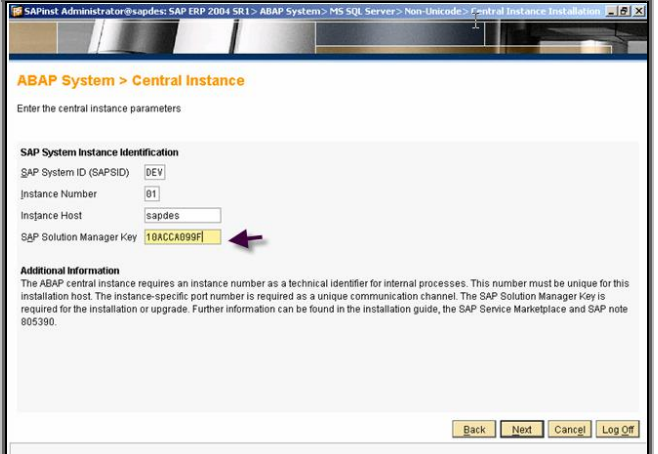

*Figura 3.3.2 Pantalla de captura de SMK*

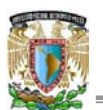

En la figura 3.3.3 se observa la pantalla principal del sistema SAP R3, el cual puede ser considerado como la matriz de la gama de sistemas que SAP tiene a disposición del cliente.

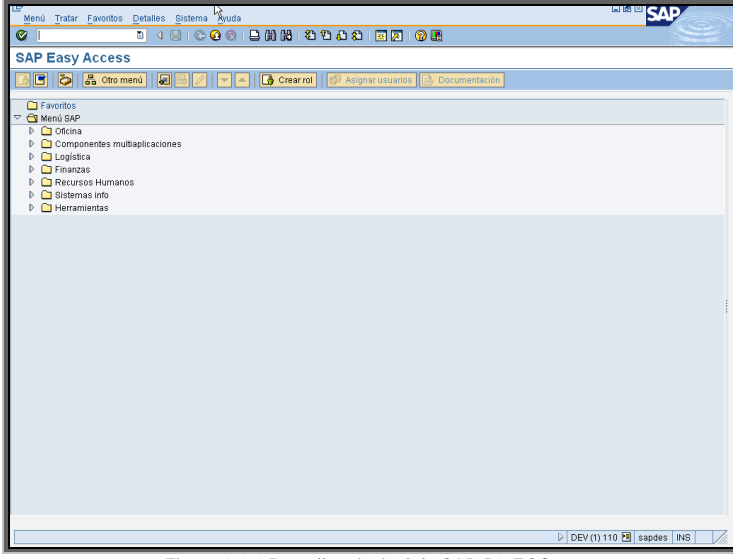

*Figura 3.3.3 Pantalla principal de SAP R3 ECC 5.0*

El Sistema SAP R3 integra las distintas gestiones administrativas de una empresa. Dicha integración se basa en la continua comunicación entre los diferentes módulos que conforman a R3 y que se ven involucrados en los diferentes procesos de negocio.

Por lo tanto, este sistema trabaja bajo el concepto de que las operaciones que suceden en una empresa, forman parte de un proceso ordenado que involucra diversas entidades organizativas en el flujo de la información. Dichas entidades organizativas conforman la estructura organizacional de SAP R3.

Esta estructura representa la forma en la que la empresa quiere verse y conducirse dentro del sistema, por lo que no representa un organigrama ni una organización física real. La estructura organizacional de SAP R3 es una estructura de información.

Esta estructura de información tiene una jerarquía estricta entre las diferentes entidades que la componen. Dichas entidades se encuentran repartidas entre los diversos módulos que constituyen el sistema y que se encargan de darles la información necesaria. Cada operación en SAP R3 genera información que puede analizarse desde los diversos puntos de la estructura, de acuerdo con su jerarquía y naturaleza.

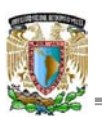

## IMPLEMENTACIÓN DE SAP R3 versión ECC 5.0

El sistema ofrece una amplia gama de módulos que tienen la finalidad de controlar las funciones de diversas áreas de una empresa como: Contabilidad General, Cuentas por pagar, Cuentas por cobrar, Ventas, Compras, Manejo de almacenes, Producción, Costeo, Mantenimiento de planta, Control de Calidad, etc. Véase figura 3.3.4.

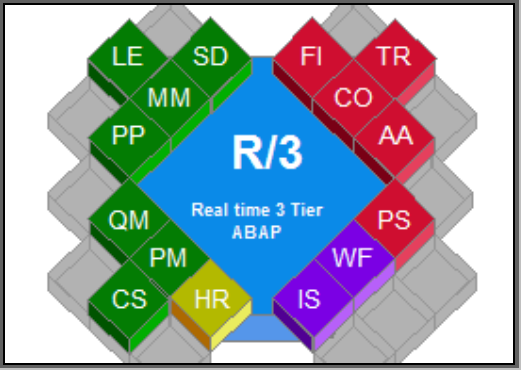

*Figura 3.3.4 Módulos de SAP R3*

El sistema cuenta con una funcionalidad denominada "drill-down" por medio de la cual se accede al máximo detalle de la información que se presente en alguna transacción, incluso se puede consultar por ejemplo, el impacto que tiene una operación de un área sobre la contabilidad de la empresa o los almacenes de materiales. Los módulos de SAP se encuentran clasificados en carpetas que se pueden expandir una a una hasta llegar a cada transacción. En las siguientes imágenes se muestra la distribución de las transacciones en el "árbol funcional" de SAP R3, describiendo brevemente la función de algunos de los módulos más importantes de SAP R3.

#### **Módulo de Producción**

En este módulo el usuario puede crear los datos principales que se manejarán en sus procesos (Datos maestros), Planificar la producción de los productos que la empresa comercializa (Planificación), Planificar el costo de la producción planeada (Planificación de costos), etc. (figura 3.3.5).

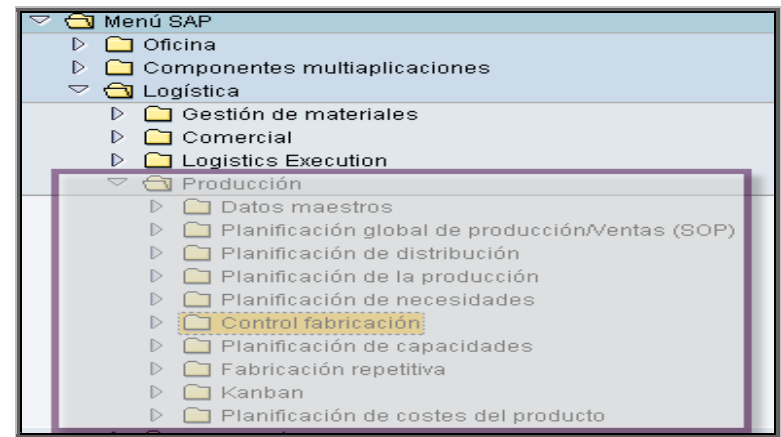

*Figura 3.3.5 SAP R3 Módulo de Producción*

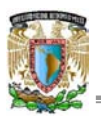

#### **Módulo de Finanzas**

En este módulo los usuarios del área contable tienen a su disposición entre otras funciones: Crear y administrar su catálogo de cuentas (Libro Mayor), Interactuar de manera contable con las operaciones generadas con los deudores de la empresa (Deudores), Interactuar de manera contable con las operaciones generadas desde el módulo de compras para los proveedores (Acreedores), Crear datos básicos y administración de los bancos con los que la empresa trabaja (Bancos), Administrar el valor contable de los activos fijos con los que la empresa cuenta (Activos Fijos) figura 3.3.6.

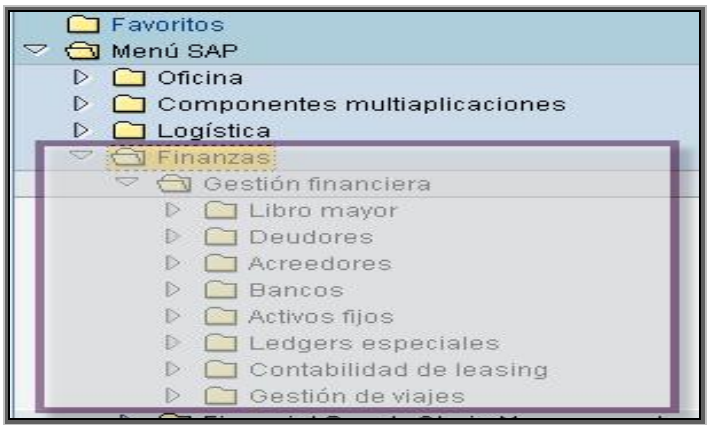

*Figura 3.3.6 SAP R3 Módulo de Finanzas*

#### **Módulo de Herramientas**

En la sección de Herramientas (figura 3.3.7), es en donde se realiza la administración técnica del sistema. Incluye las herramientas de desarrollo del lenguaje ABAP en el que los programadores trabajan para cubrir aquellos detalles que la funcionalidad estándar de SAP no cubre (Workbench Abap), se accesa a la sección de configuración funcional para cada consultor especialista (Customizing), el usuario o consultor basis tiene a su disposición en el módulo de "Gestión": administrar licencias del sistema o verificar los resultados de la instalación, crear nuevos mandantes para el sistema, realizar archiving, actualización de usuarios, seguridad del sistema y muchas otras amplias funciones.

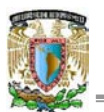

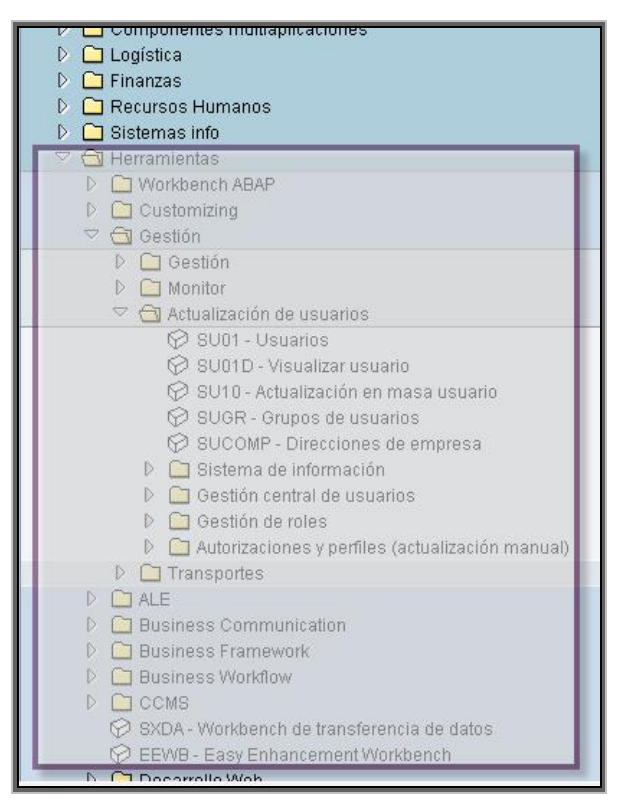

*Figura 3.3.7 SAP R3 Módulo de Herramientas*

**Configuración del sistema SAP R3**

La configuración de los diferentes módulos de R3 se realiza en la tercera fase de implementación por parte de los consultores funcionales quienes se encargan de preparar cada módulo para que funcione de acuerdo a los procesos que se desarrollan en la empresa.

Como se ha mencionado anteriormente cada sistema SAP contiene su árbol de configuración que es similar al árbol funcional y en que se encuentran las transacciones en las que se parametriza el sistema (figura 3.3.8).

|                    | 山田<br><b>SAF</b><br>Guía de implementación Tratar Pasar a Información adicional Utilidades Sistema Avuda                                 |
|--------------------|----------------------------------------------------------------------------------------------------|
| Ø                  | <b>8 4 9 1 6 6 6 1 8 2 2 3 2</b> 3 4 5 6 7 8 7 8 7                                                                                       |
|                    | Visualizar quía de implementación                                                                                                    |
| マ国                 | Log de modificaciones                                                                                                    |
|                    | Sets CE existentes   Gy Sets CE para actividad   Gy Sets CE activados para actividad   11 Infos de release<br>Otra utilización de objeto |
| Estructura         |                                                                                                    |
| 區<br>$\Rightarrow$ | Guía de implementación de Customizing SAP                                                                                                |
| They               | E> Flag activación p.SAP R/3 Enterprise Extension Set                                                                                    |
| 區<br>D             | Parametrizaciones gral.                                                                                                    |
| To .<br>D          | Estructura de la empresa                                                                                                    |
| B<br>D             | Componentes multiaplicaciones                                                                                                    |
| 區<br>D.            | Gestión financiera                                                                                                    |
| 區<br>D             | Tesorería                                                                                                    |
| 區<br>D             | Controlling                                                                                                    |
| 區<br>D             | Gestión de inversiones                                                                                                    |
| 區<br>D             | Controlling empresarial                                                                                                    |
| 區<br>o             | Bienes inmuebles                                                                                                    |
| D                  | Flexible Real Estate Management (Enterprise Extension)                                                                                   |
| To .<br>D          | Logística en general                                                                                                    |
| ß.<br>D            | Medio ambiente, Salud y Seguridad                                                                                                    |
| To .<br>D          | Comercial                                                                                                    |
| B<br>ь             | Gestión de materiales                                                                                                    |
| 區<br>D             | Logistics Execution                                                                                                    |
| B<br>ь<br>區        | Gestión de calidad<br>Mantenimiento y servicio al cliente                                                                                |
| D<br>區             |                                                                                                    |
| D<br>區<br>D        | Servicio al cliente<br>Producción                                                                                                    |
| 區<br>D             | Planificación de productos industria de procesos                                                                                         |
| 區<br>D             | Sistema de provectos                                                                                                    |
| 區<br>D             | Gestión de personal                                                                                                    |
| B<br>D             | Gestión de tiempos de personal                                                                                                    |
| To .<br>a          | Cálculo de la nómina                                                                                                    |
| 區<br>D             | Gestión de eventos                                                                                                    |
| To .<br>a          | Servidor de aplicación Web SAP                                                                                                    |
| 區<br>D             | Comisiones                                                                                                    |
|                    | the formal control of the control of the control of the control of the control of the control of the control of                          |

*Figura 3.3.8 Configuración de SAP R3 (Transacción SPRO)*

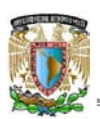

**3.4 Instalación de SAP BW**

Entre los sistemas adicionales que pueden ser instalados después de SAP Solution Manager y SAP R3 se encuentra SAP BW (figura 3.4.1), que destaca en su relevancia debido a la potencialidad que ofrece respecto a la explotación de las grandes cantidades de información que se generan en SAP R3 y otros sistemas. En este proyecto de instalación se ha optado por instalar este sistema, por lo que a continuación se describen sus características.

SAP Business Information Warehouse (SAP BW) que es el sistema que permite analizar datos operativos de aplicaciones SAP, de otras aplicaciones de negocio y datos externos como bases de datos, servicios online e Internet.

| <b>IG</b><br>Menú Tratar Favoritos Detalles Sistema Ayuda                                                                                                    | 日前日                                       |
|----------------------------------------------------------------------------------------------------|-------------------------------------------|
| ø                                                                                                    |                                           |
| SAP Easy Access Business Information Warehouse de SAP                                                                                                    | হি                                        |
|                                                                                                    | Documentación                             |
| <b>C</b> Favoritos<br>S Menú SAP<br><b>D</b> Oficina<br>C Business Explorer<br>C RRMC - Business Explorer Analyzer<br><b>D</b> C Autorizaciones<br>$D$ $D$ Query<br><b>D Monitor BE</b> x<br>C SO2_MME_REPOSITORY - Repository Mime<br><sup>o</sup> Cy Modelado<br>C RSA1 - Workbench: Modelado<br>C RSORBCT - Workbench: Business Content<br>C REORMDR - Workbench: Repository de metadatos<br>D C Actualizar objetos<br><b>D</b> C Actualizar datos maestros<br><sup>e</sup> estión<br>C RSMON - Workbench: Supervisión<br>C RSMO - Monitor | my SAP Financials                         |
| C RSPC - Cadenas de procesos<br>C RSRV - Método de análisis<br>$D$ $O$ pciones<br><sup>o</sup> C Business Planning and Simulation<br>C BPSD - Enformo de planificación                                                                                                    | SAP SEM - Strategic Enterprise Management |
| D Carpetas planif.<br>Web Interface Builder<br>P C Sistema de status y tracking<br>▽ Cy Data Mining<br>C RSDMWB - Data Mining Workbench                                                                                                    |                                           |
| <b>D</b> C Herramientas                                                                                                    |                                           |

*Figura 3.4.1 Pantalla principal de SAP Business Information Warehouse*

SAP BW, esta preconfigurado en base a áreas y procesos de negocio, y permite examinar las interrelaciones en todas las áreas de la organización empresarial.

Las siguientes necesidades son tomadas en cuenta cuando se diseña SAP BW.

- Un sistema de data warehousing que optimice la estructura de datos para reporteo y análisis.
- Un sistema separado.
- Ingeniería y herramientas OLAP.
- Arquitectura basada en un data warehousing comprensivo.
- Administración automática del data warehousing.
- Preconfigurado con el saber-como de SAP global business.

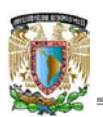

## IMPLEMENTACIÓN DE SAP R3 versión ECC 5.0

Tomando en cuenta estos antecedentes, SAP decide crear su propia solución data warehousing que clasifica las tareas de reporteo como un mismo componente de negocios. Para evitar que las numerosas desventajas asociadas con el reporteo en los sistemas ERP, almacenamiento de datos, administración de reporteo tomara lugar en un servidor separado, el servidor SAP BW.

SAP BW habilita el Procesamiento Analítico Online (OLAP) para clasificar la información desde grandes cantidades a datos operativos e históricos. La tecnología OLAP permite un análisis multimencional en base a varias perspectivas de negocio.

SAP BW proporciona información orientada a negocios para cargar con sus tareas. Con el Businness Explorer (Bex), SAP BW analiza y toma decisiones dentro de la organización. Estas herramientas incluyen querys, reporteo y funciones OLAP. Los empleados con autorización de acceso pueden analizar datos históricos y actuales desde diferentes niveles de detalle y desde diferentes perspectivas. Se puede utilizar la Web o Microsoft Excel, para hacerlo. A continuación se explica brevemente el funcionamiento de algunos de los módulos de SAP BW.

# **Business Explorer**

Es un componente que provee un reporteo flexible y herramientas que ayudan a realizar análisis estratégicos que soporten el proceso de toma de decisiones en una organización. Entre las herramientas que incluye se encuentran: Query, reporteo y funciones OLAP (figura 3.4.2).

El BEx permite a un amplio rango de usuarios el acceso a la información por medio del Enterprise Portal, Internet, Intranet o utilizando dispositivos móviles.

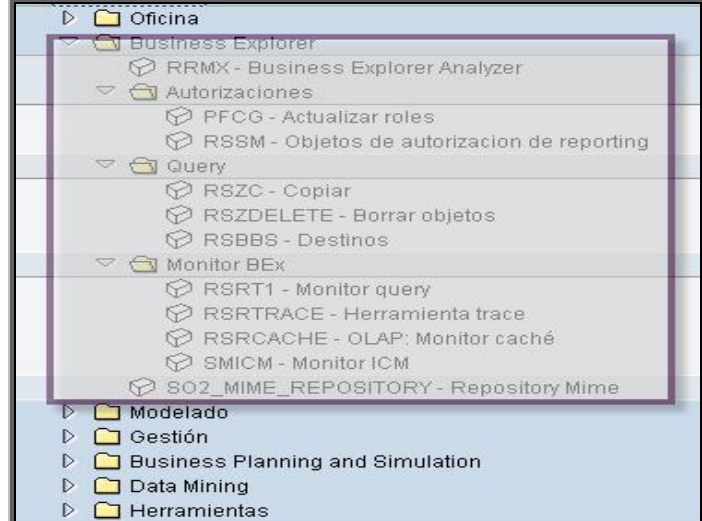

*Figura 3.4.2 SAP BW Módulo Business Explorer*

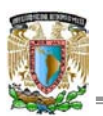

#### **Modelado**

Este módulo puede ser considerado como el más importante debido a que en el se crean los elementos básicos por medio de los cuales se realizará el manejo de la información de las bases de datos, véase figura 3.4.3. Dichos elementos básicos son llamados "Objetos", estos, formarán parte de los "cubos" hacia donde se extrae la información.

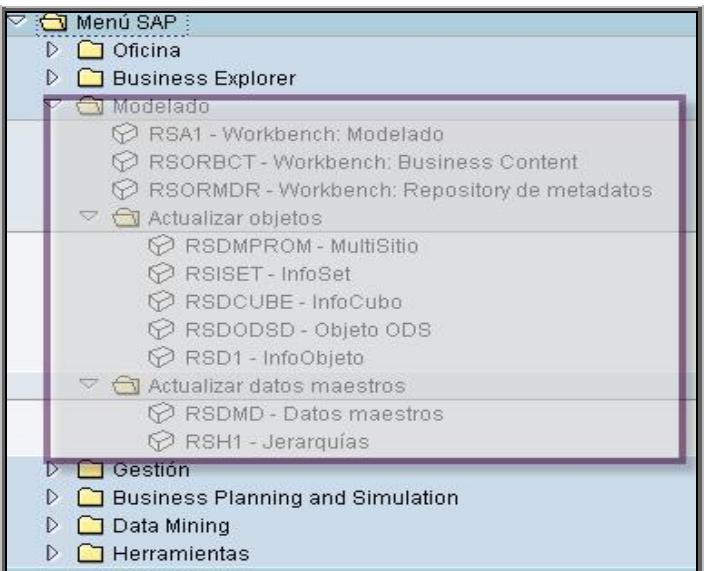

*Figura 3.4.3 SAP BW Módulo de Modelado*

#### **Gestión**

Este módulo es similar en todos los sistemas de SAP (figura 3.4.4). Desde aquí se puede accesar a la configuración del sistema por medio de la transacción *SPRO*, Supervisión de las operaciones realizadas en el Workbench, etc.

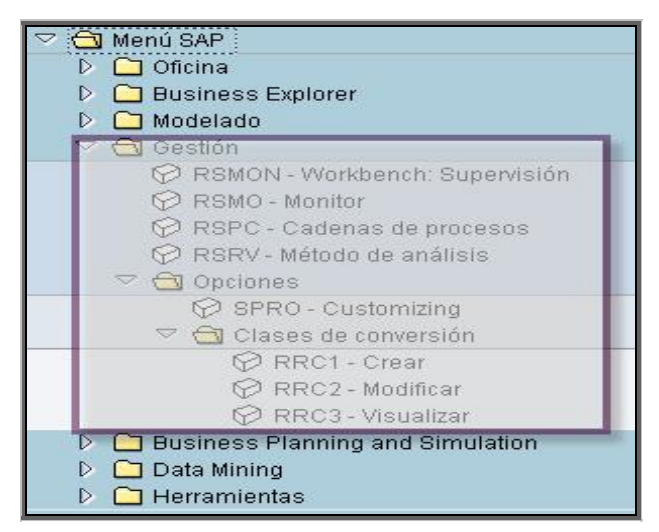

*Figura 3.4.4 SAP BW Módulo de Gestión*

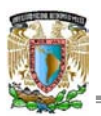

**Business Planning and Simulation**

Este módulo que puede considerarse incluso como un sistema adicional, pues permite al cliente generar una planeación estratégica y global de negocios. La planeación de los informes generados en BW, permiten realizar simulación de las estrategias que las empresas siguen. Este módulo trabaja en conjunción con herramientas de Microsoft Office como MS Excel (figura 3.4.5).

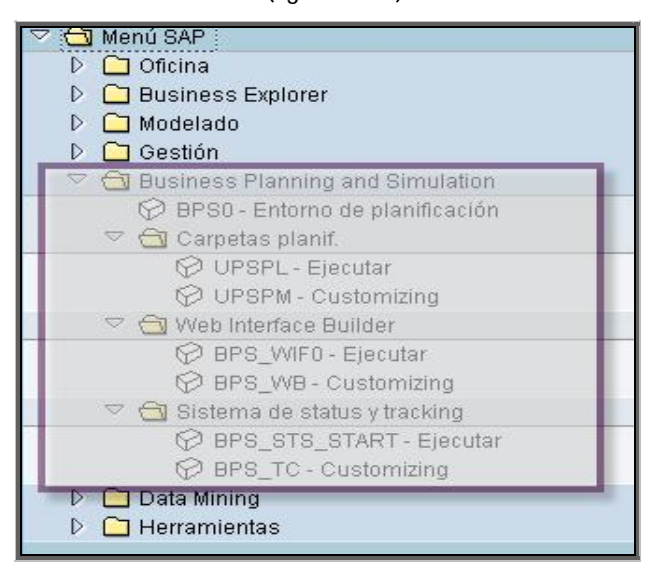

*Figura 3.4.5 SAP BW Módulo Business Planning and Simulation*

#### **Configuración del sistema SAP BW**

La figura 3.4.6 muestra el árbol de configuración de SAP BW, en el que se puede observar que para este caso la similitud con el árbol funcional es menor, uno de los pasos más importantes en la configuración de este sistema es la creación de las conexiones con los sistemas SAP y no SAP desde los que se extraerán las bases de datos para el reporteo en BW.

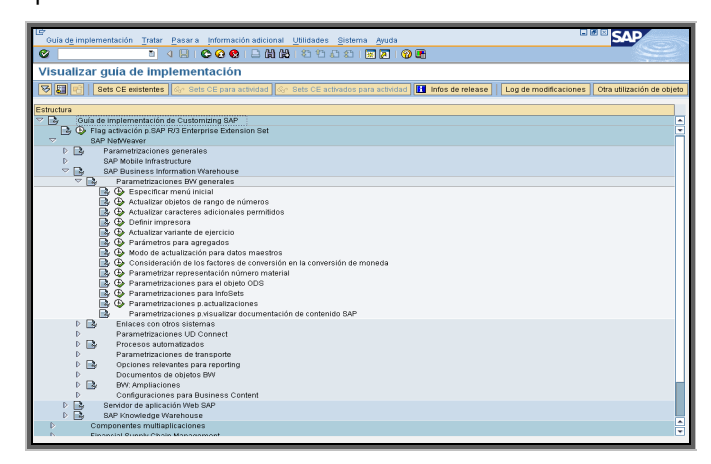

*Figura 3.4.6 Configuración de SAP BW (Transacción SPRO)*

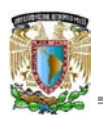

**3.5 Configuración post-instalación**

Una vez finalizada la instalación de los sistemas SAP, es necesario realizar algunos pasos de configuración técnica, antes de iniciar con la configuración funcional que realizan los consultores especializados en cada área de negocio. A continuación se indican los pasos principales para dicha configuración técnica.

# **Inicio y Stop del Sistema SAP**

El inicio y stop de una instancia de R3 se realiza con la herramienta SAP Microsoft Management Console (figura 3.5.1).

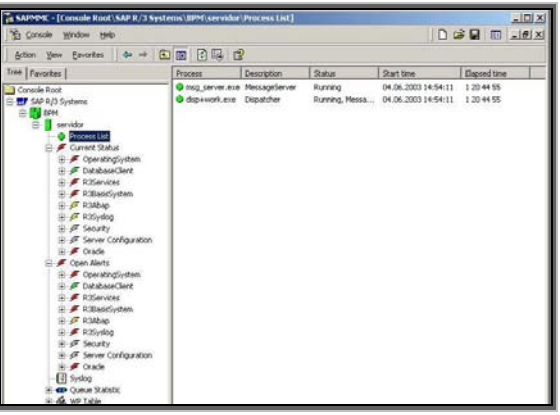

*Figura 3.5.1 SAP Microsoft Management Console*

Esta consola es de gran utilidad debido a que indica los fallos que pueda tener el sistema, como errores de ABAP, que los tablespaces se estén quedando sin espacio e incluso el grado de rendimiento que tiene la base de datos, los mensajes de warning de optimización del sistema, errores en tablas, información sobre procesos, las colas de trabajo de los diferentes procesos del sistema, etc.

#### **Entrando en el Sistema SAP**

Para loguearse al sistema SAP es necesario tener instalado el SAPGUI y haber arrancado tanto la base de datos (1) como la instancia (2), (figura 3.5.2).

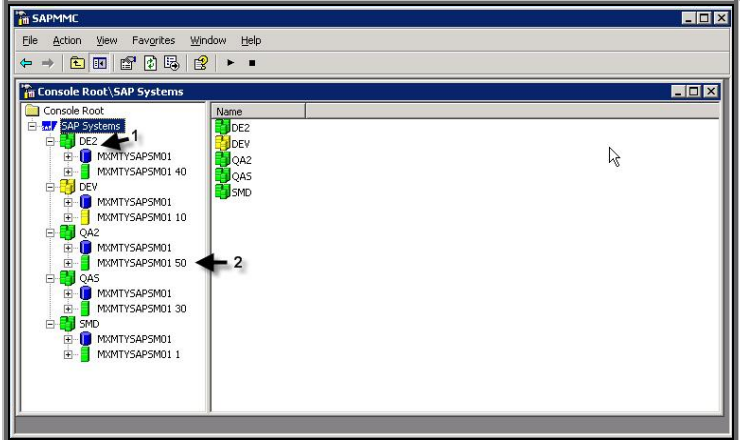

*Figura 3.5.2 El Sistema debe mostrarse en color verde*

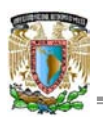

El SAPGUI es la aplicación ó frontend que permite la comunicación con las aplicaciones (Solution Manager, R3 o BW). Es un entorno gráfico de ventanas. Para instalarlo se utiliza el paquete de software de SAP, en el CD de SAPGUI para Windows. La instalación se realiza como la de cualquier aplicación en dicho sistema operativo.

Al terminar la instalación se tiene un nuevo icono en el escritorio llamado Sap Logon, como el que se muestra a continuación.

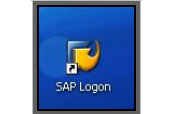

*Figura 3.5.3 Icono de acceso al sistema SAP*

La figura 3.5.4 indica la forma como se deben dar de alta los diferentes sistemas a los que se va a ingresar, capturando los datos de cada uno. (véase Capítulo 2. Interfaz de usuario).

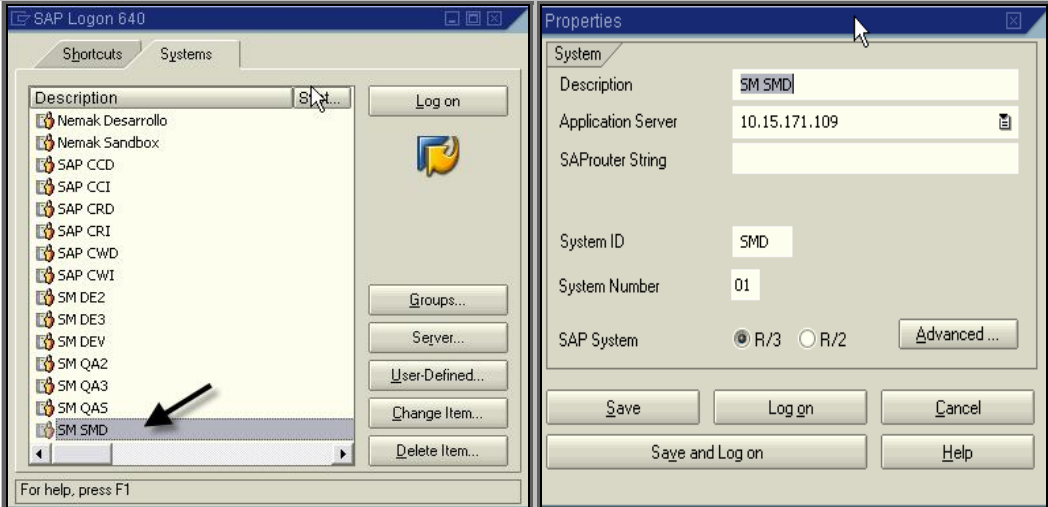

*Figura 3.5.4 Alta de sistemas en el SAP Logon*

Cuando el consultor de sistema base ingresa por primera vez, debe utilizar uno de los usuarios que el sistema tiene por default **SAP\* ó DDIC** (figura 3.5.5) y que le servirán para realizar algunas funciones de configuración pero principalmente crear su usuario personalizado con el que realizará todas sus labores en el sistema.

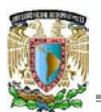

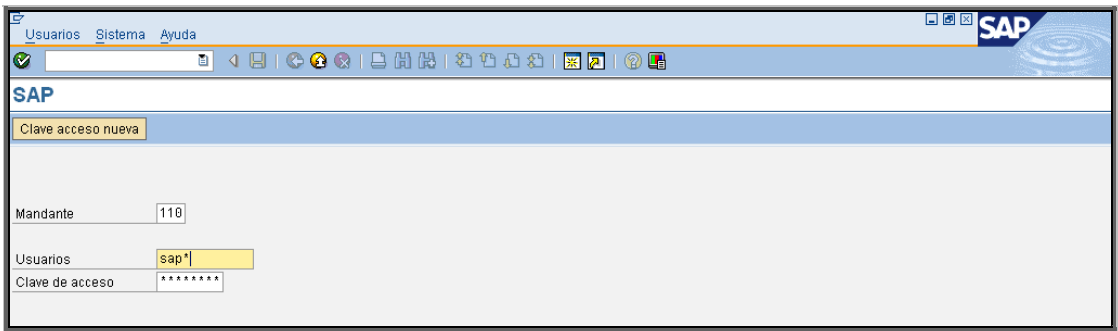

*Figura 3.5.5 Ingreso a SAP con usuario maestro SAP\**

**Address Manteinance**

Al loguearse en el sistema con el usuario SAP\* y en el mandante 000, e intentar ejecutar cualquier transacción importante (como la *STMS*) el sistema solicita que se realice el proceso Adress Manteinance (Mantenimiento de dirección). El sistema estará solicitando una serie de parámetros, datos del cliente como la dirección o razón social.

Se debe ingresar a la transacción *SUCOMP*, capturar el nombre y presionar: crear. A continuación se capturan los datos específicos del cliente mencionados anteriormente, véase figura 3.5.6.

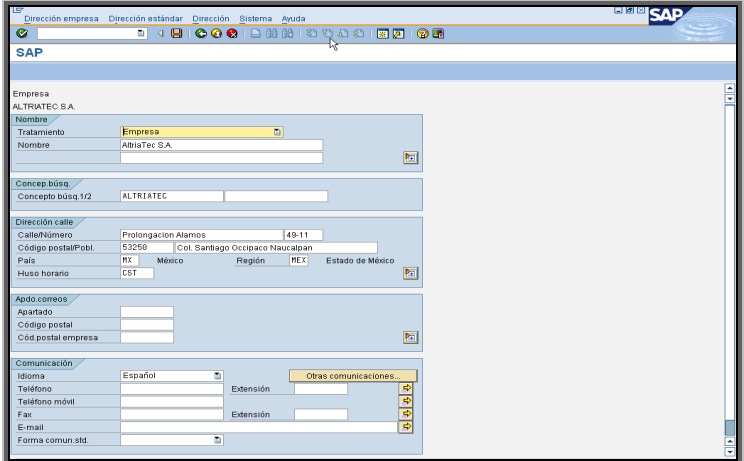

*Figura 3.5.6 Ingreso de datos del cliente (Transacción SUCOMP)*

**Definir Perfiles instancia y Modos de Operación**

Una vez que se tiene configurado el sistema principal, se debe modificar el perfil de la instancia desde la transacción *RZ10*. Un perfil de la instancia es un fichero que incluye cierta información sobre la misma, como el idioma y mandante que aparecen por defecto al loguearse, el directorio por defecto de los transportes, etc.

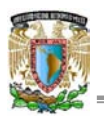

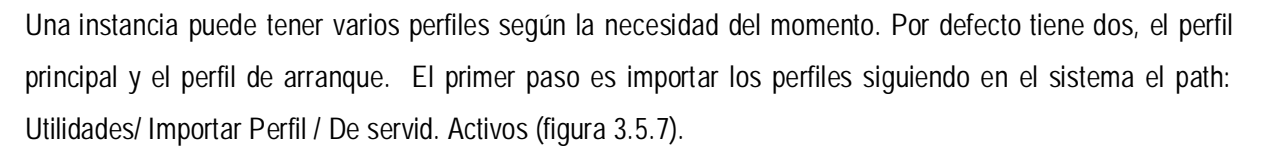

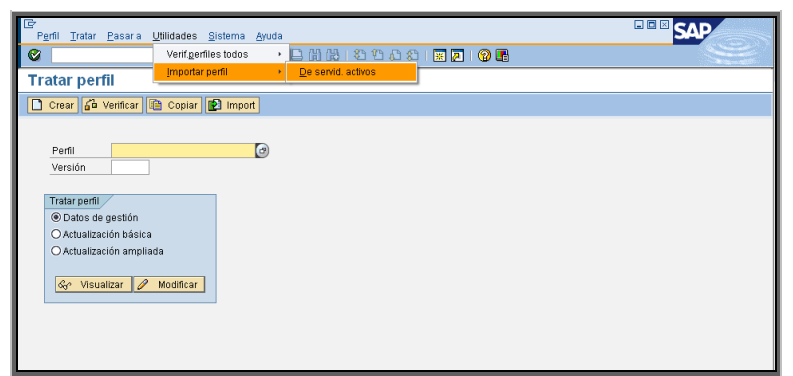

*Figura 3.5.7 Importar perfiles (Transacción RZ10)*

Después del import se presentara un informe similar al de la figura 3.5.8 mostrada a continuación.

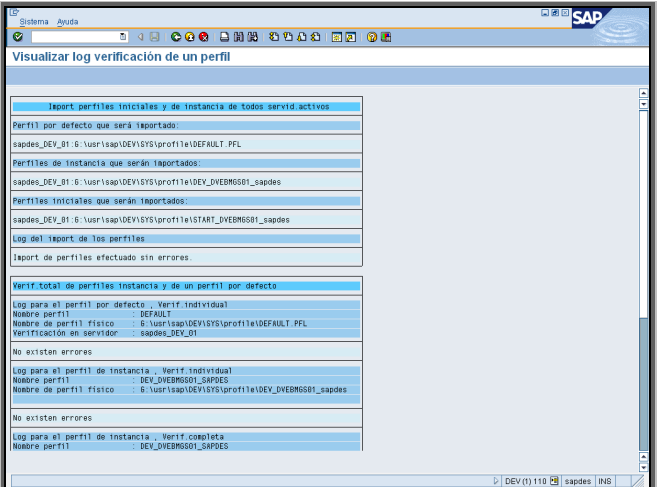

*Figura 3.5.8 Verificación de información de un perfil (Transacción RZ10)*

Una vez importados en el sistema, se debe seleccionar el perfil de la instancia, que se llama DEV\_DVEBMGS01\_SAPDES (para este caso), y elegir Actualización Ampliada, finalmente presionar el botón modificar.  $\boxed{\mathscr{D}$  Modificar (figura 3.5.9).

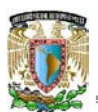

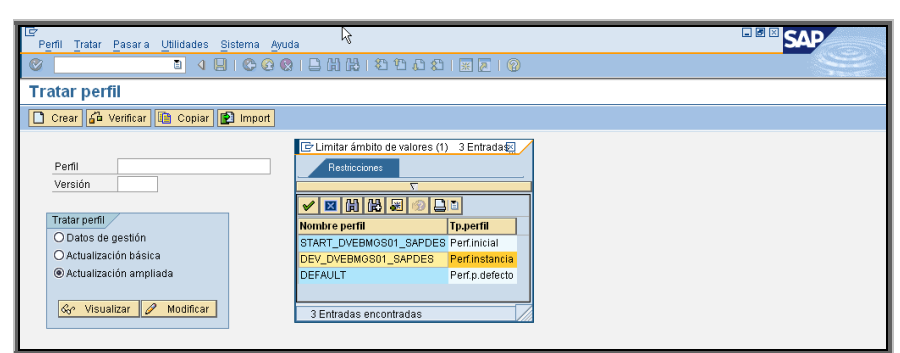

*Figura 3.5.9 Modificación del perfil DEV\_DVEBMGS01\_SAPDES*

Se despliegan entonces los parámetros que contiene la instancia, entre ellos el nombre de la instancia (INTANCE\_NAME), los procesos de diálogo (*rdisp/wp\_no*), el directorio de transportes que se utilizará (DIR\_TRANS), etc.<sup>10</sup>, véase la figura 3.5.10.

| Lġ<br>Perfil Parámetros Pasara Sistema Ayuda                                                                                                    | ŀ۶                                                              | <b>DEE SV.</b> |
|----------------------------------------------------------------------------------------------------|-----------------------------------------------------------------|----------------|
| Ø                                                                                                    |                                                                 |                |
| Visualizar perfil R/3 DEV DVEBMGS01 SAPDES versión 000020                                                                                                    |                                                                 |                |
| 2 6 % Parámetros                                                                                                    |                                                                 |                |
| 12 AZ 2AA6<br>Parámetros activos                                                                                                    | 12:20:12                                                        | L.<br>≂        |
| Parámetro                                                                                                    | Valor parámetro                                                 |                |
| abap/fieldexit<br>zcsa/system_language<br>zcsa/installed_languages<br>login/password_expiration_time<br>login/min password lng<br>SAPSYSTEMNAME<br>INSTANCE NAME<br><b>SAPSYSTEM</b><br>rdisp/wp no dia<br>rdisp/wp_no_btc<br>rdisp/wp no vb<br>rdisp/wp_no_vb2<br>rdisp/wp_no_enq<br>rdisp/wp_no_spo<br>SAPGLOBALHOST | YES<br>S.<br>DES<br>90<br>ĥ<br>DEV<br>DVEBM6S01<br>81<br>sandes |                |
| PHYS MEMSIZE<br><b>IDIR TRANS</b><br>icm/server_port_0                                                                                                    | 1132<br>G:\usr\sap\trans<br>PROT=HTTP, PORT=8001                |                |

*Figura 3.5.10 Parámetros de la instancia*

Cada uno de estos parámetros tiene asignada una función que determina el rendimiento de la instancia o del sistema. Estos, pueden ser modificados en sus valores de acuerdo a las necesidades de rendimiento que se presenten. Una vez que se tiene cargado el perfil de la instancia y el sistema de transportes en su sitio, se procede a crear un nuevo modo de operación en la transacción *RZ04*.

<sup>&</sup>lt;sup>10</sup> Tras dar el nombre del nuevo parámetro y su valor, presionar el botón Copiar dos veces para regresar a la pantalla anterior. En esta, también se debe presionar Copy para ir a la pantalla anterior, donde se presiona el botón guardar. El sistema indicará entonces que ha guardado el perfil y que lo ha activado, además, será necesario reiniciar la instancia (Por medio de SAPMMC) para que los cambios surtan efecto.

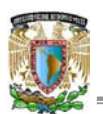

Un modo de operación sirve para indicarle al sistema qué cantidad de procesos batch, de diálogo, etc, va a tener, para casa perfil de instancia que se haya creado. Al ingresar a la opción de crear modo de operación, el sistema solicita una serie de parámetros, entre los que se encuentran: Host, No de sistema SAP, Perfil de inicio, Perfil de instancia, etc $11$  (figura 3.5.11).

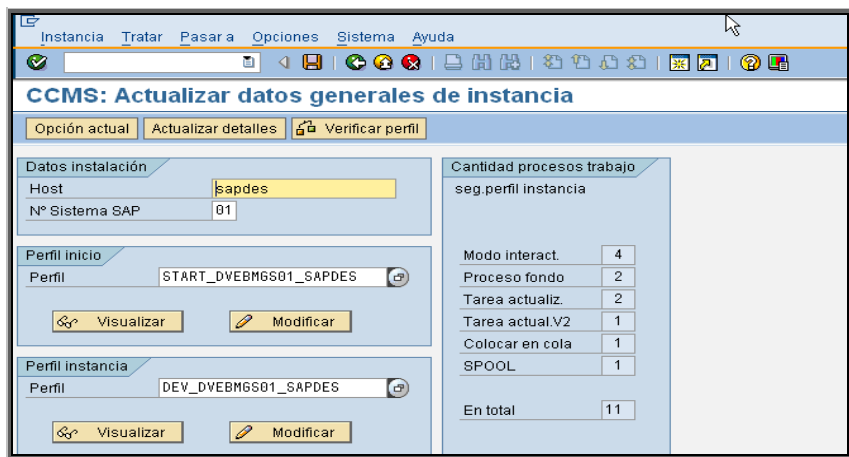

*Figura 3.5.11 Actualización de datos de instancia*

# **Sistema de Transportes**

Después de haber modificado el perfil de la instancia se ingresa a la transacción *STMS*, para dar mantenimiento al Sistema de Transportes (figura 3.5.12).

El Sistema de Transportes es una herramienta fundamental, puesto que es aquella que permite importar y exportar objetos en nuestro sistema SAP, en el mismo servidor (entre los diferentes mandantes) ó entre diferentes servidores (Diferentes sistemas, diferentes mandantes).

En una instalación SAP de varios entornos (productivo, test, desarrollo), el Sistema de Transportes permite llevar de un entorno a otro: Roles, usuarios, mandantes, idiomas, configuraciones funcionales, etc. Su función principal es la forma de tener el sistema actualizado y al día en todos sus entornos y mandantes. La transacción *STMS* solicita por defecto un nombre para el Sistema de Transportes, que se definen de acuerdo al criterio del consultor basis.

<sup>&</sup>lt;sup>11</sup> Nótese que las parametrizaciones siguen una secuencia lógica, un componente se parametriza para ser utilizado en la configuración siguiente.

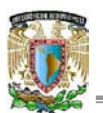

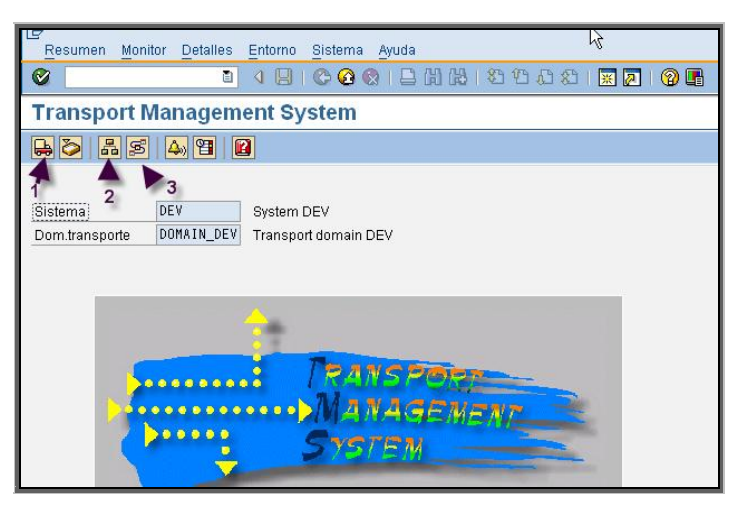

*Figura 3.5.12 Administrador del sistema de transportes (Transacción STMS)*

- 1. Resumen de import.
- 2. Resumen del sistema.
- 3. Rutas de transporte.

Al presionar el botón de Resumen del sistema, se despliega un esquema con los sistemas de transportes que se tienen creados, como se muestra en la figura 3.5.13.

| IG<br>Sistema SAP                    |                                                                   | Tratar            | - Pasar a          | <b>Detailes</b> | Entorno | Sistema | Ayuda           |         |           |      |  |
|--------------------------------------|-------------------------------------------------------------------|-------------------|--------------------|-----------------|---------|---------|-----------------|---------|-----------|------|--|
| œ                                    |                                                                   |                   | ū                  | ◁<br>н          |         |         | 00012 出出出 20021 |         | 聚 <br>12. | 2 H  |  |
|                                      | <b>Resumen sistema: dominio DOMAIN DEV</b>                        |                   |                    |                 |         |         |                 |         |           |      |  |
|                                      | 004483<br>$ \mathbf{E}  \mathbf{\Omega}  \mathbf{E} $<br> P  E  E |                   |                    |                 |         |         |                 |         |           |      |  |
|                                      |                                                                   |                   |                    |                 |         |         |                 |         |           |      |  |
| Ctd.sistemas:<br>12.07.2006 12:48.22 |                                                                   |                   |                    |                 |         |         |                 |         |           |      |  |
| Sistema                              | Tp.                                                               | Descripción breve |                    |                 |         |         |                 | Release | Status    | Conf |  |
| <b>DEV</b>                           | 冥                                                                 | System DEV        |                    |                 |         |         |                 | 640     | r         | о    |  |
| <b>PRD</b>                           | ø                                                                 |                   | Sistema productivo |                 |         |         |                 | 640     | ¥         | О    |  |
| QAS                                  | o                                                                 |                   | Sistema de calidad |                 |         |         |                 | 640     | r         | о    |  |
|                                      |                                                                   |                   |                    |                 |         |         |                 |         |           |      |  |

*Figura 3.5.13 Sistemas de transportes*

Desde el menú Detalles, seleccionar Generar destinos RFC (para asegurarse de que realmente las conexiones se han realizado, pues cada sistema de transporte debe tener la suya), después, seleccionar la opción: Distribuir y activar configuración, esta acción es muy importante sobre todo cuando se tiene más de una instancia, ya que todas reconocerán así los cambios realizados en un sistema de transportes al que están conectadas.

Una vez creados los sistemas de transportes es necesario configurar las rutas de transporte. En caso de tener varios servidores o más instancias, es recomendable elaborar un mapa que describa cómo se requiere que queden entrelazados los diferentes sistemas.

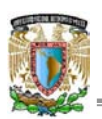

Desde la primera pantalla de la transacción *STMS*, pulsar: Rutas de Transporte. A continuación pulsar el botón Visualizar o Modificar (o F5), se coloca cada uno de los sistemas de transporte en la parte media de la pantalla y se pulsa el botón Verificar. Si el sistema no envía mensajes de error, se procede a guardar los cambios  $\blacksquare$ .

Una vez realizados los pasos previos de configuración del sistema de transportes, se continúa con la parametrización técnica.

# **Instalación de lenguajes**

Los lenguajes en la versión ECC 5.0 de R3 se importan de los cds de support packages que vienen incluidos en la caja de CD's de SAP y se instalan en el sistema a través de transportes, es por eso que debe configurarse antes el Sistema de Transportes.

Para esta fase de la post instalación se utilizan notas de SAP OSS, dentro las más importantes están: 42305, 103687, 10935, 73606, 39763, 23955, 309497 y el documento pdf llamado *Language Transport (BC-CTS-LAN)* que se encuentra en el CD de los paquetes de lenguajes.

Por defecto, SAP instala los idiomas Inglés y Alemán. Estos lenguajes utilizan un code page específico que es el ISO8859-1 y son los dos idiomas en que la aplicación está completamente traducida, es por eso que se utilizan para hacer las suplementaciones a los otros lenguajes.

Además, en caso de tener que instalar Support Packages en el entorno SAP. Deben ser instalados después de haber importado el idioma, puesto que los Support Packages sólo se traducen en los lenguajes que se tienen instalados en el sistema.

Un code page es una lista de caracteres (letras, números, signos) y soportan una serie de idiomas que comparten esos caracteres. El ISO8859-1 es un Single Code Page, lo cual significa que sólo se pueden instalar aquellos idiomas que tengan caracteres similares al Inglés o Alemán.

# **Mantenimiento de tablas**

Antes de instalar cualquier idioma es necesario asegurarse de que se dio mantenimiento a las tablas <sup>12</sup> referentes a los idiomas.

<sup>&</sup>lt;sup>12</sup> Siempre que se requieren hacer cambios o ver tablas de la base de datos se debe utilizar un usuario específico que tenga los permisos para modificar objetos de SAP.

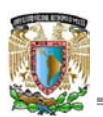

# IMPLEMENTACIÓN DE SAP R3 versión ECC 5.0

Se debe corroborar que en la tabla TCP0C hay una entrada que contiene los valores locales necesarios (para instalar los idiomas, se deben leer previamente todas las notas arriba comentadas y se debe haber instalado en Windows fuentes y su codepage) pues de no ser así quizás se presenten errores que impliquen realizar la instalación del idioma nuevamente.

Ingresar a la transacción *SE38*, que es el lanzador de programas (reports) ABAP y ejecutar el report RSCPINST. Para esto, se debe capturar el nombre del report y presionar el botón ejecutar (figura 3.5.14).

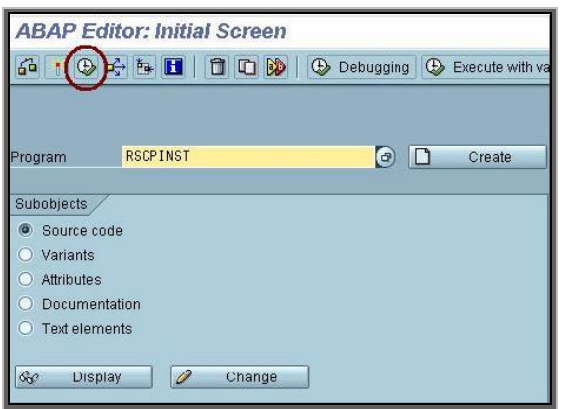

*Figura 3.5.14 Editor ABAP (Transacción SE38)*

Seleccionar inglés en el Step1 y Latin1 or MDMP en el Step2, como se muestra a continuación (figura 3.5.15).

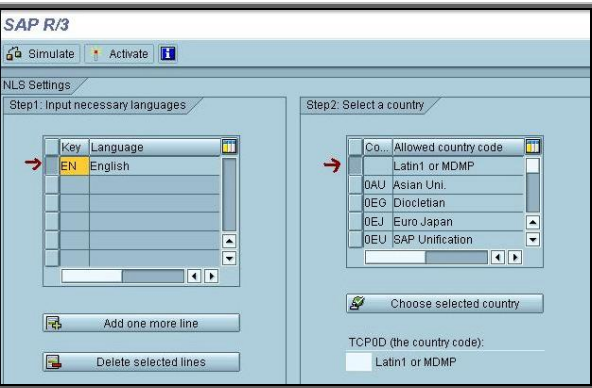

*Figura 3.5.15 Configuración de idioma y localidad*

Presionar simulate y, si todo es correcto, se regresa a la pantalla anterior y activar. Se repetirán los mismos pasos cuando se tengan instalados los otros idiomas.

Una vez que se ha dado mantenimiento al sistema hasta este punto, es conveniente aumentar el tamaño de ciertos tablespaces en SQL que estarán escasos de espacio. Para comprobar que, efectivamente se están quedando sin espacio, se utiliza el SAP Microsoft Management Console, en Open Alerts / SQL.

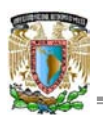

**Cómo aumentar el tamaño de los tablespaces**

En este caso, al utilizar SQL Server es posible apoyarse en la herramienta de administración gráfica, en donde se puede cambiar el espacio de los tablespaces de manera muy sencilla (figura 3.5.16).

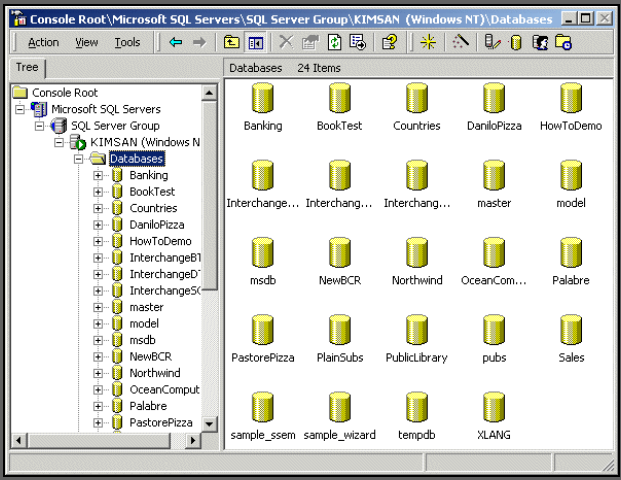

*Figura 3.5.16 MS SQL Server Console Root*

**Import de los lenguajes**

Para realizar el import de lenguajes, se utiliza la transacción *SMLT*, es necesario apoyarse en el documento pdf: *Language Transport (BC-CTS-LAN)*, en el que se describe el proceso de import.

A continuación se explica de manera breve, dicho proceso:

• Presionar: Clasificar Idioma, como se indica en la figura 3.5.17.

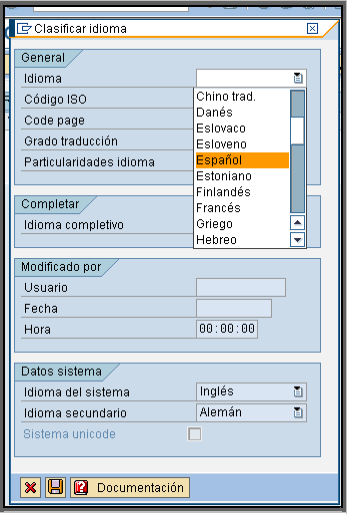

*Figura 3.5.17 Clasificación de Idioma*

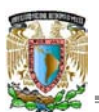

- Elegir Español, suplementación con Inglés y grabar.
- x En la nueva carpeta de idioma que se ha creado, presionar: importar paquete (figura 3.5.18).

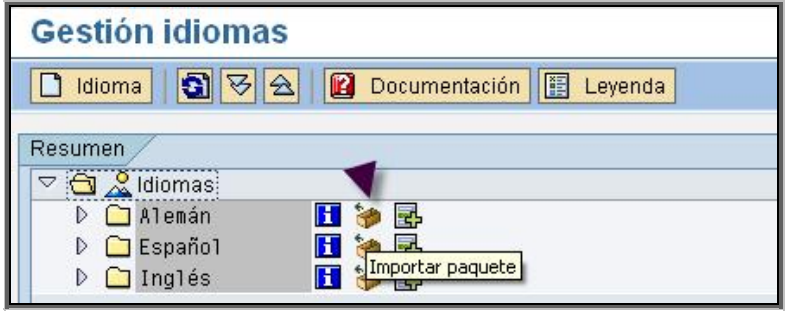

*Figura 3.5.18 Importación de paquete de idioma*

El sistema solicita una ruta (que será la unidad de cd- rom o directorio en el servidor), presionar: buscar paquetes. El sistema encuentra automáticamente 1 paquete, seleccionar y presionar el botón de ejecutar.

Es recomendable importar primero un lenguaje y cuando éste termine importar el siguiente, esto, por dos motivos<sup>13</sup>. El primero porque al tener los dos imports en paralelo pueden agotarse los procesos batch, el segundo porque hay que tener en cuenta el tamaño de los tablespaces.

Así, al terminar de importar el primer lenguaje es necesario verificar el tamaño de los tablespaces.

Finalmente, cuando el proceso de import de los lenguajes ha terminado, es necesario modificar nuevamente el perfil de la instancia en la transacción *RZ10*.

Se añadirá un parámetro nuevo llamado: *zcsa/installed\_languages* con el valor DES, de modo que el sistema asuma que se tienen instalados D(Alemán), S(Español) y E(Inglés) . Este cambio es muy importante pues es en donde se indica al sistema que se debe permitir a los usuarios loguearse en los idiomas que se instalaron recientemente para el sistema.

También se modifica el parámetro: *zsca/system\_language* para asignarle el valor: S, y así, tome el Español como idioma por defecto. Se debe reiniciar la instancia después de grabar el perfil y activarlo.

<sup>&</sup>lt;sup>13</sup> El import de un lenguaje tardará varias horas, se entenderá que ha finalizado cuando se observe dentro de la carpeta del lenguaje y dentro de Imported Packages, el símbolo **de** delante del nombre del paquete que está subiendo. Además, se pueden comprobar los logs de los transportes que van realizando así como el log del job.
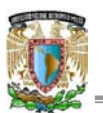

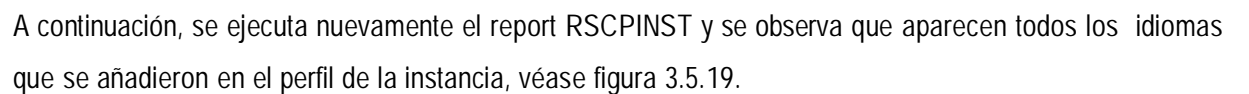

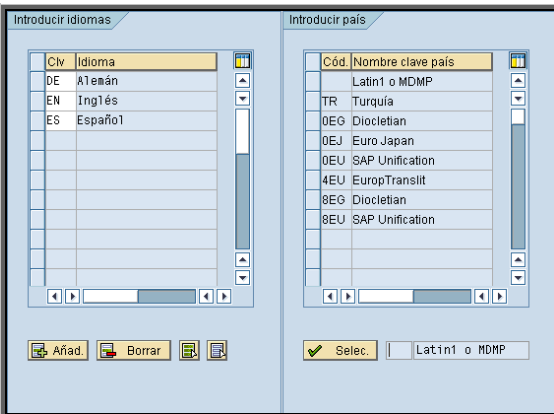

*Figura 3.5.19 Resultado del report RSCPINST*

## **Suplementación del idioma Español**

El siguiente paso es suplementar el idioma Español, esto, siguiendo las indicaciones de la nota de SAP OSS número 309497, algunas veces se llegan a presentar errores a la hora de suplementar, posiblemente será necesario aplicar support package de basis. Para determinar a que se deben los errores generados, es recomendable revisar las notas del OSS de SAP, en donde como se sabe, se indican en la mayoría de los casos; las instrucciones a seguir para resolver el problema.

Si se van a aplicar support package, es necesario verificar primero el nivel de support package con el que se cuenta en la actualidad*.*

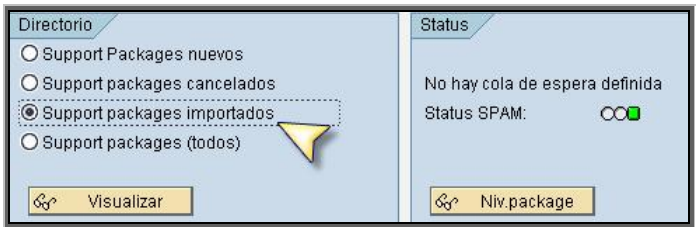

Esta verificación puede realizarse utilizando la transacción: *SPAM* (figura 3.5.20)*.*

*Figura 3.5.20 Verificación del nivel de support package*

Seleccionar la opción Support Packages Importados y presionar Visualizar, se desplegará una lista de aquellos que ya están instalados en el sistema. Por medio de esta lista es posible determinar el siguiente nivel de support package que debe ser instalado en el sistema. En la figura 3.5.21 se observa el listado de support package de basis y las fechas en las que fueron importados.

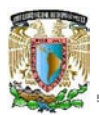

| Directorio package OCS: Paquetes importados<br>5 A A G B<br>图 Cola   中 Atributos paquete   個 Conexión  <br>圖<br>Leyenda |                                      |          |                                    |  |  |  |  |  |  |
|----------------------------------------------------------------------------------------------------|--------------------------------------|----------|------------------------------------|--|--|--|--|--|--|
| Packages OCS disponible este siste                                                                                      | Texto breve                          | Stat     | Status import                      |  |  |  |  |  |  |
| <b>⊙</b> SAP OCS<br>$\triangledown$                                                                                     | Actualiz SPAM/SAINT                  |          |                                    |  |  |  |  |  |  |
| SAPKD64017                                                                                                    | SPAM/SAINT Update - Version 640/0017 | $\infty$ | Importado el 12.11.2004 a 11:37:24 |  |  |  |  |  |  |
| SAPKD64018                                                                                                    | SPAM/SAINT Update - Version 640/0018 | $\infty$ | Importado el 14.07.2006 a 09:56:36 |  |  |  |  |  |  |
| <b>A</b> SAP BASIS ▲<br>$\triangledown$                                                                                 | Sistema Base SAP                     |          |                                    |  |  |  |  |  |  |
| SAPKB64001                                                                                                    | Basis Support Package 01 for 6.40    | $\infty$ | Importado el 17.03.2004 a 08:07:22 |  |  |  |  |  |  |
| SAPKB64002<br>D                                                                                                    | Basis Support Package 02 for 6.40    | $\infty$ | Importado el 12.11.2004 a 14:34:26 |  |  |  |  |  |  |
| SAPKB64003                                                                                                    | Basis Support Package 03 for 6.40    | $\infty$ | Importado el 12.11.2004 a 14:34:27 |  |  |  |  |  |  |
| SAPKB64004                                                                                                    | Basis Support Package 04 for 6.40    | $\infty$ | Importado el 12.11.2004 a 14:34:28 |  |  |  |  |  |  |
| SAPKB64005                                                                                                    | Basis Support Package 05 for 6.40    | $\infty$ | Importado el 12.11.2004 a 14:34:29 |  |  |  |  |  |  |

*Figura 3.5.21 Support Packages importados (Transacción SPAM)*

Continuando con el proceso de suplementación del español. En la transacción *SMLT,* presionar Español y dar doble clic sobre suplementación con inglés, dicha carpeta se creó cuando se dio de alta la clave Español antes de importar. A continuación se despliega una lista de tablas, en la que se deben seleccionar aquellas que se desean suplementar con el idioma inglés. Se debe ingresar una descripción y a continuación presionar el botón: Seleccionar todo, para indicar que se desean suplementar todas las tablas que se desplegaron en la lista, y finalmente presionar el botón ejecutar (figura 3.5.22).

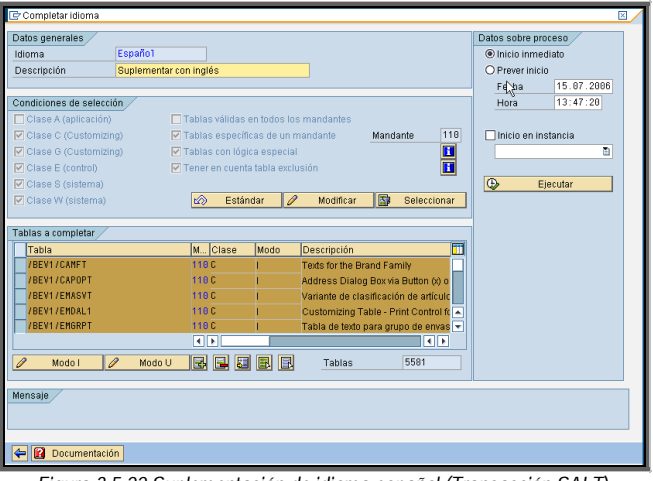

*Figura 3.5.22 Suplementación de idioma español (Transacción SALT)*

El proceso dura una hora aproximadamente, y se puede revisar el estatus del import del idioma, dentro de la carpeta que se creó. Al finalizar se muestra un indicador verde, que significa que el proceso de suplementación de las tablas ha finalizado de manera satisfactoria.<sup>14</sup>

#### **Creación de los mandantes**

Una vez terminada la instalación de lenguajes, se procede a crear los mandantes por medio de la transacción *SCC4* (figura 3.5.23*).*

<sup>14</sup> Es conveniente revisar nuevamente el tamaño de los tablespaces después de ejecutar la suplementación y ampliarlos si fuera necesario.

![](_page_74_Picture_0.jpeg)

| IG     | Vista de tabla                             | Tratar                   | Pasar a | <b>Selección</b> | <b>Utilidades</b> | Sistema | Avuda      |            |          |      |  |  |
|--------|--------------------------------------------|--------------------------|---------|------------------|-------------------|---------|------------|------------|----------|------|--|--|
| I<br>Ø |                                            |                          | 画       | ◁<br>ايدا        | <b>COR</b>        |         |            | ※ 2        | <b>B</b> | l th |  |  |
|        | <b>Visualizar vista Mandantes: Resumen</b> |                          |         |                  |                   |         |            |            |          |      |  |  |
| 9      | qibi                                       | e b                      |         |                  |                   |         |            |            |          |      |  |  |
|        |                                            |                          |         |                  |                   |         |            |            |          |      |  |  |
|        | Mdte.                                      | Denominación             |         |                  | Población         |         | lMon.      | Modif.el   | m        |      |  |  |
|        | 1000                                       | <b>SAP AG</b>            |         |                  | Walldorf          |         | <b>EUR</b> |            | ٠        |      |  |  |
|        | 1001                                       | Auslieferungsmandant R11 |         |                  | Kundstadt         |         | lusd.      |            | ٠        |      |  |  |
|        | 1066                                       | EarlwVatch               |         |                  | Walldorf          |         | <b>EUR</b> | 21.07.2002 |          |      |  |  |
|        | 100                                        | Customizing              |         |                  | Mexico, D.F.      |         |            | 07.07.2005 |          |      |  |  |
|        | 110                                        | Sandbox                  |         |                  | Mexico, D.F.      |         | <b>MXN</b> | 02.08.2005 |          |      |  |  |
|        | 120                                        | Calidad                  |         |                  | Mexico, D.F.      |         | MXN        | 16.07.2005 |          |      |  |  |

*Figura 3.5.23 Listado de mandantes (Transacción SCC4)*

Una de las cosas más importantes que se deben tomar en cuenta en un sistema SAP, es que existen tres mandantes por defecto que nunca podrán ser productivos, tampoco podrá tener acceso a ellos ninguna persona que no sea el administrador.

El mandante 000 es el mandante de 'seguridad'. En el mandante 000 se realizan las configuraciones básicas de toda la instancia, de modo que todos los mandantes que se crean serán copias suyas. Por esa razón la copia de este mandante no se realiza al principio, sino hasta que se hayan realizado ciertas parametrizaciones como el idioma, pues tendrá que ser común para todos los mandantes. El mandante 000, sirve entre otras cosas, para comparar con respecto a él los cambios que se hayan realizado y así, poder detectar posibles fallos. El mandante 001 es una copia del mandante 000, por ello no debe ser modificado, en caso de pérdida del sistema y del mandante 000, siempre estará disponible.

El mandante 066 es el mandante que utiliza SAP para realizar las auditorias. Dos veces al año entran al sistema y verifican que todo este correcto, además, si se tienen problemas graves en el sistema, es posible solicitar ayuda al personal de SAP e ingresarán al sistema por medio de este mandante. Al igual que los mandantes 000 y 001, este mandante tampoco debe modificarse puesto que, si por alguna modificación realizada el personal de SAP no puede conectarse, se deslindan de toda responsabilidad de soporte para la instalación.

Para iniciar con la creación de mandantes presionar: Visualizar/Modificar y a continuación Entradas Nuevas. Se despliega una nueva ventana en la que se ingresan los siguientes datos:

- · Mandante: Número de mandante (3 dígitos).
- Descripción: Texto.
- Rol de mandante: Rol que desempeña el mandante dentro del sistema.

También es necesario limitar los permisos de modificación de cada mandante de acuerdo al rol que le es asignado, en las secciones marcadas con  $\blacksquare$  en la figura 3.5.24.

![](_page_75_Picture_0.jpeg)

![](_page_75_Figure_2.jpeg)

*Figura 3.5.24 Información de un mandante (Transacción SCC4)*

En la mayoría de los casos se utilizan los valores default en las opciones de la lista anterior. Se guardarán los cambios y, en la ventana anterior se despliega la entrada nueva para el cliente o mandante que se ha creado, como se observa en la figura 3.5.25.

| 喧 |                                            | Pasar a<br>Vista de tabla Tratar | <b>Utilidades</b><br><b>Selección</b><br><b>Sistema</b>                     | Avuda      |            |               |  |  |  |  |  |  |
|---|--------------------------------------------|----------------------------------|-----------------------------------------------------------------------------|------------|------------|---------------|--|--|--|--|--|--|
|   | Ø                                          | ū<br>1ui<br>∢                    | $\begin{array}{c} \circ \circ \circ \\ \circ \circ \circ \circ \end{array}$ |            | 照内         | ⋒<br>$\Box$   |  |  |  |  |  |  |
|   | <b>Visualizar vista Mandantes: Resumen</b> |                                  |                                                                             |            |            |               |  |  |  |  |  |  |
|   | $\mathscr{D}$                              | CEER                             |                                                                             |            |            |               |  |  |  |  |  |  |
|   |                                            |                                  |                                                                             |            |            |               |  |  |  |  |  |  |
|   | Mdte.                                      | Denominación                     | Población                                                                   | Mon.       | Modif.el   | $\mathbb{H}$  |  |  |  |  |  |  |
|   | 000                                        | SAP AG                           | Walldorf                                                                    | <b>EUR</b> |            | $\frac{1}{2}$ |  |  |  |  |  |  |
|   | 001                                        | Auslieferungsmandant R11         | Kundstadt                                                                   | <b>USD</b> |            |               |  |  |  |  |  |  |
|   | 066                                        | EarlyWatch                       | Walldorf                                                                    | <b>EUR</b> | 21.07.2002 |               |  |  |  |  |  |  |
|   | 100                                        | Customizing                      | Mexico, D.F.                                                                | <b>MXN</b> | 07.07.2005 |               |  |  |  |  |  |  |
|   | 110                                        | Sandbox                          | Mexico, D.F.                                                                | <b>MXN</b> | 02.08.2005 |               |  |  |  |  |  |  |
|   | 120                                        | Calidad                          | Mexico, D.F.                                                                | MXN        | 16.07.2005 |               |  |  |  |  |  |  |
|   | 130                                        | Prototipos                       | Mexico, D.F.                                                                | <b>MXN</b> | 16.07.2005 |               |  |  |  |  |  |  |

*Figura 3.5.25 Nuevo mandante creado*

Una vez que se ha creado la entrada para el nuevo mandante es necesario loguearse en él, con el usuario SAP\* y la contraseña *pass*.

En todas las copias de mandantes que se realicen, la contraseña de los usuarios SAP\* y de DDIC será pass hasta que sea modificada por el administrador. Desde el mandante nuevo se lanza la copia de las tablas que lo constituirán, el mandante fuente será como se ha mencionado anteriormente el mandante

![](_page_76_Picture_0.jpeg)

número 000, antes de iniciar la copia, se debe verificar que haya espacio suficiente en los tablespaces, pues son los que van a soportar la carga de la copia. Si no se tiene muy claro lo que va a ocupar la copia de mandante, es recomendable tener una ventana en la que se va a monitorear periódicamente el crecimiento de los tablespaces, agrandándolos cuando fuese necesario.

Una vez comprobados los tamaños de los tablespaces y estando dentro del nuevo cliente, se ingresa a la transacción *SCCL* (transacción para copiar mandantes) y se indican los mandantes fuente y destino (figura 3.5.26).

| E<br>Copia de mandante Tratar Pasar a Perfil       | Sistema<br>Avuda<br>W                             |  |  |  |  |  |  |  |  |  |
|----------------------------------------------------|---------------------------------------------------|--|--|--|--|--|--|--|--|--|
| ū<br>Ø                                             | (?) LH                                            |  |  |  |  |  |  |  |  |  |
| Copia mandante - copiar un mandante                |                                                   |  |  |  |  |  |  |  |  |  |
| For Prever como job de fondo   in Inicio inmediato | ∣∹≵                                               |  |  |  |  |  |  |  |  |  |
| Mdte.destino                                       | 110 Sandbox                                       |  |  |  |  |  |  |  |  |  |
| Perfil seleccionado                                | SAP_ALL [c]                                       |  |  |  |  |  |  |  |  |  |
| Descripción                                        | Todos datos específ.mandante sin doc.modificación |  |  |  |  |  |  |  |  |  |
| Mandante fuente                                    | 000 (c) P AG                                      |  |  |  |  |  |  |  |  |  |
| Mdte.fuente reg.maestr.usuario                     | 000 SAP AG                                        |  |  |  |  |  |  |  |  |  |
| Ejec.test                                          |                                                   |  |  |  |  |  |  |  |  |  |

*Figura 3.5.26 Copia de mandante (Transacción SCCL)*

Es posible indicar al sistema que la copia se inicie de manera inmediata o que se calendarice como un proceso en background, esta opción permite programar las copias de mandante para los casos en los que el sistema ya esta siendo utilizado, con esto se evita bajar el performance del sistema, lanzando la copia en horarios no pico. También, se podrá definir que alguno de los mandantes sea el que se utiliza por defecto al loguearse al sistema. Esto se hace al modificar el perfil de la instancia (transacción *RZ10*) añadiendo el parámetro: *login/system\_client* con valor del mandante deseado, véase figura 3.5.27.

| 15 87 2886                      | Parámetros activos   |
|---------------------------------|----------------------|
| Parámetro                       | Valor parámetro      |
| login/system client             | <b>118</b>           |
| SAPSYSTEMNAME                   | DEV                  |
| SAPDBHOST                       | sapdes               |
| rdisp/mshost                    | sapdes               |
| rdisp/accept remote trace level | Ð                    |
| rdisp/sna qateway               | sapdes               |
| rdisp/sna qw service            | sapow01              |
| rslq/collect daemon/listen port | 37                   |
| rslq/collect daemon/talk port   | 13                   |
| rdisp/bufrefmode                | sendoff, exeauto     |
| ms/server port 0                | PROT=HTTP, PORT=8101 |
| dbms/type                       | mss                  |
| dbs/mss/server                  | sapdes               |
| dbs/mss/schema                  | dev                  |
| dbs/mss/dbname                  | DEV                  |

*Figura 3.5.27 Mandante predeterminado para loguearse.*

![](_page_77_Picture_0.jpeg)

# **CAPÍTULO 4. ADMINISTRACIÓN Y OPERACIÓN DE APLICACIONES**

![](_page_78_Picture_0.jpeg)

## **4.1 Inicio y stop de los sistemas SAP**

A continuación de explica el proceso de inicialización de los sistemas de SAP: R3, SM y BW. Describiendo el número de actividades a realizar cuando se presenta algún problema durante estos procesos. De igual forma se describe el número de actividades a realizar antes de detener el sistema SAP R3 y los pasos a seguir para realizar esta actividad.

La inicialización de SAP es el requisito mínimo para trabajar con el sistema y es tarea del usuario de sistema operativo <SID>ADM o el administrador. Las re-inicializaciones son igualmente necesarias para el mantenimiento de la base de datos o el reconocimiento de nuevo hardware y parámetros del sistema.

En los ambientes Microsoft Windows los programas se encuentran activos solamente mientras el usuario que los ejecutó se encuentre activo en el sistema. Cuando el usuario sale del sistema, sus programas son terminados. De ahí entonces que el sistema SAP utiliza el concepto de servicios para inicializar. Estos programas son inicializados y administrados por el sistema operativo.

Durante la instalación del sistema SAP, los servicios de SAP y la base de datos son instalados adicionalmente a los servicios del sistema operativo. Los servicios SAP son el SAPOSCOL y el SAP<sid>\_<instance no.>

**Secuencia de Inicio**

- 1) Inicio de la Base de Datos (BD). El elemento subyacente del sistema SAP es la BD, de ahí entonces que ésta debe encontrarse en estado operacional antes de inicializar las instancias SAP.
- 2) El proceso SAPOSCOL es inicializado en fondo. Éste recoge los datos del sistema operativo sobre los recursos y los hace disponibles a través de la memoria compartida de las instancias SAP.
- 3) Inicio de la Instancia Central. Solamente cuando los servidores de mensajes (message server) y de bloqueos (enqueue server) están activos, otras instancias pueden ser inicializadas.
- 4) Inicio de otras Instancias. El dispatcher y los workprocess de otras instancias de diálogo son inicializadas.

![](_page_79_Picture_0.jpeg)

**Herramientas para iniciar el sistema SAP**

La herramienta por medio de la cual se realiza la inicialización de SAP es Microsoft Management Console, MMC (Instancia Central e Instancias de Diálogo), véase figura 4.1.1. Se cuenta con una herramienta adicional: Central computer management system (CCMS) del sistema SAP, pero sólo es utilizada para inicializar instancias de diálogo.

| The SAPMMC - [Console Root\SAP R/3 Systems\DOC\SAP\Process List]                                                                                                    |                                                                            |             |                           |                                            | $\Box$ D $\times$  |
|----------------------------------------------------------------------------------------------------|----------------------------------------------------------------------------|-------------|---------------------------|--------------------------------------------|--------------------|
| in ⊆onsole<br>Window<br>Help                                                                                                    |                                                                            |             |                           | ▯◔◪▣                                       | $L = 1$            |
| Favorites<br>$\Leftrightarrow$ $\Rightarrow$<br>View<br>Action                                                                                                    | <b>BE</b><br>n                                                             | 民郎          |                           |                                            |                    |
| Tree   Favorites                                                                                                    | Process                                                                    | Description | Status                    | Start time                                 | Elapsed time       |
| Console Root<br>E-MI SAP R/3 Systems<br>白 <b>間</b> DOC<br>⊟ SAP<br><b>O</b> Process List<br>Current Status<br>圧<br>由 Cpen Alerts<br>由 <mark>H</mark> Syslog<br>E de Oueue Statistic<br><b>⊞ Se</b> WP Table | <b>O</b> msg_server.exe MessageServer<br>disp+work.exe<br>$\left  \right $ | Dispatcher  | Running<br>Running, Messa | 30.04.2004 11:58:54<br>30.04.2004 11:58:54 | 0010150<br>0010150 |
|                                                                                                    |                                                                            |             |                           |                                            |                    |

*Figura 4.1.1 Microsoft Management Control*

- 1) Acceder al sistema con el usuario <sid>adm.
- 2) Se inicia la consola de administración MMC (Microsoft Management Console)*.* Seleccionar la instancia deseada y hacer clic en la opción *start* del menú contextual (botón derecho del mouse).
- 3) Al seleccionar la función START. El sistema revisa primero si la base de datos se encuentra activa, si no es así, la inicializa automáticamente. Si la base de datos se encuentra activa, la instancia central (message server y dispatcher) es inicializada por el servicio SAP<SID>\_<Instance no.>.

La figura 4.1.2 Muestra un diagrama del proceso para iniciar el sistema SAP.

![](_page_79_Figure_10.jpeg)

*Figura 4.1.2 Flujo para iniciar el sistema SAP*

![](_page_80_Picture_0.jpeg)

El estatus del sistema SAP, las instancias individuales, el message server y el dispatcher se muestra en el MMC de acuerdo a la siguiente leyenda de colores.

![](_page_80_Picture_3.jpeg)

**Iniciar Instancias de diálogo mediante el CCMS Computer Center Management System (Sistema de administración de rendimiento)**

| IĿ<br>Seleccionar Monitoring Control Utilidades<br>Tratar    |                |        | Sistema Ayuda                        |  |  |  |  |  |  |
|--------------------------------------------------------------|----------------|--------|--------------------------------------|--|--|--|--|--|--|
| Ø                                                            | 画              |        |                                      |  |  |  |  |  |  |
| Panel control CCMS: Visualizar estados de servidor y alertas |                |        |                                      |  |  |  |  |  |  |
| SI Refrescar   品 Monitor alertas   Selec. forma oper.        |                |        |                                      |  |  |  |  |  |  |
|                                                              |                |        |                                      |  |  |  |  |  |  |
| Fo.operación activa: Dia                                     |                |        |                                      |  |  |  |  |  |  |
| Clasif.por servidores                                        |                |        |                                      |  |  |  |  |  |  |
| Servidor                                                     | Serv.          | Estado | Mensajes de configuración            |  |  |  |  |  |  |
| sandes DEV 01                                                | <b>DVEBMGS</b> | activo | Proc.trabaio, dir.trabaio divergente |  |  |  |  |  |  |

*Figura 4.1.3 Transacción RZ03*

En la pantalla anterior (figura 4.1.3), se muestra la transacción *RZ03*: Control/ start SAP instance.

- El proceso de inicio es una fase importante que es registrada por:
	- El sistema operativo (OS).
	- La base de datos (BD).
	- El sistema SAP.
- Si el sistema no inicializa, es importante encontrar el error en las bitácoras apropiadas para determinar el componente que falla (OS, BD, R3).

**Análisis de Errores: No Inicializa la base de datos**

Todos los mensajes que son creados por diferentes servicios o el MMC, son administrados por un servicio de registro de eventos: el event manager*.* El event viewer permite visualizar las alertas y errores del sistema, de las aplicaciones y de seguridad, como se observa en la figura 4.1.4.

| 图 Event Viewer                 |                               |             |              |                         |          |        | - 미시             |
|--------------------------------|-------------------------------|-------------|--------------|-------------------------|----------|--------|------------------|
| 面<br>View.<br>Action           | 區<br>圍<br>靡<br>$\overline{a}$ | r2          |              |                         |          |        |                  |
| Tree                           | System Log                    | 44 event(s) |              |                         |          |        |                  |
| <b>64</b> Event Viewer (Local) | Type                          | Date        | Time         | Source                  | Category | Event. | Ust $\triangleq$ |
| Application Log                | Dinformation                  | 4/17/2004   | 4:05:31 PM   | <b>b57w2k</b>           | None     | 6      | NJA              |
| 14<br>Security Log             | Dinformation                  | 4/17/2004   | 4:05:31 PM   | <b>b57w2k</b>           | None     | 15     | NJA              |
| System Log                     | Information                   | 4/17/2004   | 4:05:31 PM   | <b>b57w2k</b>           | None     | 15     | NJA              |
|                                | Dinformation                  | 4/17/2004   | 4:05:43 PM   | evention                | None     | 6005   | NJA              |
|                                | Dinformation                  | 4/17/2004   | 4:05:43 PM   | evention                | None     | 6009   | NJA              |
|                                | <b>Co</b> Error               | 4/17/2004   | 4:05:43 PM   | evention                | None     | 6008   | NJA              |
|                                | Information                   | 4/17/2004   | 3:44:19 PM   | AFAMGT                  | None     | 4096   | NIA              |
|                                | Warning                       | 4/17/2004   | 3:43:10 PM   | <b>Dhop</b>             | None     | 1007   | NIF              |
|                                | DInformation                  | 4/17/2004   | 3:41:54 PM   | トラフッシャ                  | None     | 9      | NJA              |
|                                | D Information                 | 4/17/2004   | 3:41:52 PM   | <b>b57w2k</b>           | None     | 6      | NIF              |
|                                | DInformation                  | 4/17/2004   | 3:41:52 PM   | トラフッシャ                  | None     | 15     | NJA              |
|                                | D Information                 | 4/17/2004   | 3:41:52 PM   | トラフッシャ                  | None     | 15     | NJA              |
|                                | D Information                 | 4/17/2004   | 3:42:07 PM   | eventlog                | None     | 6005   | NH               |
|                                | D Information                 | 4/17/2004   | 3:42:07 PM   | evention                | None     | 6009   | NH               |
|                                | <b>Co</b> Error               | 4/17/2004   | 3:42:07 PM   | eventlog                | None     | 6008   | NH               |
|                                | <b>Co</b> Error               | 4/16/2004   | $1:21:10$ PM | Service Control Manager | None     | 7011   | NJA              |
|                                | <b>CO</b> Error               | 4/16/2004   | 1:20:40 PM   | Service Control Manager | None     | 7011   | N/A              |

*Figura 4.1.4 Servicio de Registro de eventos*

![](_page_81_Picture_0.jpeg)

![](_page_81_Picture_2.jpeg)

Esta herramienta es llamada al seleccionar el menú Start/Programs/Administrative Tools/ Event Viewer. Se selecciona el componente relevante de la barra de menú y el sistema despliega una lista de errores, alertas e información que ha sido generada.

Revisar en la ventana de servicios (Start/Programs/Administrative tools/services) que los servicios de la base de datos y de la instancia estén activos*,* véase figura 4.1.5.

![](_page_81_Figure_5.jpeg)

*Figura 4.1.5 Supervisión de los servicios de la base de datos y de la instancia*

**Análisis de Errores: No Inicializa una o más instancias de R3**

Revisar la bitácora de inicio en el MMC (seleccionar instancia deseada y hacer clic en All Tasks/View Developer Traces del menú contextual). La figura 4.1.6 muestra un ejemplo de los traces disponibles.

| <b>Open</b>                        |                                                                                                    |                                                                                                    |                                                                                                    | $ ?  \times  $                                                                                                    |
|------------------------------------|----------------------------------------------------------------------------------------------------|----------------------------------------------------------------------------------------------------|----------------------------------------------------------------------------------------------------|----------------------------------------------------------------------------------------------------|
| Look in:                           | <b>V</b> work                                                                                                    |                                                                                                    | ←面啓丽・                                                                                                    |                                                                                                    |
| History<br>Desktop<br>My Documents | an] dev disp<br>an dev disp.old<br>an dev ms<br>andev ms.old<br>saldev rd<br>aldev rd.old<br>andev rfc0<br>andev rfc0.old<br>dev_rfc1 | andev rfc1.old<br>dev rfc10<br>dev rfc10.old<br>aldev rfc11<br>aldev_rfc11.old<br>aldev rfc12<br>aldev rfc12.old<br>aldev rfc13<br>a dev rfc13.old | a dev rfc14<br>andev rfc14.old<br>aldev rfc15<br>aldev rfc15.old<br>adev_rfc16<br>≋idev rfc16.old<br>aldev rfc17<br>andev rfc17.old<br>aldev rfc18 | andev_rfc18.old<br>andev rfc19<br>dev rfc19.old<br>aldev rfc2<br>an dev_rfc2.old<br>andlev rfc20<br>andev rfc20.old<br>andev rfc21<br>andev rfc21.old |
| My Computer<br>My Network P        | File name:<br>Files of type:                                                                                                    | Developer trace (dev_*)<br>Open as read-only                                                                                                    |                                                                                                    | Open<br>Cancel                                                                                                    |

*Figura 4.1.6 Lista de traces disponibles.*

Dichos traces pueden ser analizados también a nivel sistema operativo. Las bitácoras de los procesos de inicio del sistema SAP son almacenadas en el sistema de archivos. Si existen problemas durante el inicio, estas bitácoras pueden proveer información útil tal como mensajes de error o descripciones de problemas.

![](_page_82_Picture_0.jpeg)

Estos archivos son almacenados en el directorio de inicio (DIR\_HOME) de la instancia en cuestión. Se deben revisar los trace files más importantes:

- $\bullet$  dev\_ms = trace del message server.
- $\bullet$  dev\_disp = trace del dispatcher.
- dev\_w<*n*> = (donde *n* es el número de workprocess), trace de cada workprocess.

## **Detener el sistema SAP R3**

Pueden existir diversas razones para detener el sistema SAP:

- Instalar parches de Kernel.
- x Realizar actualizaciones de Hardware.
- Para que los cambios realizados a parámetros del sistema R3 tomen efecto.

Antes de detener el sistema, se deben llevar a cabo una serie de acciones:

- x Informar a los usuarios en línea (*SM02*).
- x Monitorear a los usuarios activos (*SM04*).
- x Revisar procesos en fondo que serán interrumpidos (*SM37*) para re-calendarizarlos.
- x Revisar sesiones de carga de datos (batch input) activas (*SM35*).
- x Revisar procesos interrumpidos por el sistema (*SM13*).

## **Transacción** *SM02* **System Messages**

Antes de detener el sistema, se debe dar aviso a todos los usuarios mediante un mensaje del sistema, como el que se observa en la figura 4.1.7.

![](_page_82_Picture_142.jpeg)

*Figura 4.1.7 Creación de mensajes de sistema*

![](_page_83_Picture_0.jpeg)

**Transacción** *SM04* **User List**

Deben revisarse los usuarios que se encuentren activos en el sistema, véase figura 4.1.8.

|            |                    | Usuario Tratar Pasaria Lista Opciones Sistema Ayuda |                       |          |   |                         |                                             |                | ħ                   | 同國<br><b>SAP</b>                                                  |   |
|------------|--------------------|-----------------------------------------------------|-----------------------|----------|---|-------------------------|---------------------------------------------|----------------|---------------------|-------------------------------------------------------------------|---|
| Ø          |                    |                                                     |                       |          |   |                         | 8 8 8 8 8 8 8 8 8 8 8 8                     |                |                     |                                                                   |   |
|            | Lista de usuarios  |                                                     |                       |          |   |                         |                                             |                |                     |                                                                   |   |
|            | GI Modes & H 4     | $\alpha$<br>$\triangleright$ H                      | A <sub>R</sub><br>冨   | 凬<br>R.  | R |                         | <b>&amp; &amp; Seleccionar &amp; Grabar</b> |                | $\blacksquare$<br>H |                                                                   |   |
|            |                    |                                                     |                       |          |   |                         |                                             |                |                     |                                                                   |   |
|            | Mdte Usuario       | Terninal                                            | Transacción           | Tnpp     |   |                         | Modos Tipo                                  | MByte          |                     |                                                                   | ÷ |
| 1888       |                    | hildachairez                                        | SESSION MANA 11.25.14 |          |   |                         | GUI                                         | 1              |                     |                                                                   |   |
| 808        | SOLMANCSM509       |                                                     |                       | 11.36.20 |   |                         | RFC                                         | 16             |                     |                                                                   |   |
| 800        | <b>THS8DM</b>      | navarretegerard                                     |                       | 11.28.01 |   |                         | RFC                                         | 14             |                     |                                                                   |   |
| 800        | <b>THS8DM</b>      | enriquecruz                                         |                       | 11.29.44 |   |                         | RFC                                         | 186            |                     |                                                                   |   |
| 1128       | EPORRAS            | E-EPORRAS                                           | CN46N                 | 11.37.07 |   | ä                       | GUI                                         | 0              |                     |                                                                   |   |
| 1120       | <b>JRRODRIGUEZ</b> | JOSERODRIGUEZ                                       | <b>UTV</b>            | 11.36.35 |   | $\overline{c}$          | GUI                                         | 3              |                     |                                                                   |   |
| 1120       | <b>MMONTANO</b>    | e-montano                                           | <b>YK12</b>           | 11.34.32 |   |                         | GUI                                         | 39             |                     |                                                                   |   |
| 1120       | NRAHMAN            | vour-4185e587b6 MM81                                |                       | 11.30.36 |   | $\overline{\mathbf{c}}$ | GUT                                         | 22             |                     |                                                                   |   |
| 138        | SBOC001            | <b>JAIMEGARZA</b>                                   | ZBCD881               | 11.36.33 |   | 3                       | GUI                                         | $\overline{1}$ |                     |                                                                   |   |
| 138        | <b>VIRSA</b>       | Mdunsk1                                             |                       | 10.55.34 |   |                         | GUI                                         | 3              |                     |                                                                   |   |
| 148        | <b>ACHAVEZ</b>     | chavezarnando                                       | SE11_OLD              | 11.20.40 |   |                         | GUI                                         | $\overline{1}$ |                     |                                                                   |   |
| 148        | <b>AFEMATT</b>     | E-ALFEMATT                                          | SE11 OLD              | 11.29.23 |   | $\overline{\mathbf{3}}$ | GUI                                         | 18             |                     |                                                                   |   |
| 148        | <b>AGAITAN</b>     | alejandrogaitan SE10                                |                       | 11.30.34 |   |                         | GUI                                         | $\overline{1}$ |                     |                                                                   |   |
| 148        | <b>AISASSI</b>     | aldoisassi                                          | ZBCD981               | 11.32.47 |   |                         | GUI                                         | 16             |                     |                                                                   |   |
| 148        | <b>ALOPEZ</b>      | ALEREDOLOPEZ                                        |                       | 11.34.09 |   |                         | GUI                                         | 15             |                     |                                                                   |   |
| 148        | <b>AMORENO</b>     | aleiandrAmoreno SE81                                |                       | 11.30.41 |   |                         | GUI                                         | 19             |                     |                                                                   |   |
| 148        | <b>AORTS</b>       | <b>CONSULTANT</b>                                   | <b>ORYA</b>           | 11.36.58 |   | $\overline{2}$          | GUI                                         | $\overline{3}$ |                     |                                                                   |   |
| 148        | <b>AVILLAR</b>     | nauricionarcell SE37                                |                       | 11.26.29 |   | $\overline{c}$          | GUI                                         | $\overline{3}$ |                     |                                                                   |   |
| 1148       | <b>BGONZALEZM</b>  | brendagonzalez V/84                                 |                       | 11.35.06 |   |                         | GUI                                         | 398            |                     |                                                                   |   |
| 148        | <b>CGUERRERO</b>   | cristhianguerre ST83N                               |                       | 10.45.27 |   |                         | GUI                                         | 21             |                     |                                                                   |   |
| 140        | <b>CNAGNER</b>     | Externo-xze9                                        | SE38                  | 11.35.15 |   | ä                       | GUI                                         | 6              |                     |                                                                   |   |
| 140        | DHINOJOSA          | e-dhinoiosa                                         | SE38                  | 11.36.26 |   |                         | GUI                                         | 5              |                     |                                                                   |   |
| 148        | <b>DOLVERA</b>     | daniao1vera                                         | SE38                  | 11.26.47 |   |                         | GUI                                         | 10             |                     |                                                                   |   |
| 148        | E-AVADILLO         | avad111o                                            | SE38                  | 11.36.50 |   |                         | GUI                                         | 3              |                     |                                                                   |   |
| 148        | E-AVADILLO         | marisollopez                                        |                       | 11.37.07 |   |                         | GUI                                         | 19             |                     |                                                                   |   |
| 140        | <b>EBEJASSON</b>   | evatasso                                            | SUB1                  | 18.46.84 |   |                         | GUI                                         | 15             |                     |                                                                   |   |
| 148        | <b>EARANTES</b>    | EduardoArantes                                      | SE38                  | 11.28.54 |   |                         | GUI                                         | 13             |                     |                                                                   |   |
| 148        | <b>EASSMUSSEN</b>  | easnussen-nb2                                       |                       | 11.37.66 |   | $\overline{\mathbf{z}}$ | GUI                                         | 49             |                     |                                                                   |   |
| 148        | EELIZONDO          | eduardoelizondo SE89                                |                       | 11.24.24 |   | $\overline{2}$          | GUI                                         | 31             |                     |                                                                   |   |
| 148        | <b>EMORALES</b>    | edgardomorales                                      | <b>SE10</b>           | 11.14.31 |   |                         | GUI                                         | 6              |                     |                                                                   |   |
| 148        | <b>ENAGY</b>       | endrenagy                                           | <b>SM59</b>           | 10.11.00 |   |                         | GUI                                         | 56             |                     |                                                                   |   |
| 148        | <b>ENCRUZA</b>     | enriquecruz                                         | <b>STMS</b>           | 11.32.49 |   | ä                       | GUI                                         | 19             |                     |                                                                   |   |
| 148        | ETREJO             | emiliotreio                                         | <b>SE37</b>           | 11.28.40 |   | ó                       | GILE                                        | 44             |                     |                                                                   |   |
| 148        | FF MD FI           | Mdunski                                             |                       | 11.28.35 |   |                         | GUI                                         | 42             |                     |                                                                   |   |
| 1148       | FGRILLO            | Fabio                                               | SE11 OLD              | 11.34.37 |   | $\overline{c}$          | GUI                                         | $\overline{3}$ |                     |                                                                   |   |
| $\Box$ 148 | FP0221             | Filipe                                              | SE89                  | 11.27.16 |   | ä.                      | GUI                                         | 17             |                     |                                                                   |   |
|            |                    |                                                     |                       |          |   |                         |                                             |                |                     |                                                                   | ÷ |
|            |                    |                                                     |                       |          |   |                         |                                             |                |                     |                                                                   |   |
|            |                    |                                                     |                       |          |   |                         |                                             |                |                     | $\triangleright$ CRD (1) 140 $\blacktriangleright$ MOMTYRMC01 INS |   |

*Figura 4.1.8 Lista de usuarios activos*

 **Transacción** *SM37* **Job Overview**

Se deben revisar los trabajos que se encuentren activos con el fin de recalendarizarlos si éstos son interrumpidos por dar de baja el sistema. Los trabajos que fueron calendarizados para el tiempo en que el sistema estuvo dado de baja son automáticamente inicializados una vez que el sistema ha levantado. En la figura 4.1.9 se puede observar la pantalla en la que se revisa el status de los trabajos activos o ejecutados.

| <b>Job Overview</b>                                                        |                               |                      |                                            |                                      |      |
|----------------------------------------------------------------------------|-------------------------------|----------------------|--------------------------------------------|--------------------------------------|------|
| G & Release 四 门 B Spool & Job log S Step [ ] Application servers % 田 了 A 豆 |                               |                      |                                            |                                      |      |
| Job overview from: 26.04.2004 at:                                          |                               |                      |                                            |                                      |      |
| 26.04.2004 at:<br>to:                                                      | t i                           |                      |                                            |                                      |      |
| Selected<br>ich names:                                                     |                               |                      |                                            |                                      |      |
| Selected user names:                                                       |                               |                      |                                            |                                      |      |
| Ready<br>Scheduled<br>Released                                             | <b>W Activ</b>                | Complete             | <b>W</b> Canceled                          |                                      |      |
| Event ID:<br>Event controlled                                              |                               |                      |                                            |                                      |      |
| ABAP program Program name:                                                 |                               |                      |                                            |                                      |      |
|                                                                            |                               |                      |                                            |                                      |      |
|                                                                            |                               |                      |                                            |                                      |      |
|                                                                            |                               |                      |                                            |                                      |      |
| <b>Job</b>                                                                 | <b>Ln</b> Job CreatedBy       | Status               |                                            | Start date Start time Duration(sec.) | Dela |
|                                                                            |                               |                      |                                            |                                      |      |
| ARFC: 8A18981169B8468D66688E1A<br>AREC 8A18981169B8488D86688E1A            | CATT_USER<br>CATT_USER        | Conplete<br>Complete | 26.04.2004 19:58:00<br>26 84 2884 28:13:18 | $\mathsf{R}$                         |      |
| ARFC: 0A10981109B8408D06680E1A                                             | CATT_USER                     | Conplete             | 26.04.2004 20:28:29                        | ø                                    |      |
| AREC: 0A10981109B8408D06680E1A                                             | CATT_USER                     | Conplete             | 26.84.2884 28:43:38                        | $\theta$                             |      |
| ARFC: 0A10981169B8408D66680E1A                                             | CATT_USER                     | Complete             | 26.04.2004 20:58:49                        | B.                                   |      |
| ARFC: 0A1098110988408005580E1A                                             | <b>CATT_USER</b>              | Conplete             | 26.04.2004 21:13:49                        | $\overline{\mathbf{a}}$              |      |
| ARFC: 0A1098110988408006680E1A                                             | CATT_USER                     | Conclete             | 26.04.2004 21:28:59                        | $\theta$                             |      |
| AREC: 0A10981109B8408D06680E1A                                             | <b>CATT_USER</b>              | Conplete             | 26.04.2004 21:44:10                        | R                                    |      |
| ARFC: 0A1098110988408066680E1A                                             | CATT USER                     | Complete             | 26.04.2004 21:59:20                        | B                                    |      |
| ARFC: 0A10981109B8408D874A0E65                                             | <b>CATT USER</b>              | Released             |                                            |                                      |      |
| ARFC: 8A10981109B8408D874A0E65                                             | <b>CATT USER</b>              | Conplete             | 26 84 2004 15:12:55                        | $\Omega$                             |      |
| ARFC: 0A10981109884080074A0E65                                             | <b>CATT USER</b>              | Conplete             | 26.04.2004 15:28:06                        | $\theta$                             |      |
| ARFC: 8A10981169B8408D674A0E65                                             | <b>CATT USER</b>              | Complete             | 26.04.2004 15:43:25                        | 1                                    |      |
| AREC: 0A10981109B84080074A0E65                                             | <b>CATT USER</b>              | Complete             | 26 84 2884 15:58:35                        | 8                                    |      |
| ARFC: 0A10981109B8408D074A0E65<br>AREC: 0A10981109884080874A0E65           | CATT_USER<br><b>CATT_USER</b> | Conplete<br>Complete | 26.04.2004 16:13:45<br>26.04.2004 16:28:55 | $\theta$                             |      |

*Figura 4.1.9 Status de los trabajos*

![](_page_84_Picture_0.jpeg)

**Transacción** *SM13* **Update Request**

Se utiliza esta transacción para revisar los procesos de actualización que son finalizados al detener el sistema. Los registros de actualización vuelven a su estado de última consistencia (rolled back) y se les asigna el estatus "init". Estos registros son actualizados durante el re-inicio. La figura 4.1.10 muestra el status "error" de los procesos de actualización después de haber detenido el sistema.

![](_page_84_Picture_62.jpeg)

*Figura 4.1.10 Finalización de procesos de actualización*

## **Transacción** *SM35* **Batch Input**

Esta transacción despliega los procesos de carga de datos (batch input) que se encuentran en ejecución, como se observa en la figura 4.1.11. En su caso, habrá que re-calendarizarlos. Se utilizan las dos opciones mencionadas en párrafos pasados para detener el sistema: Central computer management system (CCMS) del sistema SAP (solamente instancias de diálogo) figura 4.1.12 y desde el sistema operativo: con el Microsoft Management Console, MMC (Instancia Central e Instancias de Diálogo).

|                                         | 口固<br><b>SAP</b><br>Juego de datos Tratar Pasar a Utilidades Sistema Ayuda                    |                    |       |  |                              |                                      |  |                                      |                 |                         |                         |                  |                      |
|-----------------------------------------|-----------------------------------------------------------------------------------------------|--------------------|-------|--|------------------------------|--------------------------------------|--|--------------------------------------|-----------------|-------------------------|-------------------------|------------------|----------------------|
| Ø                                       |                                                                                               |                    |       |  |                              | .                                    |  |                                      |                 |                         |                         |                  |                      |
| Batch input: Resumen de juegos de datos |                                                                                               |                    |       |  |                              |                                      |  |                                      |                 |                         |                         |                  |                      |
|                                         |                                                                                               |                    |       |  |                              |                                      |  |                                      |                 |                         |                         |                  |                      |
| Selección                               |                                                                                               |                    |       |  |                              |                                      |  |                                      |                 |                         |                         |                  |                      |
| JD:                                     | ۸<br>De:<br>A:<br>Autor:                                                                      |                    |       |  |                              |                                      |  |                                      |                 |                         |                         |                  |                      |
|                                         |                                                                                               |                    |       |  |                              |                                      |  |                                      |                 |                         |                         |                  |                      |
|                                         | 盗<br>erróneos<br>Procesado<br>En tratamiento<br>En proc.fondo<br>En creación<br>Blog<br>nuevo |                    |       |  |                              |                                      |  |                                      |                 |                         |                         |                  |                      |
| Juego datos                             |                                                                                               | Sta Autor          | Fecha |  | Tiempo                       | Programa cre Fe.bloqueo Autorización |  |                                      | $\Sigma$ Trans. | $\overline{\mathbf{a}}$ | $\overline{\mathbb{M}}$ | <b>X</b> Dynpros | ID cola              |
| INV GL                                  | $\Box$                                                                                        | DOLVERA            |       |  | 15.08.2006 08:53:15 RFB1BL01 |                                      |  | DOLVERA                              |                 |                         |                         |                  | 860815               |
| INV_GL                                  | जि                                                                                            | <b>DOLVERA</b>     |       |  | 15.08.2006 04:11:35 RFB1BL01 |                                      |  | DOLVERA                              |                 |                         |                         |                  | 860815               |
| INV GL                                  | জ                                                                                             | DOLVERA            |       |  | 14.08.2006 13:01:09 RFB1BL01 |                                      |  | DOLVERA                              |                 |                         |                         |                  | 868814               |
| TE02PA10                                | n                                                                                             | RCROP              |       |  |                              | 11.08.2006 04:58:16 / SAPDNC/SAP     |  | RCROP                                | 445             |                         |                         | 898              | 86881                |
| RPT0T800                                |                                                                                               | TALI               |       |  | 10.08.2006 10:02:16 RPT0TA00 |                                      |  | TALI                                 |                 |                         |                         |                  | 868810               |
| RPTQTA00                                |                                                                                               | TALI               |       |  | 10.08.2006 10:00:14 RPT0TA00 |                                      |  | <b>TALI</b>                          |                 |                         |                         |                  | 868816               |
| BI TEST15                               | 网                                                                                             | <b>EASSMUSSEN</b>  |       |  |                              | 89.88.2006 04:39:55 ZCXRE_HR_BI_     |  | EASSMUSSEN                           |                 |                         |                         | 18               | 868889               |
| BI_TEST14                               | লে                                                                                            | <b>EASSMUSSEN</b>  |       |  |                              | 09.08.2006 03:51:31 ZCXRE_HR_BI_     |  | EASSMUSSEN                           |                 |                         |                         | b                | 060809               |
| <b>BI TEST</b>                          |                                                                                               | <b>EASSMUSSEN</b>  |       |  |                              | 09.08.2006 03:48:49 ZCXRE HR BI      |  | EASSMUSSEN                           |                 |                         |                         |                  | 060809               |
| RPT0TA00                                | $\Box$                                                                                        | TALI               |       |  | 88.88.2886 86:25:39 RPT0TA88 |                                      |  | TALI                                 |                 |                         |                         |                  | 868888               |
| RPT0T800                                |                                                                                               | TALI               |       |  | 08.08.2006 06:25:25 RPT0TA00 |                                      |  | <b>T</b> <sub>8</sub> L <sub>I</sub> |                 |                         |                         |                  | 868888               |
| RPTQTA00                                |                                                                                               | TALI               |       |  | 08.08.2006 06:24:18 RPT0TA00 |                                      |  | TALI                                 |                 |                         |                         |                  | 060808               |
| RPT0TA00                                |                                                                                               | TALI               |       |  | 88.88.2886 86:24:82 RPT0TA88 |                                      |  | TAI T                                |                 | 'n                      |                         |                  | 868888               |
| ZROUTES <sub>2</sub>                    | п                                                                                             | <b>MRAHMAN</b>     |       |  |                              | 07.08.2006 11:14:09 / SAPDNC/SAP     |  | <b>М</b> ВАНИАН                      | 88.889          | 6                       | 88,803                  | 704, 072         | $\nu$ 06080          |
| <b>T554S</b>                            |                                                                                               | EMENTISE           |       |  |                              | 02.08.2006 09:52:18 / SAPDNC/SAP     |  | <b>EMENTISE</b>                      | 53              |                         | 50                      | 636              | 060803               |
| Z001TEST                                | п                                                                                             | GRUIZG             |       |  | 02.08.2006 04:18:17 SAPMSBDT |                                      |  | GRUIZG                               |                 |                         |                         |                  | $-1060802$           |
| BNP81-MEU01                             |                                                                                               | <b>3</b> AMORCILLO |       |  | 01.08.2006 12:09:48 RFEBBU00 |                                      |  | <b>AMORCILLO</b>                     |                 |                         |                         |                  | $\nabla$ 86080       |
| BNPG1-MEU01                             |                                                                                               | <b>AMORCILLO</b>   |       |  | 01.08.2006 12:08:43 RFEBBU00 |                                      |  | <b>AMORCILLO</b>                     |                 |                         |                         |                  | $\sqrt{06080^\circ}$ |
| BNPG1-MEU01                             |                                                                                               | <b>AMORCILLO</b>   |       |  | 01.08.2006 12:06:42 RFEBBU00 |                                      |  | <b>AMORCILLO</b>                     |                 |                         |                         |                  | $  06080' -$         |

*Figura 4.1.11 procesos de carga de datos (batch input)*

![](_page_85_Picture_0.jpeg)

## **Transacción** *RZ03* **control de stop SAP instante**

| $\mathbb{F}$<br>Tratar                               | Seleccionar Monitoring<br>Control Utilidades Sistema<br>Ayuda                     |        |                                      |                           |  |  |  |  |  |  |  |
|------------------------------------------------------|-----------------------------------------------------------------------------------|--------|--------------------------------------|---------------------------|--|--|--|--|--|--|--|
| ©                                                    | Shift+F1<br>$\Box$<br><b>KAQL</b><br>ū<br>Inic. instancia SAP                     |        |                                      |                           |  |  |  |  |  |  |  |
|                                                      | Parar instancia SAP<br>Shift+F2<br><b>Panel control CCMS: V</b><br>idor y alertas |        |                                      |                           |  |  |  |  |  |  |  |
| Cambiar forma oper.<br>S Refrescar 5 Monitor alertas |                                                                                   |        |                                      |                           |  |  |  |  |  |  |  |
| Select forma oper.                                   |                                                                                   |        |                                      |                           |  |  |  |  |  |  |  |
| Fo.operación activa: Dia                             |                                                                                   |        |                                      |                           |  |  |  |  |  |  |  |
| Clasif.por servidores                                |                                                                                   |        |                                      |                           |  |  |  |  |  |  |  |
| Servidor                                             | Serv.                                                                             | Estado |                                      | Mensajes de configuración |  |  |  |  |  |  |  |
| sapdes DEV 01                                        | <b>DVEBMGS</b>                                                                    | activo | Proc.trabajo, dir.trabajo divergente |                           |  |  |  |  |  |  |  |

*Figura 4.1.12 Central computer management system*

**Detener el sistema SAP en ambientes Microsoft Windows**

- 1) Acceder el sistema con el usuario <sid>adm.
- 2) Iniciar la consola de administración MMC (Microsoft Management Console)*.* Seleccionar una instancia deseada (o el sistema SAP) y hacer clic en la opción *stop* del menú contextual (botón derecho del mouse).

**Detener el sistema desde la línea de comando**

- x Detener *todo* el sistema SAP: stopsap.
- Iniciar una instancia específica de SAP: stopsap name=<sid> nr = <instance no.> SAPDIAHOST = <server name>.

## **4.2 Sistema de transportes**

A continuación se describe la arquitectura del sistema de transportes de SAP, la creación y liberación de órdenes de transporte, así como su importación en los sistemas de consolidación, también se muestran las actividades y pasos a seguir en la presentación de problemas de transporte. El CTS Change and Transport System (Sistema de modificaciones y transportes) es la herramienta que SAP provee para el control de versiones y transportación de objetos a diferentes ambientes. Control de cambios es el control de cualquier modificación en la parametrización u objetos del software de SAP (Programas de ABAP, Objetos del Diccionario de Datos, Perfiles de Autorización, Configuración de tablas) que cambiará las características de los sistemas SAP.

## **Escenario Típico de Transporte**

En las figura 4.2.1 se exponen ejemplos de escenarios que se presentan para realizar los transportes entre los diferentes ambientes de una instalación de SAP. Iniciando siempre en el sistema de desarrollo (DEV) y finalizando en el import de los cambios en el ambiente productivo (PRO).

![](_page_86_Picture_0.jpeg)

## ADMINISTRACIÓN Y OPERACIÓN DE APLICACIONES

![](_page_86_Figure_2.jpeg)

*Figura 4.2.1 Escenario Típico de Transporte*

**Realización de Transportes**

La administración de los transportes se realiza mediante la transacción *STMS*, véase figura 4.2.2*.* Los botones marcados se utilizan para:

- Realizar los transportes.
- Definir los sistemas del TMS Transport Management System (Sistema de administración de transportes).
- Establecer rutas de transporte.

También es posible realizar transportes entre mandantes dentro del mismo sistema mediante la transacción *SCC1*.

![](_page_86_Picture_10.jpeg)

*Figura 4.2.2 Administración de transportes*

**Ejemplo de transporte de un programa ABAP**

Se crea el programa: Program 1 en la transacción *SE38* como se observa en la figura 4.2.3.

![](_page_87_Picture_0.jpeg)

![](_page_87_Picture_2.jpeg)

*Figura 4.2.3 Creación del programa*

El campo status define el tipo de programa (figura 4.2.4.)

![](_page_87_Picture_50.jpeg)

*Figura 4.2.4 Status del programa*

Se asigna una clase de desarrollo (con la ruta de clase adecuada, en este caso QAS) al programa (figura 4.2.5).

![](_page_87_Picture_51.jpeg)

*Figura 4.2.5 Asignación de clase de desarrollo*

![](_page_88_Picture_0.jpeg)

Se genera una orden de transporte (figura 4.2.6).

![](_page_88_Picture_54.jpeg)

*Figura 4.2.6 Generación de la orden de transporte*

La figura 4.2.7 resalta el campo Project que asocia las órdenes de transporte a un proyecto de implementación. Esto facilita el visualizar todas las órdenes de transporte que pertenecen a un determinado proyecto.

![](_page_88_Picture_55.jpeg)

*Figura 4.2.7 Campo project*

Las peticiones de transporte (workbench o customizing) son liberadas en las transacciones *SE09* o *SE10*, véase figura 4.2.8. El sistema de transportes asigna un número <sid>K<nnnnn> (tal como DEVK900050) a una petición de transporte (change request).

![](_page_88_Picture_56.jpeg)

*Figura 4.2.8 Liberación de peticiones de transporte*

![](_page_89_Picture_0.jpeg)

Se libera la tarea y después la orden de transporte (figura 4.2.9).

![](_page_89_Picture_53.jpeg)

*Figura 4.2.9 Liberación de tarea y orden de transporte*

La figura 4.2.10 indica como se documenta apropiadamente el transporte con información descriptiva de los cambios realizados.

![](_page_89_Picture_54.jpeg)

*Figura 4.2.10 Documentación de transporte*

A continuación se verifica que el transporte se haya liberado sin error alguno, (figura 4.2.11).

![](_page_89_Picture_55.jpeg)

*Figura 4.2.11 Verificación de liberación del transporte*

La importación de la orden de transporte se hace desde la transacción *STMS*. Al hacer click en el botón refresh aparece un transporte en la cola de transportes del sistema al que será importada la orden como se observa en la figuras 4.2.12 y 4.2.13 respectivamente (ejemplo: QAS). Transacción: STMS/Overview/Imports.

![](_page_90_Picture_0.jpeg)

# ADMINISTRACIÓN Y OPERACIÓN DE APLICACIONES

![](_page_90_Picture_48.jpeg)

*Figura 4.2.12 Cola de transportes del sistema*

![](_page_90_Picture_49.jpeg)

*Figura 4.2.13 Ejemplo de importación de la orden*

Se importan todas las órdenes de transporte que hay en la cola, o solamente de una orden de transporte en particular mediante los botones señalados en rojo. Un transporte se puede importar inmediatamente o en forma calendarizada (al igual que los jobs). Una vez que seleccionadas las ordenes a impotar, se observa la pantalla siguiente (figura 4.2.14) en la que se debe definir el sistema destino.

![](_page_90_Picture_50.jpeg)

*Figura 4.2.14 Inicio de importación de la orden de transporte*

El import se puede realizar en forma síncrona en donde la pantalla se bloquea hasta que termina el transporte, o se puede mandar en forma asíncrona, en donde el proceso se desbloquea aunque no haya acabado la importación (figura 4.2.15).

![](_page_91_Picture_0.jpeg)

![](_page_91_Picture_45.jpeg)

*Figura 4.2.15 Tipo de ejecución de import*

La figura 4.2.16 muestra la etiqueta options *en donde* se definen las diferentes opciones de importación.

![](_page_91_Picture_46.jpeg)

*Figura 4.2.16 Opciones de importación*

En la figura 4.2.17 se observa la lista de imports realizados para el sistema WPS, el símbolo resaltado indica que la orden esta lista para ser importada nuevamente si así se desea.

| <b>E</b><br>Queue Edit |                                                                               |                                         | Goto Request Extras Environment System Help |  |                           | 日回区 |        |  |
|------------------------|-------------------------------------------------------------------------------|-----------------------------------------|---------------------------------------------|--|---------------------------|-----|--------|--|
| Ø                      |                                                                               | 面<br>$\left\  \cdot \right\ $           |                                             |  | <b>000 288 3988 88 98</b> |     |        |  |
|                        | <b>Import Queue: System WPS</b>                                               |                                         |                                             |  |                           |     |        |  |
|                        | GAFRQT<br>$A \otimes B$<br><b>ARA</b><br>5 E 2<br>国盟                          |                                         |                                             |  |                           |     |        |  |
|                        | $\frac{1}{\sqrt{2}}$<br>Requests for WPS: $\theta$ / 2<br>08.05.2000 05:23:51 |                                         |                                             |  |                           |     |        |  |
| Number                 | Request                                                                       | Owner                                   | Short text                                  |  |                           |     | St     |  |
| 2                      | <b>DEVK900681</b><br>DEVK900686                                               | <b>USER8</b><br><b>USER<sub>0</sub></b> | zprogram1<br>zprogram2                      |  |                           |     | Δ<br>۵ |  |
|                        |                                                                               |                                         |                                             |  |                           |     |        |  |

*Figura 4.2.17 Ejemplo: Lista de órdenes importadas*

Para conocer el significado de los diferentes status de una orden de transporte, se debe presionar el botón "leyenda" con el que se despliega la siguiente lista (figura 4.2.18).

![](_page_92_Picture_0.jpeg)

# ADMINISTRACIÓN Y OPERACIÓN DE APLICACIONES

![](_page_92_Figure_2.jpeg)

*Figura 4.2.18 Descripción del status del transporte*

**Herramientas CTS**

Las herramientas del organizador de transportes poseen una colección de utilidades que apoyan el trabajo para el Sistema de modificaciones y transportes (CTS), véase figura 4.2.19.

Si se está trabajando con privilegios de administrador en el Sistema de modificaciones y transportes (CTS) y teniendo (la autorización S\_CTS\_ADMIN), se podrá usar un rango más grande de herramientas. Como un administrador, se puede hacer los cambios críticos a los parámetros del sistema.

![](_page_92_Picture_72.jpeg)

*Figura 4.2.19 Herramientas del organizador de transportes*

**Transacción** *SCC1* **Copiar orden de transporte**

En esta transacción se encuentran herramientas muy útiles para la administración de órdenes de transporte. La transacción *SCC1* permite importar transportes de cambios de customizing que han registrado en una orden de transporte entre mandantes dentro de un mismo sistema (se debe estar logueado en el mandante destino), como se muestra en la figura 4.2.20.

![](_page_93_Picture_0.jpeg)

![](_page_93_Picture_59.jpeg)

*Figura 4.2.20 Copia de orden de transporte*

## **Administración de Cambios**

Finalmente, es recomendable contar con una administración adecuada del control de cambios, por medio de formatos en los que se registren los cambios realizados en el sistema y las autorizaciones para realizar estos, a continuación se presenta un ejemplo de dichos formatos (figura 4.2.21).

![](_page_93_Picture_60.jpeg)

*Figura 4.2.21 Formato de control de cambios*

## **4.3 Monitoreo de sistemas SAP**

Esta parte del capítulo proporciona los elementos básicos para el monitoreo de las actividades y operaciones diarias de los sistemas de SAP. En general, los sistemas de SAP proveen diversas funciones de monitoreo del estado técnico del sistema.

Estas funciones son utilizadas por el administrador del sistema de forma rutinaria. El monitoreo continuo permite identificar en forma rápida posibles problemas o conflictos. Una actitud proactiva es preferible a una reactiva en la resolución de problemas. El monitoreo permite además asegurar un buen desempeño (performance) para el procesamiento de los procesos de negocio.

![](_page_94_Picture_0.jpeg)

Los sistemas SAP proveen varias funciones para el monitoreo y configuración del estado técnico del sistema. Los administradores del sistema deben utilizar un conjunto de transacciones para el monitoreo rutinario. Este conjunto de transacciones se puede dividir en transacciones de monitoreo de usuarios, monitoreo de procesos y de análisis de errores.

## **Transacciones de Monitoreo de Usuarios**

La medida más simple y gráfica del tamaño de un sistema R3 es por el número de usuarios.

- *SM04*: Muestra usuarios activos en una instancia.
- x *AL08*: Muestra usuarios activos en *todo* el sistema SAP.
- *ST07*: Muestra usuarios activos por módulo funcional.

## **Transacción** *SM04* **Overview of Users**

La transacción *SM04* despliega los usuarios activos en una instancia local (figura 4.3.1). Varias funciones de administración se encuentran disponibles en esta transacción, tales como la finalización de la sesión de un usuario, el despliegue de la información de un usuario, la memoria y recursos que consume etc.

| a | $S_6$<br>sions           |                      |                       |          |            |         |       | H |
|---|--------------------------|----------------------|-----------------------|----------|------------|---------|-------|---|
|   | Clnt User                | Terminal             | Transaction           | Time     | Sess. Type |         | MByte |   |
|   | 800<br>USER4             | instructores 02 BP   |                       | 22.05.56 | 1          | GUI     | 5     |   |
|   | 800<br>USER3             | instructores 02 SM30 |                       | 22.04.33 | 1          | GUI     | 2     |   |
|   | USER <sub>2</sub><br>800 | instructores 02 VA01 |                       | 22.03.45 | 1          | GUI     |       |   |
|   | 888                      | iwdf8747             | SESSION_MANA 22.01.19 |          | 1          | GUI     |       |   |
|   | JORGE-01<br>800          | instructores_02 SM04 |                       | 22.06.13 |            | $1$ GUI | 4     |   |
|   | 800<br><b>PRUEBA</b>     | 1806093b             |                       | 17.46.06 | 1          | GUI     | 3     |   |

*Figura 4.3.1 Usuarios activos en una instancia local*

Botón Session*: M*uestra el número de sesiones por usuario, y si es necesario se puede cerrar alguna de ellas desde aquí (figura 4.3.2).

|                      | $\mathbb{F}$ Lista de modos              |                      |  |
|----------------------|------------------------------------------|----------------------|--|
| $\mathbb{N}^{\circ}$ | Transacción                              | Tiempo               |  |
| 1<br>$\overline{2}$  | Reclamación de garantía                  | 11:46:23<br>11:49:19 |  |
|                      |                                          |                      |  |
|                      | $\boldsymbol{\mathsf{x}}$<br>Borrar modo |                      |  |

*Figura 4.3.2 Sesiones por usuario*

![](_page_95_Picture_0.jpeg)

| Users: Detailed Information |                     |      |
|-----------------------------|---------------------|------|
| (User)                      | USER3               |      |
|                             |                     |      |
| I<br>Name                   |                     |      |
|                             | USER3               |      |
| Department                  | Cuentas por Cobrar  |      |
| Telephone                   | $55 - 55 - 56 - 56$ | 2435 |
| ×                           |                     |      |

*Figura 4.3.3 Información general del usuario*

**Transacción** *AL08* **Overview of Global Users**

Esta transacción no provee ninguna función de edición, simplemente despliega una lista de usuarios activos en el sistema, listados por instancia, véase la figura 4.3.4.

![](_page_95_Picture_60.jpeg)

*Figura 4.3.4 Listado de usuarios activos por instancia*

## **Transacción** *ST07* **Application Monitor**

Esta transacción muestra los usuarios activos en el sistema clasificados por componente de aplicación o módulo funcional en el que se encuentran trabajando (figura 4.3.5).

| <b>CII</b>                                                                                                    | .                 |                                    |                                                                 |                                    |           |  |
|----------------------------------------------------------------------------------------------------|-------------------|------------------------------------|-----------------------------------------------------------------|------------------------------------|-----------|--|
| Monitor de aplicaciones: Distribución de usuarios                                                                                       |                   |                                    |                                                                 |                                    |           |  |
| Seleccionar Clasificar Mem intermedia SAP Accesos BD Memoria BD Tiempo respuesta Estructura cuantitativa                                |                   |                                    |                                                                 |                                    | Historial |  |
| Base dat.<br>Nonbre<br>CRD                                                                                                    | SAP Release       |                                    | 628                                                             |                                    |           |  |
| Servid. MXMTYRMC81<br>Sistema ORACLE                                                                                                    | Tiempo<br>Fecha 1 |                                    | 11:51:14<br>16.08.2006                                          |                                    |           |  |
|                                                                                                    |                   |                                    |                                                                 |                                    |           |  |
| <b>Hauarin</b><br>17993<br>Etd.servidores<br>$-1$                                                                                       |                   | todos mandantes<br>Procesos trabaj | 56                                                              |                                    |           |  |
|                                                                                                    |                   |                                    |                                                                 |                                    |           |  |
|                                                                                                    |                   | Cantidad usuarios                  |                                                                 |                                    |           |  |
| Aplicación                                                                                                    |                   | identif. activo len PT             |                                                                 | Mod.por Aplic.<br>Usuario Servidor |           |  |
| Base                                                                                                    | 115               | 23                                 | 4                                                               | 1.57                               |           |  |
| Conponentes multiaplicaciones                                                                                                    |                   | Ĥ.                                 | $\Theta$                                                        | 1.00                               |           |  |
| Cálculo de la nómina                                                                                                    |                   |                                    | $\begin{matrix} 0 \\ 0 \end{matrix}$                            | 3.00                               |           |  |
| Gestión de materiales<br>Gestión de personal                                                                                            | $\overline{a}$    | $\overline{c}$<br>Ġ.               | $\Theta$                                                        | 2.00<br>2.00                       | 心         |  |
|                                                                                                    |                   |                                    |                                                                 | 1.00                               |           |  |
|                                                                                                    |                   | $\overline{2}$                     |                                                                 | 1.13                               |           |  |
|                                                                                                    | g                 |                                    |                                                                 |                                    |           |  |
|                                                                                                    |                   | ń.                                 |                                                                 | 3.00                               |           |  |
|                                                                                                    |                   | Ä                                  |                                                                 | 2.33                               |           |  |
|                                                                                                    |                   |                                    | $\begin{array}{c} \circ \\ \circ \\ \circ \\ \circ \end{array}$ | 2.00                               |           |  |
| Gestión de tiempos<br>Gestión financiera<br>Logistics Execution<br>Logistica general<br>Manteniniento<br>Sistema de provectos<br>Ventas | $\overline{2}$    | A<br>ø                             | $\theta$<br>$\frac{0}{0}$                                       | 3.00<br>1.00                       |           |  |

*Figura 4.3.5 Distribución de usuarios*

![](_page_96_Picture_0.jpeg)

![](_page_96_Figure_2.jpeg)

Esta transacción ofrece datos útiles tales como la cantidad de memoria SAP que consume cada módulo funcional en el sistema (figura 4.3.6).

| <b>Application Monitor: SAP Buffer</b> |               |                |                |            |         |  |  |  |  |  |
|----------------------------------------|---------------|----------------|----------------|------------|---------|--|--|--|--|--|
|                                        |               |                |                |            |         |  |  |  |  |  |
| Sort  <br>Absolute <-> %<br>Choose     |               |                |                |            |         |  |  |  |  |  |
|                                        |               |                |                |            |         |  |  |  |  |  |
| Database<br>12B<br>Name                |               | SAP Release    | 620            |            |         |  |  |  |  |  |
| TWDF4828<br>Server.                    | Time          |                | 18:10:37       |            |         |  |  |  |  |  |
| System MSSQL                           | Date          |                | 27.04.2004     |            |         |  |  |  |  |  |
|                                        |               |                |                |            |         |  |  |  |  |  |
| Application serve IWDF4020             |               |                |                |            |         |  |  |  |  |  |
|                                        |               |                |                |            |         |  |  |  |  |  |
| Application                            | Program       | Generic        | Single         | <b>CUA</b> | Total   |  |  |  |  |  |
|                                        | $(k$ B $yte)$ | $(k$ B $yte)$  | (kByte)        | (kByte)    | (kByte) |  |  |  |  |  |
| <b>Basis Components</b>                | $\theta$      | 12.030         | f1             | A.         | 12.030  |  |  |  |  |  |
| Controlling                            | A             | 47             | A              | Θ          | 47      |  |  |  |  |  |
| Cross-Application Components           | A             | 83             | A              | Ĥ.         | 83      |  |  |  |  |  |
| Financial Accounting                   | n             | 228            | n.             | ۵l         | 228     |  |  |  |  |  |
| Logistics - General                    | n             | 1.702          | $\overline{p}$ | A.         | 1.702   |  |  |  |  |  |
| Materials Management                   | Θ             | 55             | $\theta$       | ō          | 55      |  |  |  |  |  |
| Production Planning and Control        | A             | 44<br>$\Omega$ | A.<br>ß,       | A.         | 44      |  |  |  |  |  |
| Quality Management<br><b>Other</b>     | А<br>n        |                | n              | ø<br>A.    |         |  |  |  |  |  |
|                                        |               |                |                |            |         |  |  |  |  |  |
| <b>Sum</b>                             | ø             | 14.190         | A              | ΘI         | 14.190  |  |  |  |  |  |

*Figura 4.3.6 Monitoreo de consumo de memoria*

**Transacción** *ST07* **DB access**

Ofrece datos sobre la actividad de la base de datos por módulo funcional (figura 4.3.7).

| $\cdots$                                               |                   | - - - -                    |             |                  |                              |                          |  |  |  |
|--------------------------------------------------------|-------------------|----------------------------|-------------|------------------|------------------------------|--------------------------|--|--|--|
| <b>Application Monitor: Database Accesses</b>          |                   |                            |             |                  |                              |                          |  |  |  |
| Choose<br>Sort                                         |                   |                            |             |                  |                              |                          |  |  |  |
|                                                        |                   |                            |             |                  |                              | ۰                        |  |  |  |
| Database<br>120<br>Name                                |                   | SAP Release                | 620         |                  |                              | $\overline{\phantom{0}}$ |  |  |  |
| I MDF4828<br>Server                                    |                   | Time                       | 18:12:17    |                  |                              |                          |  |  |  |
| MSSOL<br>System                                        |                   | Date                       |             | 27.04.2004       |                              |                          |  |  |  |
|                                                        |                   |                            |             |                  |                              |                          |  |  |  |
| Application serve IWDF4020                             |                   |                            |             |                  |                              |                          |  |  |  |
|                                                        |                   |                            |             |                  |                              |                          |  |  |  |
| Application                                            | <b>ABAP/Proc.</b> | Calls                      |             | DB activity      |                              |                          |  |  |  |
|                                                        |                   | Read seq. Read dir. Change |             | Calls            | <b>Rows</b>                  |                          |  |  |  |
| Accounting - General                                   | 1.167             | 13                         | 1           | 8.724            | 5 884                        |                          |  |  |  |
| <b>Bank Components</b>                                 | 167               | 31                         | 700         | 6.501            | 5.969                        |                          |  |  |  |
| <b>Basis Components</b>                                |                   | 3.745.104 70622.667        |             |                  | 913.213 43585.234 41209.170  |                          |  |  |  |
| Controlling                                            | 66.320            | 219.047                    |             |                  | 26.607 1.770.352 1.708.461   |                          |  |  |  |
| Cross-Application Components                           | 56.317            | 176.879                    | 5.298       | 794.386          | 657.105                      |                          |  |  |  |
| Customer Service                                       | 1.138             | 1.377                      | 23          | 5.832            | 1.832                        |                          |  |  |  |
| Dispute Management: Process Integ                      | 388               | 484                        | $\Omega$    | 916              | в                            |                          |  |  |  |
| Enterprise Controlling                                 | 5.647<br>2.324    | 25.481                     | 1.533<br>26 | 139.042<br>9.415 | 128.597                      |                          |  |  |  |
| Environment, Health and Safety<br>Financial Accounting | 50.222            | 1.475<br>393.863           | 12.217      |                  | 2.497<br>2.269.955 2.149.500 |                          |  |  |  |
| Incentives and Commission Managem                      | n                 | 24                         | 22          | 38               | 24                           |                          |  |  |  |
| Investment Management                                  | 159               | 12                         | $\Omega$    | 531              | 175                          |                          |  |  |  |
| Knowledge Management                                   |                   | D.                         | n.          | 2                | n                            |                          |  |  |  |
| Logistics - General                                    | 40.578            | 333.694                    |             | 43.776 1.047.135 | 890.700                      |                          |  |  |  |

*Figura 4.3.7 Monitoreo de actividad de la base de datos*

**Transacción** *ST07 Response times*

Ofrece los tiempos de respuesta por componente de aplicación (figura 4.3.8).

| <b>Application monitor: Response times</b>  |          |                             |                     |                |         |           |             |  |  |
|---------------------------------------------|----------|-----------------------------|---------------------|----------------|---------|-----------|-------------|--|--|
| Total<->avg<br>Sort   <br>Graphic<br>Choose | Tasktype |                             |                     |                |         |           |             |  |  |
|                                             |          |                             |                     |                |         |           | $\triangle$ |  |  |
| 120<br>DB name<br>TOTAL<br>Server           |          | SAP Release<br>Analysis dat | 62R<br>26.04.2004   | No.            |         |           | ۰           |  |  |
| DB syst MSSQL                               |          | Date/Time                   | 27 84 2884 18:25:42 |                |         |           |             |  |  |
| Filter No filter                            |          |                             |                     |                |         |           |             |  |  |
|                                             |          |                             |                     |                |         |           |             |  |  |
| Application                                 | Dialog   | Resp. time                  | CPU time            | Wait time      | DB time | Requested |             |  |  |
|                                             | steps    | avg(ms)                     | avg(ms)             | avg(ms)        | avg(ms) | kB avg    |             |  |  |
| <b>Basis Components</b>                     | 102.940  | 388                         | <b>78</b>           | 4              | 66      | 93        |             |  |  |
| Controlling                                 | 4.496    | 1.048                       | 197                 | 5              | 355     | 648       |             |  |  |
| Cross-Application Components                | 2.209    | 393                         | 87                  |                | 200     | 204       |             |  |  |
| Enterprise Controlling                      | 208      | 938                         | 113                 | 366            | 297     | 154       |             |  |  |
| Financial Accounting                        | 3.080    | 669                         | 77                  | 7              | 209     | 297       |             |  |  |
| Logistics - General                         | 3.561    | 528                         | 134                 | 8              | 173     | 195       |             |  |  |
| Logistics Execution                         | 1.398    | 1.145                       | 323                 | 13             | 416     | 586       |             |  |  |
| Materials Management                        | 2.506    | 739                         | 181                 | 11             | 230     | 332       |             |  |  |
| Pavroll                                     | 355      | 988                         | 321                 | $\overline{2}$ | 481     | 910       |             |  |  |
| Personnel Management                        | 560      | 1.270                       | 178                 | 1              | 528     | 429       |             |  |  |
| Personnel Time Management                   | 1        | 423                         | 31                  | ø              | 405     | 182       |             |  |  |
| Plant Maintenance                           | 48       | 230                         | 57                  | ø              | 174     | 248       |             |  |  |
| Production Planning and Control             | 398      | 1.207                       | 177                 | 7              | 564     | 567       |             |  |  |
| Project System                              | 272      | 1.915                       | 184                 | 6              | 786     | 1.208     |             |  |  |
| <b>Ouality Management</b>                   | 812      | 352                         | 48                  | 5              | 147     | 117       |             |  |  |

*Figura 4.3.8 Monitoreo de los tiempos de respuesta*

![](_page_97_Picture_0.jpeg)

**Transacción** *ST07* **Response times graphic**

Desde esta transacción se ejecuta una visualización gráfica de los tiempos de respuesta en el sistema y con ello se tiene un panorama más claro del funcionamiento del sistema (figura 4.3.9).

![](_page_97_Picture_104.jpeg)

*Figura 4.3.9 Monitoreo gráfico de los tiempos de respuesta*

**Transacciones de Monitoreo de Procesos**

Para analizar la actividad de los procesos de un sistema R3 existen tres transacciones:

- x *SM51*: Muestra las instancias disponibles de un sistema SAP.
- x *SM50*: Muestra los procesos de trabajo locales de una instancia en particular.
- x *SM66*: Muestra en forma global los procesos de trabajo activos en un sistema SAP.

Las funciones obtenidas de las transacciones *SM50* y *SM66* son muy similares.

**Transacción** *SM51*

Esta transacción muestra las instancias disponibles en un sistema SAP. Muestra su estatus, procesos de trabajo definidos y los servidores donde se encuentran definidas (figura 4.3.10).

![](_page_97_Picture_105.jpeg)

*Figura 4.3.10 Instancias disponibles para el sistema SAP*

#### **Transacción** *SM51* **Release Notes**

Esta opción proporciona información similar a la del menú System/status*,* donde se obtiene información del kernel (como nivel de parche), de la base de datos y del sistema operativo (figura 4.3.11).

![](_page_98_Picture_0.jpeg)

# ADMINISTRACIÓN Y OPERACIÓN DE APLICACIONES

![](_page_98_Picture_100.jpeg)

*Figura 4.3.11 Información del kernel*

## **Transacción** *SM51* **Remote logon**

Una función muy útil dentro de la transacción *SM51* es la capacidad de accesar las instancias definidas para consultar transacciones que son locales a dichas instancias, véase la figura 4.3.12. Por ejemplo, de esta forma se puede revisar la bitácora del sistema en la transacción *SM21*, sin necesidad de iniciar diferentes sesiones del SAPGUI para acceder los otros servidores de aplicación.

![](_page_98_Picture_6.jpeg)

*Figura 4.3.12 Acceso a instancias definidas*

**Transacción** *SM50* **Process Overview**

La figura 4.3.13 muestra el "resumen de procesos" el cual proporciona los siguientes datos:

- · No: Número único de cada proceso de trabajo de una instancia.
- Tp: Tipo de proceso de trabajo (DIA, BTC, etc.)
- PID: Identificador del proceso de trabajo para el sistema operativo.
- Status: Indica el estado de un proceso de trabajo (waiting, running, stopped).
- **·** Reason: Indica la razón por la que un proceso de trabajo se ha detenido.

![](_page_99_Picture_0.jpeg)

- Start: Indica si un proceso de trabajo ha sido re-inicializado por el despachador.
- x Err: Número de veces que el proceso de trabajo ha sido terminado.
- Sem: Número del semáforo actuando con el proceso de trabajo.
- x CPU: Indica el tiempo usado por el proceso de trabajo (en minutos y segundos).

|   |                |                 |                  |                     | Proceso Programa/Modo Lista Tratar Pasara Opciones Sistema Ayuda |      |          |                          |                                    | 口回り        |  |
|---|----------------|-----------------|------------------|---------------------|------------------------------------------------------------------|------|----------|--------------------------|------------------------------------|------------|--|
| Ø |                |                 |                  |                     | -   ଏ B   © © ©   B H H H ପ ପ ପ ଯ   M 2   1 © B                  |      |          |                          |                                    |            |  |
|   |                |                 |                  | Resumen de procesos |                                                                  |      |          |                          |                                    |            |  |
|   |                |                 |                  |                     | SOBGHING TATEER                                                  |      |          |                          | 图 图 Seleccionar 图 Grabar 图 图 ② 图 图 |            |  |
|   |                |                 |                  |                     |                                                                  |      |          |                          |                                    |            |  |
|   |                | Nº Tp. PID      |                  | <b>Status</b>       | Causa Inic. Err Sem CPU                                          | Hora | Report   | Md. Usuario              | <b>Acción</b>                      | Tabla      |  |
|   | o              | DIA             | 975112           | en ejec             | \$í                                                              |      |          | SAPLS_CUS_ 160 JESTRADA  | Lectura secuencial                 | CUS_IMGACT |  |
|   |                | DIA             | 282680           | en eiec             | S <sub>1</sub>                                                   |      |          | SAPI SDTERIL 128 EPORRAS | Lectura secuencial                 | DDFTX      |  |
|   | $\overline{2}$ | DIA             | 581710           | espera              | S <sub>1</sub>                                                   |      |          |                          |                                    |            |  |
|   | э              | DI <sub>8</sub> | 806970           | espera              | Sí                                                               |      |          |                          |                                    |            |  |
|   |                | DIA             | 459198           | espera              | Sí.                                                              |      |          |                          |                                    |            |  |
|   | 5              | DIA             | 385050           | esperan             | Debug Si                                                         | 459  |          | 160 DOLVERA              |                                    |            |  |
|   | 6              | DIA             | 561448           | espera              | Sí                                                               |      |          |                          |                                    |            |  |
|   |                | DIA             | 823370           | espera              | Sí                                                               |      |          |                          |                                    |            |  |
|   | 8              | DIA             | 524792           | espera              | Sí                                                               |      |          |                          |                                    |            |  |
|   | 9              | DIA<br>DIA      | 286944<br>434596 | espera              | Sí                                                               |      |          |                          |                                    |            |  |
|   | 10             |                 |                  | espera              | Sí                                                               |      |          |                          |                                    |            |  |
|   | 11<br>12       | DIA<br>DIA      | 491540<br>430518 | espera              | S <sub>1</sub><br>Sí                                             |      |          |                          |                                    |            |  |
|   | 13             | DIA             | 340066           | espera<br>espera    | Sí                                                               |      |          |                          |                                    |            |  |
|   | 14             | DIA             | 422296           | en ejec             | Sí                                                               |      | SAPLIHEB | 140 E-AVADILLO           |                                    |            |  |
|   | 15             | DIA             | 594006           | espera              | \$í                                                              |      |          |                          |                                    |            |  |
|   | 16             | DIA             | 340328           | espera              | \$í                                                              |      |          |                          |                                    |            |  |
|   | 17             | DIA             | 602230           | espera              | Sí                                                               |      |          |                          |                                    |            |  |
|   | 18             | DIA             | 922056           | espera              | Sí                                                               |      |          |                          |                                    |            |  |
|   | 19             | DTA             | 831594           | espera              | Sí                                                               |      |          |                          |                                    |            |  |
|   | 20             | DI <sub>8</sub> | 913796           | espera              | Sí                                                               |      |          |                          |                                    |            |  |

*Figura 4.3.13 Resumen de procesos*

**Transacción** *SM66* **System Work Process Overview**

Esta transacción muestra los procesos de trabajo definidos en todo el sistema SAP y no solamente en una instancia en particular (figura 4.3.14). Mediante el botón SELECT PROCESS, se puede definir que se muestren solamente los procesos activos, inactivos o de algún tipo en especial (dialog, update, enqueue, background, etc.).

| F | Process list Edit Goto System Help                                                       |                       |              |                    |                           |     |  |                                  |                                                       |                                                                       | D |         |
|---|------------------------------------------------------------------------------------------|-----------------------|--------------|--------------------|---------------------------|-----|--|----------------------------------|-------------------------------------------------------|-----------------------------------------------------------------------|---|---------|
| Ø | 1910001BHH810001FFF105<br>al                                                             |                       |              |                    |                           |     |  |                                  |                                                       |                                                                       |   |         |
|   | <b>Global Work Process Overview</b>                                                      |                       |              |                    |                           |     |  |                                  |                                                       |                                                                       |   |         |
|   | Debugging <b>B</b> Long <-> short names Select process<br>$QQ$ $Q$ $CPU$ $B$<br>Settings |                       |              |                    |                           |     |  |                                  |                                                       |                                                                       |   |         |
|   |                                                                                          |                       |              |                    |                           |     |  |                                  |                                                       |                                                                       |   |         |
|   | Sort:<br>Server                                                                          |                       |              |                    |                           |     |  |                                  |                                                       |                                                                       |   |         |
|   | Server                                                                                   | No Typ                | PID          |                    | Status Reaso Se Start Err | CPU |  | Time Cli User                    | Report                                                | Action/Reason for waiting Table                                       |   |         |
|   | ivdf4020 I20 00                                                                          | 0 DIA                 | 2568         | running            | Yes                       |     |  | 13782 000 SAPSYS                 | <rpc (gen<="" td=""><td></td><td></td><td></td></rpc> |                                                                       |   |         |
|   | ivdf4020 I20 00                                                                          | 1 DIA                 | 2488         | runnina            | Yes                       |     |  |                                  |                                                       |                                                                       |   |         |
|   | ivdf4020_I20_00<br>1udf9697_I20_01                                                       | 2 DIA<br><b>0 DIA</b> | 2584<br>4376 | runnina<br>running | Yes<br>Yes                |     |  | 3499 000 SAPSYS<br>800 CATT USER |                                                       | <rpc(gen direct="" read<="" td=""><td></td><td>REPOSRC</td></rpc(gen> |   | REPOSRC |

*Figura 4.3.14 Resumen de trabajos en todo el sistema SAP*

**Otras Transacciones Útiles**

Transacciones importantes para el monitoreo de otros procesos del sistema (actualizaciones, bloqueos y procesos en fondo) son:

- *SM13*: Muestra que los procesos de actualización se lleven a cabo correctamente. Si algún problema surge durante una actualización, son registrados en esta transacción para que puedan ser analizados.
- x *SM12*: Muestra los bloqueos de objetos en la memoria SAP.
- x *SM37*: Muestra el estado de ejecución de los procesos en fondo.

![](_page_100_Picture_0.jpeg)

**Transacción** *SM13* **Update Requests**

La figura 4.3.15 muestra la pantalla inicial para desplegar un informe de los procesos de actualización de registros que se ejecutan en el sistema, será necesario ingresar diferentes parámetros como usuario, mandante o periodo de tiempo. Desde esta pantalla es posible cambiarse al modo "administración de actualizaciones" por medio del botón: Administration (transacción *SM14*).

![](_page_100_Picture_83.jpeg)

*Figura 4.3.15 Pantalla inicial del resumen de actualizaciones*

Al ejecutar la consulta, se obtiene un informe similar al de la figura 4.3.16, en este ejemplo, se presentaron errores al ejecutar los procesos de actualización; por medio del botón "repeat update" es posible lanzar nuevamente la actualización fallida.

| Ic<br>Update requests                                                                                                    | Goto List Filter/Sorting Settings<br>System Help            | 日回区<br>œ            |  |  |  |  |  |  |  |  |
|----------------------------------------------------------------------------------------------------|-------------------------------------------------------------|---------------------|--|--|--|--|--|--|--|--|
| I<br>Ø<br>ū                                                                                                    | <b>COCIBHEDDD1</b><br>$\mathbb{R}$ 2 $\mathbb{R}$<br>H<br>◁ |                     |  |  |  |  |  |  |  |  |
| <b>Update Requests</b>                                                                                                    |                                                             |                     |  |  |  |  |  |  |  |  |
| $\overline{u}$ $\overline{u}$<br>凸<br>Ġ<br>$\mathbf{r}$<br>a<br>β<br>国<br>Ы<br>$\boxplus$<br>$\blacksquare$<br>ᄝ<br>q<br>8 E<br>B<br>$\mathbf{H}$ ( $\mathbf{H}$ ) $\mathbf{H}$<br>蒜<br><b>B</b> Repeat update<br>Modules |                                                             |                     |  |  |  |  |  |  |  |  |
| 2 Update records found                                                                                                    |                                                             | ٠                   |  |  |  |  |  |  |  |  |
| C1n User<br>Date                                                                                                    | TCode<br>$f = 0$<br>Time<br>$\mathsf{n}$                    | Status              |  |  |  |  |  |  |  |  |
| 800 1017923<br>800 KUNITZ                                                                                                    | 26.04.2004 09:40:54 VA01<br>26.04.2004 09:24:51 0041        | 1<br>Error<br>Error |  |  |  |  |  |  |  |  |

*Figura 4.3.16 Informe procesos de actualización de registros*

#### **Análisis de Errores**

Las transacciones para el análisis de errores son las siguientes:

- x *SM21*: Bitácora local del sistema R3.
- x *ST22*: Análisis de errores de ABAP runtime.
- AL11: SAP Directories.

![](_page_101_Picture_0.jpeg)

## **Transacción** *SM21* **System Log**

La bitácora del sistema (también llamada SysLog) permite evaluar los mensajes registrados en el sistema (figura 4.3.17).

![](_page_101_Picture_77.jpeg)

*Figura 4.3.17 Bitácora del sistema (SysLog)*

#### **Transacción** *SM21* **Reread system log**

Una distinción es hecha entre mensajes, alertas y errores. Las entradas correspondientes son clasificadas por color, como se observa en la figura 4.3.18. El SysLog permite identificar el usuario que generó el problema, la transacción que estaba utilizando así como otros detalles. Siempre se debe utilizar el SysLog para analizar situaciones de error que ocurrieron en el pasado.

| 口回区<br>System log Edit Goto Environment System Help     |                                                               |  |  |  |                                     |                      |  |                                                                                                    |  |
|---------------------------------------------------------|---------------------------------------------------------------|--|--|--|-------------------------------------|----------------------|--|----------------------------------------------------------------------------------------------------|--|
| Ø                                                       |                                                               |  |  |  | 画上<br>$\triangleleft$ $\Box$        |                      |  | 10001BHHHBDDB1551<br><b>DEI</b>                                                                           |  |
|                                                         | <b>System Log: Local Analysis of iwdf4020</b>                 |  |  |  |                                     |                      |  |                                                                                                    |  |
|                                                         | ◎ ■ ■ Syslog doc. <sup>●</sup> Section ● Section ● ● Contents |  |  |  |                                     |                      |  |                                                                                                    |  |
| $\mathcal{D}$<br>System Log: Local Analysis of iwdf4020 |                                                               |  |  |  |                                     |                      |  |                                                                                                    |  |
| Time                                                    |                                                               |  |  |  | Ty. Nr Cl. User                     | <b>Tcod MNo Text</b> |  | Date: 27.04.04                                                                                            |  |
| $18:31:35$ DIA                                          |                                                               |  |  |  | 2 800 CATT USER                     |                      |  | 001 Operating system call gethostbyname failed (error<br>no. 0.1                                          |  |
| $18:31:35$ DIA<br>$18:31:37$ RD                         |                                                               |  |  |  | 2 800 CATT USER<br><b>CATT USER</b> |                      |  | 089 Host name iwdf9185 not known<br>001 Operating system call gethostbyname failed (error<br>no. 0)       |  |
| 18:31:37 RD<br>$18:31:48$ RD                            |                                                               |  |  |  | CATT USER<br>CATT USER              |                      |  | Q09 Host name iwdf9185 not known<br>001 Operating system call gethostbyname failed (error<br>no. 0)       |  |
| $18:31:40$ RD<br>$18:31:40$ DIA                         |                                                               |  |  |  | CATT USER<br>2 800 CATT USER        |                      |  | 089 Host name iwdf9185 not known<br>R49 Communication error. CPIC return code 828. SAP<br>return code 497 |  |
| $18:31:48$ DIA<br>$18:31:49$ DIA                        |                                                               |  |  |  | 2 800 CATT USER<br>2 800 CATT USER  |                      |  | R64 > CPI-C function: CMINIT(SAP)<br>00I Operating system call gethostbyname failed (error<br>no. 0.1     |  |
| $18:31:49$ DIA<br>$18:31:52$ RD                         |                                                               |  |  |  | 2 800 CATT USER<br>CATT USER        |                      |  | 009 Host name iwdf9185 not known<br>00I Operating system call gethostbyname failed (error<br>no. 0.       |  |
| $18:31:52$ RD<br>$18:31:54$ RD                          |                                                               |  |  |  | <b>CATT USER</b><br>CATT_USER       |                      |  | 009 Host name iwdf9185 not known<br>001 Operating system call gethostbyname failed (error<br>no. 0.1      |  |
| 18:31:54 RD                                             |                                                               |  |  |  | <b>CATT USER</b>                    |                      |  | 009 Host name iwdf9185 not known                                                                          |  |

*Figura 4.3.18 Mensajes, alertas y errores*

#### **Transacción** *SM21* **Reread system log**

El tamaño del SysLog es definido por el parámetro *rslg/max\_diskspace/local.* Cada registro utiliza 192 bytes y el tamaño por defecto de la bitácora (log) es de 500160 bytes, que es el múltiplo de 192 que corresponde a 2605 registros. Una vez que el SysLog se ha llenado, los registros más antiguos son sobre-escritos, véase figura 4.3.19.

![](_page_102_Picture_0.jpeg)

![](_page_102_Picture_58.jpeg)

*Figura 4.3.19 Análisis del tamaño del SysLog*

## **Transacción** *ST22 ABAP runtime errors*

Cuando errores no predecibles ocurren durante la ejecución de un programa ABAP, un archivo de error de ejecución (short dump) es generado. Estos archivos pueden ser consultados desde la transacción *ST22* (figura 4.3.20) a la cual se puede llegar también mediante el menú Tools/ABAP Workbench/Test/Dump Analysis. Los programas ABAP son verificados estáticamente cuando son creados y dinámicamente cuando son ejecutados. Los errores de estado, los cuales no son predecibles estáticamente y ocurren solo durante la ejecución del programa, son identificados por esta transacción.

| Runtime errors Edit Goto System Help                                                                             |                      |          |          |                      | 日回区 |  |  |  |
|----------------------------------------------------------------------------------------------------|----------------------|----------|----------|----------------------|-----|--|--|--|
| $\bullet$                                                                                                    |                      |          |          |                      |     |  |  |  |
| <b>ABAP runtime errors</b>                                                                                       |                      |          |          |                      |     |  |  |  |
|                                                                                                    |                      |          |          |                      |     |  |  |  |
|                                                                                                    |                      |          |          |                      |     |  |  |  |
| Number of runtime errors                                                                                         |                      |          |          |                      |     |  |  |  |
|                                                                                                    | Today                | 22       |          |                      |     |  |  |  |
|                                                                                                    |                      |          |          |                      |     |  |  |  |
|                                                                                                    | Yesterday            | 52       |          |                      |     |  |  |  |
|                                                                                                    |                      |          |          |                      |     |  |  |  |
| $\circledcirc$<br>Start your selection                                                                           |                      |          |          |                      |     |  |  |  |
| Own selection                                                                                                    |                      |          |          |                      |     |  |  |  |
| Date                                                                                                    | $27.04.2004$ $\odot$ | to       |          | ф                    |     |  |  |  |
| Time                                                                                                    | 00:00:00             | to       | 00:00:00 | ತ                    |     |  |  |  |
| Host                                                                                                    |                      | to       |          | $\frac{1}{2}$        |     |  |  |  |
| User                                                                                                    |                      | to       |          | क                    |     |  |  |  |
| Client                                                                                                    |                      | to<br>to |          | क                    |     |  |  |  |
| X=Keep<br>Abend ID                                                                                               |                      | to       |          | $\overline{\bullet}$ |     |  |  |  |
| Program name (New ST22 Only)                                                                                     |                      | to       |          | क                    |     |  |  |  |
| Exception (New ST22 Only)                                                                                        |                      | to       |          | $\Rightarrow$        |     |  |  |  |
|                                                                                                    |                      |          |          |                      |     |  |  |  |
| Extras                                                                                                    |                      |          |          |                      |     |  |  |  |
| These files were investigated for each runtime error:                                                            |                      |          |          |                      |     |  |  |  |
|                                                                                                    |                      |          |          |                      |     |  |  |  |
| The program affected<br>$\overline{\phantom{a}}$<br>Program and associated application components (long runtime) |                      |          |          |                      |     |  |  |  |
|                                                                                                    |                      |          |          |                      |     |  |  |  |
|                                                                                                    |                      |          |          |                      |     |  |  |  |

*Figura 4.3.20 Consulta de errores de ejecución de aplicación ABAP*

Un listado de error de ejecución (figura 4.3.21) se divide en diferentes secciones tales como: un resumen del error, posibles causas y soluciones, así como términos recomendados a utilizar en el portal SAP Marketplace para encontrar una nota SAP OSS que pueda resolver el error.

![](_page_103_Picture_0.jpeg)

# ADMINISTRACIÓN Y OPERACIÓN DE APLICACIONES

| <b>DO SAP</b><br>Short dump Edit Goto System Help     |                                        |                                                    |                   |  |  |                                                        |                        |  |
|-------------------------------------------------------|----------------------------------------|----------------------------------------------------|-------------------|--|--|--------------------------------------------------------|------------------------|--|
| 8 4 8 6 6 6 1 8 18 18 19 8 2 1 5 7 8 9 8<br>$\bullet$ |                                        |                                                    |                   |  |  |                                                        |                        |  |
|                                                       | <b>List of Selected Runtime Errors</b> |                                                    |                   |  |  |                                                        |                        |  |
|                                                       |                                        |                                                    |                   |  |  |                                                        |                        |  |
|                                                       | <b>BBBB</b>                            |                                                    |                   |  |  |                                                        |                        |  |
|                                                       |                                        |                                                    |                   |  |  |                                                        |                        |  |
|                                                       |                                        |                                                    |                   |  |  |                                                        |                        |  |
|                                                       |                                        | <b>CHA 7 HH 7 8 HZ 8 3 3 HA 8 HA 8 HA 8 HA 8 H</b> |                   |  |  |                                                        |                        |  |
|                                                       |                                        |                                                    |                   |  |  |                                                        |                        |  |
| Runtime errors                                        |                                        |                                                    |                   |  |  |                                                        |                        |  |
| <b>Current Date Time</b>                              |                                        | Host                                               | <b>Name</b>       |  |  | Cli  Name of runtime error                             | Exception              |  |
| 27.04.20 0 09:09:04                                   |                                        | iwdf4020                                           | <b>TANAKA</b>     |  |  | 800 C DDIC TYPE INCONSISTENCY                          |                        |  |
| 27.04.2004                                            | 09:44:47                               | iwdf4020                                           | <b>TANAKA</b>     |  |  | 800 C DYNPRO MSG IN HELP                               |                        |  |
| 27.04.2004                                            | 10:10:26                               | iwdf9697                                           | <b>UHRMANN</b>    |  |  | 800 C MESSAGE TYPE X                                   |                        |  |
| 27.04.2004                                            | 10:48:30                               | hwrlf4020                                          | <b>BC601-40</b>   |  |  | 800 C OBJECTS_OBJREF_NOT_ASSIGNED CX_SY_REF_IS_INITIAL |                        |  |
| 27.04.2004                                            | 11:46:35                               | Iwdf4020                                           | <b>TRAINING</b>   |  |  | 400 C MESSAGE_TYPE_X                                   |                        |  |
| 27.04.2004                                            | 11:49:38                               | iwdf4020                                           | <b>SMARTFORMS</b> |  |  | 800 C CALL FUNCTION PARM MISSING                       | CX_SY_DYN_CALL_PARAM_M |  |
| 27.04.2004                                            | 11:53:20                               | iwdf4020                                           | <b>TRAINING</b>   |  |  | 400 C MESSAGE_TYPE X                                   |                        |  |
| 27.04.2004                                            | 12:37:24                               | iwdf4020                                           | UHRMANN           |  |  | 800 C SAPSOL ARRAY INSERT DUPREC                       | CX_SY_OPEN_SQL_DB      |  |
| 27.04.2004                                            | 13:44:18                               | iwdf4020                                           | <b>TRAINING</b>   |  |  | 400 C LOAD PROGRAM LOST                                |                        |  |
| 27.04.2004                                            | 13:49:38                               | iwdf9697                                           | UHRMANN           |  |  | 800 C TABLE INVALID INDEX                              |                        |  |
| 27.04.2004                                            | 13:50:28                               | iwdf9697                                           | UHRMANN           |  |  | 800 C TABLE INVALID INDEX                              |                        |  |
| 27.04.2004                                            | 14:38:46                               | iwdf9697                                           | <b>XMATT</b>      |  |  | 800 C OBJECTS OBJREF NOT ASSIGNED CX SY REF IS INITIAL |                        |  |
| 27.04.2004                                            | 14:58:29                               | iwdf4020                                           | RENE              |  |  | 800 CLOAD TYPEPOOL VERSION MISM                        |                        |  |
| 27.04.2004                                            | 15:28:18                               | iwdf4020                                           | D039322           |  |  | 800 C DDIC TYPE INCONSISTENCY                          |                        |  |
| 27.04.2004                                            | 15:49:01                               | iwdf4020                                           | SAPSYS            |  |  | 000 C DBIF RSQL SQL ERROR                              | CX SY OPEN SQL DB      |  |
| 27.04.2004                                            | 16:13:05                               | iwdf4020                                           | SAPSYS            |  |  | 000 C CALL FUNCTION NOT FOUND                          |                        |  |
| 27.04.2004                                            | 18:09:30                               | iwdf9697                                           | SAPSYS            |  |  | 000 C CALL FUNCTION NOT FOUND                          |                        |  |
| 27.04.2004                                            | 18:13:22                               | iwdf9697                                           | SAPSYS            |  |  | 000 C CALL FUNCTION NOT FOUND                          |                        |  |
| 27.04.2004                                            | 19:20:00                               | iwdf9697                                           | AC040-00          |  |  | 800 C MESSAGE_TYPE_X                                   |                        |  |
| 27.04.2004                                            | 19:25:49                               | <b>Iwdf9697</b>                                    | AC040-00          |  |  | 800 C MESSAGE_TYPE_X                                   |                        |  |
| 27.04.2004                                            | 19:37:33                               | iwdf9697                                           | <b>SAPSYS</b>     |  |  | 000 C CALL_FUNCTION_NOT_FOUND                          |                        |  |
| 27.04.2004                                            | 20:06:37                               | iwdf4020                                           | <b>BURMANM</b>    |  |  | 800 C SAPSOL ARRAY INSERT DUPREC                       | CX SY OPEN SQL DB      |  |
| $+$<br>$\blacksquare$                                 |                                        |                                                    |                   |  |  |                                                        |                        |  |
|                                                       |                                        |                                                    |                   |  |  |                                                        |                        |  |
|                                                       | $\Box$                                 |                                                    |                   |  |  |                                                        |                        |  |

*Figura 4.3.21 Listado de errores de ejecución*

## **Transacción** *AL11* **SAP Directories**

Esta transacción permite accesar los directorios que se encuentran definidos por las variables de ambiente del sistema SAP R3, véase la figura 4.3.22.

| I<br>尼<br>List Edit Goto System Help                                                                                                    |                                                                                                    | 口回因            |
|----------------------------------------------------------------------------------------------------|----------------------------------------------------------------------------------------------------|----------------|
| ◙                                                                                                    | 4 日   C O C   B H H H H 2 D O O   F<br>面目                                                                                                    | D⊟             |
| <b>SAP Directories</b>                                                                                                    |                                                                                                    |                |
| Configure<br>Display                                                                                                    |                                                                                                    |                |
| 27.04.2004 23:03:07<br>SAP-Directories                                                                                                    | 128<br>1wd14828                                                                                                    |                |
| DIR HOME<br>DIR INSTALL<br><b>DIR INSTANCE</b><br>DIR LIBRARY<br>DIR LOGGING<br>DIR MEMORY INSPECTOR<br>DIR PAGING<br>DIR PUT<br><b>DIR PERF</b><br>DIR PROFILE<br>DIR PROTOKOLLS<br><b>DIR REORG</b><br><b>DIR ROLL</b><br><b>DIR RSYN</b><br><b>DIR SAPUSERS</b><br><b>DIR SETUPS</b><br>DIR SORTTMP<br>DIR SOURCE<br>DIR_TEMP<br><b>DIR TRANS</b><br><b>DIR TREILES</b><br><b>DIR TRSUB</b> | D:\usr\sap\I20\DVEBMGS00\work<br>D:\usr\sap\I20\SYS<br>D:\usr\sap\I20\DVEBMGS00<br>D:\usr\sap\I20\SYS\exe\run<br>D:\usr\sap\I20\DVEBM6S00\log<br>D:\usr\sap\I20\DVEBM6S00\data<br>D:\usr\sap\I20\DVEBMGS00\data<br>D:\usr\sap\put<br>D:\usr\sap\PRFCL06<br>D:\usr\sap\I20\SYS\profile<br>D:\usr\sap\I20\DVEBMGS00\log<br>D:\usr\sap\I20\DVEBMGS00\data<br>D:\usr\sap\I20\DVEBMGS00\data<br>D:\usr\sap\I20\SYS\exe\run<br>$\Lambda$<br>D:\usr\sap\I20\SYS\profile<br>D:\usr\sap\I20\DVEBMGS00\data<br>D:\usr\sap\I20\SYS\src<br>\\iwdf4020\sapmnt\trans I20<br>\\iwdf4020\sapmnt\trans I20<br>\\iwdf4020\sapmnt\trans I20 |                |
| $\blacksquare$                                                                                                    |                                                                                                    | $\blacksquare$ |

*Figura 4.3.22 Directorios del sistema SAP R3*

## **4.4 Administración de usuarios**

Para poder acceder al sistema, se debe contar con un registro maestro de usuario). Dicho registro habilita la asignación de roles de autorizaciones a un usuario (qué actividades puede realizar). El registro maestro de usuario es dependiente de mandante (client-specific), es decir, se mantienen usuarios separados por cada mandante (figura 4.4.1).

![](_page_104_Picture_0.jpeg)

![](_page_104_Picture_2.jpeg)

A continuación se describe el proceso de creación de usuarios SAP, así como el uso de los roles existentes de usuarios para asignar autorizaciones. Se describen las actividades a realizar para el mantenimiento de usuarios.

![](_page_104_Picture_4.jpeg)

*Figura 4.4.1 Usuarios dependientes de mandante*

**Concepto de Autorizaciones**

- Cuando un usuario accesa al sistema, las autorizaciones asignadas son almacenadas en el contexto de usuario.
- x El contexto de usuario es almacenado en la memoria compartida del servidor de aplicación donde el usuario se registró al inicio.

Para que un usuario pueda ejecutar un programa o transacción, el sistema realiza una validación del esquema de autorizaciones (figura 4.4.2) asignado (en base al módulo en el que trabaja) a su registro de usuario.

![](_page_104_Figure_10.jpeg)

*Figura 4.4.2 Esquema de autorizaciones de usuario*

![](_page_105_Picture_0.jpeg)

![](_page_105_Figure_2.jpeg)

**Transacción** *SU01*

Se puede crear un usuario ya sea copiándolo a partir de otro, o comenzando desde cero en la transacción

*SU01* (figura 4.4.3).

![](_page_105_Picture_63.jpeg)

*Figura 4.4.3 Creación del usuario*

En la etiqueta Dirección se especifican datos del usuario como: nombre y datos personales para su localización, véase figura 4.4.4. Es muy importante llenar estos campos para poder localizar al usuario cuando sea necesario (por ejemplo, cuando éste, se encuentre bloqueando una tabla, ejecutando un reporte muy costoso en términos de eficiencia, etc.).

![](_page_105_Picture_64.jpeg)

*Figura 4.4.4 Captura de datos generales del usuario*

En la figura 4.4.5 se observa la etiqueta "Logon data" en donde se especifica el password inicial, así como el grupo al que pertenecerá el usuario (opcional), el tipo de usuario de que se trata y el tiempo que tendrá de validez, los dos botones marcados en rojo permiten generar un password automático mediante un asistente (1) y desactivar el password de un usuario (2).

![](_page_106_Picture_0.jpeg)

![](_page_106_Picture_78.jpeg)

*Figura 4.4.5 Generación de password*

Características de los passwords:

- o Pueden contener cualquier carácter, incluyendo números, espacios y puntuación.
- o No hay distinción entre letras mayúsculas y minúsculas.
- o No deben comenzar con tres caracteres idénticos.
- o No debe comenzar con ?, ! o espacio.
- o No debe ser PASS o SAP\*.
- o Cuando el usuario accesa el sistema por primera vez, debe especificar un nuevo password.
- o Si el usuario cambia su password, no puede utilizar ninguno de sus últimos cinco passwords.

El Campo *"*Grupo de usuarios para verificación de autorización" define el grupo de usuarios que pueden modificar el registro maestro de usuario (figura 4.4.6).

![](_page_106_Figure_13.jpeg)

*Figura 4.4.6 Verificación de usuarios para modificar registro maestro*

![](_page_107_Picture_0.jpeg)

## **SU01 Grupos de Usuarios**

Son creados en la transacción *SUGR*, o desde la ruta: *SU01/*Environment/User Groups (figura 4.4.7).

![](_page_107_Picture_4.jpeg)

*Figura 4.4.7 Creación de grupos de usuarios.*

Se asigna el nombre del grupo a crear y a continuación se ingresa la lista de usuarios (ya existentes en el sistema) que formaran parte del grupo, como se muestra en la figura 4.4.8.

![](_page_107_Picture_66.jpeg)

*Figura 4.4.8 Asignación de usuarios a un grupo*

## *SU01* **Datos por Defecto**

En esta etiqueta se define la impresora que por omisión que tendrá el usuario (adicionalmente debe contar con las autorizaciones necesarias sobre dicha impresora); las opciones de impresión que tendrá este usuario, así como los formatos de fecha y notación decimal (figura 4.4.9).
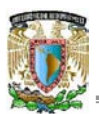

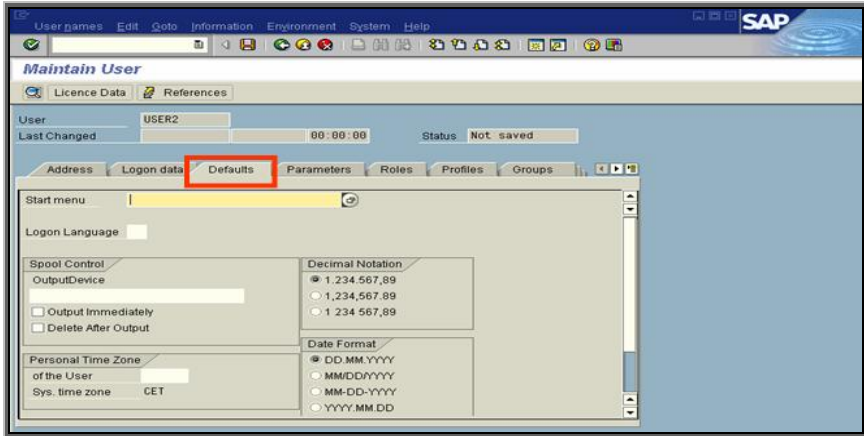

*Figura 4.4.9 Configuración de impresora y opciones regionales para el usuario*

## *SU01* **Parámetros**

En esta etiqueta se definen en memoria SAP los valores propuestos a ser utilizados por omisión en el llenado de diversos campos que se activan durante la operación (figura 4.4.10). Por ejemplo, si un usuario sólo tiene autorización para acceder a la sociedad 001, se puede definir que los campos que refieran a este elemento de datos (data element), sean automáticamente llenados con el valor 001.

| F<br>Usuario Tratar Pasara Info Entomo Sistema Ayuda                                                     |                        | M                                                 | 日回図 |  |  |  |  |  |
|----------------------------------------------------------------------------------------------------|------------------------|---------------------------------------------------|-----|--|--|--|--|--|
| Ø                                                                                                    | 圓                      | 4 8 6 6 6 6 6 6 6 6 7 8 9 6 7 8 7 8 7 8 7 8 7     |     |  |  |  |  |  |
| <b>Actualizar usuarios</b>                                                                               |                        |                                                   |     |  |  |  |  |  |
| 12 CI<br>Datos licencia                                                                                  | $\sqrt{g}$ Referencias |                                                   |     |  |  |  |  |  |
| MLOPEZ<br>Usuario<br>MLOPEZ<br>Modificado el                                                             | 18.01.2006 17:23:12    | revisado<br>Status                                |     |  |  |  |  |  |
| Gru <b>The DE</b><br>Dirección<br>Parámetros<br>Datos logon<br>Valores fijos<br>Roles<br>Perfiles<br>BBB |                        |                                                   |     |  |  |  |  |  |
| ID parámetro                                                                                             | Valor parámetro        | Descripción breve                                 |     |  |  |  |  |  |
| <b>ADR</b>                                                                                               |                        | A<br><b>Dirección</b>                             |     |  |  |  |  |  |
| <b>BUK</b>                                                                                               |                        | ×<br>Sociedad                                     |     |  |  |  |  |  |
| EKP                                                                                                    |                        | Grupo de compras                                  |     |  |  |  |  |  |
| <b>SCL</b>                                                                                               | X                      | Empleo mayúsc.y minúsc.en cód.fuente: "X" = min., |     |  |  |  |  |  |
| <b>MTC</b>                                                                                               | X X XX X               | Workflow: User-specific settings                  |     |  |  |  |  |  |

*Figura 4.4.10 Configuración de parámetros de usuario*

## *SU01* **Roles**

En esta etiqueta se asignan los roles de autorización creados en el "generador de perfiles" para los usuarios (figura 4.4.11).

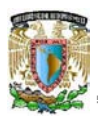

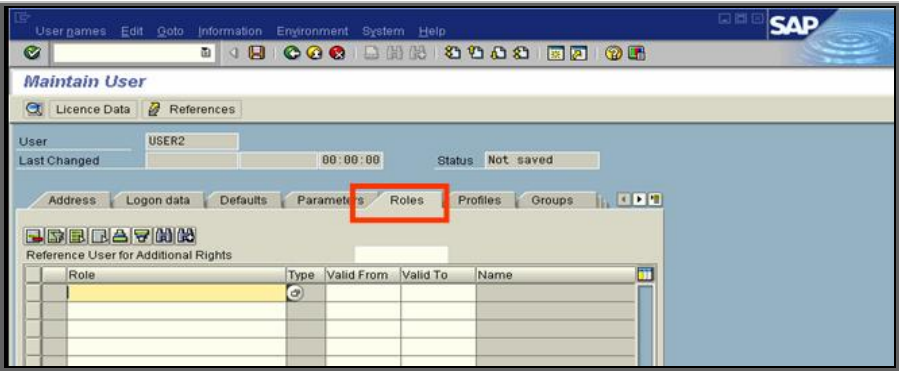

*Figura 4.4.11 Asignación de roles de usuario*

# *SU01* **Perfiles**

En esta etiqueta se asignan los Activities groups o perfiles de autorización a un usuario (figura 4.4.12).

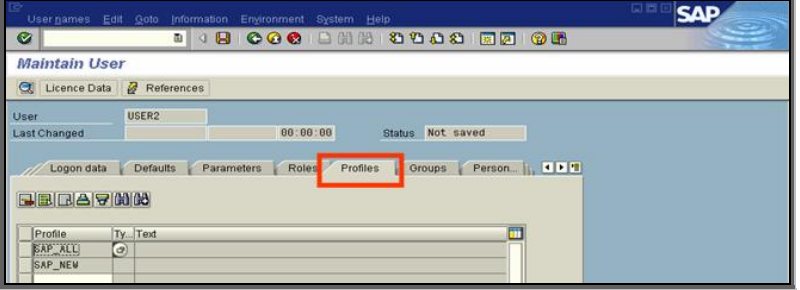

*Figura 4.4.12 Asignación de perfiles de autorización*

# *SU01 Grupos*

Al asignar usuarios SAP a grupos de usuarios, la tarea de mantenimiento de usuarios puede ser distribuida a diferentes administradores. El administrador del sistema sólo asigna entonces a cada administrador, las autorizaciones necesarias para crear y modificar los usuarios de un grupo (figura 4.4.13).

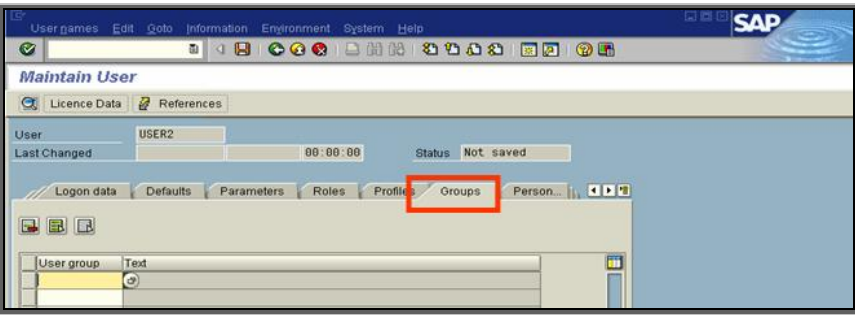

*Figura 4.4.13 Distribución de grupos de usuarios*

# *SU01* **Personalización**

En el sistema se pueden crear objetos de personalización por medio de los cuales se limita y especializa cada opción de menú para un usuario. Dichos objetos son asignados en esta etiqueta (figura 4.4.14).

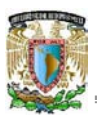

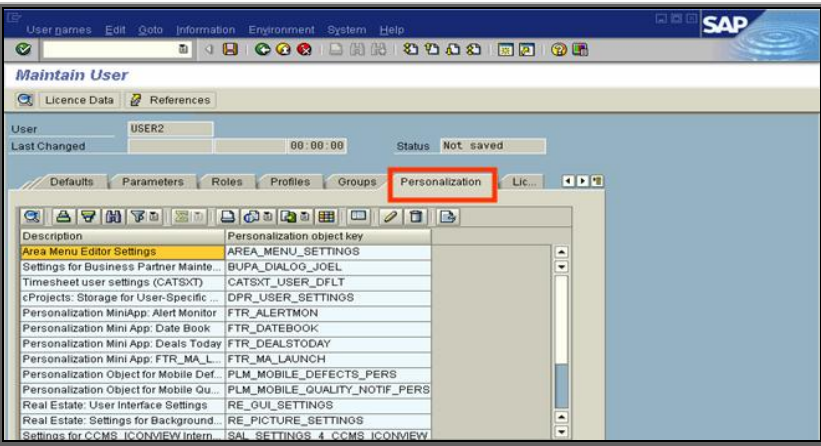

*Figura 4.4.14 Configuración del menú para el usuario*

*SU01* **Bloqueo de un usuario**

- x El botón bloquear/desbloquear (lock/unlock) bloquea el registro maestro del usuario (a diferencia del botón desactivar), véase figura 4.4.15.
- x El sistema NO ejecuta los trabajos en fondo de un usuario bloqueado.

|                                         | User names Edit Goto Information Environment System Help |  |
|-----------------------------------------|----------------------------------------------------------|--|
| G                                       | <b>.</b>                                                 |  |
| <b>User Maintenance: Initial Screen</b> |                                                          |  |
| D 2 3 0 0 8                             |                                                          |  |
|                                         |                                                          |  |
| User<br>user <sub>2</sub>               | $\bullet$                                                |  |
| Alias                                   |                                                          |  |

*Figura 4.4.15 Bloqueo y desbloqueo del registro maestro del usuario*

**Mantenimiento Masivo de Usuarios**

**Transacción** *SU10*

Por medio de esta transacción se pueden hacer modificaciones globales a un grupo de usuarios (figura 4.4.16), por ejemplo, asignar un Rol de usuario para todos en la opción Authorization Data.

| le<br><b>EEE</b> SAP<br>User Edit Goto Information Environment System Help |                          |  |  |  |  |  |  |
|----------------------------------------------------------------------------|--------------------------|--|--|--|--|--|--|
| 4 8 1 6 6 6 1 8 1 8 1 8 1 8 8 9 8 8 8 9 8<br>◙<br>$\blacksquare$           |                          |  |  |  |  |  |  |
| <b>User Maintenance: Mass Changes Initial Screen</b>                       |                          |  |  |  |  |  |  |
| $D \times B = F \times F$                                                  |                          |  |  |  |  |  |  |
| User selection                                                             |                          |  |  |  |  |  |  |
| Address data<br>Authorization data                                         |                          |  |  |  |  |  |  |
|                                                                            |                          |  |  |  |  |  |  |
| Full Name<br>User                                                          | ш                        |  |  |  |  |  |  |
| luser 30                                                                   |                          |  |  |  |  |  |  |
| luser 31                                                                   |                          |  |  |  |  |  |  |
| luser 32.                                                                  |                          |  |  |  |  |  |  |
| $\mathbf{F}$<br>user33                                                     |                          |  |  |  |  |  |  |
|                                                                            |                          |  |  |  |  |  |  |
|                                                                            |                          |  |  |  |  |  |  |
|                                                                            | $\overline{\phantom{a}}$ |  |  |  |  |  |  |
|                                                                            | $\overline{\phantom{a}}$ |  |  |  |  |  |  |
| $\overline{\mathbf{a}}$<br>$\overline{\bullet}$                            |                          |  |  |  |  |  |  |
|                                                                            |                          |  |  |  |  |  |  |

*Figura 4.4.16 Modificaciones globales a un grupo de usuarios*

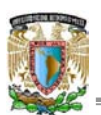

## **4.5 Sistema de impresión**

A continuación se describe la arquitectura y flujo de impresión del sistema SAP R3. De igual forma, el procedimiento para la creación de impresoras estándares y el procedimiento para la administración de trabajos de impresión.

El sistema R3 tiene su propio sistema de SPOOL interno que provee una interface uniforme a los servicios de impresión de diversos sistemas operativos. Todas las peticiones de impresión generadas por el sistema y sus componentes son primero canalizadas al sistema de impresión de SAP. A continuación se proporcionan algunas definiciones básicas relacionadas con el sistema de impresión SAP.

## **Dispositivo de Salida**

Cada documento a imprimir en R3 requiere un destino. Debido a que la impresión puede ser realizada no solo en impresoras, sino en dispositivos de fax o archiving, el término general en R3 para estos destinos es dispositivo de salida (output device).

## **Spool System**

El "spooler" (programa de impresión asíncrona) es un software que permite la entrada y salida de peticiones de impresión que pueden ser compartidas por un gran número de usuarios en forma ordenada y libre de interferencias.

## **Tipo de dispositivo**

La creación de una "petición de salida" (output request) hace que el SAP spool system envíe un flujo de datos completamente formateados a una impresora utilizando el spooler del sistema operativo (OS spool). Esto significa que el modelo de la impresora a la que se destina la impresión debe ser conocido al sistema SAP. Las definiciones de este tipo son conocidas como "Tipo de Dispositivo" (device types). Si una impresora no puede ser controlada a nivel sistema operativo, no puede ser tampoco utilizada desde el sistema SAP.

## **Método de Acceso**

Cada definición de tipo de dispositivo requiere la especificación de un método de acceso. El método de acceso (más parámetros asociados como el nombre de la cola de impresión o el nombre del servidor de red) indica al spooler de R3 la ruta de impresión de los datos a su destino. En general, los métodos de acceso pueden ser clasificados como acceso local y acceso remoto. La figura 4.5.1 ejemplifica diferentes casos de métodos de acceso.

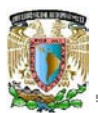

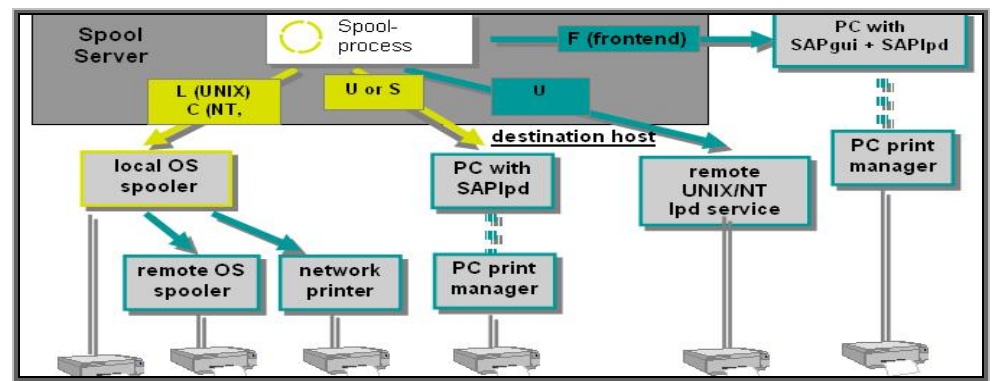

*Figura 4.5.1 Conexión de Impresoras: Métodos de Acceso*

**Impresión Local**

El proceso de trabajo de spool (spool work process) y el spool del sistema operativo se encuentran en el mismo servidor, véase figura 4.5.2.

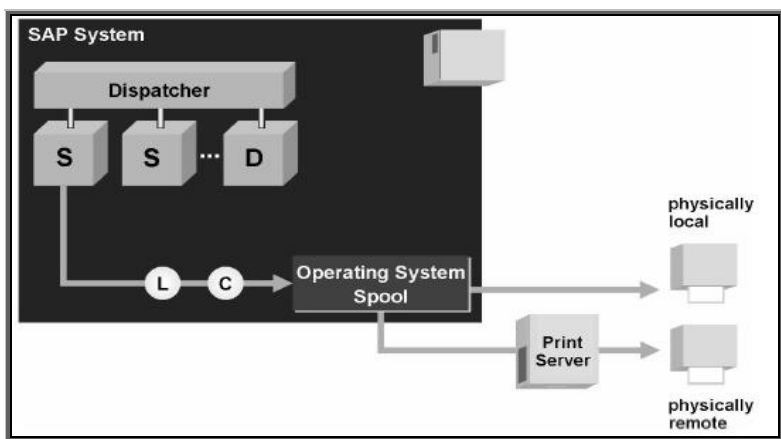

*Figura 4.5.2 Proceso de trabajo de impresión en el mismo servidor*

**Impresión Remota**

En este caso, el proceso de trabajo de spool (spool work process) y el spool del sistema operativo se encuentran en diferentes servidores, véase figura 4.5.3.

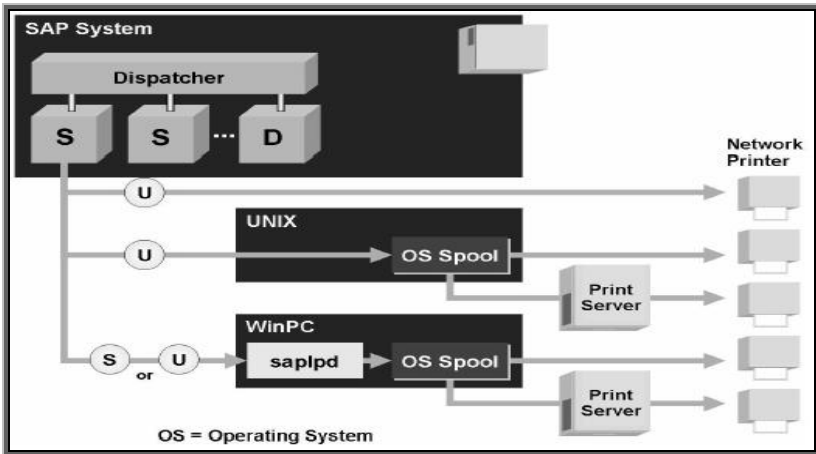

*Figura 4.5.3 Proceso de trabajo de impresión en servidores distintos*

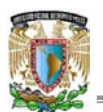

**Front-end Printing**

Los usuarios del sistema SAP pueden imprimir directamente en sus impresoras locales utilizando la impresión de tipo "front end" (figura 4.5.4).

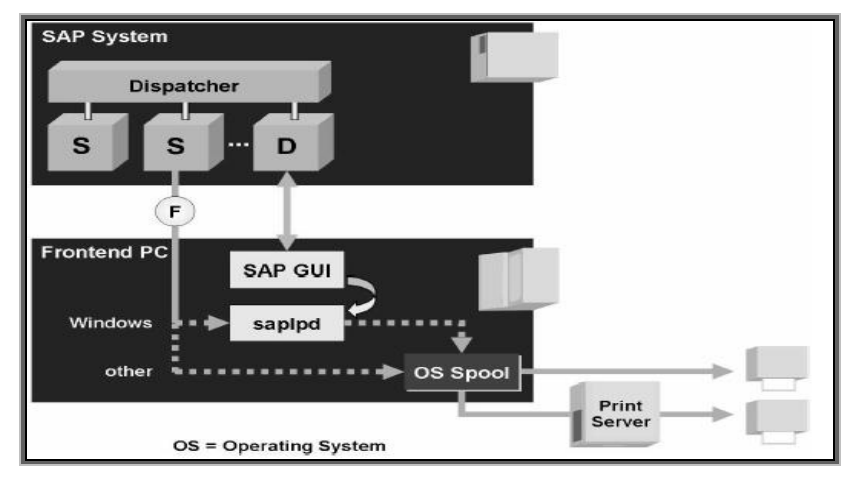

*Figura 4.5.4. Impresión local de tipo front end*

**Programa SAPLPD**

SAP provee el programa saplpd para los hosts con sistema operativo Microsoft Windows. El programa saplpd

transfiere la salida de impresión del sistema SAP al control de salida de Microsoft Windows (figura 4.5.5).

| <b>SAPLPD - SAPLPD</b>                                                              |  |
|-------------------------------------------------------------------------------------|--|
| File Protocol Options Debug Language Help                                           |  |
| [[11:13:49 AM] Icon DLL loaded.                                                     |  |
| $  $ [11:13:49 AM)                                                                  |  |
| [[[11:13:49 AM] Network Communication via SAP-NiLib                                 |  |
| [11:13:49 AM] Hostname: JORGEXP                                                     |  |
| [[11:13:49 AM] IP Address: 127.0.0.1                                                |  |
| [[11:13:49 AM] TRACE: SncInit[]: Initializing Secure Network Communication [SNC]    |  |
| $\ $ (11:13:49 AM) TRACE: PC with Windows NT (mt, ascii, SAP UC/long/void* = 1/4/4) |  |
| [[11:13:49 AM] TRACE: SncInit[]: Reading configuration from 'SAPLPD.INI'.           |  |
| [11:13:49 AM] TRACE: SncInit[]: Initializing Secure Network Communication [SNC]     |  |
| $\ $ [11:13:49 AM] TRACE: PC with Windows NT [mt, ascii, SAP UC/long/void* = 1/4/4] |  |
| [[[11:13:49 AM] TRACE: SncInit[]: Reading configuration from 'WIN.INI'.             |  |
| [11:13:49 AM]                                                                       |  |
| $  [11:13:49$ AM] SAPLPD Version 6.15 for Windows/NT [OPT] is listening             |  |
| $  [11:13:49$ AM] OS-Info: version = 5.1, build = 0/2600, text = Service Pack 1     |  |
| [[11:13:49 AM] Copyright @ 1992-2001 SAP AG                                         |  |

*Figura 4.5.5 Transferencia de salida de impresión de SAP a Windows*

**Imprimiendo en Sistemas SAP**

Aunque existen diferentes formas de crear documentos (reportes, SAPscripts, SAP smart forms), la impresión en papel se lleva a cabo siempre en dos pasos:

- o Primero, la creación de una petición de spool (spool request).
- o Segundo, la creación de una petición de salida (output request).

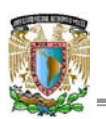

El spool request contiene información de impresión independiente de dispositivos de salida tales como el autor, fecha, números de copias y los datos a imprimir. Solamente cuando el spool request va a ser impreso en un dispositivo en particular se crea un output request, véase la figura 4.5.6. El output request contiene los datos del spool request pero traducidos a un lenguaje de impresora específica que el dispositivo de salida conoce.

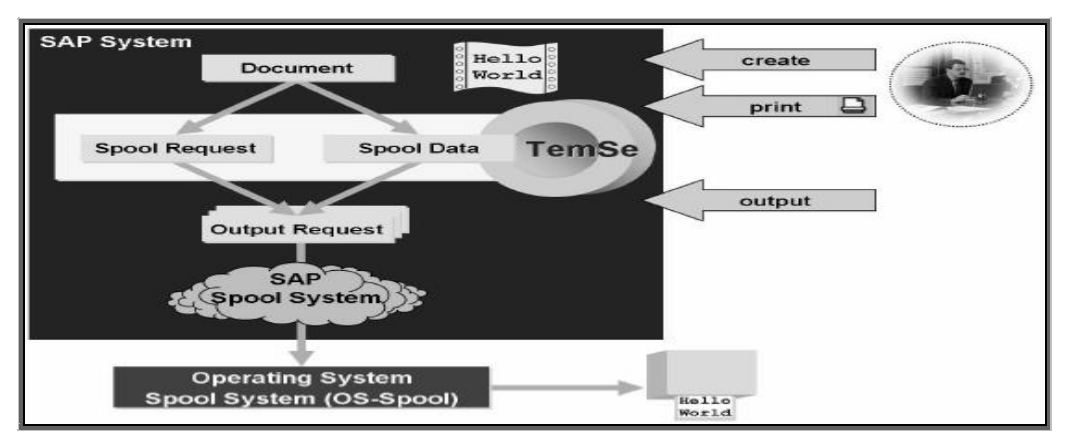

*Figura 4.5.6 Creación de una petición spool y petición de salida*

# **Flujo de Datos durante la Impresión**

La fuente del spool request puede ser un programa ABAP, un editor de programa, el sistema de procesamiento de textos SAPscript o el sistema de presentación de gráficos de SAP.

La base de datos secuencial-temporal (temporary sequential TemSe) es un repositorio para datos secuenciales tales como los datos de spool requests o bitácoras (logs) del procesamiento en fondo. TemSe ocasiona muy rara vez problemas de espacio en la base de datos, pero si así fuera, entonces es necesario las herramientas del sistema de impresión para reorganizar TemSe.

# **Definición de Dispositivos de Salida**

La configuración del sistema de spool es una tarea de administración del sistema. La herramienta de configuración se encuentra en la transacción *SPAD (*figura 4.5.7).

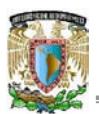

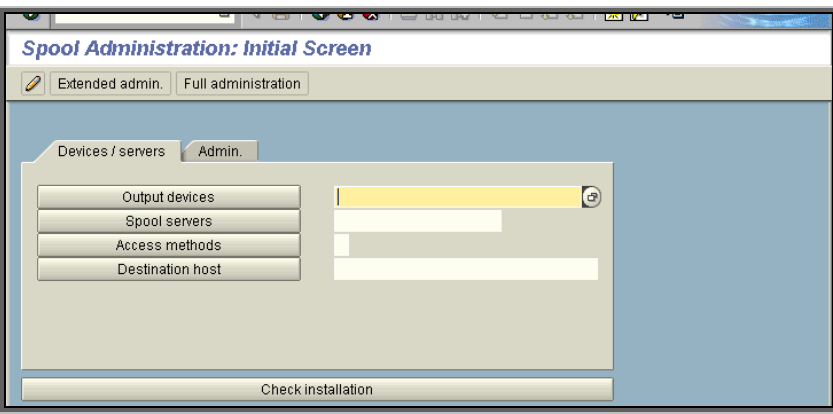

*Figura 4.5.7 Administración y configuración del sistema spool*

**Transacción** *SPAD, datos a ingresar*

En la etiqueta "DeviceAttributes" (figura 4.5.8) se deben ingresar los siguientes datos:

- Output Device: Nombre, máximo 30 caracteres.
- Short Name: Para propósitos internos.
- Device Type: Modelo o familia de impresora.
- · Spool Server: Servidor de aplicación SAP con procesos de trabajo de spool.

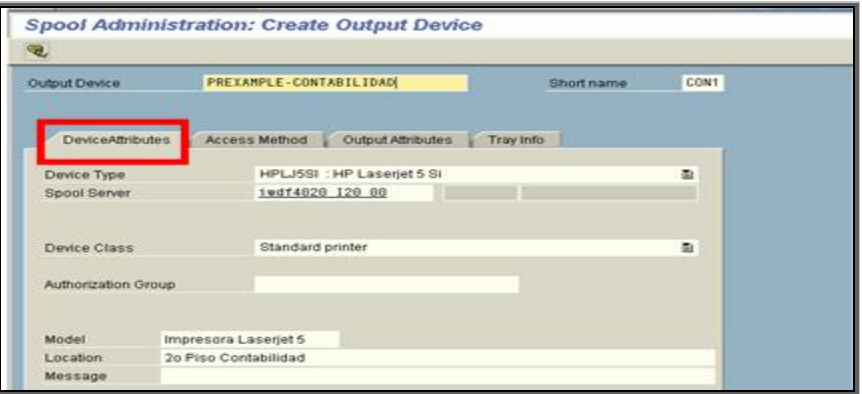

*Figura 4.5.8 Configuración del dispositivo de impresión*

Para el caso de la etiqueta "Access Method" (figura 4.5.9) se llenarán los siguientes campos:

- Host Spool Access Method: Local, Remoto.
- Host Printer: Nombre de la impresora a nivel sistema operativo.
- Destination Host: Nombre del servidor donde el spooler de sistema operativo (tal como saplpd) se encuentra.

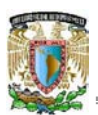

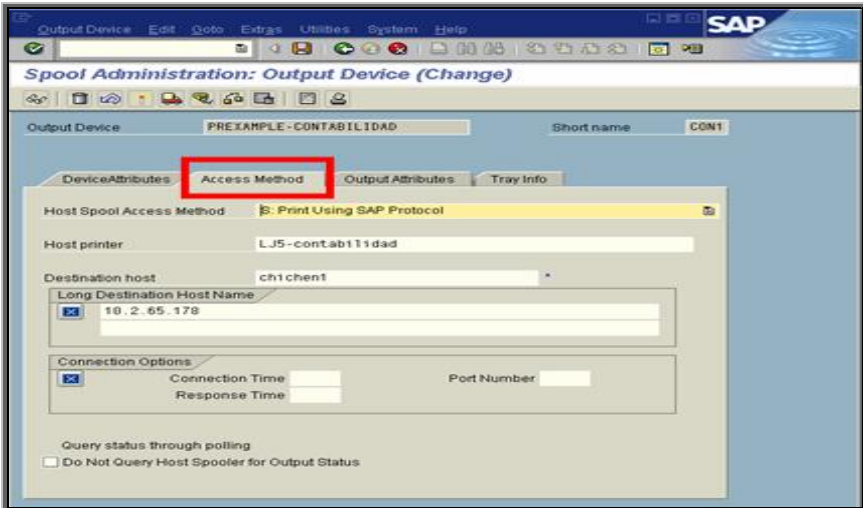

*Figura 4.5.9 Configuración de método d acceso*

La figura 4.5.10 muestra los campos contenidos en la etiqueta "Atributos de salida", por medio de los cuales se puede definir la impresión de una página inicial propia de SAP: cover page, modo de impresión, bandeja de salida, etc.

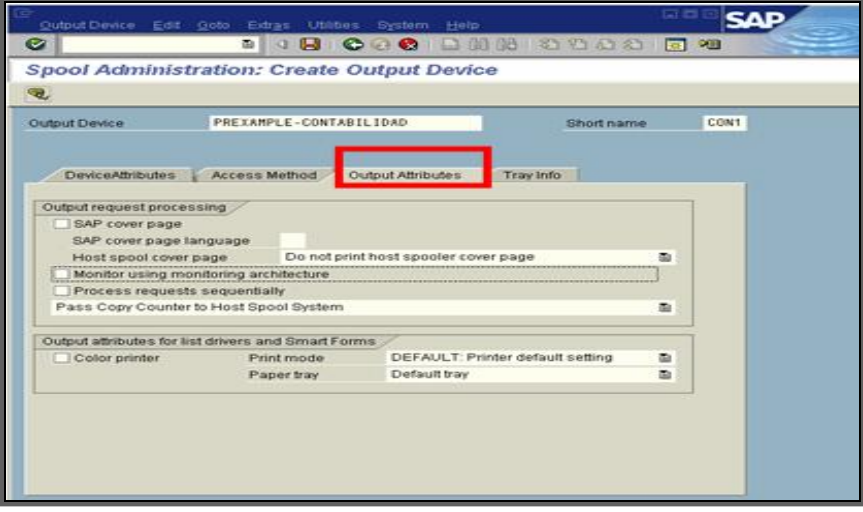

*Figura 4.5.10 Configuración de salida de impresión*

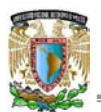

**Administración de Spool Output Requests**

La administración de las peticiones de spool y de salida se hace en la transacción *SP01* (figura 4.5.11). **Transacción** *SP01*

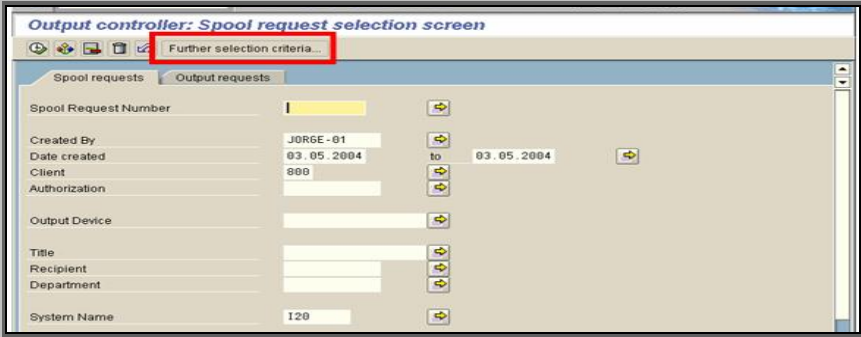

*Figura 4.5.11 Configuración de peticiones de spool y de salida*

## **Transacción** *SP01* **Further Selection Criteria**

Cada usuario puede definir sus propios criterios de selección mediante la opción "further selection criteria", como se muestra en la figura 4.5.12.

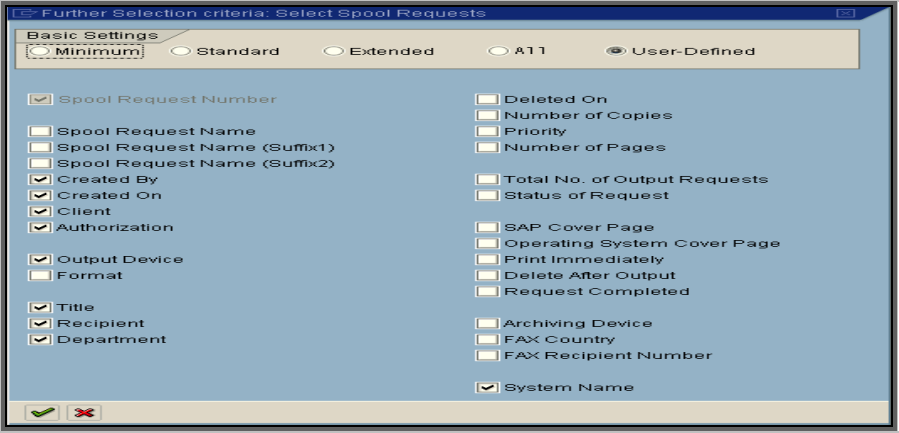

*Figura 4.5.12 Criterios de selección de peticioness de spool y de salida*

## **Transacción** *SP02*

La administración específica de las peticiones de spool de un usuario se realiza en la transacción *SP02 (*figura 4.5.13).

| Spool no.      | Type Date                            | Time | Status Pages Title |          |                                                      |  |  |
|----------------|--------------------------------------|------|--------------------|----------|------------------------------------------------------|--|--|
| 8418 王         | 03.05.2004 22:59                     |      |                    | 81       | LIST1S CON2 SAPMSPAD_JOR                             |  |  |
| 8397 田<br>8393 | 03.05.2004 22:51<br>03.05.2004 22:49 |      | $\frac{1}{2}$      | 81<br>81 | LIST1S CON2 SAPMSPAD_JOR<br>LIST1S CON2 SAPMSPAD_JOR |  |  |
| 8387 田         | 83.85.2004 22:45                     |      | $\sim$             |          | LIST1S CON2 SAPMSPAD JOR                             |  |  |
|                | 4 Spool requests displayed           |      |                    |          |                                                      |  |  |

*Figura 4.5.13 Peticiones de spool y de salida de un usuario*

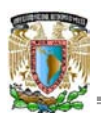

Al consultar el detalle de alguna petición de spool por medio de doble clic, podremos revisar el status de ésta en una ventana como la que se observa en la figura 4.5.14.

| $\mathbin\mathrel\sqcup$ Status Description Request 8410-1 |                                           |  |
|------------------------------------------------------------|-------------------------------------------|--|
| Status:                                                    | Completed (problem)                       |  |
| Last event:                                                |                                           |  |
| Message:                                                   | Processing completed by spool work proces |  |
| Time:                                                      | 03.05.2004 23:03:55                       |  |
| Error class:                                               | Information                               |  |
| Area:                                                      | R/3 spool                                 |  |
| Printout:                                                  | Possibly printed                          |  |
|                                                            |                                           |  |
|                                                            |                                           |  |
|                                                            |                                           |  |

*Figura 4.5.14 Status de trabajo de impresión*

**Monitoreo de spool y output requests remotos**

 Para monitorear peticiones de spool y de salida en sistemas remotos, bastará con ingresar el identificador o nombre del sistema remoto en el campo resaltado en la figura 4.5.15.

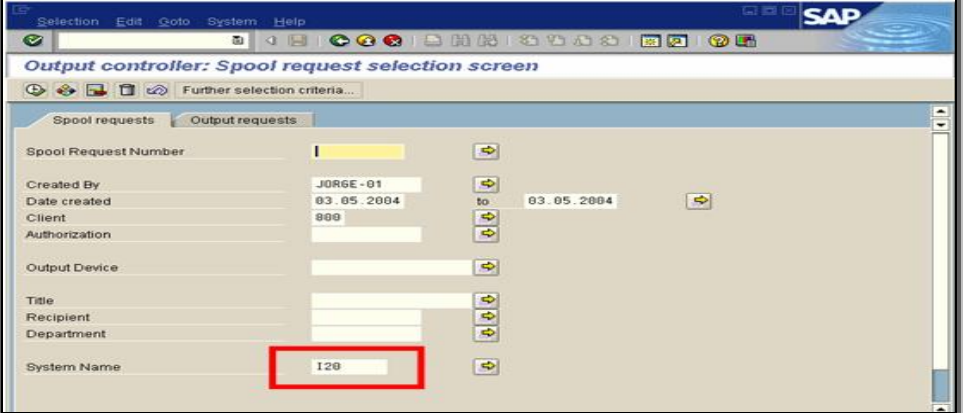

*Figura 4.5.15 Monitoreo de peticiones de spool y salida en sistemas remotos*

## **4.6 Seguridad en sistemas SAP**

Para efectos de seguridad de auditoria, es posible agregar un parámetro en el perfil de la instancia (figura 4.6.1) por medio del cual se restringe el acceso múltiple de un mismo usuario, ya sea en el mismo o diferente equipo. Un registro múltiple de usuario se presenta cuando varios usuarios están compartiendo una identificación del usuario, o alguien está usando la identificación de una clave de usuario sin el conocimiento del propietario.

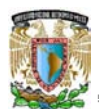

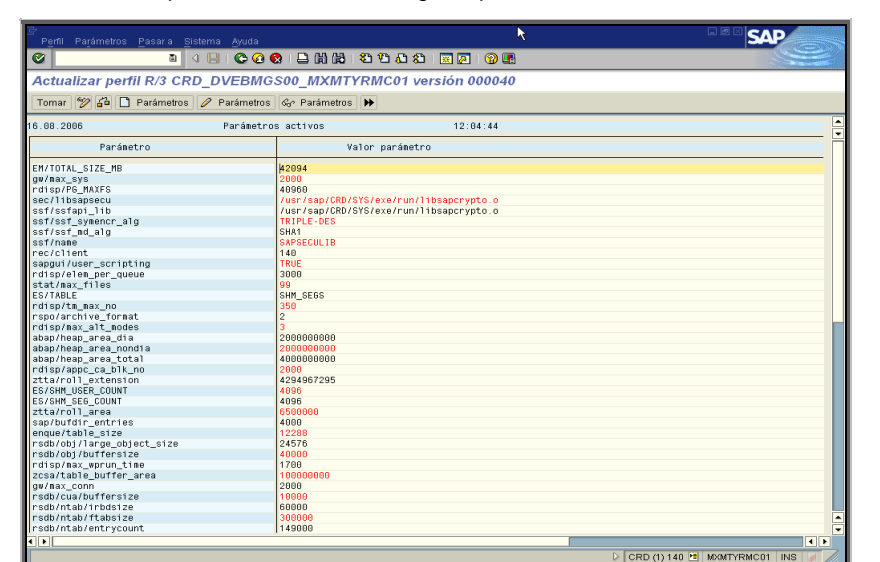

Por cuestiones éticas, no está permitido más de un logueo por usuario en el sistema R3.

*Figura 4.6.1 Pantalla de modificación del perfil de instancia de SAP R3*

**Transacciones (***SE03, SCC4***) para evitar que el sistema de producción se modifique**

El propósito de estas transacciones en el sistema de la producción es asegurarse que los cambios han sido realizados y aprobados en el sistema de desarrollo. Una vez que se ha definido cual será el sistema de producción, este se bloqueará por default para que no puedan realizarse cambios de configuración en él.

La configuración que debe ser aplicada a un sistema productivo (a nivel de mandante), está representada en la figura 4.6.2. Por medio de estas restricciones se garantiza que habrá un manejo apropiado de los diferentes ambientes SAP.

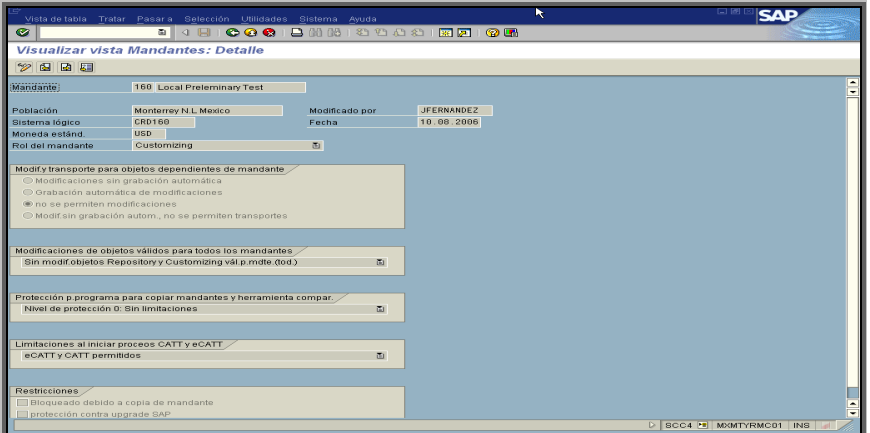

*Figura 4.6.2 Detalle de las restricciones del mandante*

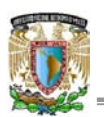

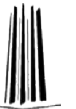

**Transacción** *SE06* **Opciones para la modificación del sistema**

Aquí se definen los usuarios que podrán realizar diversas tareas de administración del sistema, con el propósito de evitar el daño o modificación en el éste por personas no autorizadas (figura 4.6.3). Se debe tener presente que esto representa un riesgo de seguridad y puede tener un impacto grave, pues una operación errónea ejecutada accidentalmente por un usuario; podría dañar el sistema R3 en alguno de sus ambientes.

| Parametrización Tratar Pasara Sistema Ayuda             |                                               |                                           |                                            |  |  |  |  |
|---------------------------------------------------------|-----------------------------------------------|-------------------------------------------|--------------------------------------------|--|--|--|--|
| Ø<br>■   4 日                                            |                                               | <b>000</b> B M M 2 D D O B <b>E F</b> 9 B |                                            |  |  |  |  |
| Opciones para modificación del sistema                  |                                               |                                           |                                            |  |  |  |  |
| $\mathscr{D}$<br>R<br>Configuración de mandante<br>SSSS |                                               |                                           |                                            |  |  |  |  |
| Opciones globales                                       |                                               | Modificable                               | $\overline{a}$                             |  |  |  |  |
|                                                         |                                               |                                           |                                            |  |  |  |  |
| Comp.software                                           | Denominación técni                            | Opc.modific.                              | m                                          |  |  |  |  |
| Suplementos para base de aplicación                     | <b>ABA PLUS</b><br>BP-R3PE                    |                                           | $\overline{a}$                             |  |  |  |  |
|                                                         | Modificable                                   | $\overline{a}$                            |                                            |  |  |  |  |
| SAP R/3 Enterprise AddOn PLM, SCM, FinEA-APPL           | Modificable<br>Modificable                    | 面                                         |                                            |  |  |  |  |
|                                                         | SAP R/3 Enterprise Defense Forces & PuEA DFPS |                                           | 面                                          |  |  |  |  |
| SAP R/3 Enterprise Financial Services                   | <b>EA-FINSERV</b>                             | Modificable                               | 面                                          |  |  |  |  |
| SAP R/3 Enterprise Global Trade                         | EA-GLTRADE                                    | Modificable<br>Modificable                | $\overline{a}$<br>►<br>$\overline{a}$<br>≂ |  |  |  |  |
| SAP R/3 Enterprise AddOn HR<br>EA-HR<br>1               |                                               |                                           | $   \cdot   $                              |  |  |  |  |
|                                                         |                                               |                                           |                                            |  |  |  |  |
| Área/Ámbito de nombres                                  | Pref.                                         | One modific.                              | pm                                         |  |  |  |  |
| Ámbito de nombres de cliente                            |                                               | Modificable                               | ωı                                         |  |  |  |  |
| Ámbito de nombres SAP general                           |                                               | Modificable                               | $\overline{\omega}$                        |  |  |  |  |
|                                                         |                                               | Modificable                               | Œ)                                         |  |  |  |  |
|                                                         |                                               | Modificable<br>Modificable                | 面                                          |  |  |  |  |
| Herramientas ABAP+GUI                                   | /1BCABA/                                      | Modificable                               | 面<br>面                                     |  |  |  |  |
| Development Workbench                                   | /1BCDWR/                                      | Modificable                               | 面                                          |  |  |  |  |
| Grupos funciones ENQUEUE                                | /1BCDWBEN/                                    | Modificable                               | $\overline{a}$<br>E                        |  |  |  |  |
| /1BCPPF/PPF : Sólo objetos generados                    | /1BCPPF/                                      | Modificable                               | $\overline{a}$<br>$7 -$                    |  |  |  |  |
| $\blacksquare$                                          |                                               |                                           | $   \cdot   $                              |  |  |  |  |
|                                                         |                                               |                                           |                                            |  |  |  |  |

*Figura 4.6.3 Configuración de usuarios para modificar el sistema*

**Transacción** *SM01* **Bloquear y desbloquear códigos de transacciones peligrosas**

La seguridad convencional previene el acceso a estas transacciones, véase figura 4.6.4, pero algunos administradores, programadores, consultores, y los usuarios con privilegios podrían utilizarlas dependiendo del sistema en el que trabajen. El uso de los bloqueos de transacciones provee una segunda línea de defensa.

|                   | Código de transacción Tratar Pasar a Sistema Ayuda |                 |      |                                    |  | . <del>.</del> |  |  |  |
|-------------------|----------------------------------------------------|-----------------|------|------------------------------------|--|----------------|--|--|--|
| Ø                 | 4 8 6 6 6 1 8 1 8 1 8 1 8 1 8 1 7 8 8 1 8 8<br>圆目  |                 |      |                                    |  |                |  |  |  |
|                   | Bloquear/Desbloquear códigos de transacción        |                 |      |                                    |  |                |  |  |  |
|                   | Bloquear/Desbloquear                               |                 |      |                                    |  |                |  |  |  |
|                   | Bloqueado CódT                                     | Programa        | N°Dy | Texto transacción                  |  |                |  |  |  |
|                   | /AKIGMBH/PMCQ                                      | <b>/AKIGMBH</b> | 8180 |                                    |  |                |  |  |  |
| 00000000000000000 | /BDL/SDCC                                          | /BDL/TASI       | 1000 |                                    |  |                |  |  |  |
|                   | /BEV1/91000082                                     | SAPLS CU: 0200  |      | Clasificación artículos 1          |  |                |  |  |  |
|                   | /BEV1/91000083                                     | SAPLS_CU: 0200  |      | Clasificación artículos 2          |  |                |  |  |  |
|                   | /BEV1/91000084                                     | SAPLS CU: 0200  |      | Clasificación artículos 3          |  |                |  |  |  |
|                   | /BEV1/91000085                                     | SAPLS CU: 0200  |      | Clasificación artículos 4          |  |                |  |  |  |
|                   | /BEV1/91000086                                     | SAPLS CU: 0200  |      | Clasificación artículos 5          |  |                |  |  |  |
|                   | /BEV1/91000098                                     | SAPLS CU: 0200  |      | Clases factura s/actualiz envases  |  |                |  |  |  |
|                   | /BEV1/91000099                                     | SAPLS_CU: 0200  |      | Campos válidos de envases          |  |                |  |  |  |
|                   | /BEV1/91000100                                     | SAPLS_CU: 0200  |      | Función de interlocutor en envases |  |                |  |  |  |
|                   | /BEV1/91000101                                     | SAPLS_CU: 0200  |      | Envases tipos de material          |  |                |  |  |  |
|                   | /BEV1/91000102                                     | SAPLS CU: 0200  |      | Envases tipos de posición          |  |                |  |  |  |
|                   | /BEV1/91000103                                     | SAPLS_CU: 0200  |      | Gestionar grupos de envases        |  |                |  |  |  |
|                   | /BEV1/91000104                                     | SAPLS_CU: 0200  |      | Fórmulas envases                   |  |                |  |  |  |
|                   | /BEV1/91000105                                     | SAPLS_CU: 0200  |      | Material envase                    |  |                |  |  |  |
|                   |                                                    |                 |      |                                    |  |                |  |  |  |
|                   |                                                    |                 |      |                                    |  |                |  |  |  |
|                   |                                                    |                 |      |                                    |  |                |  |  |  |

*Figura 4.6.4 Bloqueo y desbloqueo de transacciones peligrosas*

**Acceso restringido a usuarios SAP\* o DDIC**

Estos son usuarios que existen por default en el sistema, los cuales cuentan con autorizaciones de "súper usuario" que les permiten ejecutar tareas de administrador una vez finalizada la instalación inicial del sistema, ó, tareas de alta relevancia cuando el sistema ya esta en productivo como por ejemplo la creación de un mandante nuevo.

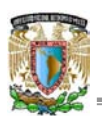

Si un usuario de SAP R3 requiere una funcionalidad similar, se debe realizar una copia de uno de los súper usuarios para que pueda utilizar las autorizaciones asignadas a estos.

# **Normas para el uso de las contraseñas**

Dentro del perfil de instancia del sistema *(RZ10)* se pueden agregar parámetros de seguridad para el uso de contraseñas, por medio de estos, es posible restringir entre otras cosas: longitud mínima, tiempo de vigencia, etc. Se puede prevenir el uso de palabras fáciles para contraseñas ingresando estas en la tabla USR40 por medio de la transacción *SM31*. El sistema verifica esta tabla cuando el usuario intenta ingresar una nueva contraseña. Una contraseña mal planificada podría poner al sistema en el riesgo.

# **4.7 Administración de la base de datos**

A continuación se describe la estructura de la base de datos de los sistemas SAP y, en forma general el funcionamiento de MS SQL Server 2000 utilizado en la instalación a realizar en el capitulo 5.

El motor de la base de datos se compone a grandes rasgos de procesos, área de memoria y estructuras de almacenamiento (figura 4.7.1).

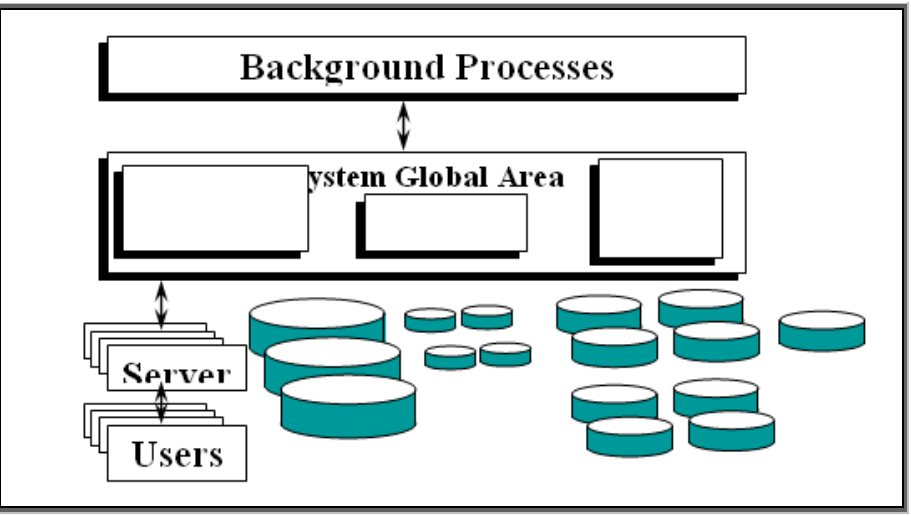

*Figura 4.7.1 Estructura de SQL Server 2000*

# **Memoria de la Base de Datos**

Existen dos tipos de estructuras de Memoria (figura 4.7.2):

- The Shared Global Area (SGA): compartida por todos los usuarios.
- x The Process Global Area (PGA): memoria específica de usuario.

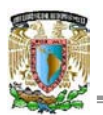

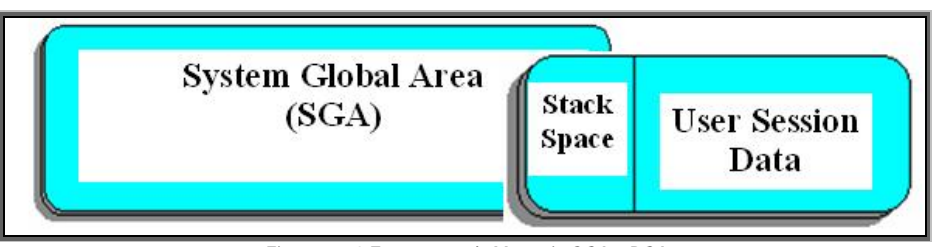

*Figura 4.7.2 Estructuras de Memoria SGA y PGA*

# **Memoria SGA**

La memoria SGA tiene las siguientes tres secciones (figura 4.7.3) que son compartidas por los usuarios.

- El área de Shared Pool contiene información del diccionario de datos y requerimientos SQL enviados por los usuarios para procesamiento.
- El área de Database Buffer Cache almacena los datos que son accesados por los usuarios conectados a la base de datos.
- El área de Redo Log Buffer almacena la bitácora de cambios realizados a la base de datos.

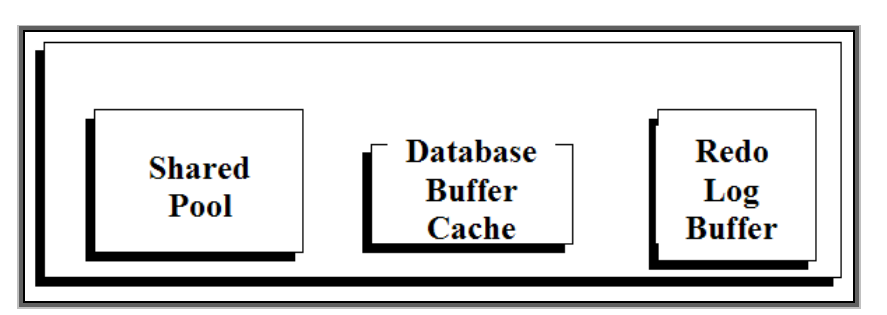

*Figura 4.7.3 Secciones de la memoria SGA*

**Directorios y nombres de** *Data Files*

- Cada data file se guarda en un directorio separado.
- Cada subdirectorio contiene el nombre de un tablespace y el número de secuencia de data file.
- El nombre de archivo y directorio es reconocido por la herramienta de administración de la base de datos SAPDBA.

# **Recomendaciones SAP**

- Los control files deben mantenerse en paralelo en discos separados.
- El modo ARCHIVELOG debe ser activado para asegurar que los ONLINE REDO LOGS son respaldados (requerimiento de SAP).
- Los ONLINE REDO LOGS deben ser replicados (mirrored) en discos separados.

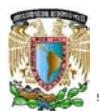

**Monitoreo de la Base de Datos**

**Transacción** *DB02*

Los siguientes parámetros pueden ser analizados desde la transacción *DB02*, (figura 4.7.4).

- o Estadísticas de los buffers de la base de datos.
- o Estadísticas de actividad de los data files.
- o Estadísticas del buffer caché del Diccionario.
- o Vista directa de todas las tablas de administración de SQL.
- o Análisis de bloqueos (Lockwait).
- o Análisis y estadísticas de las estructuras de almacenamiento.
- o Cambios a los parámetros de SQL.
- o Revisiones de consistencia de la base de datos.

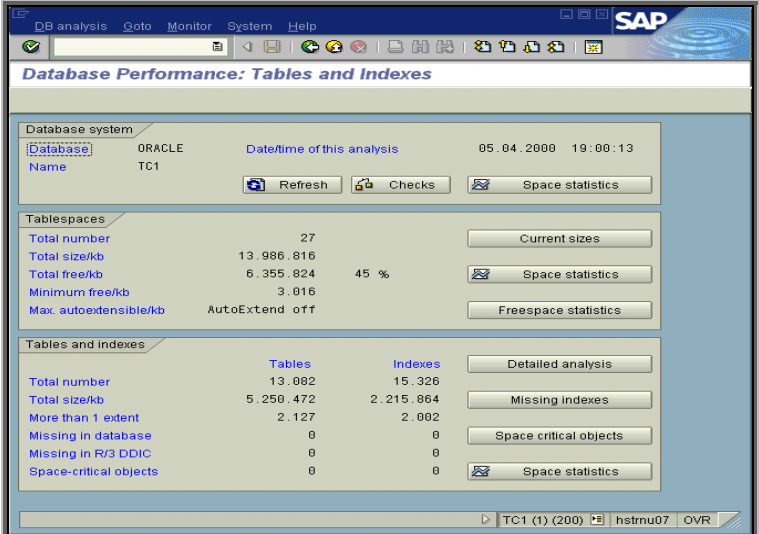

*Figura 4.7.4 Análisis de rendimiento de la base de datos*

**Utilización de la herramienta SAPDBA**

- Inicializando el sapdba:
	- o Acceder como el usuario administrador de SQL.
	- o Ejecutar el comando 'sapdba'.
- Sapdba puede ejecutarse en modo línea de comando. Sus funciones incluyen:
	- o Inicializar y detener la base de datos.
	- o Revisar las estadísticas de la base de datos.
	- o Revisar si la base de datos está abierta.

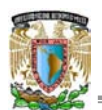

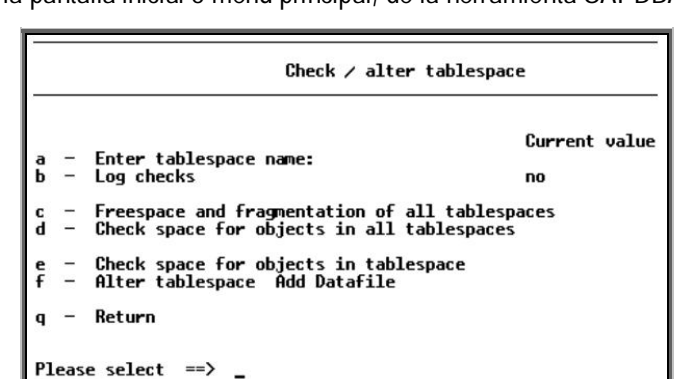

La figura 4.7.5 muestra la pantalla inicial o menú principal, de la herramienta SAPDBA.

*4.7.5 Pantalla de ejecución SAPDBA*

Un ambiente de usuario correcto, bitácoras (logs) y directorios apropiados son requisito para su operación exitosa. Cuando es necesario extender la base de datos, se deben analizar los problemas de espacio en tablespaces y a continuación añadir un data file a un tablespace. Se requiere de un respaldo antes de realizar cambios a los data files. El respaldo de los Tablespace se puede realizar mediante la herramienta 'sapdba'. Los archivos de control de SQL son respaldados automáticamente.

Cuando el Tablespace no tiene más espacio se utilizará el sapdba menú: Freespace and fragmentation of all tablespaces. A continuación se deben revisar las estadísticas 'Used' y '%Used'. Si la utilización es alta (>90%) entonces de debe extender el tablespace con un nuevo data file.

Los respaldos en línea (Online) pueden ser realizados mientras la base de datos se encuentra activa; el acceso a la base de datos no se encuentra bloqueado. Los respaldos en línea (Online) se realizan mientras la base de datos está abierta y los tablespaces asociados están en línea. Los respaldos fuera de línea (Offline) solamente se pueden realizar cuando la base de datos se ha detenido. Pueden ser totales (FULL) o parciales (PARTIAL). Cuando es Total, los respaldos pueden ser utilizados para restaurar una base de datos al estado consistente que existía en el momento del respaldo. Todas las modificaciones a la base de datos realizadas desde el respaldo total deben ser repetidas; la base de datos no puede ser recuperada al punto de tiempo actual.

Un respaldo total offline no puede ser realizado mientras la base de datos permanezca abierta; el respaldo, llamado "en frío", es tomado después que la instancia ha sido dada de baja. El respaldo total es realizado a nivel sistema operativo de todos los data files, archivos online redo log, un respaldo total debe incluir los archivos de parámetros asociados con la base de datos.

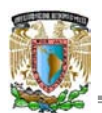

Los respaldos parciales son realizados después del respaldo total, mientras la base de datos se encuentra ya sea abierta o dada de baja. Los respaldos parciales son solamente útiles para una base de datos en modo ARCHIVELOG.

**Restauración de la Base de Datos**

Entre los tipos de fallas que pueden provocar que se requiera una restauración de la base de datos, existen las siguientes:

- Errores del usuario.
- **Errores de procesamiento.**
- Fallas de la instancia.
- CPU, falla de corriente, falla del sistema (system crash).
- Falla del medio de almacenamiento.

Estas fallas pueden provocar entre otras cosas:

- Pérdida de datos.
- Pérdida de archivos de control.
- Pérdida de los archivos online redo log.
- Pérdida de los archivos offline redo logs (.../saparch).

Las opciones del menú de recuperación de la herramienta SAPDBA se muestran a continuación en la figura

4.7.6.

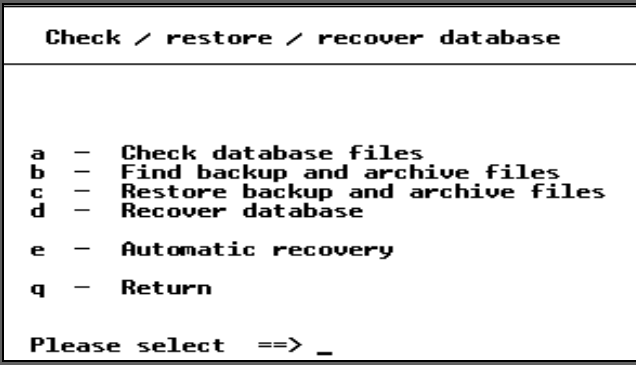

*Figura 4.7.6 Menú de recuperación de SAPDBA*

Recuperación Automática (Automatic recovery): Si esta opción es seleccionada, los primeros cuatro pasos del menú son ejecutados; el sistema pregunta después de cada paso si se quiere continuar o no. Si el SAPDBA encuentra que los respaldos de los data files o de los offline REDO logs están en cinta, el sistema solicita las cintas con sus correspondientes etiquetas. A la pérdida de un data file, el SAPDBA automáticamente selecciona el último respaldo válido de los archivos dañados así como los REDO log files requeridos. Se puede utilizar también, la interfaz gráfica de MS SQL Server 2000 para el proceso de mantenimiento y restauración de las diferentes bases de datos con las que se trabaja.

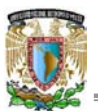

# **CAPÍTULO 5. CASO PRÁCTICO**

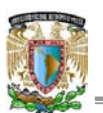

**5.1 Proceso estándar de instalación**

A continuación se expone a detalle el proceso de instalación de los sistemas utilizados en este trabajo de tesis. Aunque en esencia son similares, se destacan los puntos en los que cada uno es diferente y que justifican la razón por la que se deben instalar en la secuencia enunciada en capítulos anteriores<sup>15</sup>.

- 1. SAP Solution Manager 3.2.
- 2. SAP R3 ECC 5.0.
- 3. SAP Business Information Warehouse 3.5.

Requisitos principales para iniciar la instalación:

- x Preparación del servidor, tomando en cuenta los pasos mencionados en el capítulo 3 (Particiones, Unidades Lógicas, Red, Antivirus, UPS, etc.)
- Paquete de discos de instalación proporcionado por SAP. En dicho paquete esta incluido el software de base de datos, en este caso SQL, y el software para la instalación de los sistemas SAP.
- Manuales y notas de instalación descargados del SAP Service Marketplace y los incluidos en CD's de instalación.

## **Instalación Microsoft SQL Server 2000**

El primer paso será instalar el manejador de base de datos, en este caso MS SQL Server 2000, SAP proporciona software a sus proveedores con la restricción de que será utilizado para demos a clientes. Para estos casos el manejador de base de datos a utilizar es SQL Server. Sin embargo, el cliente tiene la opción de solicitar el software para otros manejadores de base de datos como Oracle o DB2.

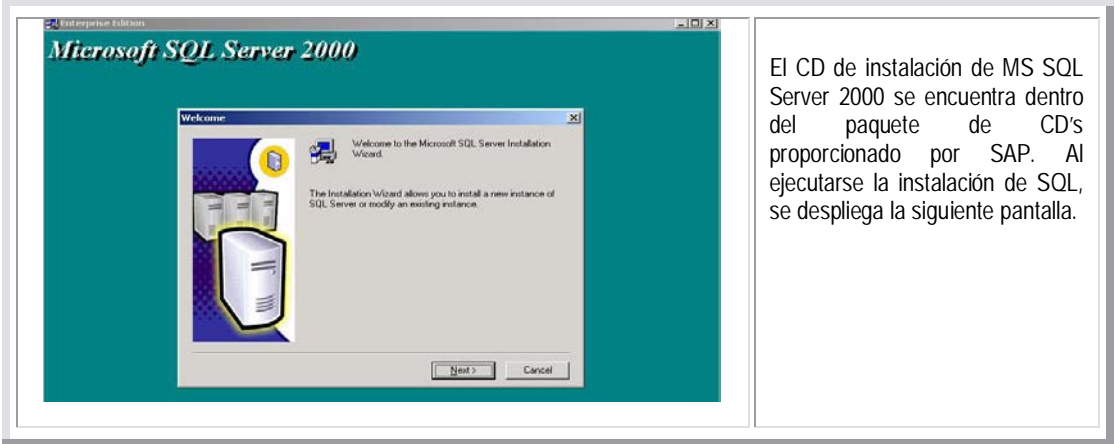

<sup>&</sup>lt;sup>15</sup> La instalación de los sistemas SAP se inicia con la ejecución del archivo SAPInst ubicado en el CD Master o Principal dentro del paquete antes mencionado.

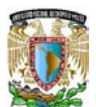

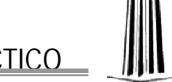

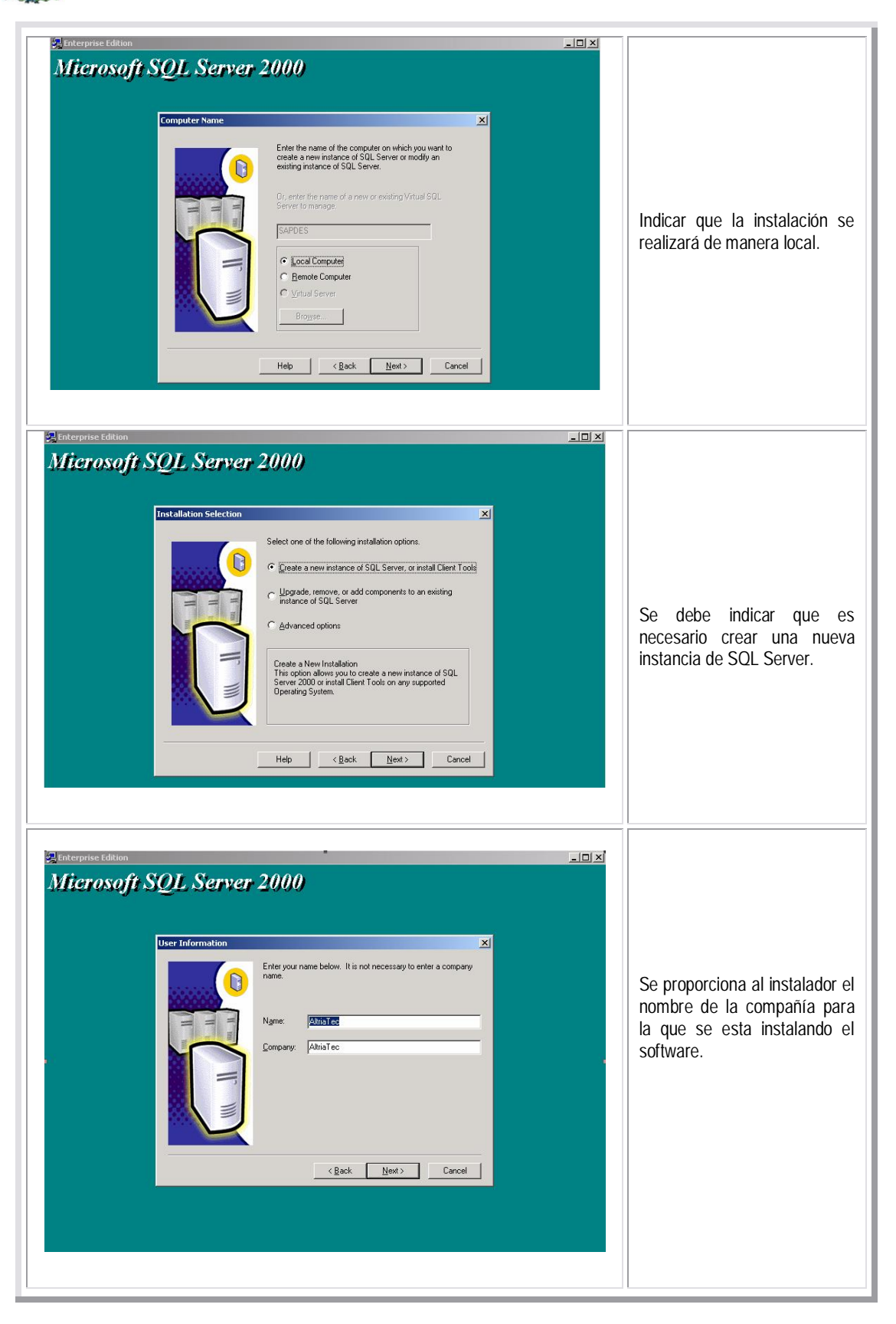

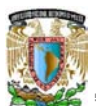

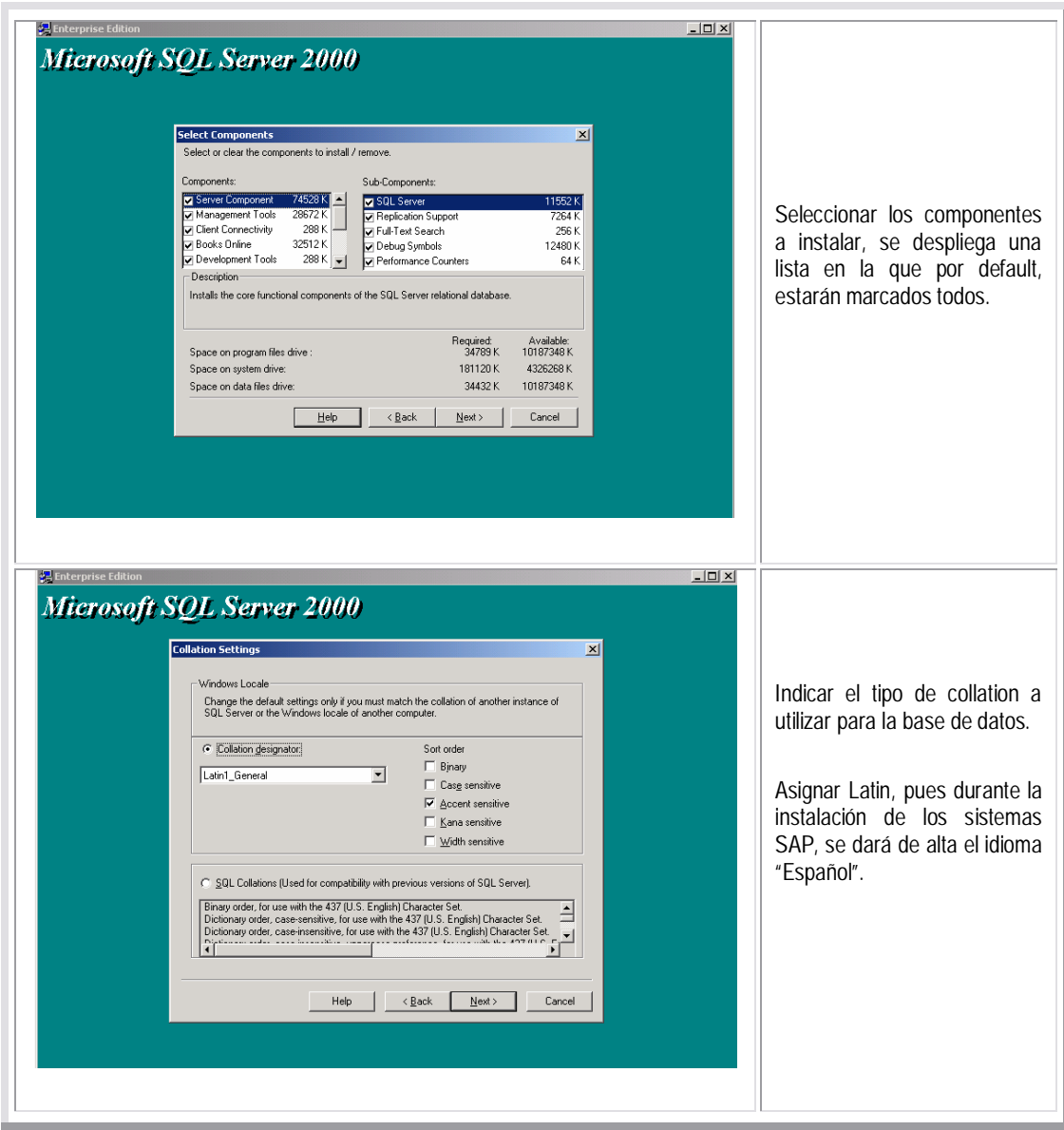

Una vez terminada la instalación del manejador de base de datos, se puede iniciar la instalación del primer sistema: SAP Solution Manager.

 $\frac{1}{2}$ Es necesario corroborar que el servidor de base de datos esta levantado antes de iniciar con la instalación de los sistemas SAP.

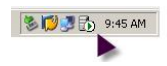

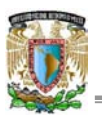

## **SAP Solution Manager: Instancia Central**

Los pasos a realizar para la instalación de este sistema son los siguientes:

Al ejecutar el archivo sapinst se despliega la pantalla en la que se seleccionan las opciones de instalación, el orden de las opciones en el listado es el orden que se debe seguir durante el proceso. En general, para todos los sistemas primero debe instalarse la instancia central, a continuación la instancia de base de datos y al final la instancia de diálogo<sup>16</sup> (en este caso no se instalará ya que es una instalación local).

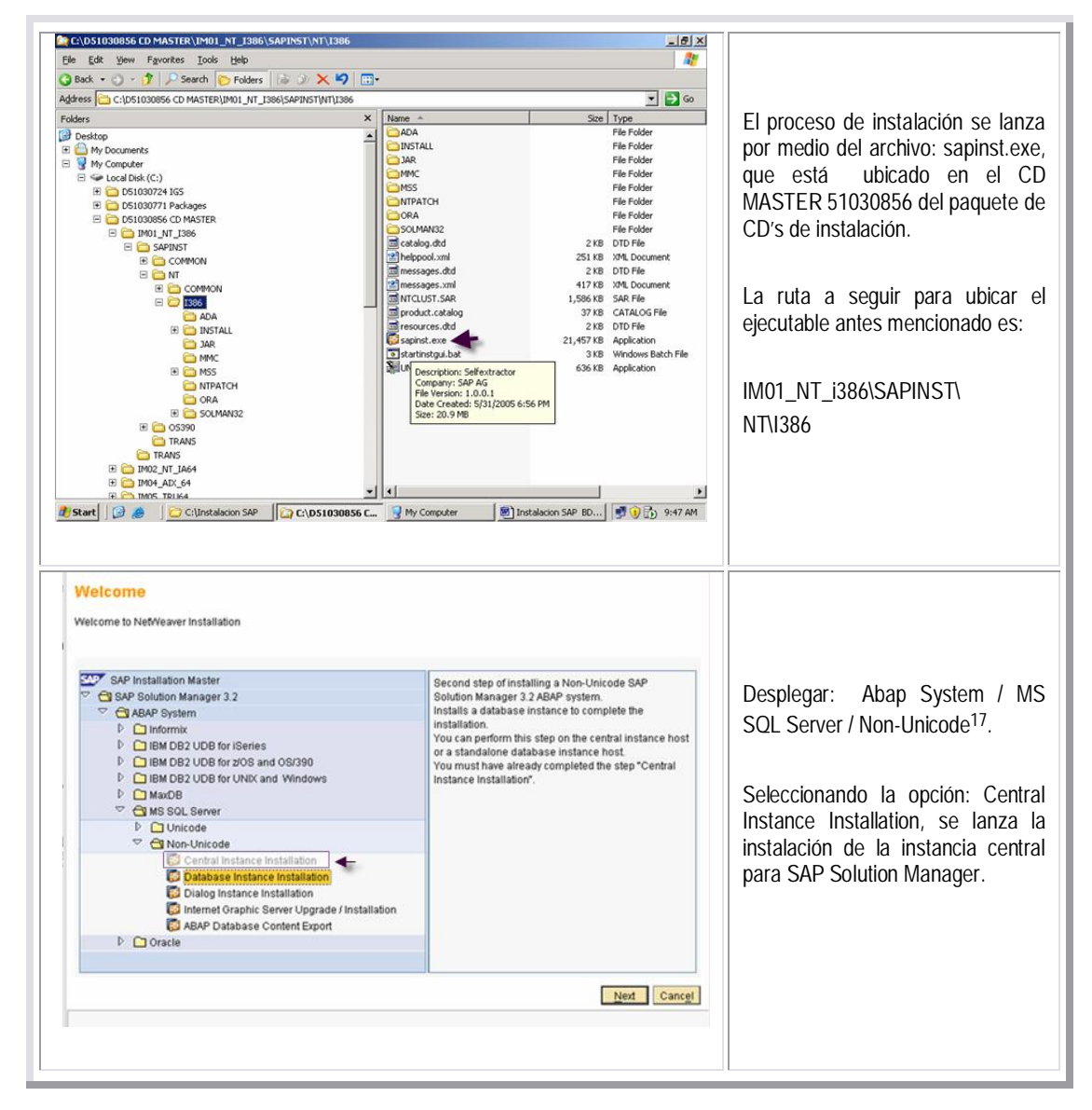

<sup>&</sup>lt;sup>16</sup> Las instancias de diálogo están encargadas de la comunicación entre instancias, cuando estas residen en diferentes servidores.

<sup>17</sup> Para el caso de esta instalación se utilizará instalación tipo non-unicode, para minimizar el consumo de recursos en el servidor. SAP recomienda que a partir de la versión 7.0 de kernel, se utilice instalación de tipo unicode para permitir el uso de multilenguajes.

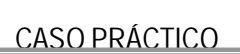

otro

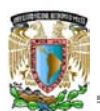

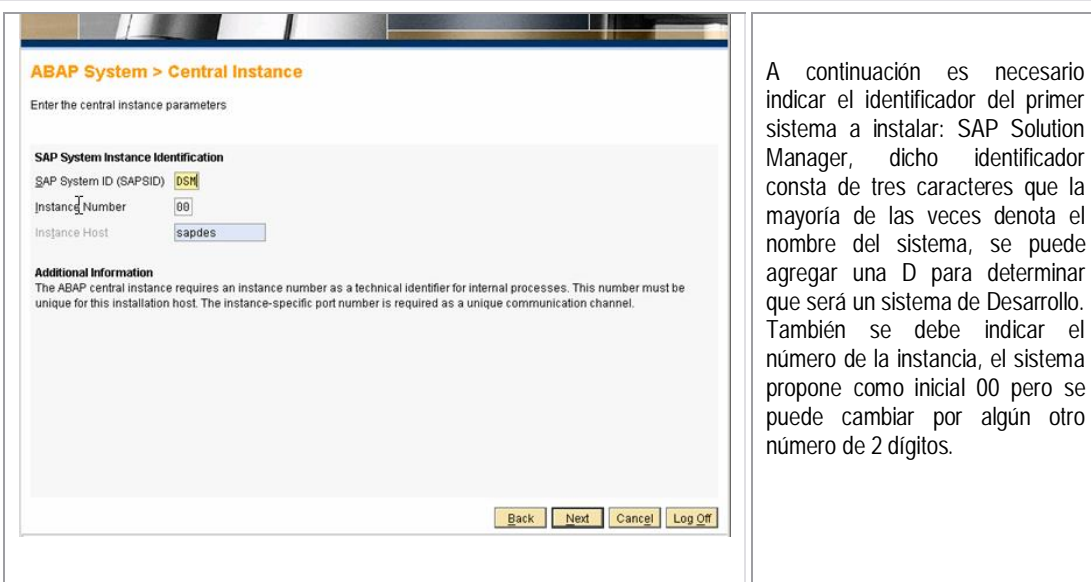

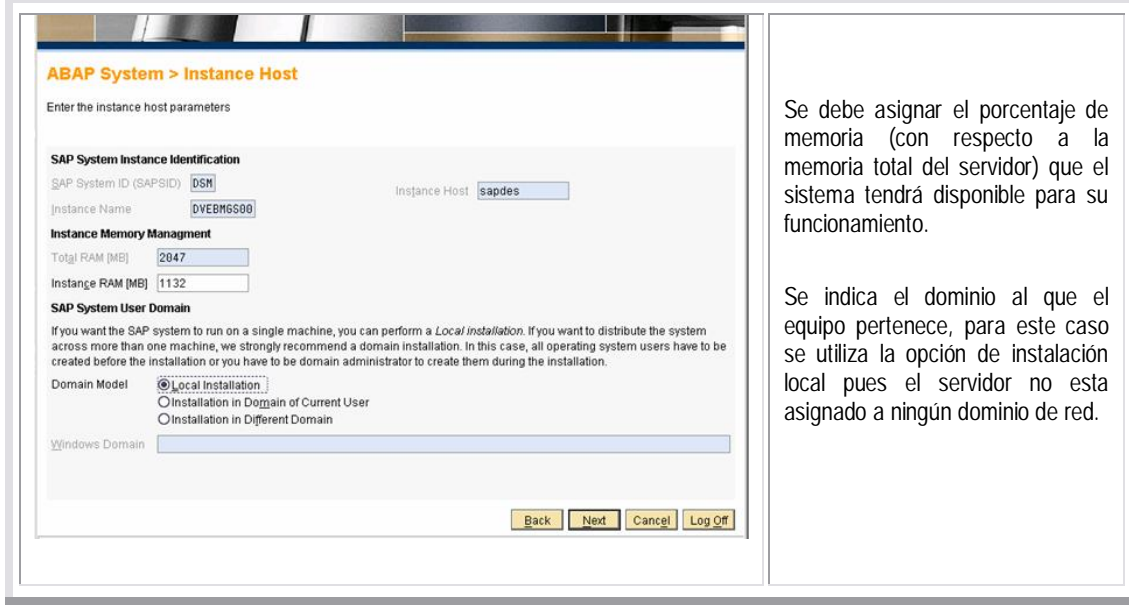

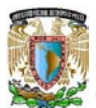

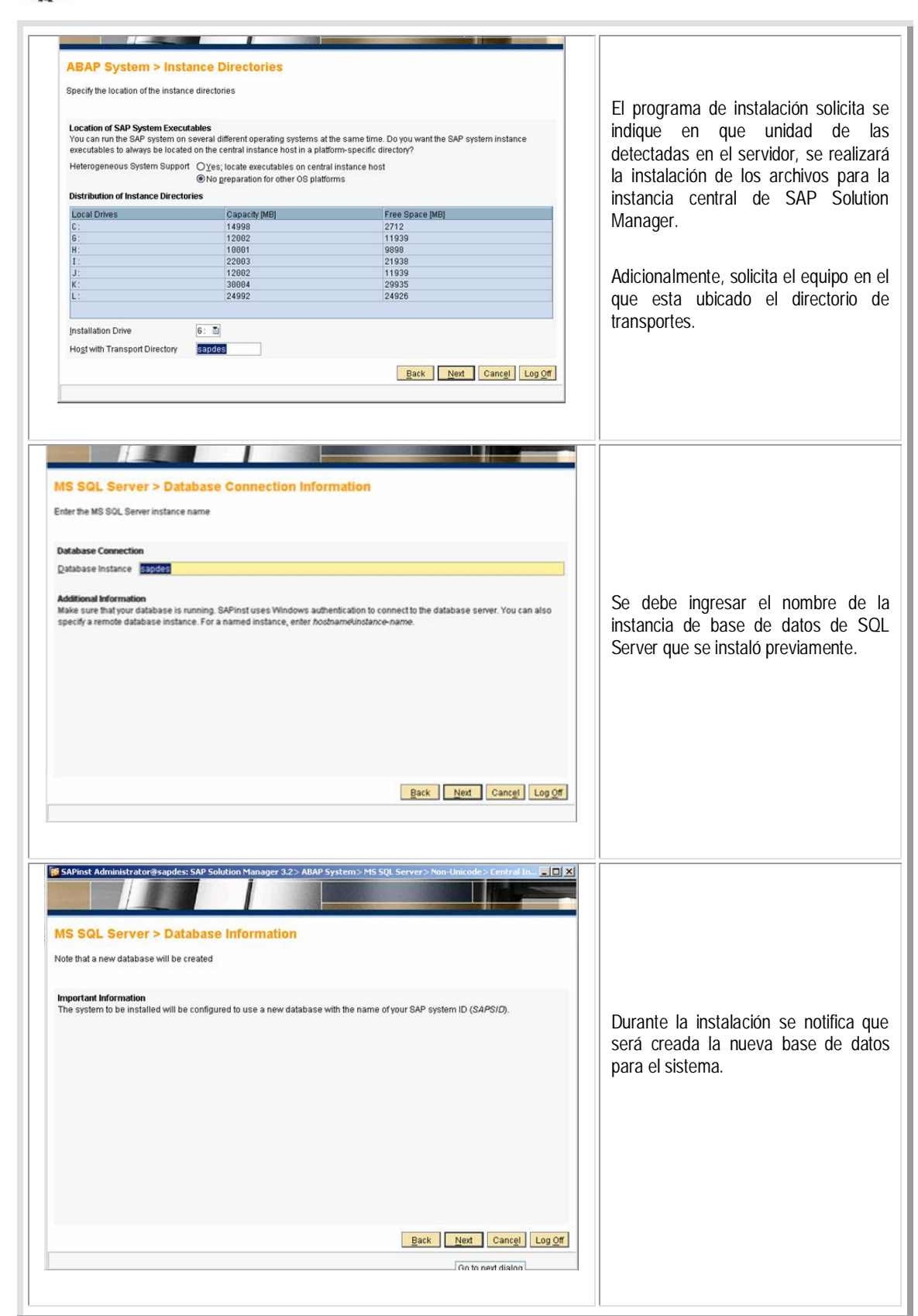

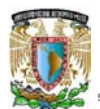

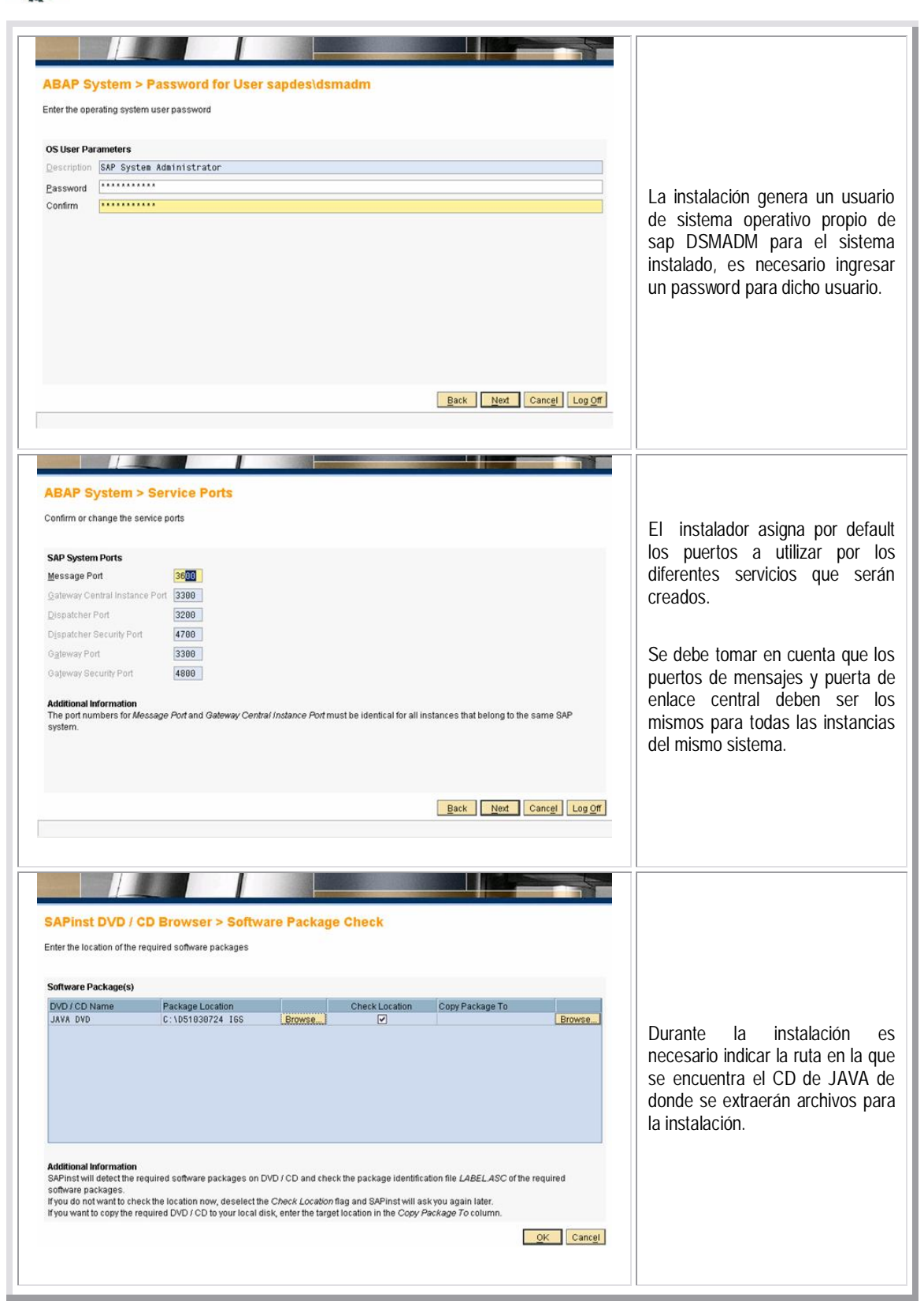

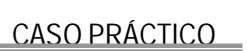

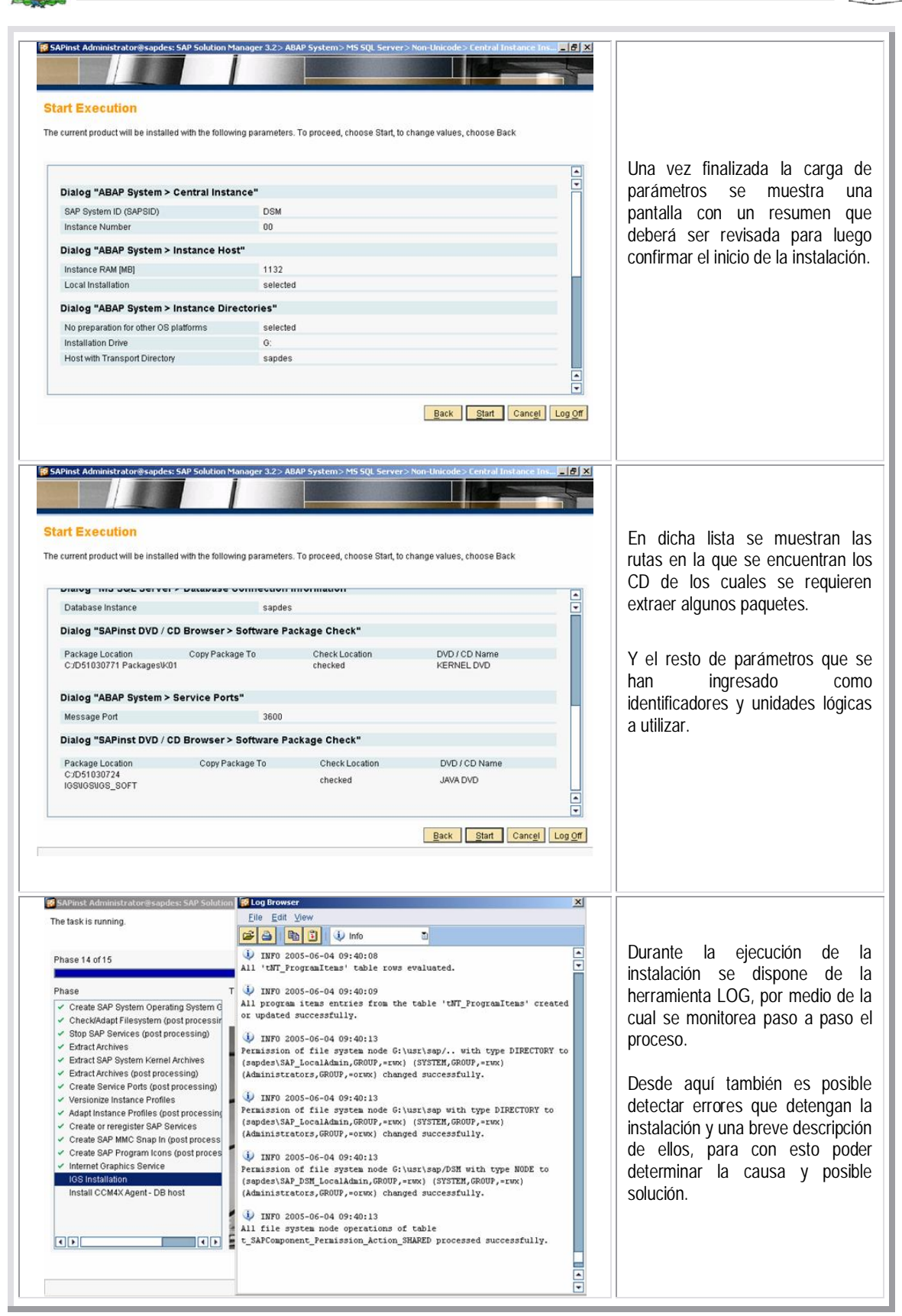

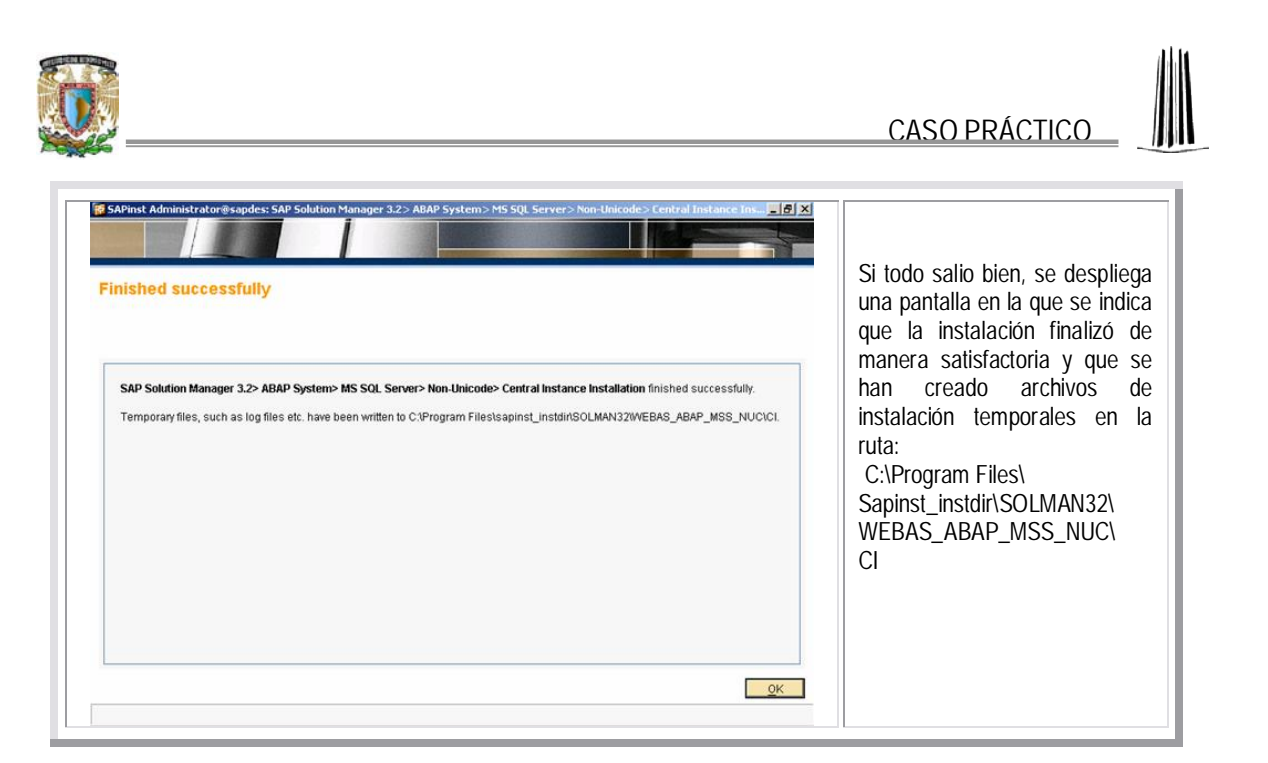

En caso de presentarse algún error que detenga la instalación, es posible consultar el LOG de instalación (en la carpeta de archivos temporales) para resolverlo y lanzar la instalación nuevamente.

**SAP Solution Manager: Instancia de Base de Datos**

Una vez finalizada la instalación de la instancia central, se inicia la instalación de la instancia de base de datos.

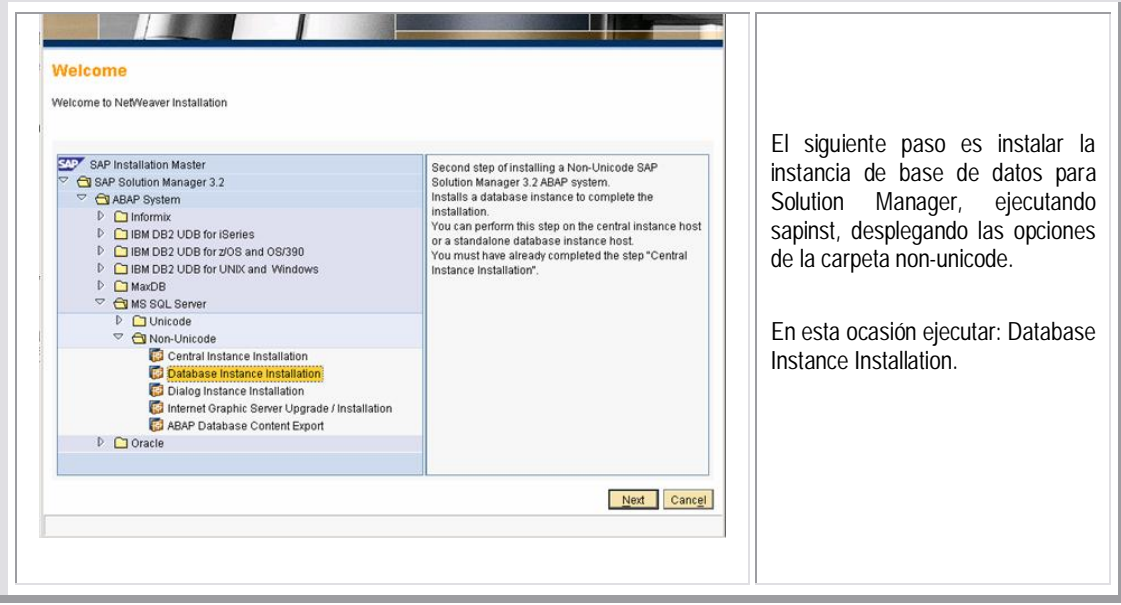

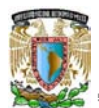

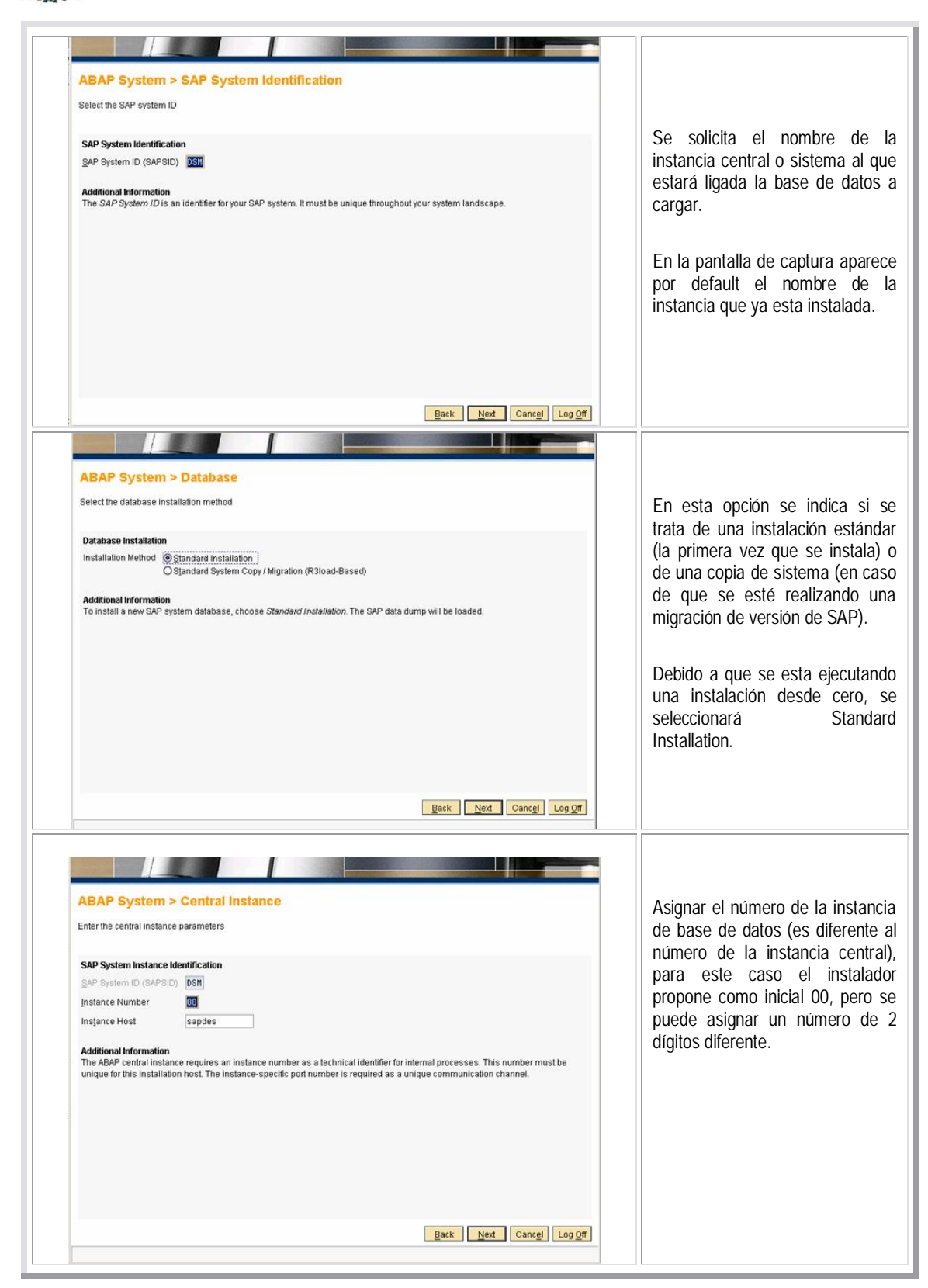

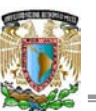

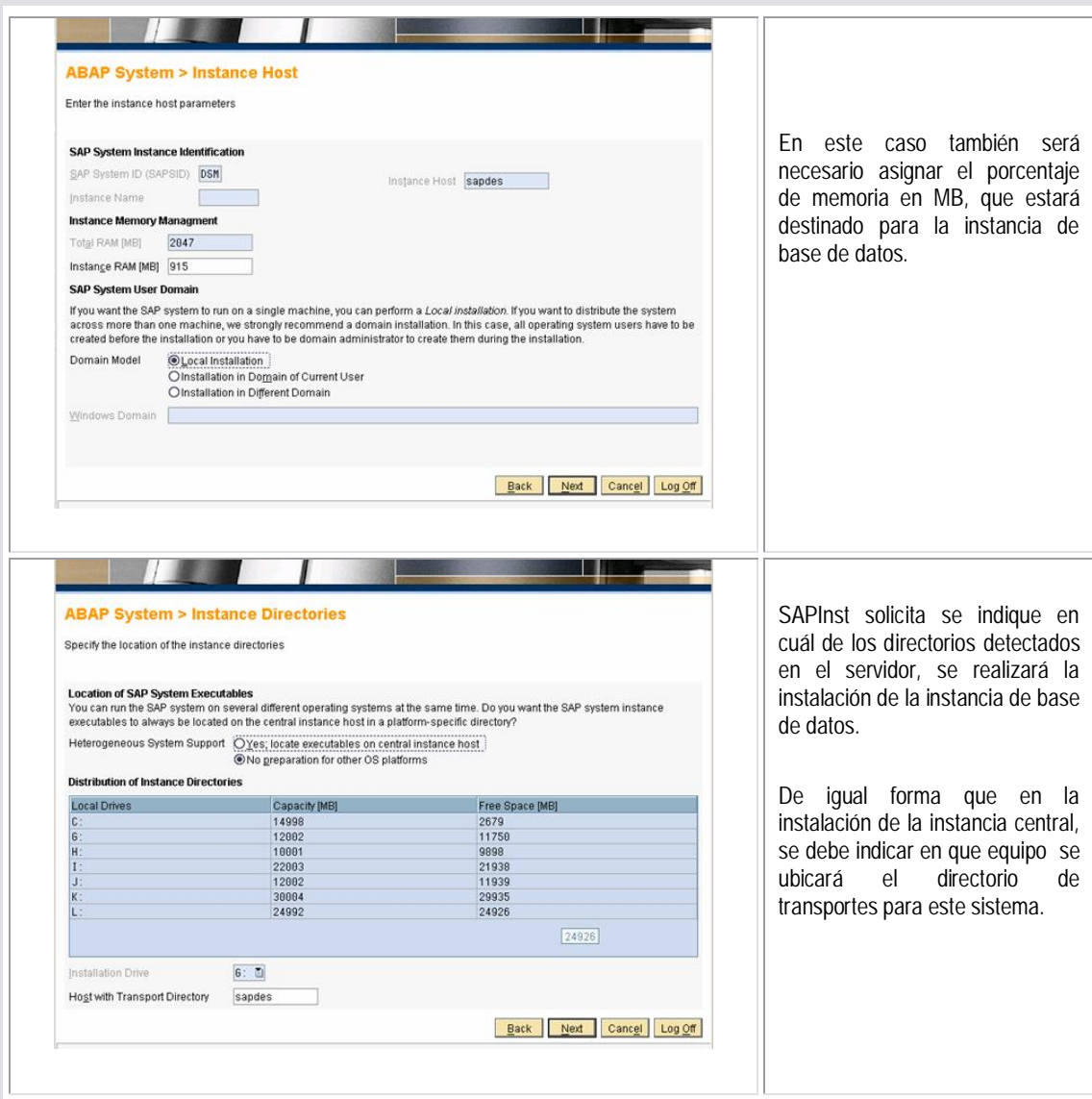

Es necesario anotar en un lugar seguro cada password asignado durante un proceso de instalación.

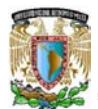

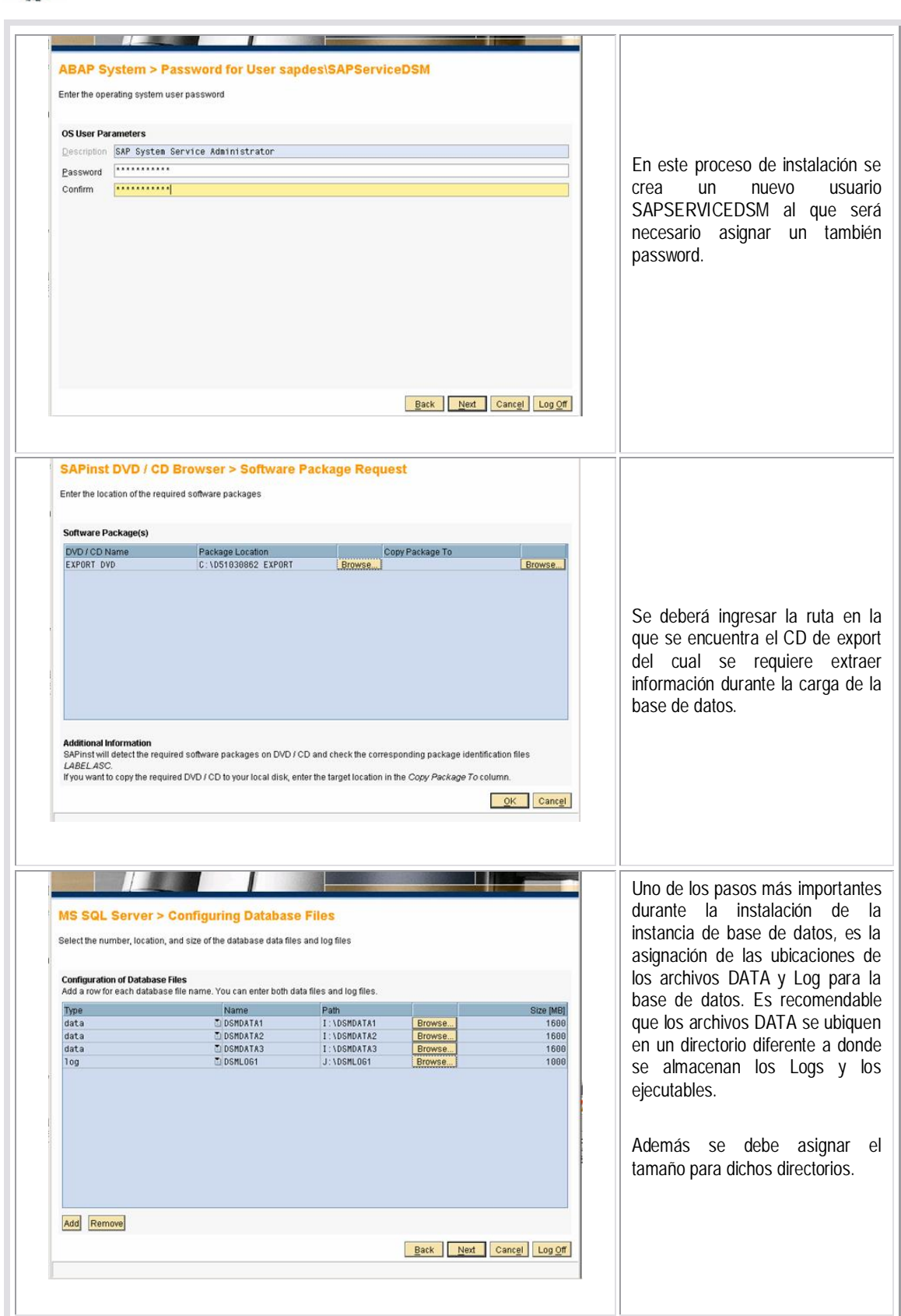

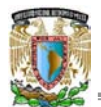

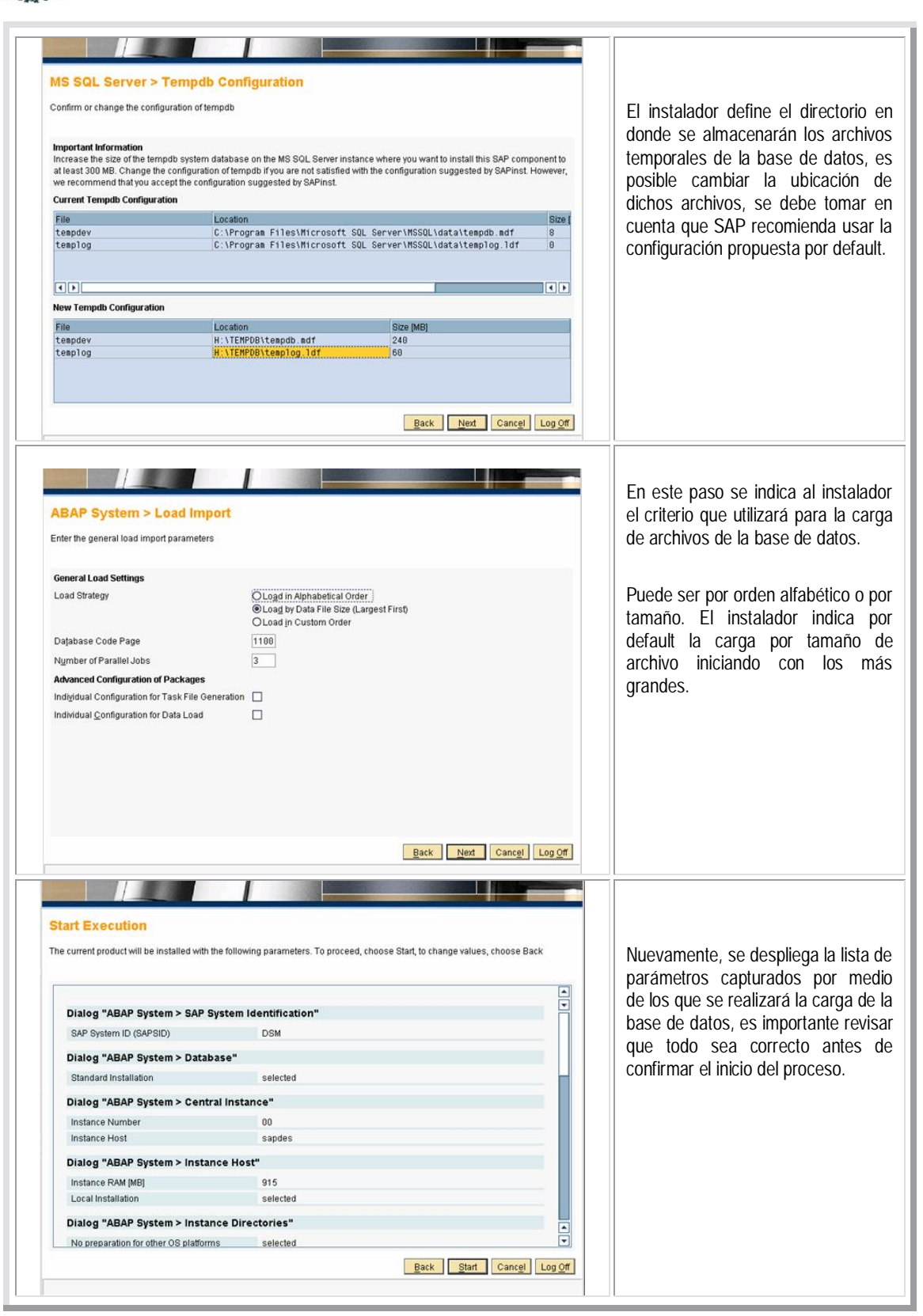

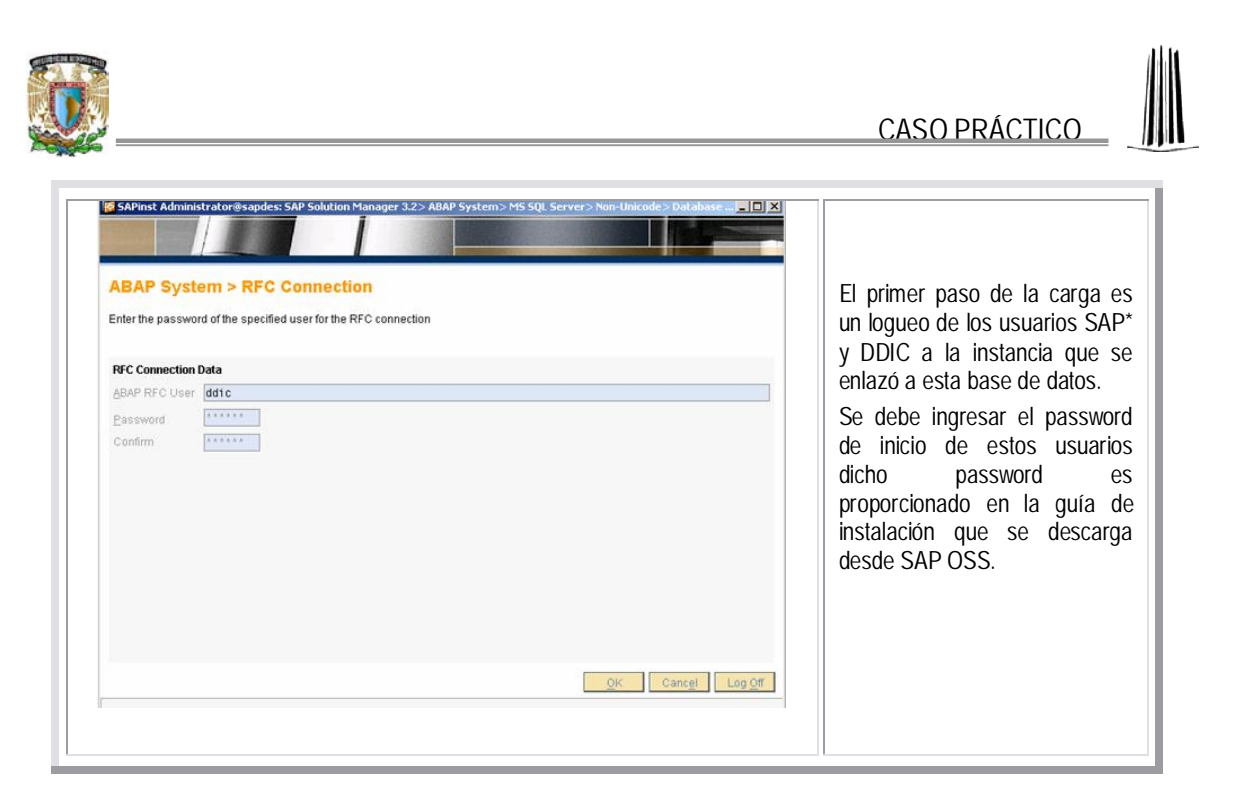

Es importante verificar que la instancia central instalada en el paso anterior este levantada (Utilizar SAP MMC). Para que el logueo remoto de los usuarios SAP\* y DDIC se realice correctamente.

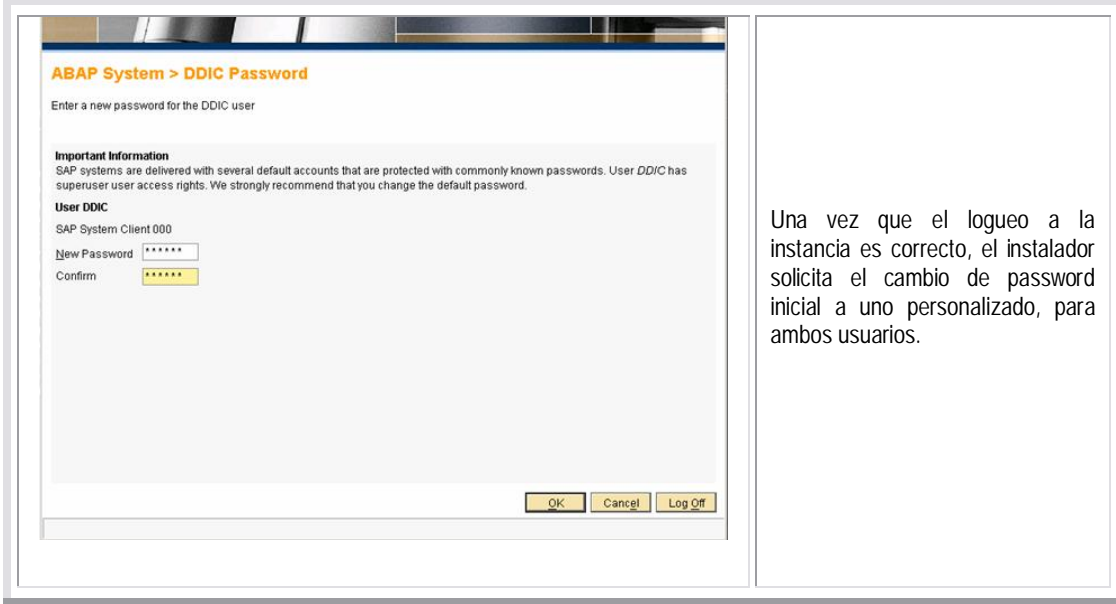

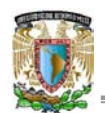

CASO PRÁCTICO

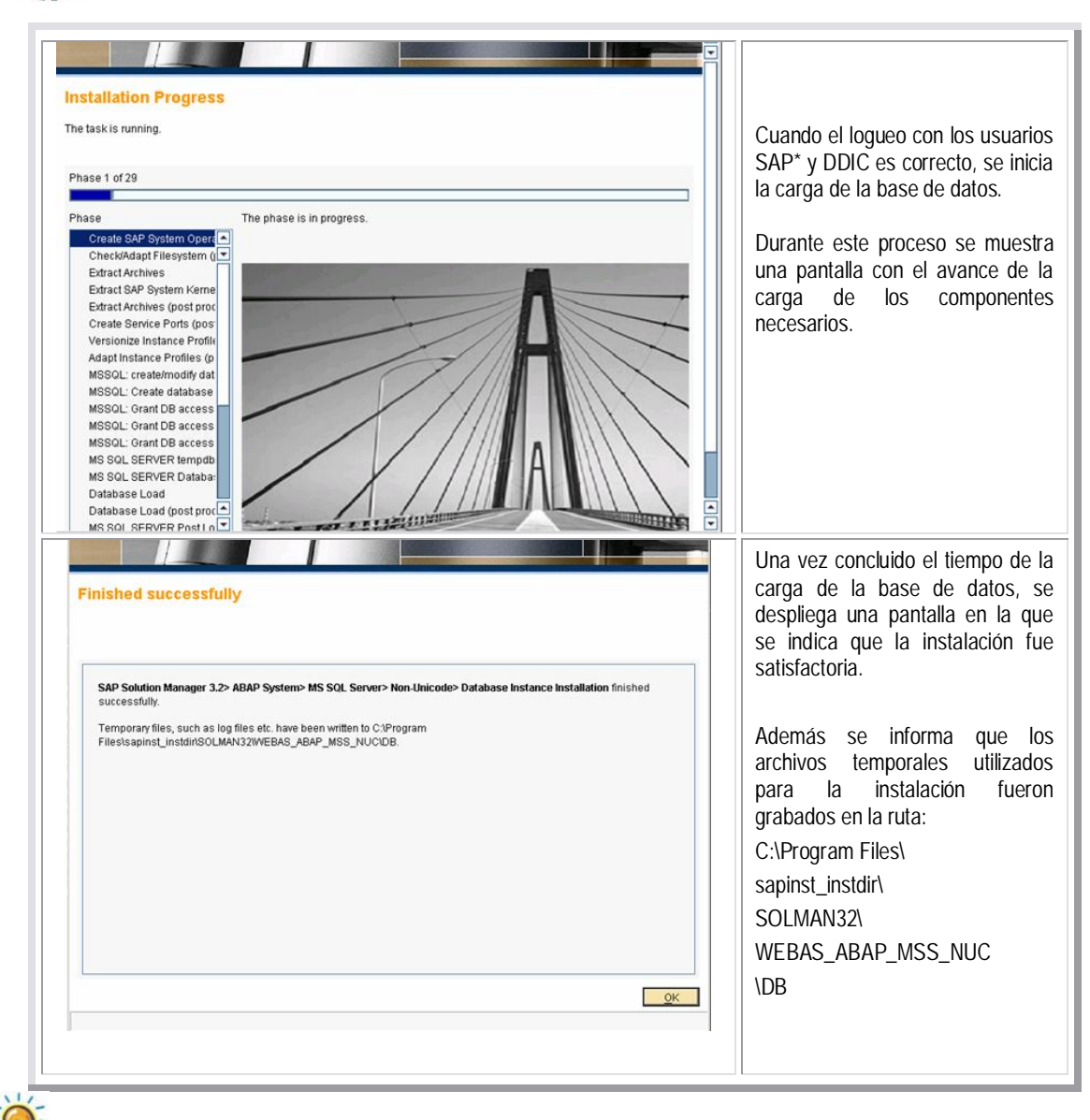

En caso de presentarse algún error que detenga la carga de la base de datos, se puede consultar el log de instalación para identificar las causas y buscar su solución.

# **SAP R3: Instancia central**

Las pantallas de captura de parámetros para la instalación de SAP R3, son muy similares a las que se observaron durante la instalación anterior.

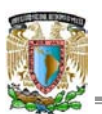

Este sistema es instalado en segundo lugar debido a que como se ha mencionado en el capítulo 3, se debe instalar Solution Manager para generar desde una transacción de éste sistema, la clave: Solution Manager Key, que es un dato indispensable para realizar la instalación.

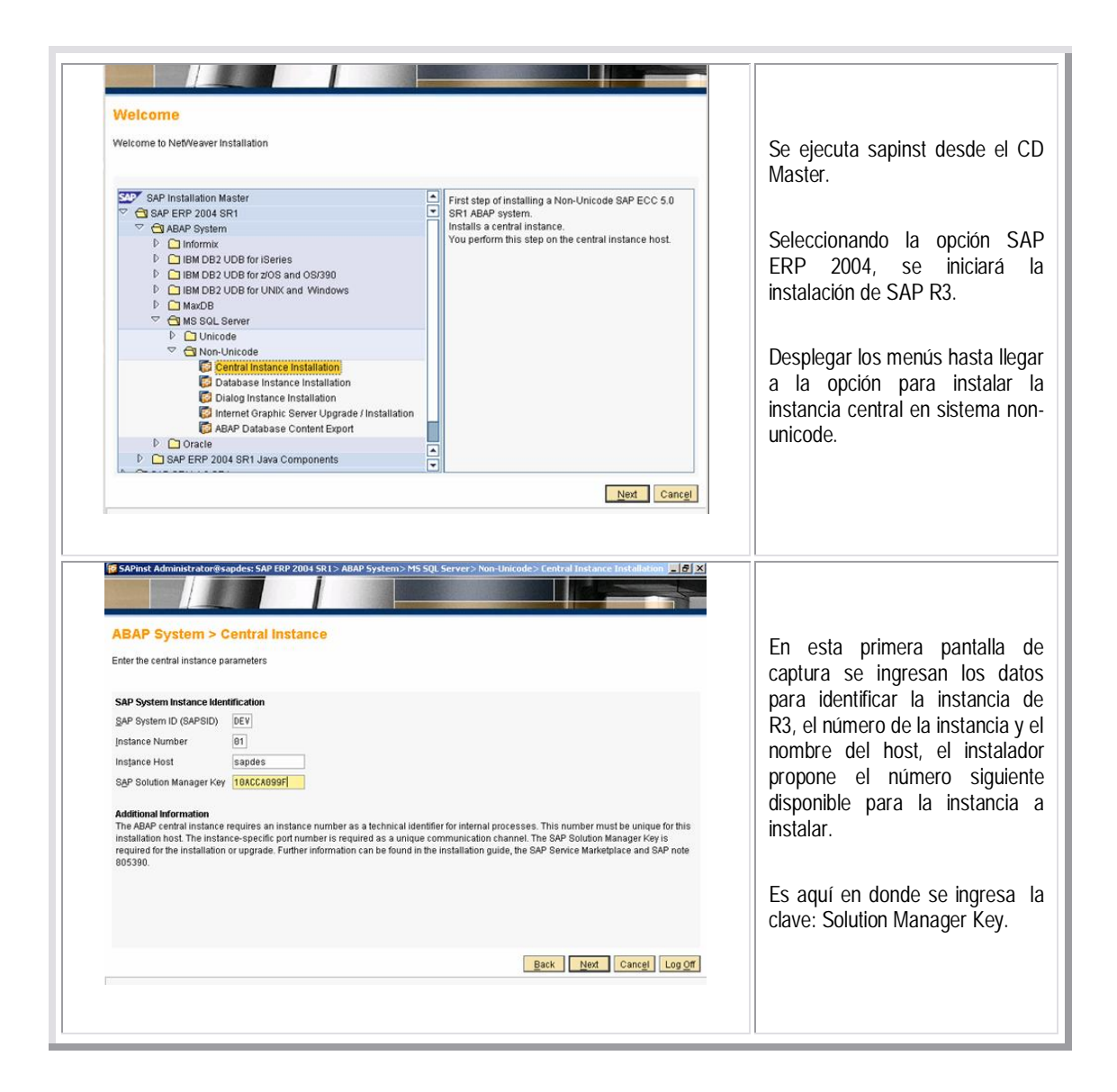

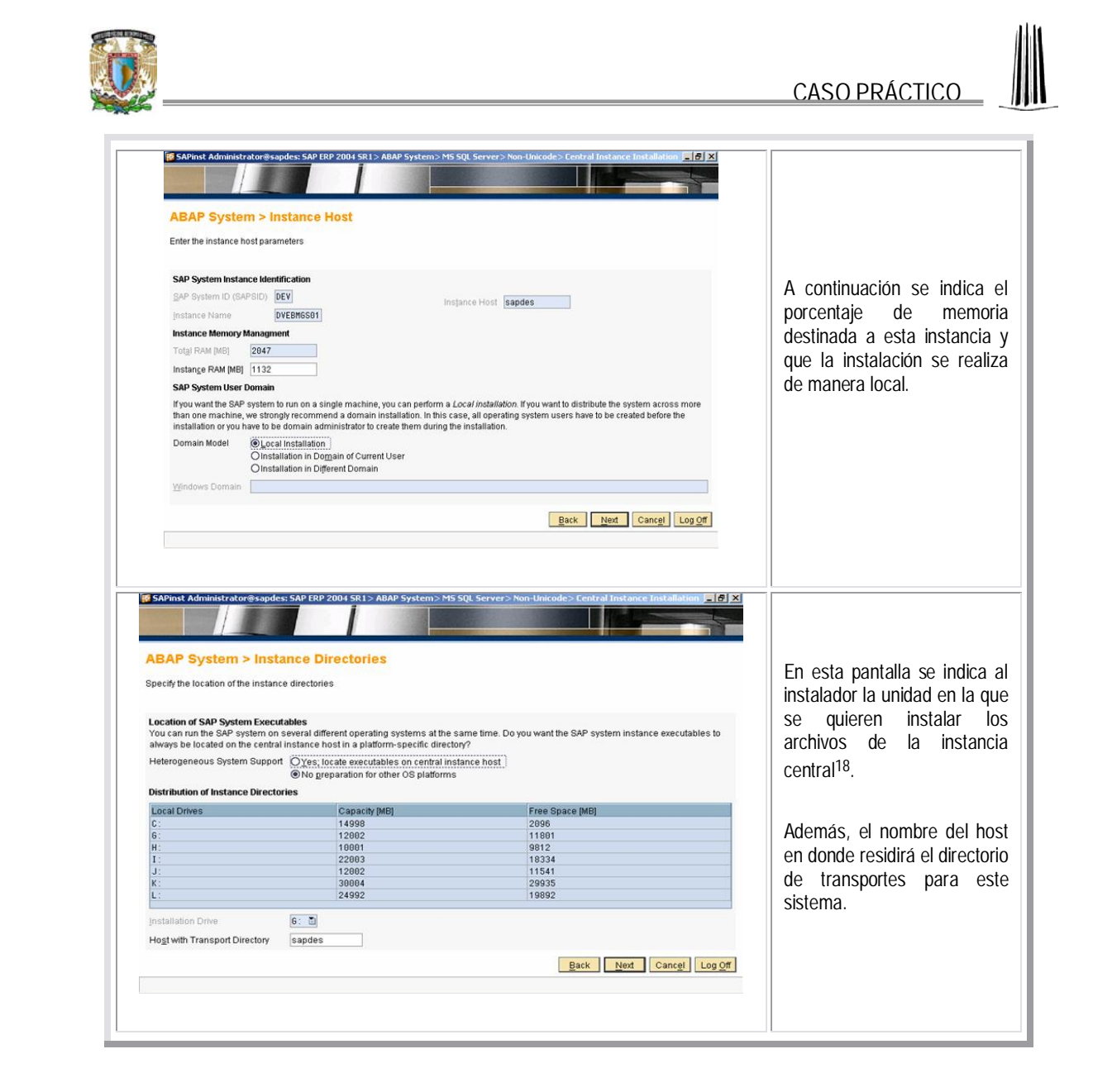

 $18$  Se recomienda instalar las instancias centrales en la misma unidad y las instancias de base de datos en otra unidad con más espacio disponible en disco, tomando en cuenta el crecimiento constante de las bases de datos.
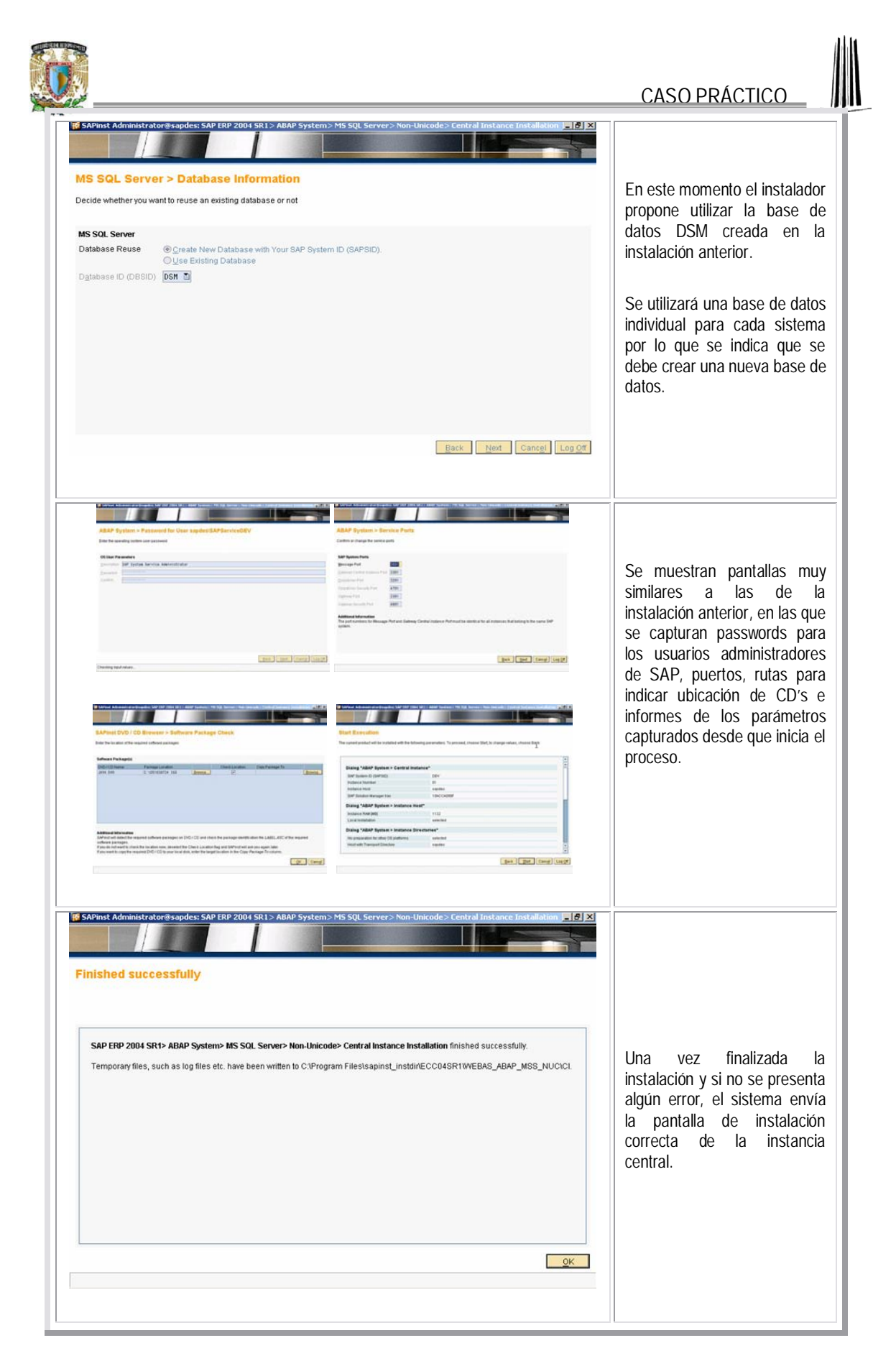

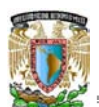

CASO PRÁCTICO

#### **SAP R3: Base de Datos**

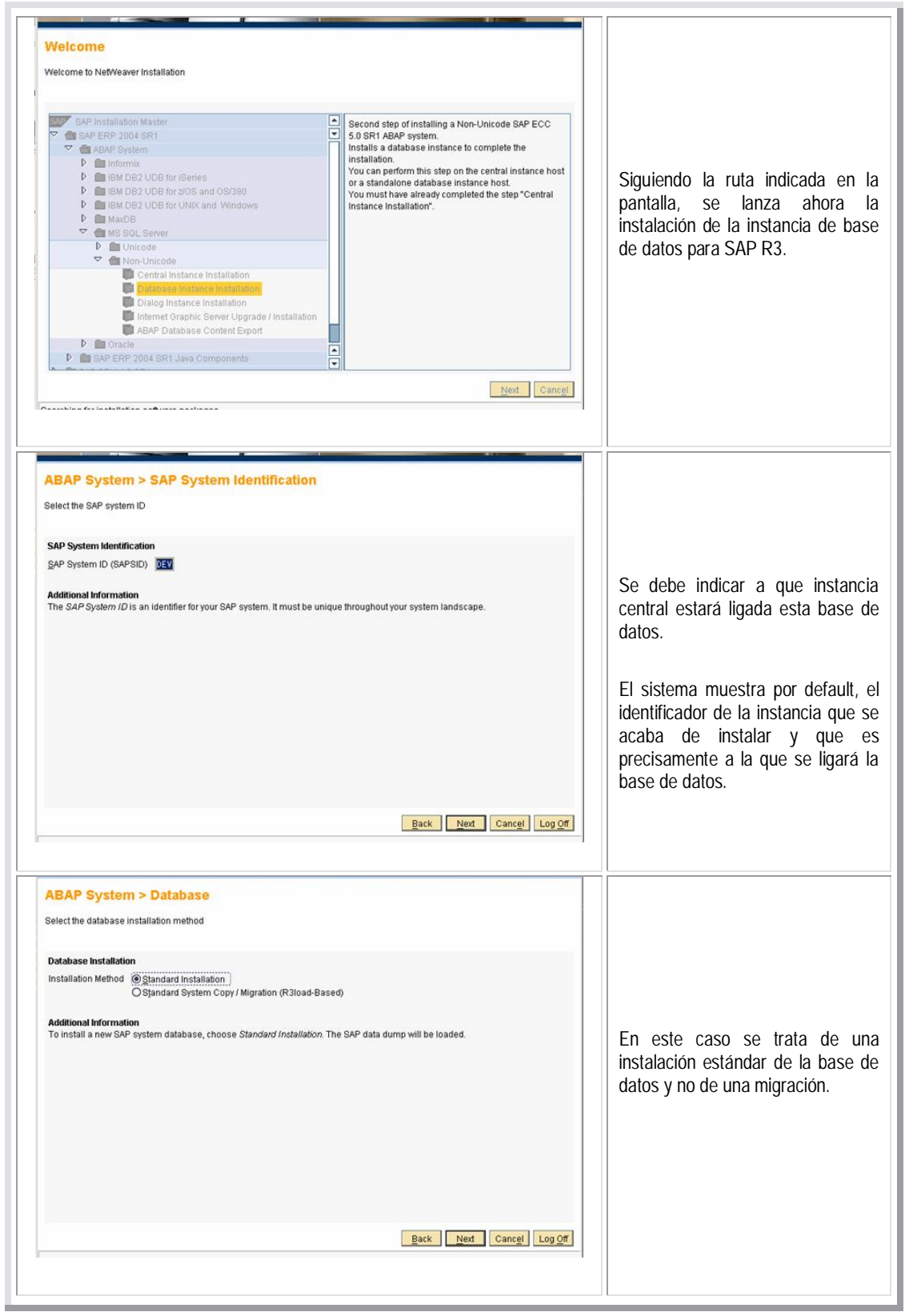

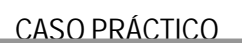

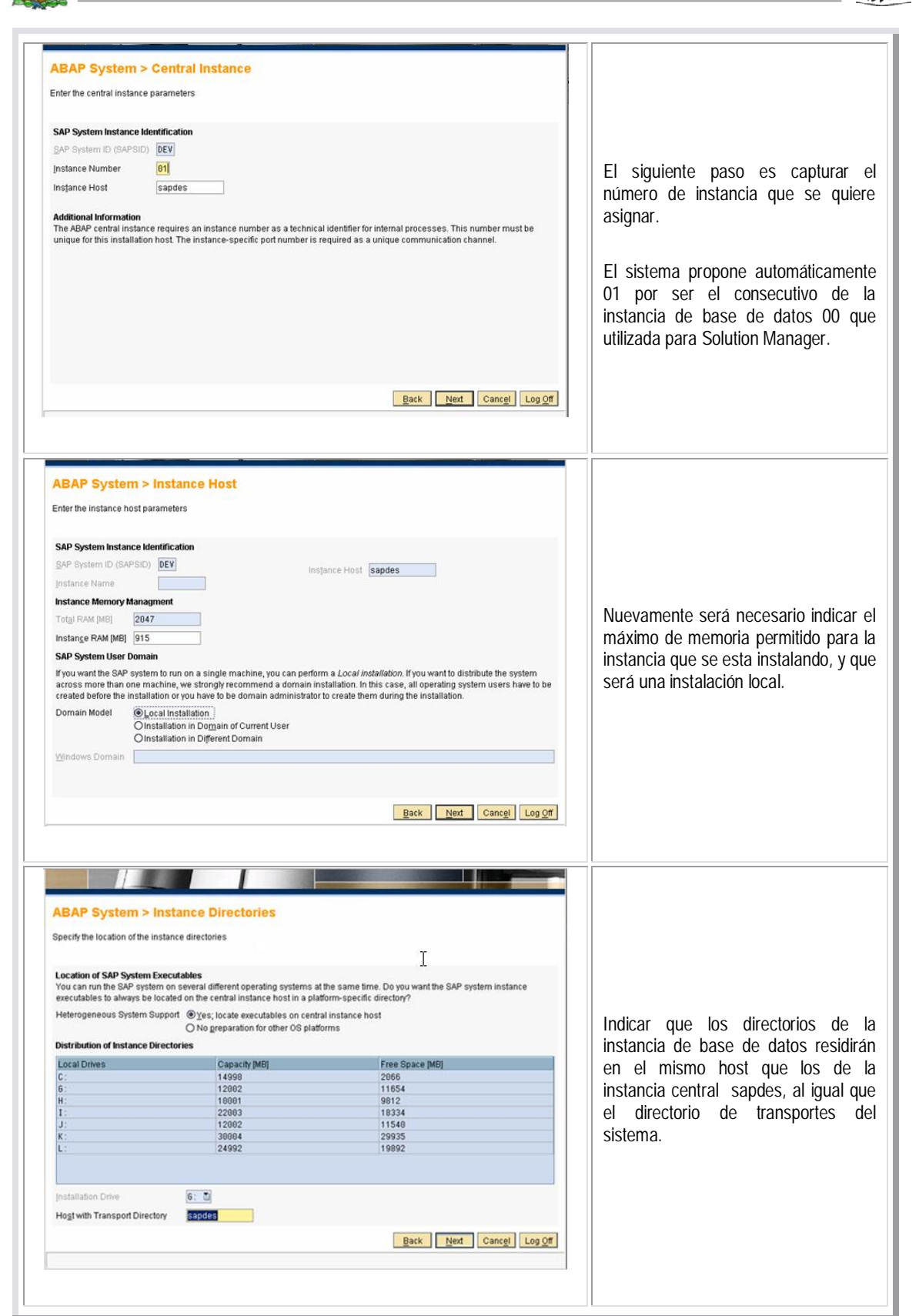

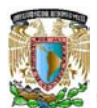

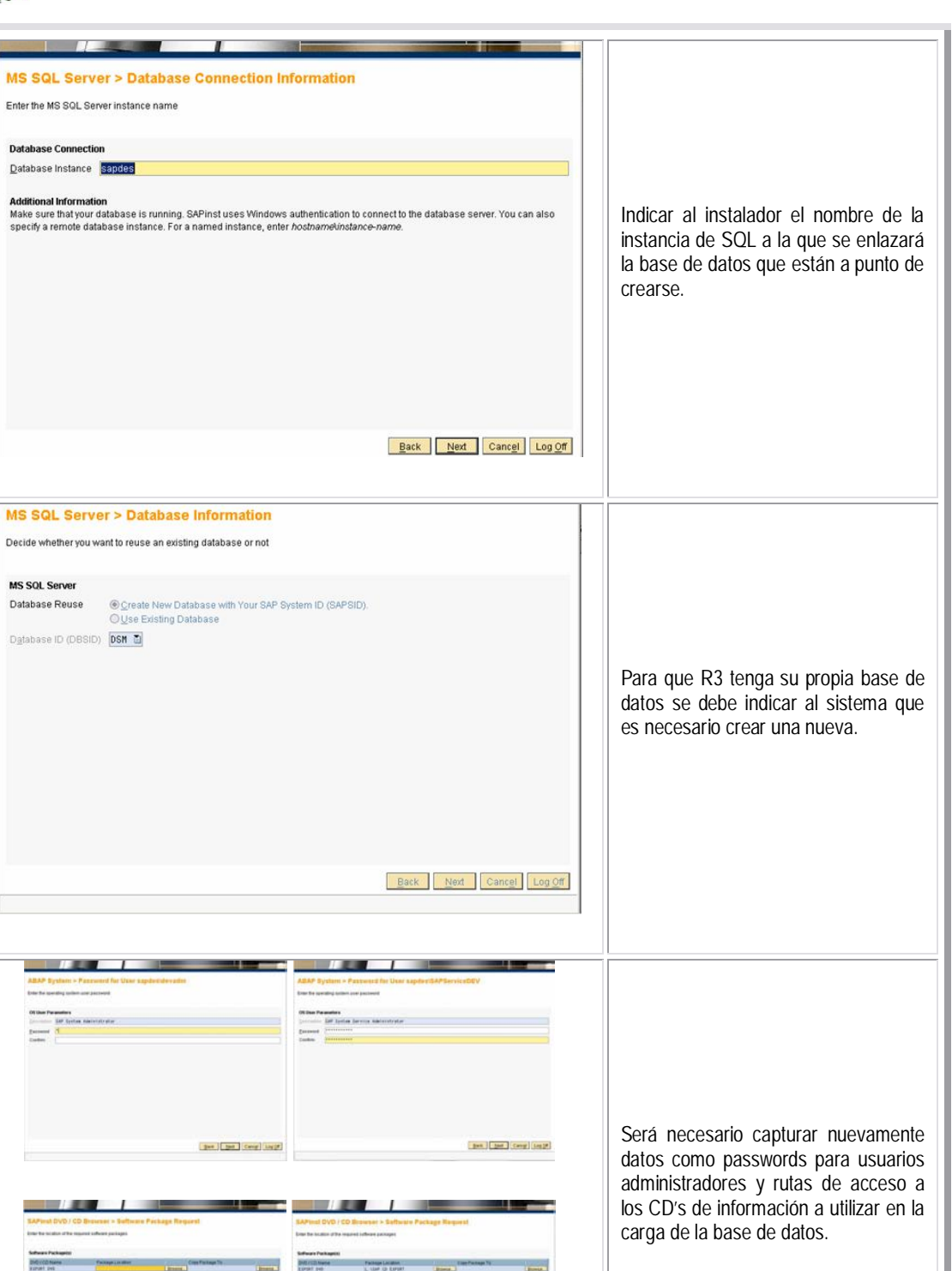

**Car Card** 

DC- Cang

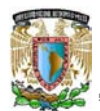

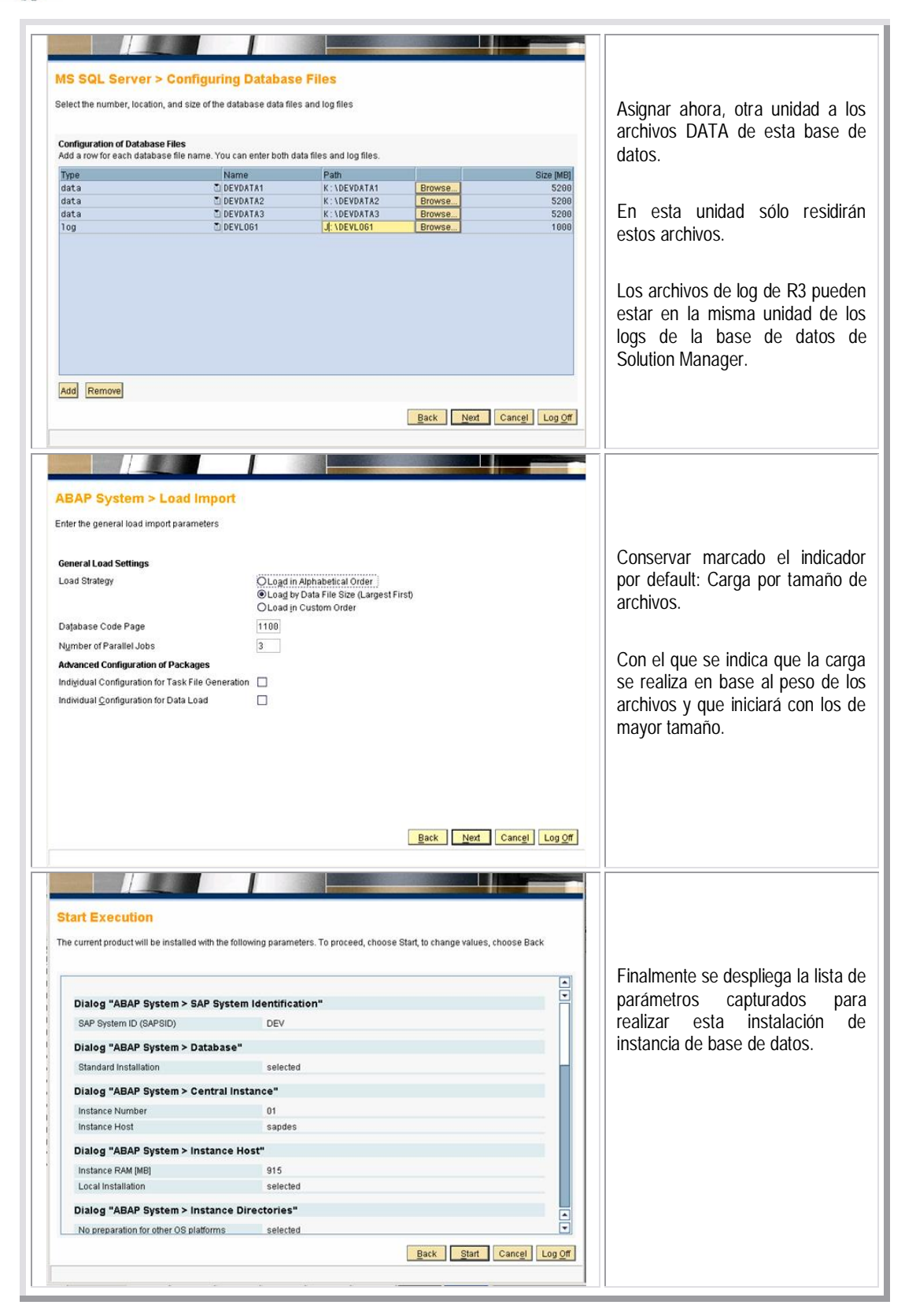

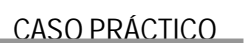

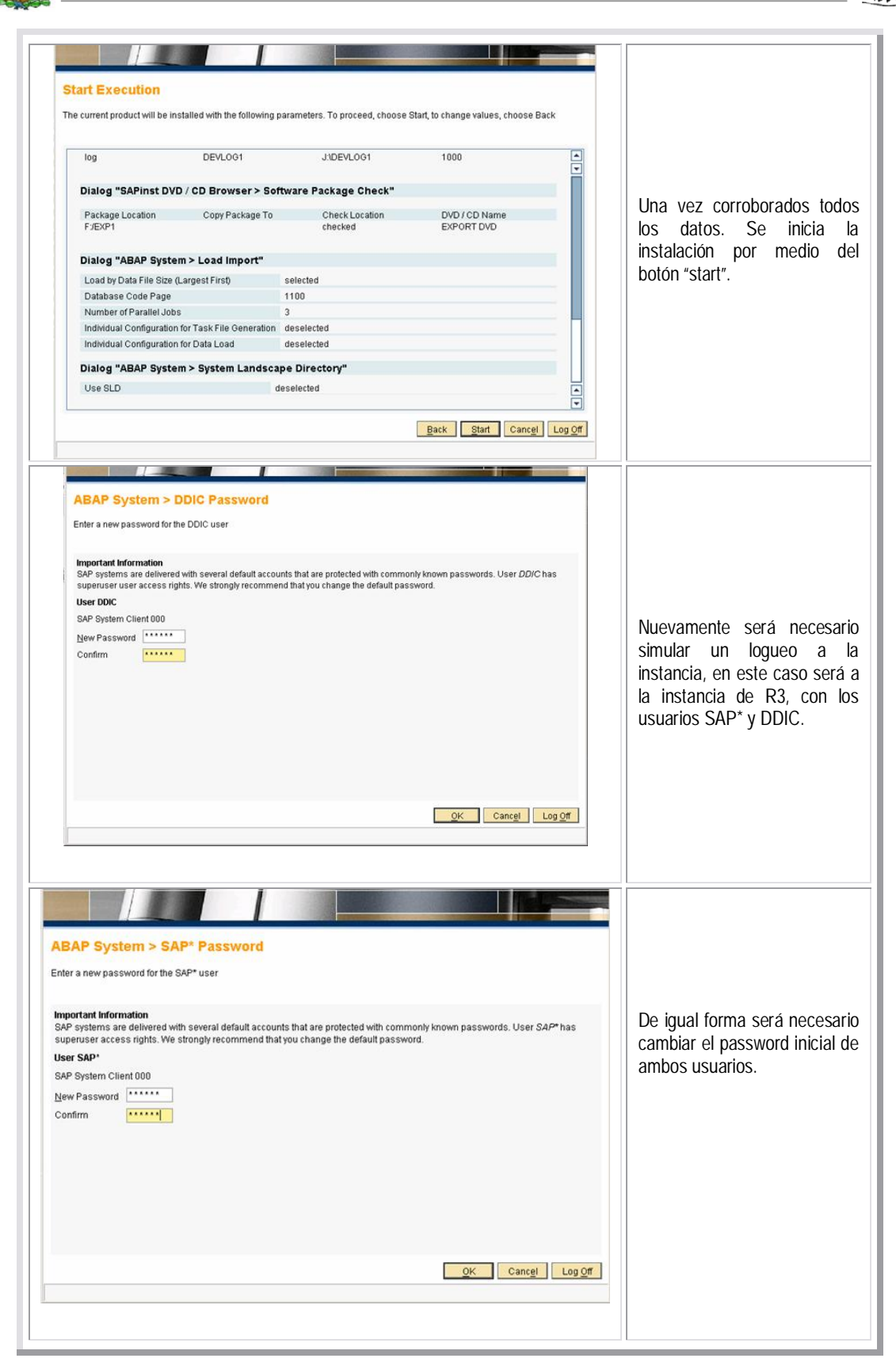

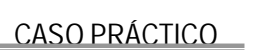

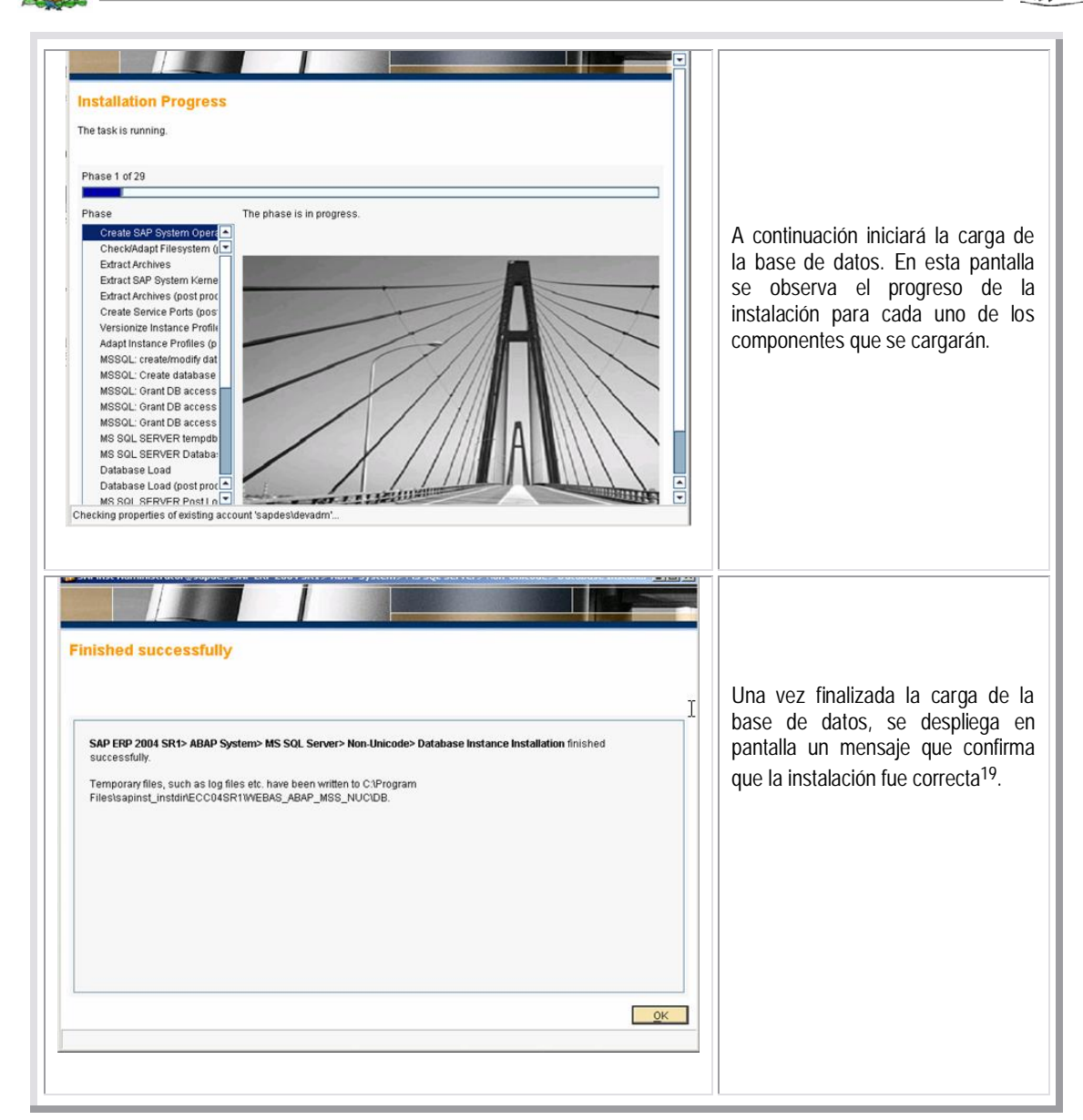

 $19$  El proceso de la carga de base de datos dura aproximadamente 2 horas, este tiempo puede variar en base a los recursos del servidor.

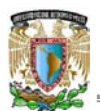

#### **SAP Business Warehouse: Instancia Central**

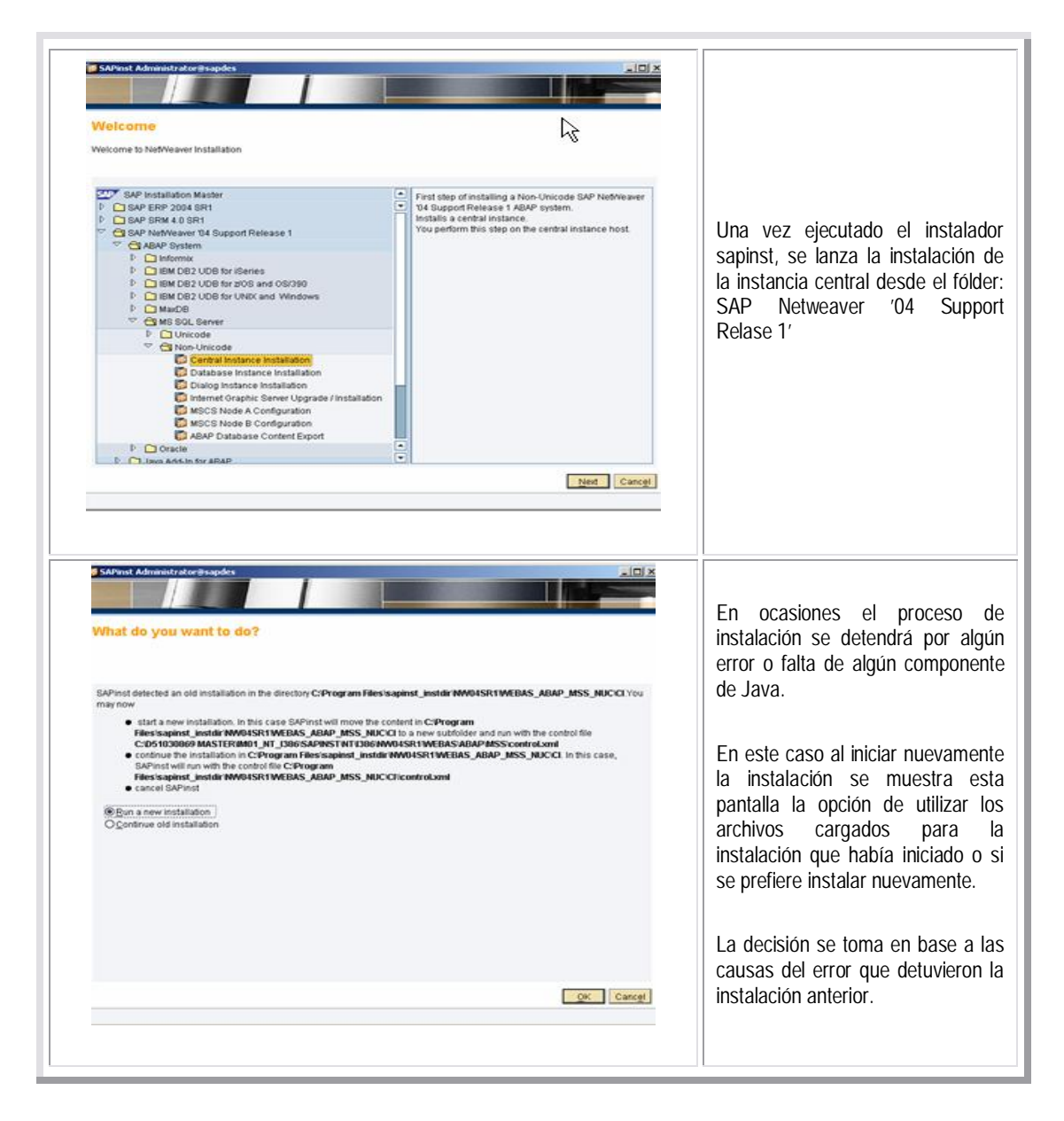

Cuando una instalación es cancelada y al reiniciarla se despliega la pantalla anterior, lo más recomendable es iniciar una nueva instalación. Los archivos cargados en la instalación cancelada serán borrados.

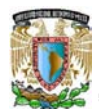

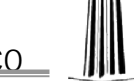

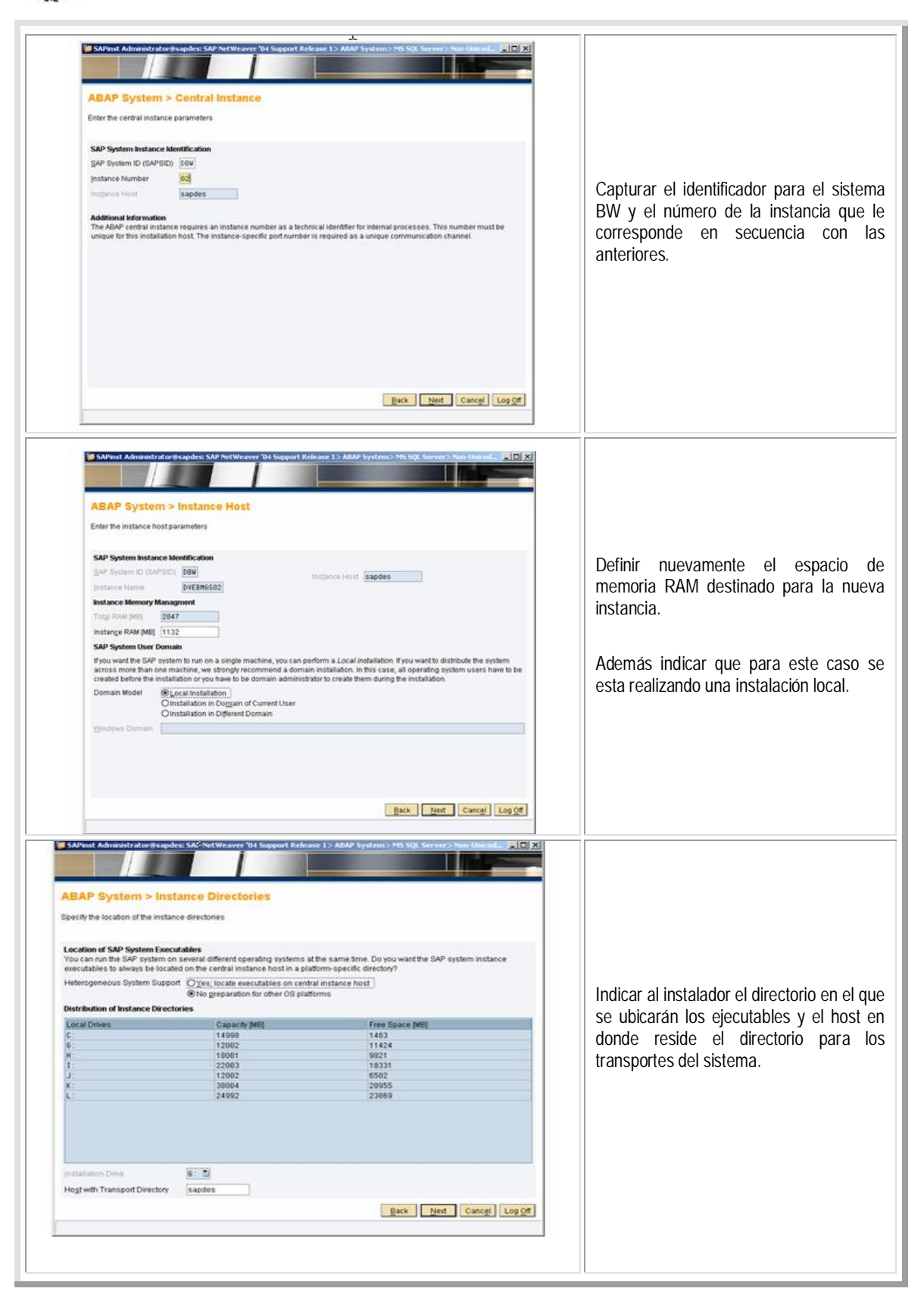

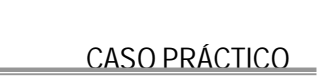

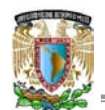

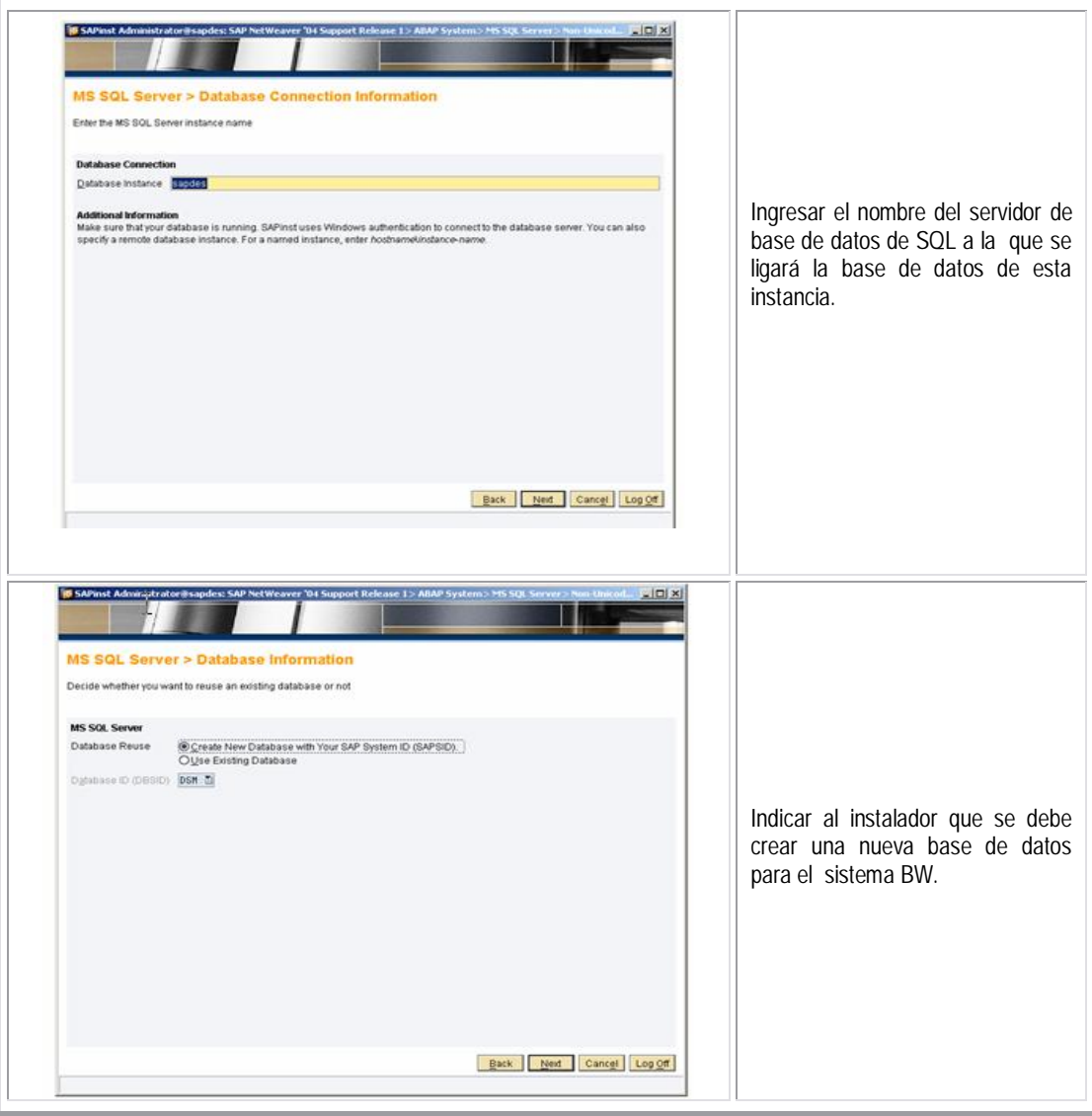

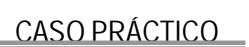

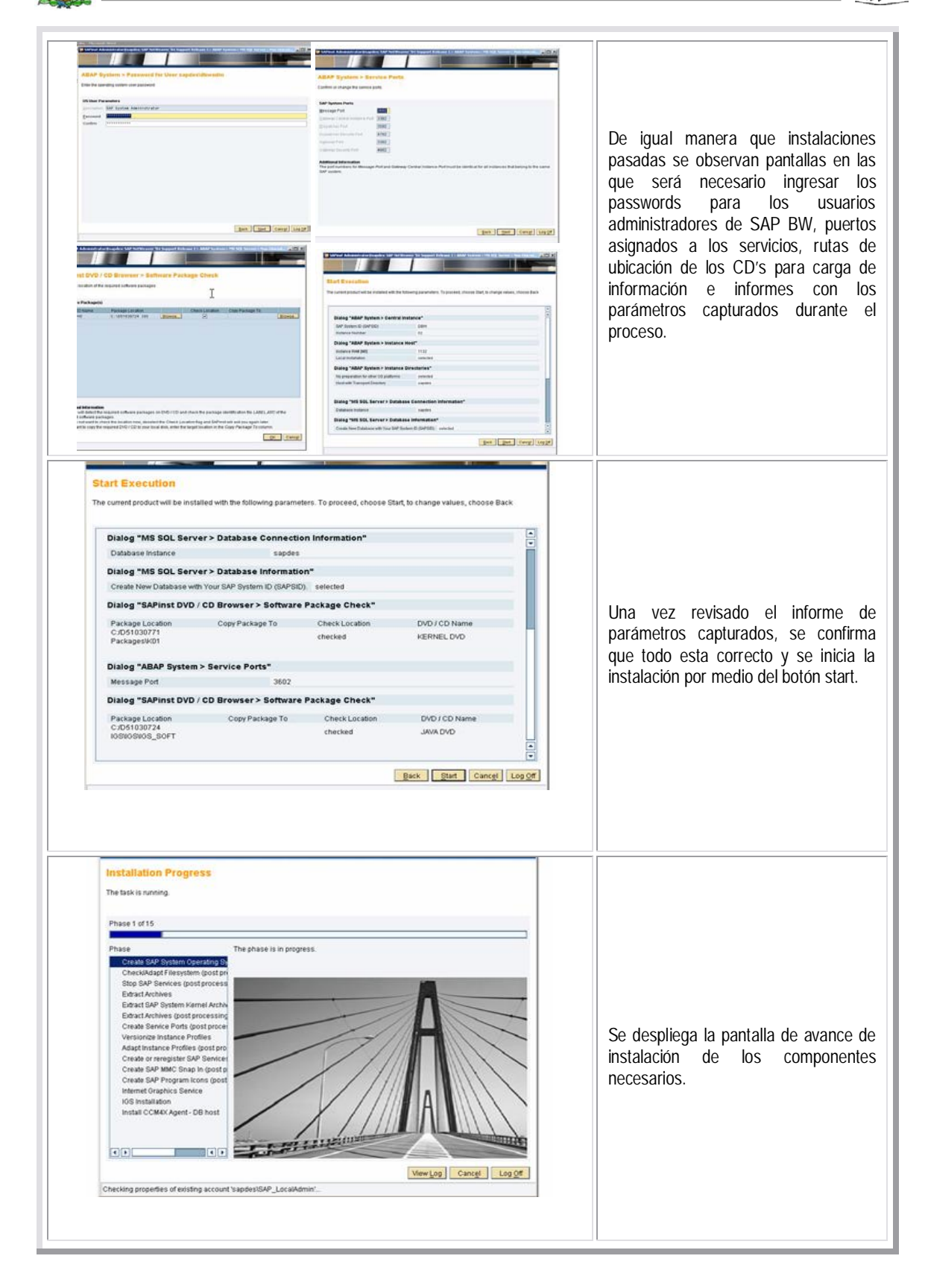

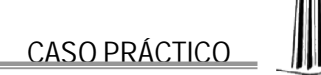

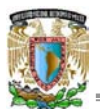

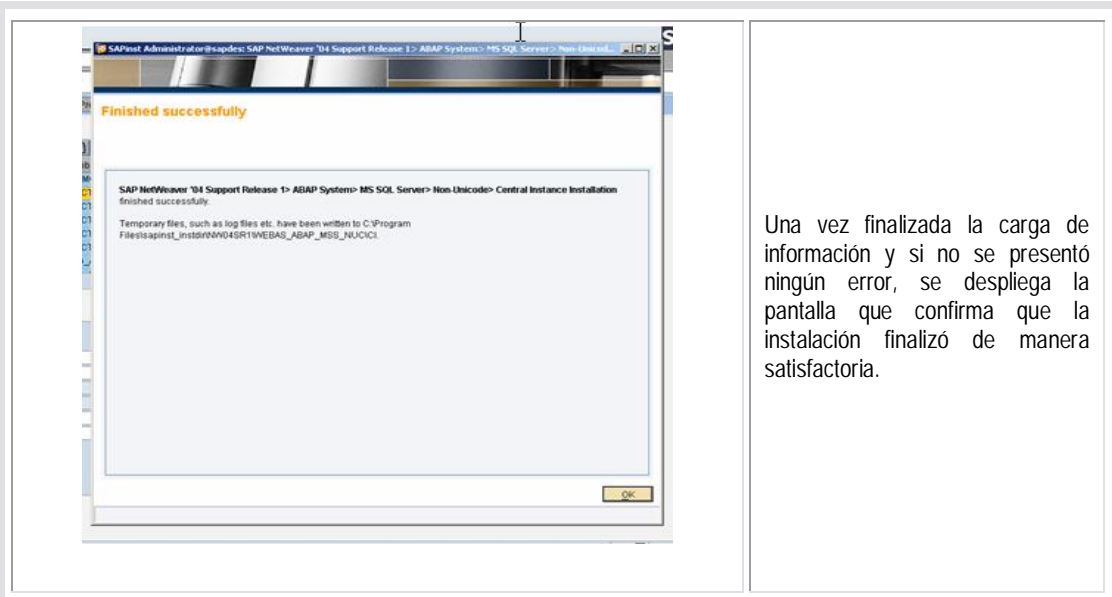

**SAP Business Warehouse: Instancia de Base de Datos**

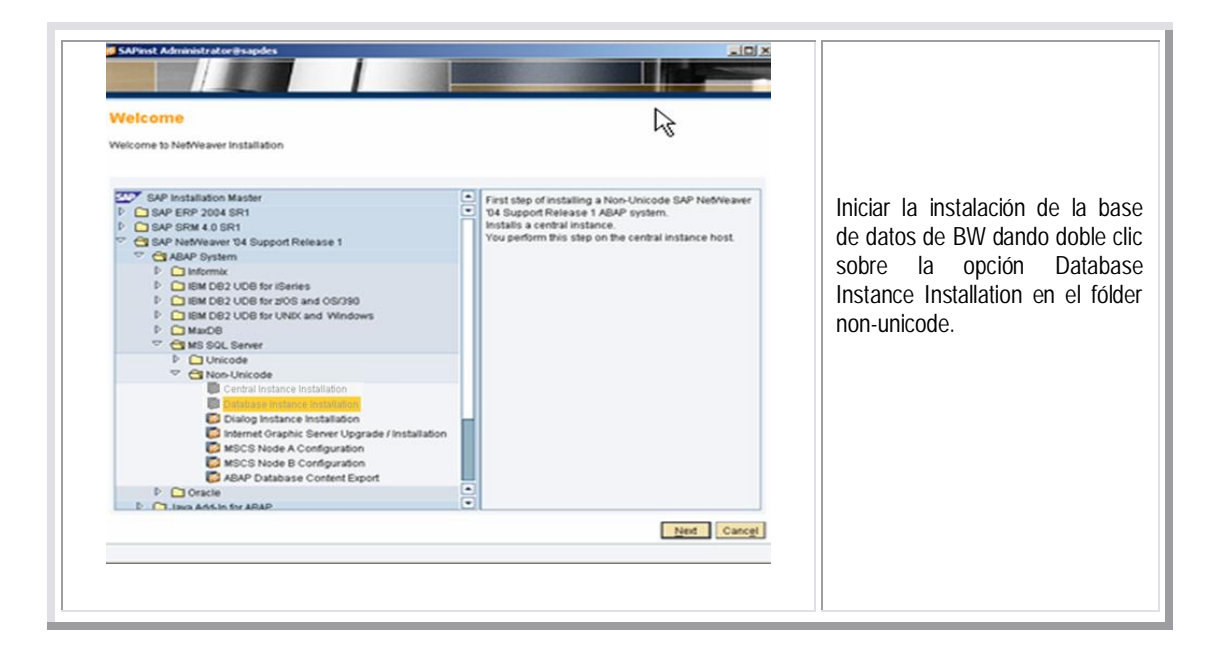

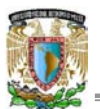

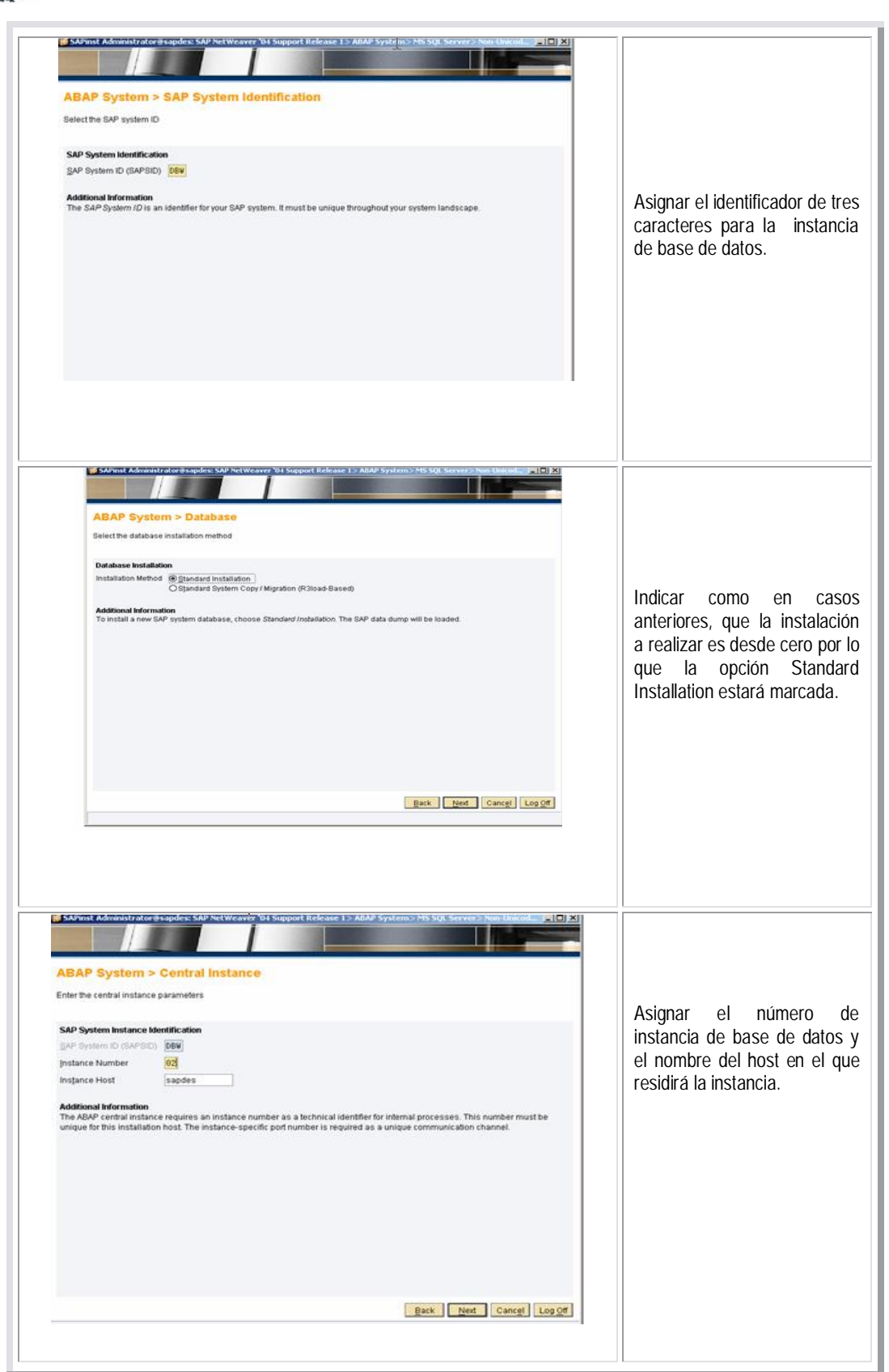

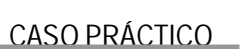

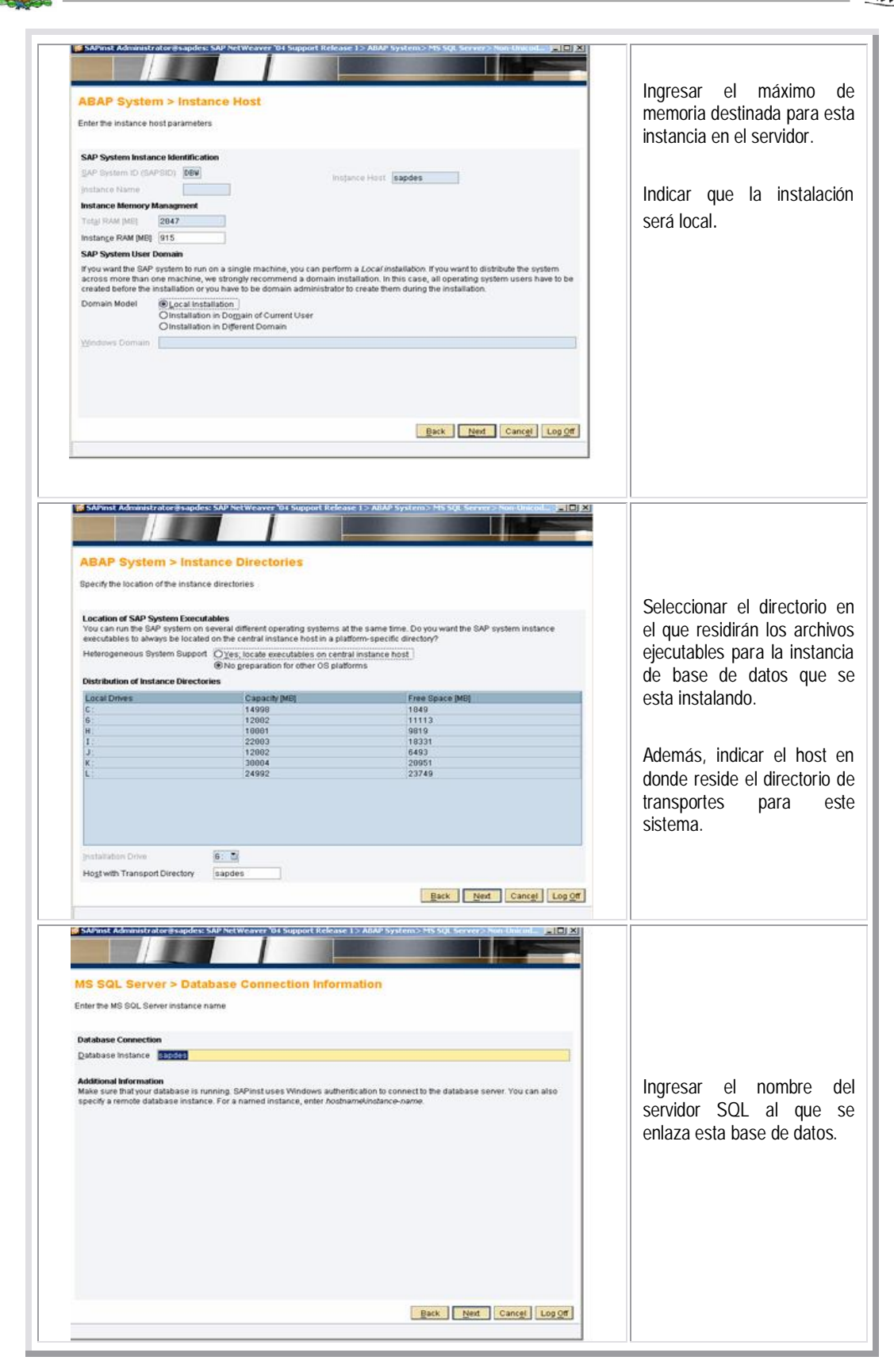

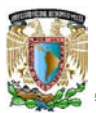

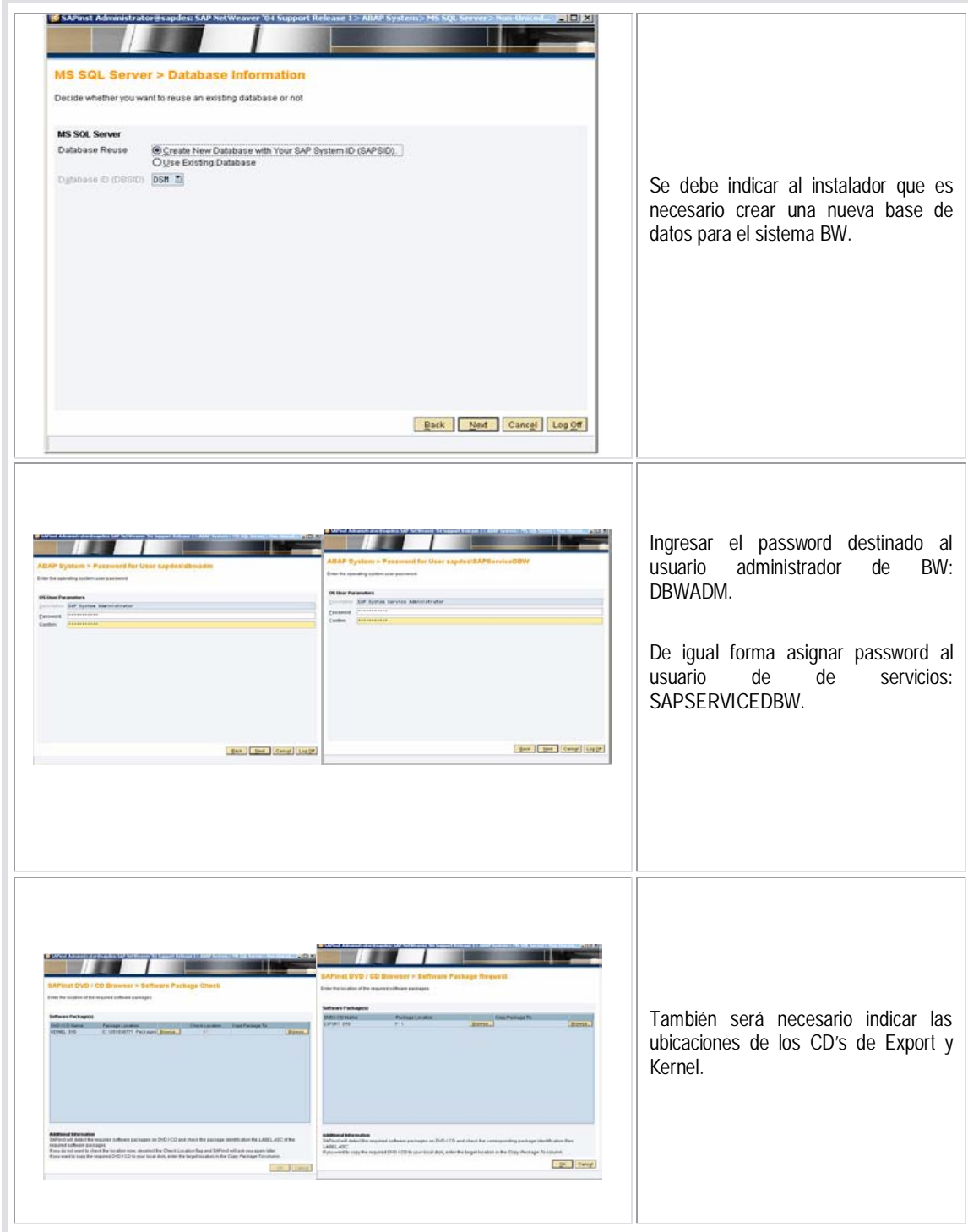

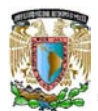

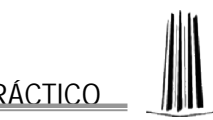

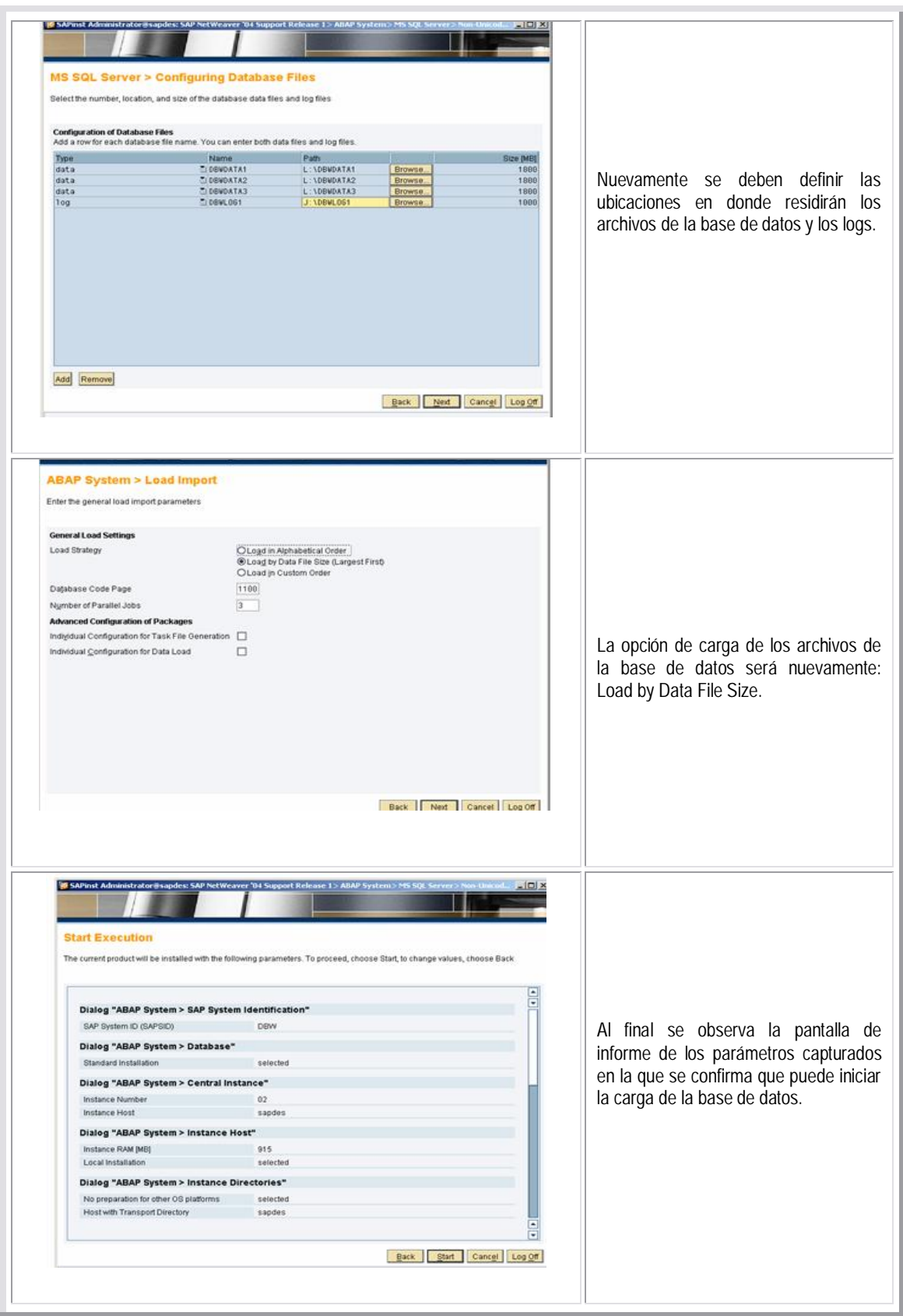

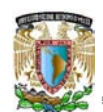

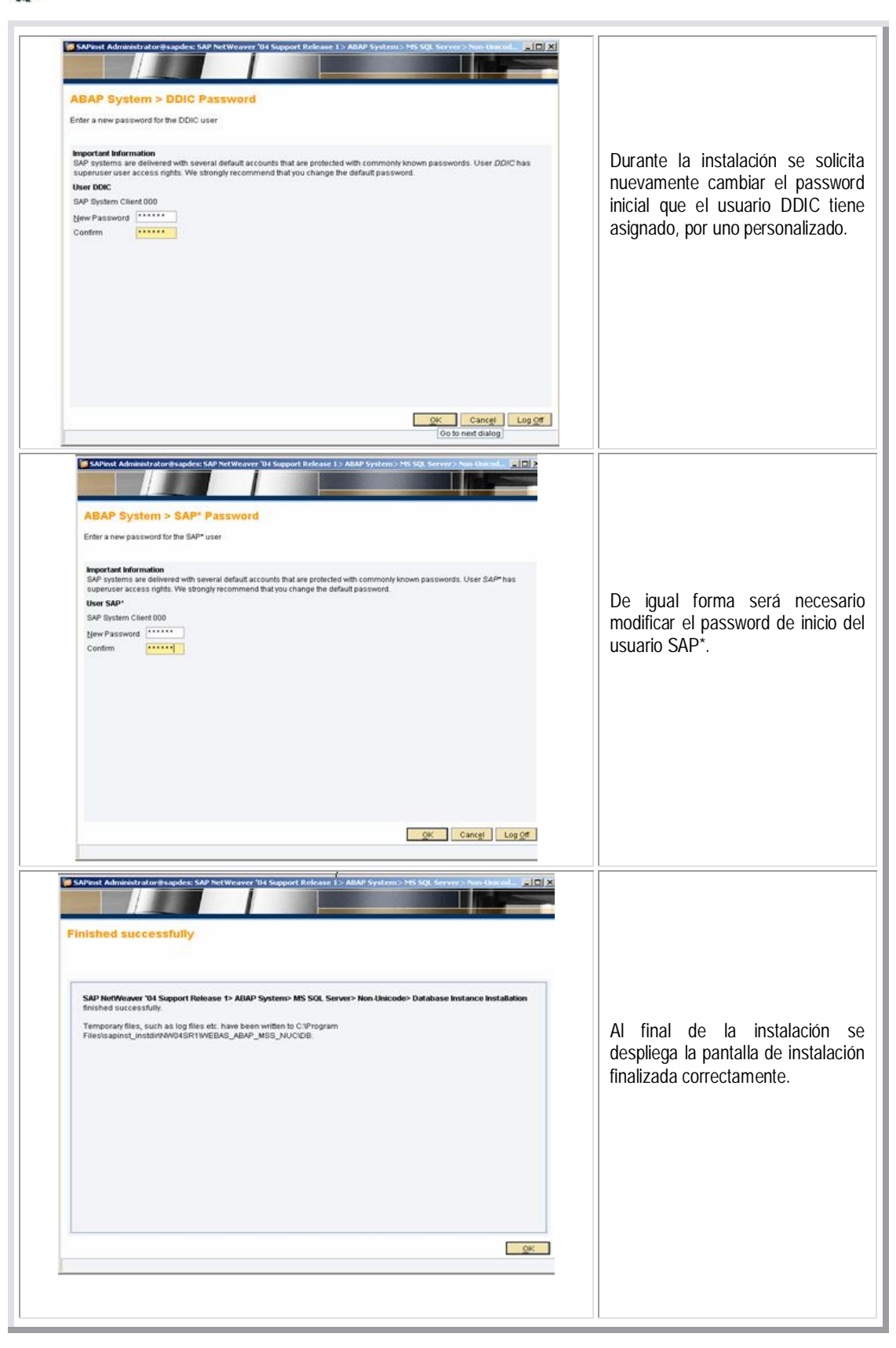

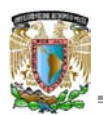

**SAP Business Warehouse: Instancia Central Java**

Para finalizar la instalación de SAP Business Warehouse será necesario instalar una pequeña instancia adicional de java que estará ligada a la instancia central de SAP BW instalada previamente. Por medio de esta instancia se cargarán diversos servicios de java que son requeridos para el correcto funcionamiento de SAP BW.

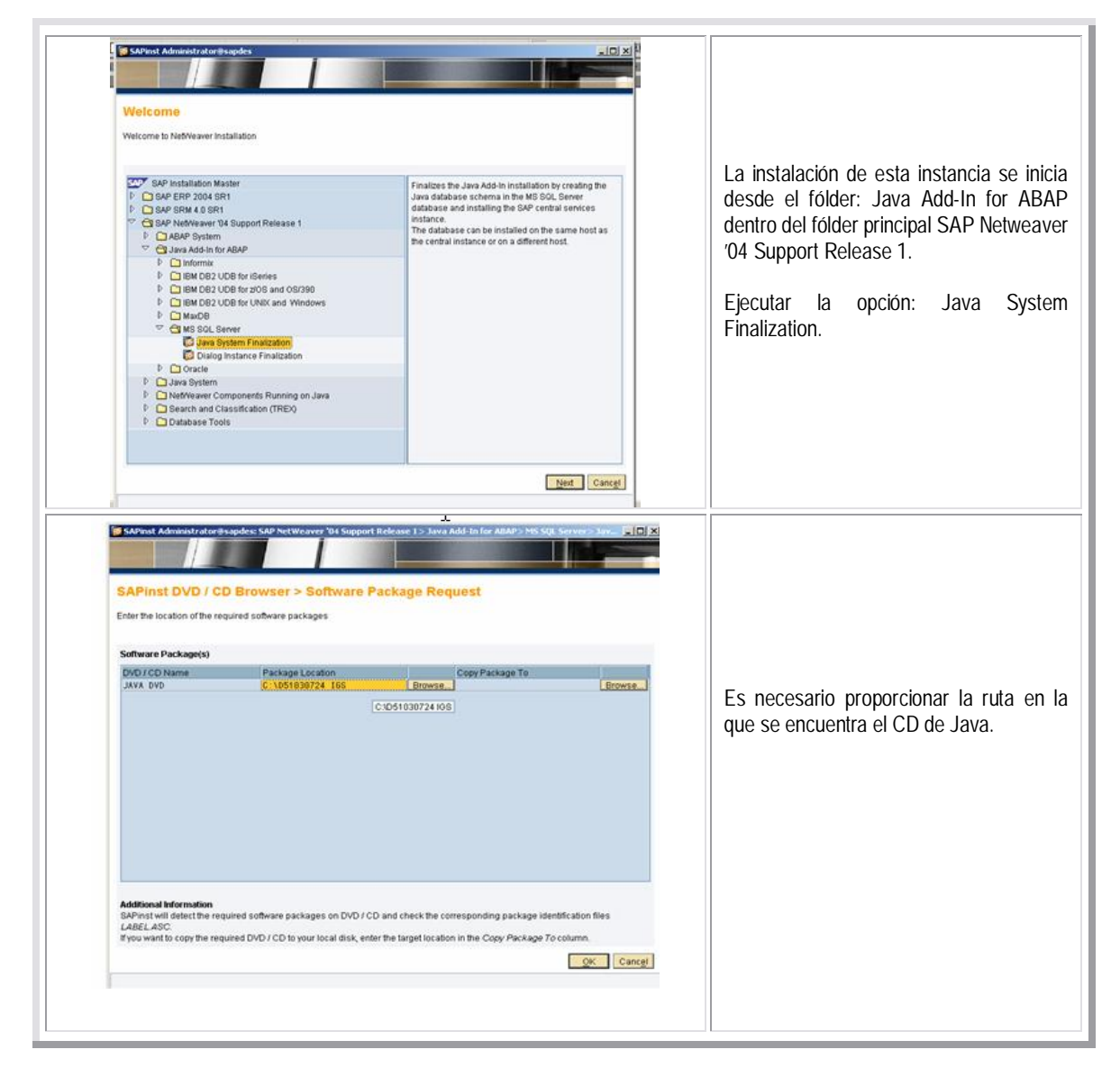

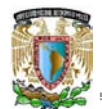

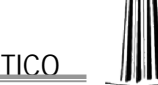

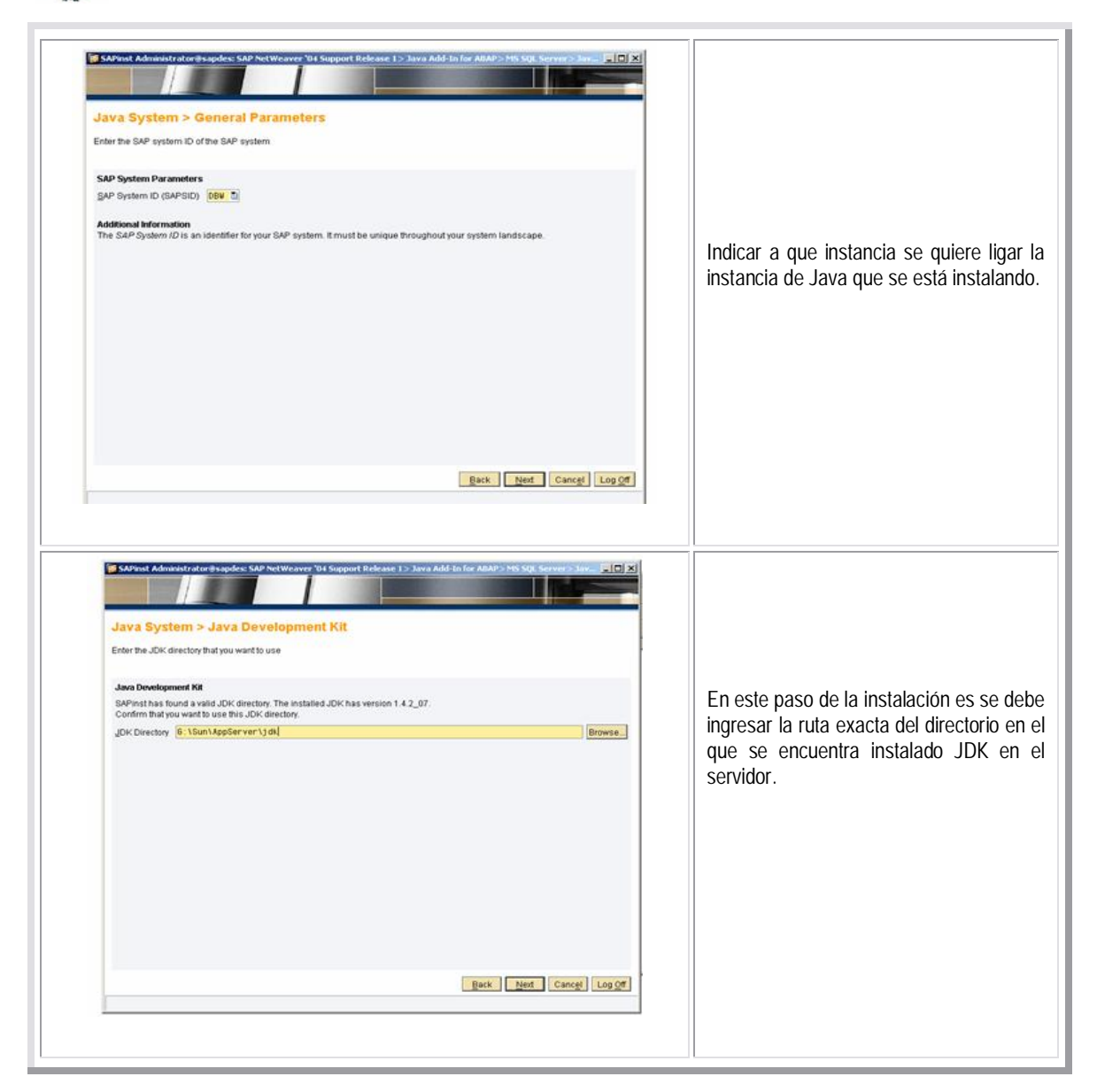

 En los manuales de instalación descargados de SAP Service Marketplace, se deben consultar los prerrequisitos para la instalación de las instancias, por ejemplo: la versión de JDK que se requiere para instalar la instancia de Java para SAP BW.

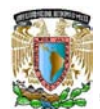

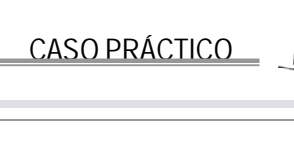

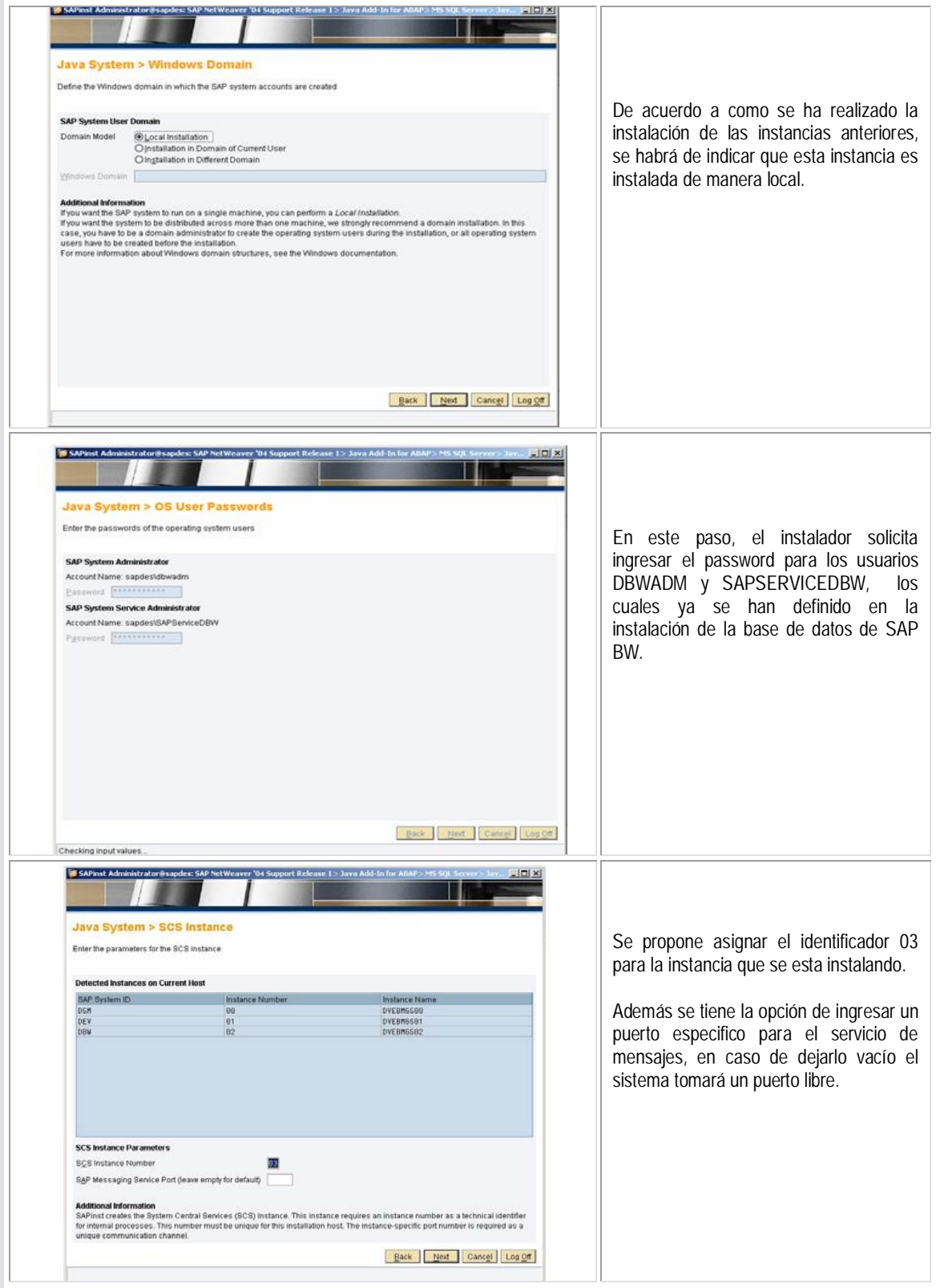

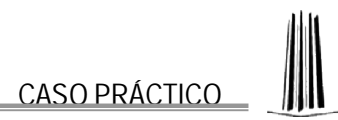

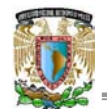

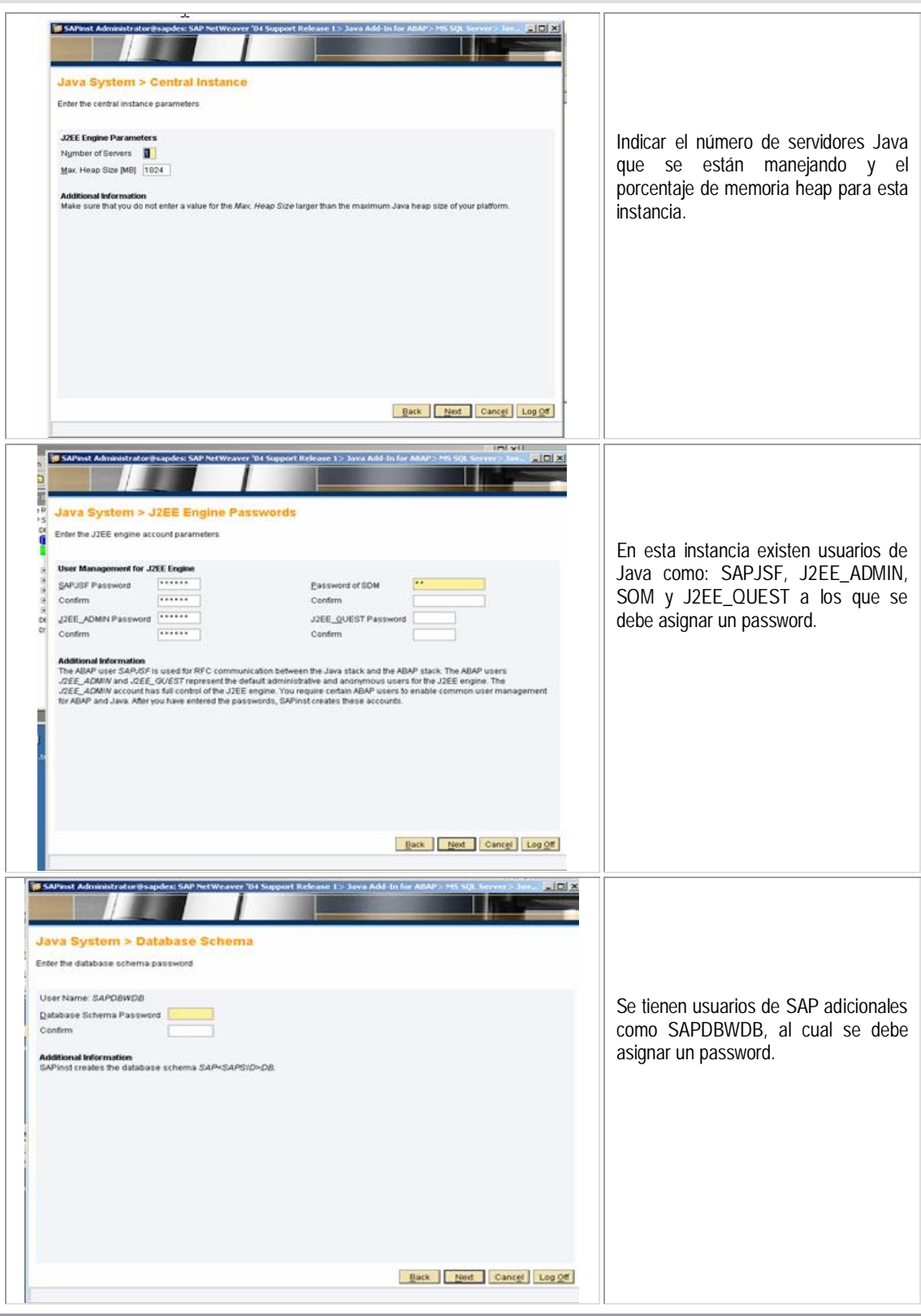

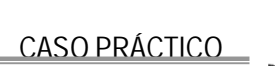

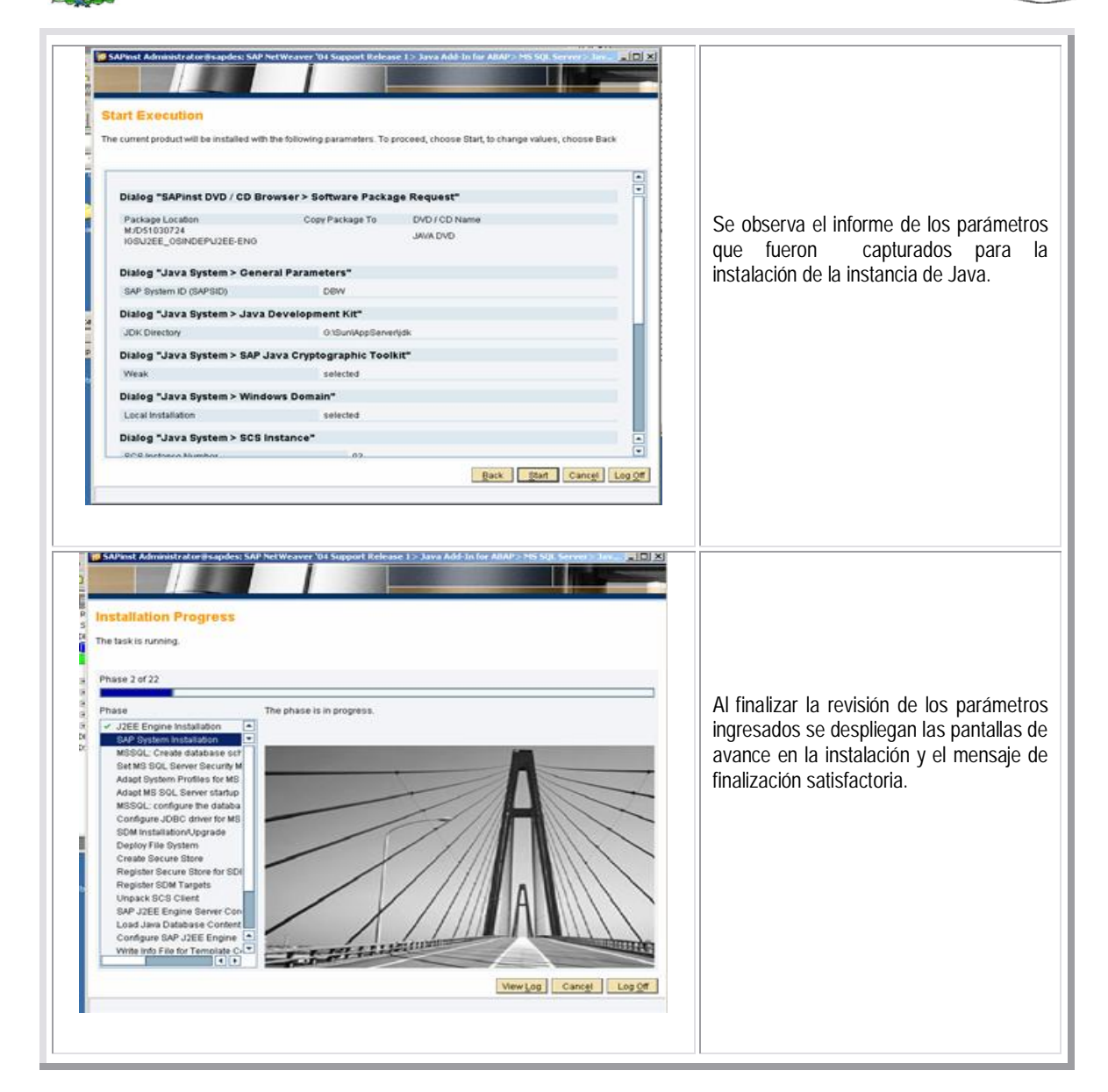

**5.2 Proceso de mantenimiento de la aplicación SAP R3**

Una vez que el sistema esta funcionando correctamente es necesario realizar periódicamente un proceso de mantenimiento preventivo que garantizará que el sistema tenga el máximo rendimiento en todo momento.

A continuación se explican las actividades básicas para realizar dicho mantenimiento para un sistema SAP, estas actividades aplican para los tres sistemas de los que se ha hablado en capítulos anteriores. Cabe mencionar que dentro de los sistemas SAP existen diversas transacciones por medio de las cuales se supervisa el correcto funcionamiento de estos.

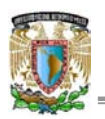

 Será dar mantenimiento a los servidores a nivel de sistema operativo, como la aplicación de parches, actualización de antivirus, etc. También será necesario dar mantenimiento al las bases de datos de SQL Server desde dicha aplicación.

### **5.2.1 Revisión inicial en sistemas SAP**

Recién finalizada la instalación de los sistemas, se debe realizar una sencilla actividad en la que se comprueba que no haya errores por inconsistencias.

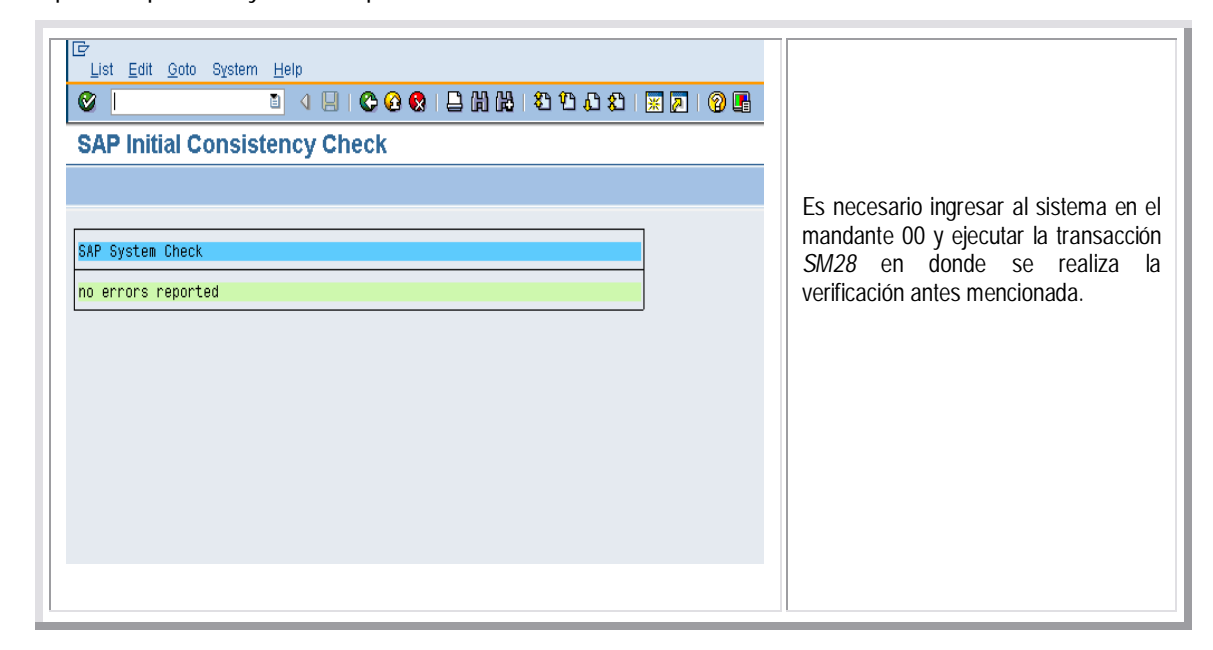

#### **5.2.2 Actualización de Kernel de SAP**

Este proceso consiste en reemplazar archivos de sistema operativo para SAP, por otro grupo con versiones actualizadas de estos. Esta continua actualización se ejecuta para resolver algunos errores en el sistema.

Para realizar la actualización del kernel es necesario apoyarse en documentos como notas de SAP OSS y Manual de actualización de Kernel, además, se deben conocer algunas instrucciones a ejecutar desde la ventana de comandos para el manejo de los archivos del kernel. Es recomendable que la actualización sea ejecutada primero en el servidor de desarrollo.

Para obtener el kernel más reciente será necesario ingresar a la página de SAP Service Marketplace en donde se proporcionan los archivos en las versiones más recientes.

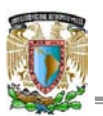

Una vez que se han descargado los archivos de kernel se deben descomprimir por medio del comando: car, en una ventana de MS-DOS. Es necesario realizar un respaldo de los archivos de kernel (NT:drive>:\usr\sap\<sid>\sys\exe\run) que se van a sustituir para que en caso de tener algún problema por la actualización sea posible regresarlos a su estado anterior.

Los pasos a realizar son los siguientes:

- 1. Detener el sistema por medio de SAP MMC.
- 2. Detener los servicios que utilizan los archivos de kernel.

3. Copiar los archivos recientes y ya descomprimidos en el directorio: <drive>:\usr\sap\<sid>\sys\exe\run, seguir las instrucciones contenidas en las notas OSS para aplicaciones de kernel.

4. Levantar el sistema y monitorear que el funcionamiento de éste sea correcto, para después actualizar el kernel en el servidor productivo de SAP.

#### **5.2.3 Aplicación de support packages**

Un support package es una colección de correcciones que arreglan errores en el repositorio de ABAP. Estas correcciones afectan tanto el área funcional como el área de sistema base.

El propósito de un support package es solucionar problemas antes de que se presenten en nuestro sistema. Siempre ha existido un conflicto respecto a la edición del cliente de aplicar los support packages más recientes. La posición de SAP es de aplicar dichos paquetes para prevenir posibles errores, sin embargo el cliente exige que todo cambio aplicado en el sistema sea reversible, para el caso de los support packages no existe esta posibilidad ya que son "parches" que se aplican sobre el código de programa que ejecuta funciones específicas en el sistema.

Ante estos argumentos, el cliente, en ocasiones prefiere no aplicar los support packages liberados debido a que no quiere invertir el tiempo necesario en las pruebas requeridas en los ambientes de desarrollo. Los desarrolladores de SAP buscan en la actualidad una formar más sencilla de trabajar con estas correcciones.

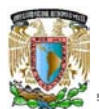

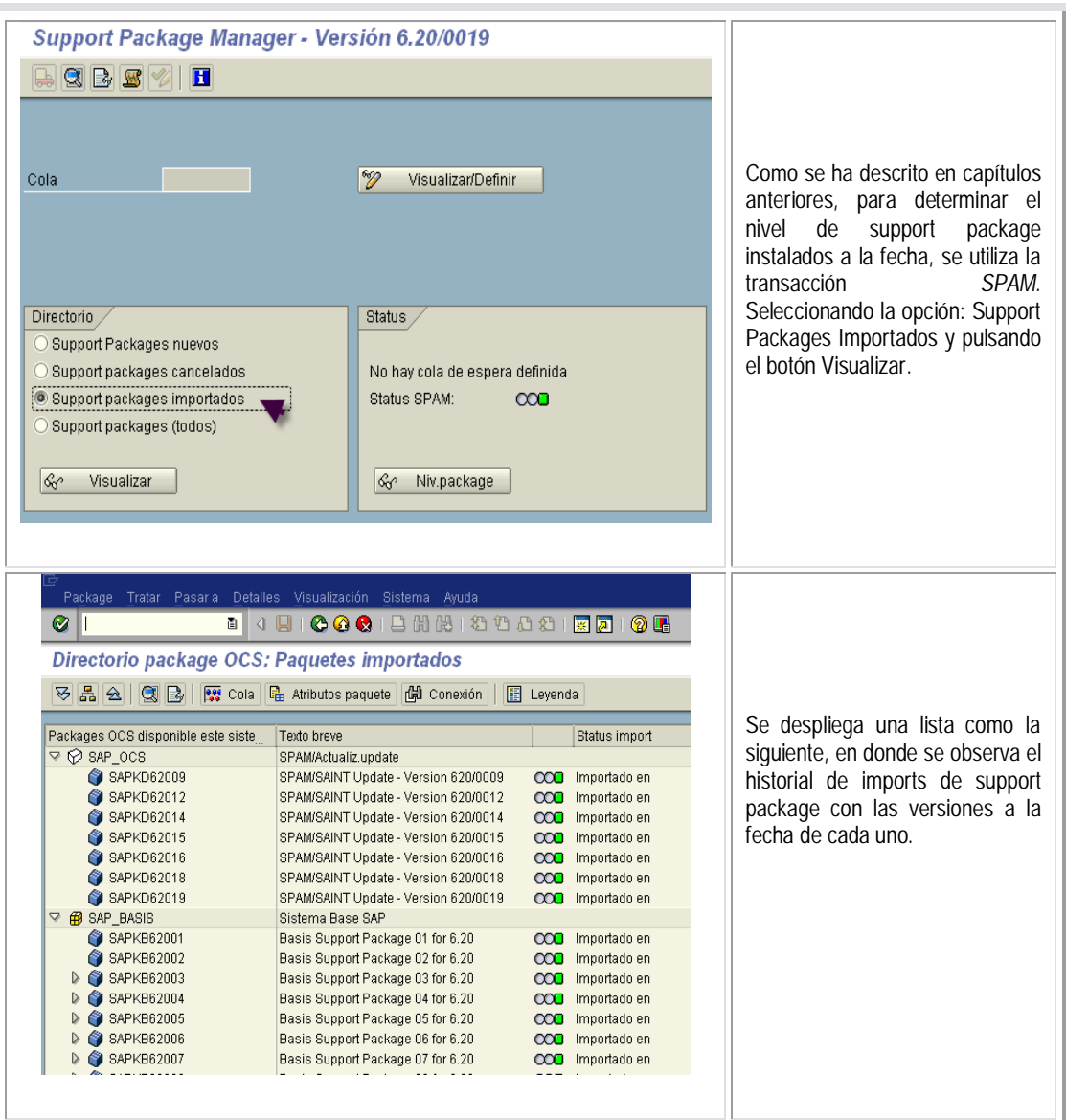

- 1. El primer paso es descargar los support packages desde SAP Service Marketplace, deberán descargarse las versiones superiores disponibles en base al listado anterior.
- 2. Los archivos descargados se guardan en un directorio en donde se descomprimirán.
- 3. Para descomprimir dichos archivos se utiliza el siguiente comando desde una ventana de MS-DOS: car -xvf <patch-file>.
- 4. Copiar los archivos descomprimidos al directorio: <drive>:\usr\sap\trans\eps\in.
- 5. A continuación es necesario loguearse en el mandante 000, con un usuario que tenga las mismas autorizaciones que el usuario SAP\* (no con este usuario).
- 6. Ejecutar la transacción *SPAM*, y seleccionar en el menú support package / Cargar paquetes.

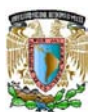

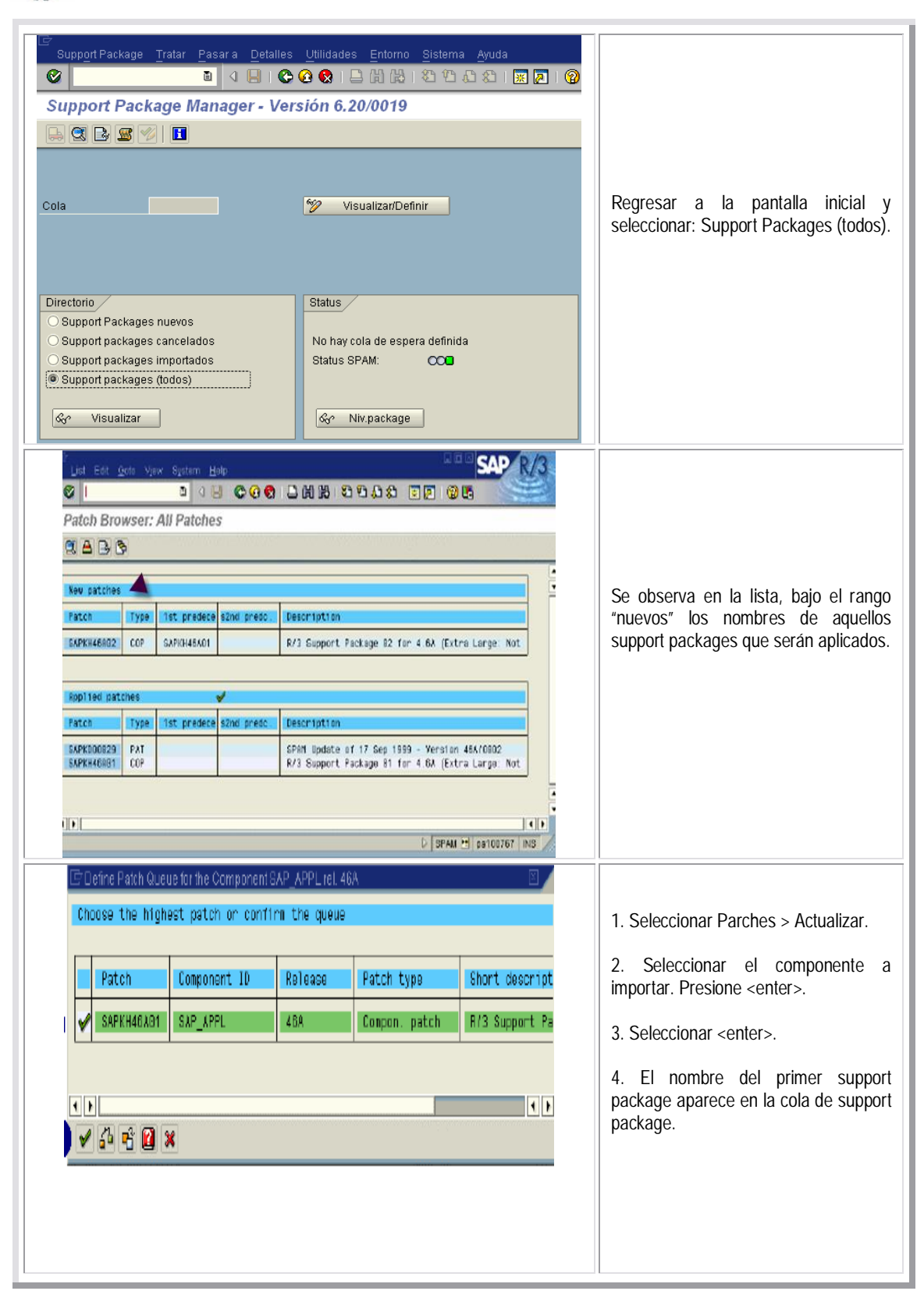

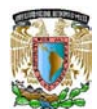

 $\mathfrak{S}$ 

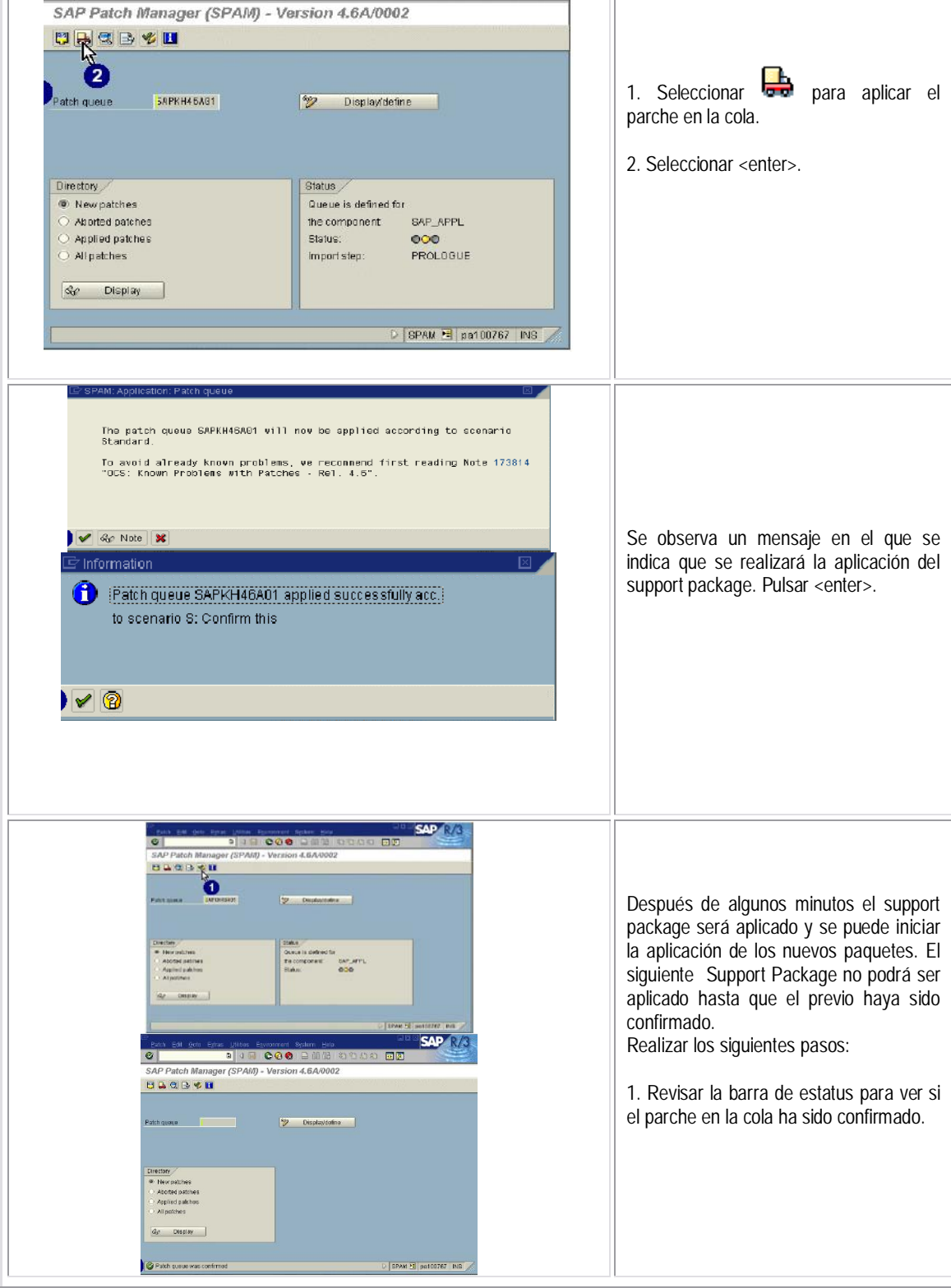

SAP R/3

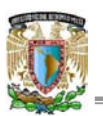

Si un objeto de SAP ha sido modificado y el support package que se esta aplicando lo contiene, es posible que las modificaciones manuales que se hayan realizado se pierdan. Este problema ocurre usualmente con una corrección avanzada, en donde una corrección es incorporada en una versión futura del sistema SAP R3, y la corrección avanzada esta disponible antes de la futura versión.

**5.2.4 Mantenimiento a parámetros del perfil de la instancia de acuerdo a estadísticas**

El análisis de las estadísticas del sistema es muy importante, ya que en ellas se detectan problemas de rendimiento. En los perfiles de instancia están contenidos los parámetros que rigen el funcionamiento del sistema, en algunos casos será necesario modificar dichos parámetros o agregar nuevos para optimizar el rendimiento de este.

Por medio de revisiones periódicas de las estadísticas del sistema es posible definir si es necesaria la modificación de parámetros en el perfil de la instancia. A continuación se describe el proceso a ejecutar para modificar el número de procesos de trabajo en el perfil del sistema, para mejorar el rendimiento de este.

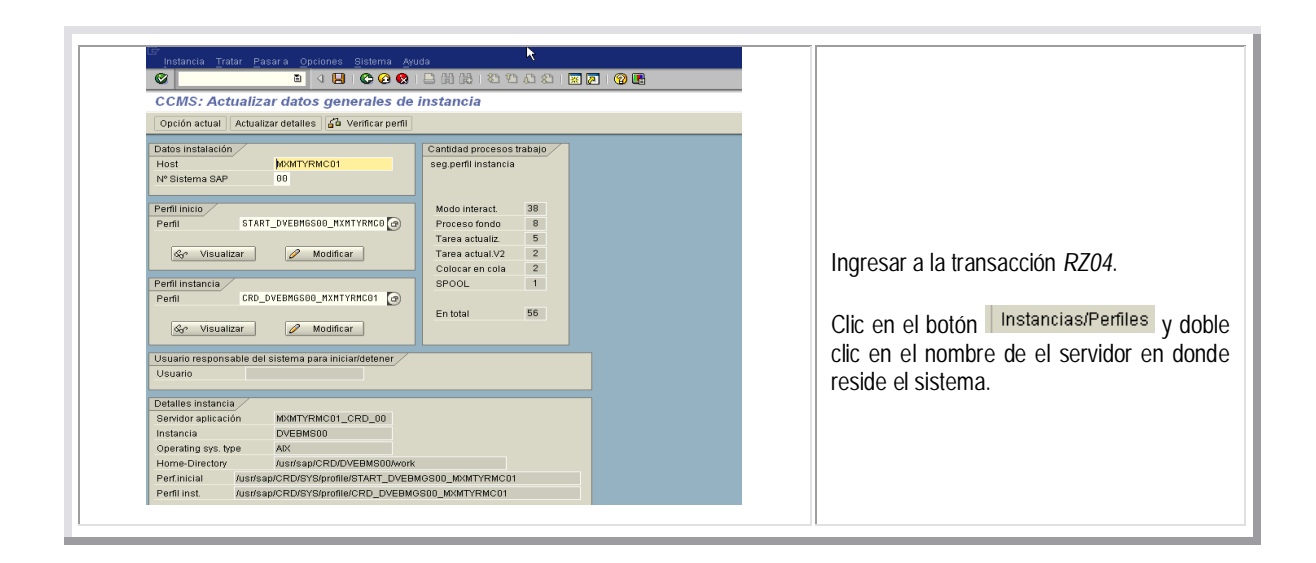

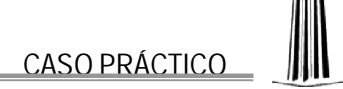

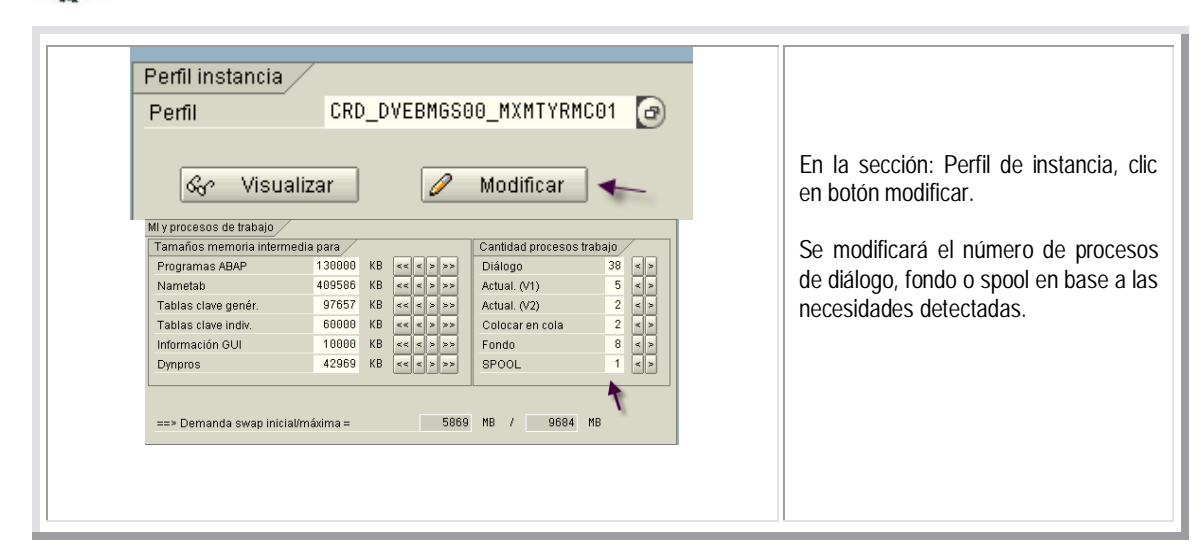

#### **5.2.5 Archiving**

El termino data archiving se refiere a remover datos de aplicación desde la base de datos de R3, utilizando un programa de archiving externo y almacenando los datos en un archivo de archiving. Acceder a los archivings es posible utilizando los reportes del sistema, cuando se ejecuta una consulta y el sistema no encuentra registros para la búsqueda, se despliega una pantalla en la que se ofrece la opción de buscar en los registros que están en archivos de archiving.

Parte de los elementos que serán archivados cuando se lanza el proceso de archiving, son aquellos que durante el proceso de trabajo de los usuarios han sido marcados con el estatus "marcado para borrado". A continuación se indican los pasos para ejecutar el proceso básico de archiving.

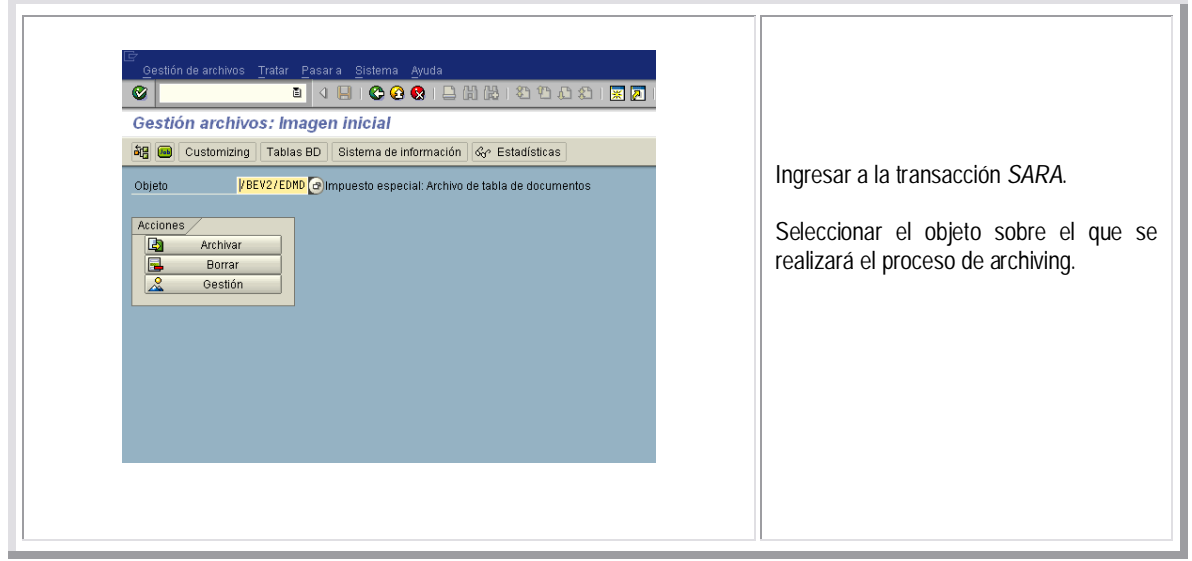

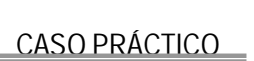

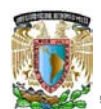

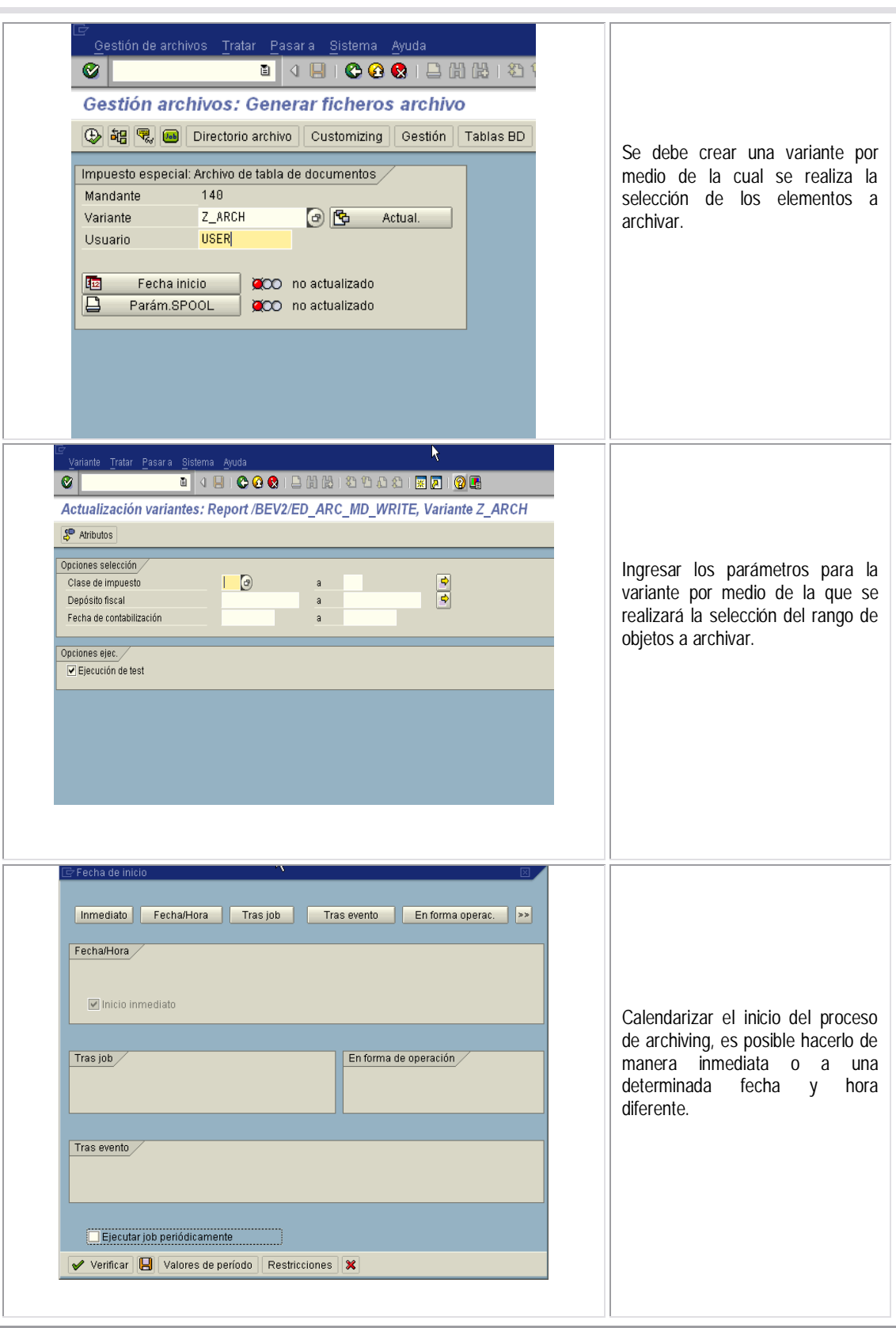

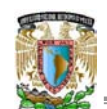

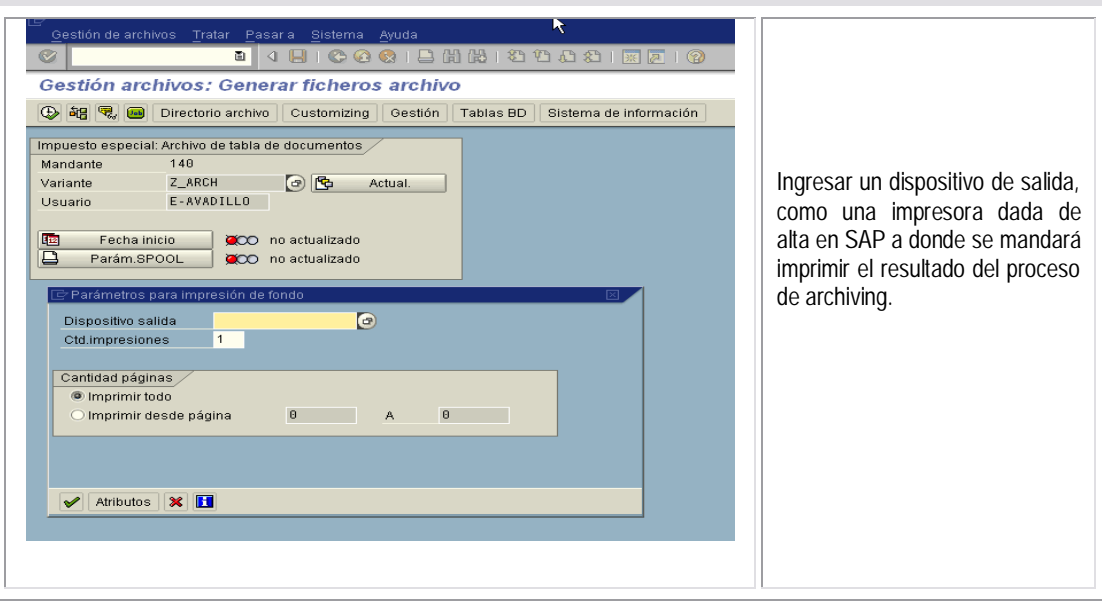

## **5.2.6 Roles y perfiles de usuario**

La seguridad y restricción de acceso a ciertos módulos del sistema se maneja por medio de los roles y perfiles de usuario, es recomendable dar un mantenimiento periódico a estos elementos para garantizar de que los usuarios tienen acceso a todas las transacciones que sus actividades les requieren y al mismo tiempo no tengan acceso a transacciones que no cubre su proceso de negocio.

Dentro de un Rol de usuario de SAP, reside un "perfil de usuario" que es el elemento que agrupa objetos de autorización, dichos objetos son los encargados de restringir o autorizar los accesos a las diversas transacciones del sistema.

A continuación se muestra el proceso por medio del cual se puede modificar un rol de usuario y la forma en la que se puede asignar a cada usuario del sistema. Adicionalmente, se pueden crear grupos de usuarios en la transacción *SU01*, por medio de los cuales se facilita aún más la asignación de uno o varios roles de usuario.

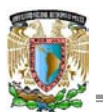

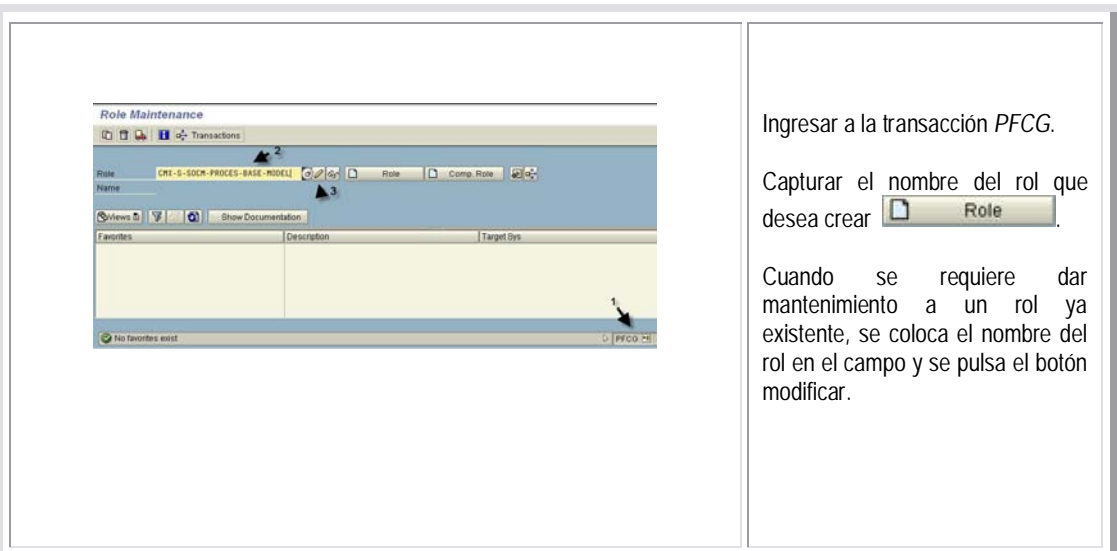

Es recomendable que los nombres de los objetos creados como nuevos en el sistema, en este caso los roles, sean nombrados con inicial Z o Y, para que cuando ocurra una migración de versión de SAP, todos estos objetos sean tomados en cuenta. En caso de no hacerlo, dichos objetos no serán copiados para la nueva versión.

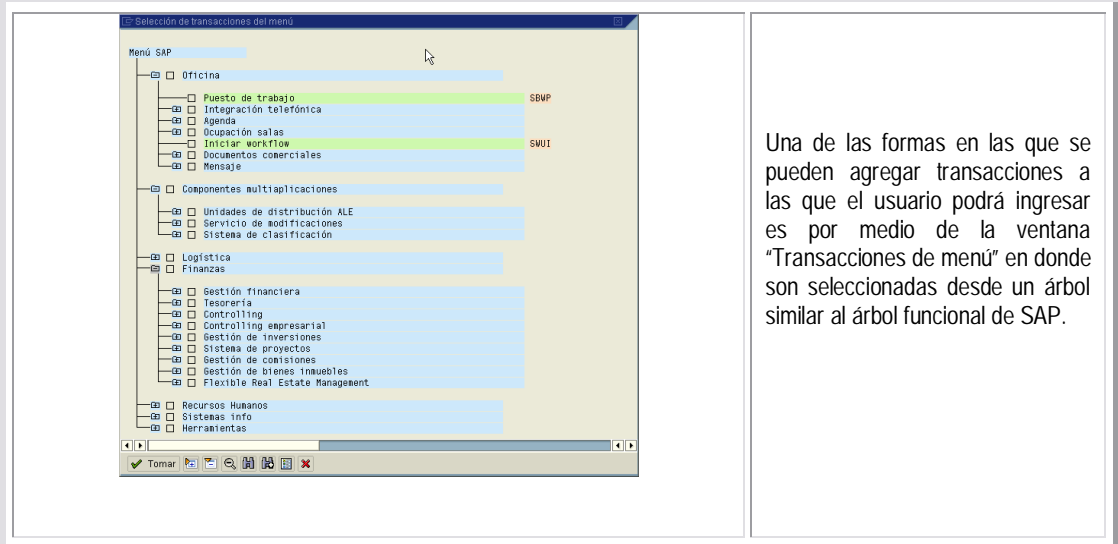

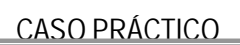

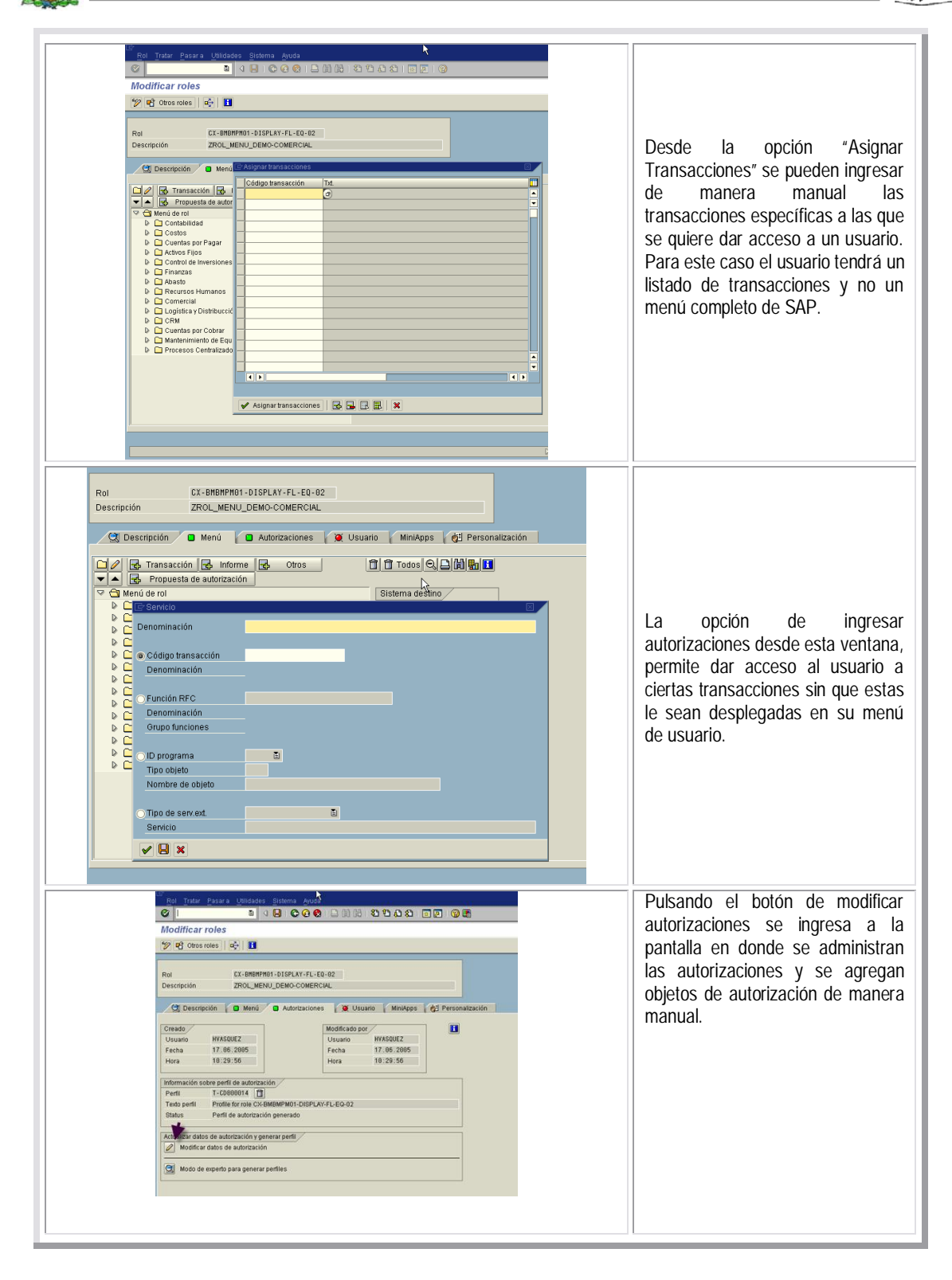

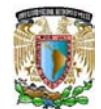

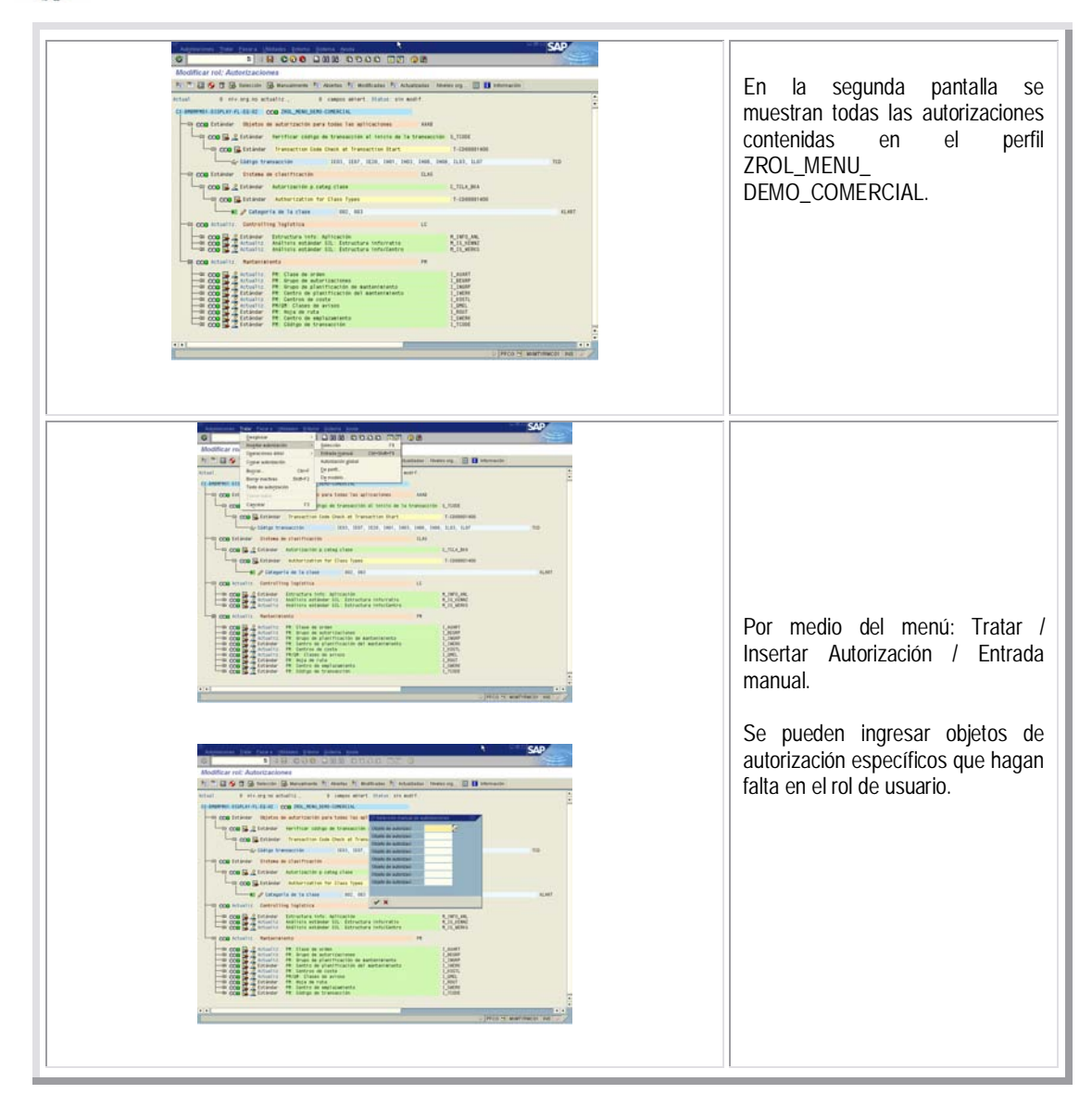

 Cuando se despliega un error de autorización para un usuario, se puede ejecutar la transacción *SU53* que mostrará un resumen de los objetos que faltan al usuario para poder ingresar a la transacción a la que no esta teniendo acceso.

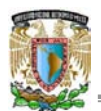

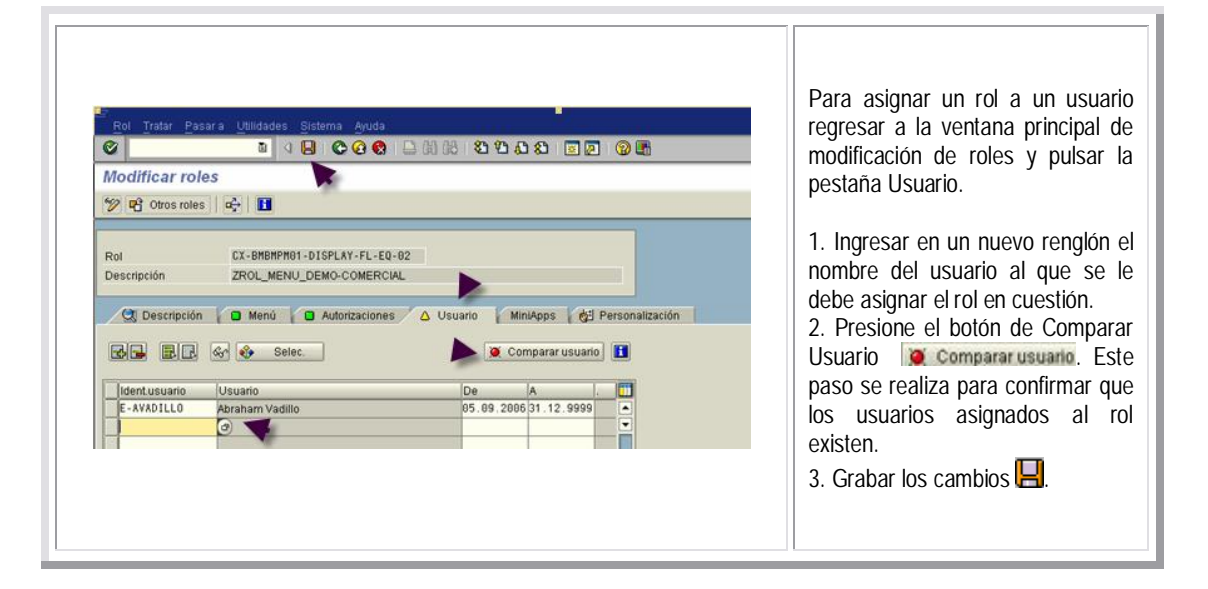

Otra forma de asignar un rol a un usuario es ingresando desde la transacción *SU01* para administración de usuarios.

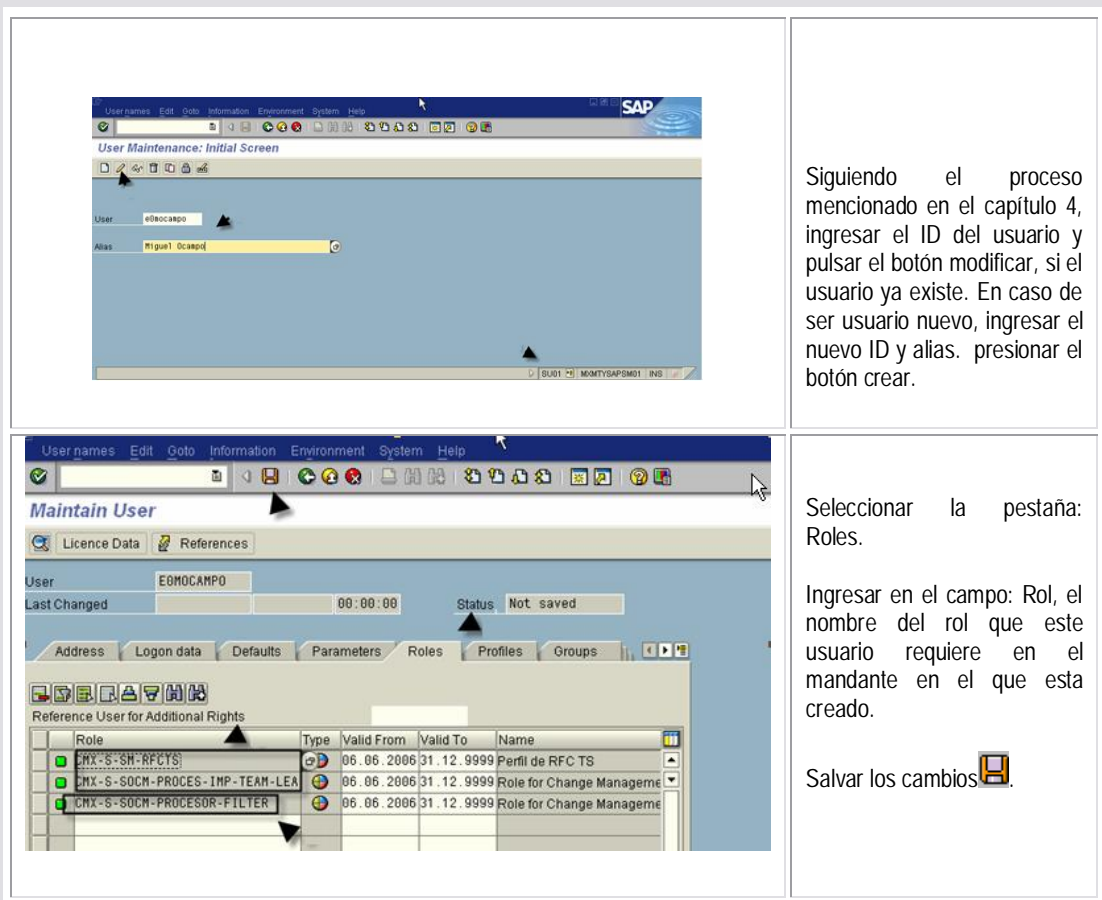

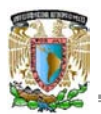

# **CONCLUSIONES**
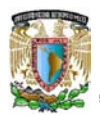

La conjunción de los elementos teóricos derivados de los primeros capítulos de este documento tales como los antecedentes de los sistemas de la empresa SAP, más la aplicación de estos de manera práctica en los últimos capítulos de nuestro trabajo de investigación, nos habilita para presentar los siguientes puntos de conclusión:

La investigación bibliográfica y electrónica realizada para el análisis en torno a la evolución de los sistemas ERP y el desarrollo de los sistemas de administración empresarial de la empresa alemana SAP AG proporciona una visión clara de qué son y como funcionan, además de revelar que la tendencia de los sistemas informáticos hacia la llamada Business Intelligence, ha llevado a la empresa SAP a desarrollar nuevas aplicaciones que conforman en la actualidad, una suite completa de servicios para el cliente. Hoy en día, el R3 esta dentro de un entorno de sistemas que ofrecen al cliente el máximo aprovechamiento de sus recursos informáticos. Incluso, SAP ha creado sistemas para la pequeña y mediana empresa (Business One) que ofrecen gran parte de la funcionalidad que sus sistemas estándar. Adicionalmente, este documento como tal, cubre la necesidad de contar con documentación descriptiva y práctica sobre el desarrollo y funcionamiento de los sistemas SAP.

Como una excelente oportunidad, fue posible aplicar de manera práctica los conocimientos adquiridos en los primeros capítulos de este documento al ejecutar paso a paso los procesos de implementación y administración de un sistema de SAP, con lo que se ha permitido conocer a detalle el proceso base de la implementación de los sistemas SAP y el funcionamiento interno de éstos.

Con base en los puntos anteriores, confirmamos que la investigación realizada respecto a la historia y evolución de los sistemas desarrollados por SAP AG, en complemento con el proceso practico de instalación y administración de sus aplicaciones SAP SM, SAP R3 y SAP BW, ha dado como resultado un una base sustentable de conocimiento acerca del funcionamiento y magnitud de lo sistemas SAP y pone de manifiesto la existencia de una extensa área de oportunidad para los lectores interesados en desempeñarse dentro del área de tecnología de la información. La inminente corriente de innovaciones ya mencionadas deja ver que en paralelo con ella, está generándose una gran cantidad de conocimiento que puede ser aprovechado por la comunidad de profesionistas que laboran en el entorno SAP.

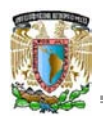

Finalmente, como un punto importante a nivel administrativo, se debe tener presente que el proceso de implementación de un sistema SAP, implica un compromiso de grandes dimensiones tanto del equipo encargado de la implementación del sistema como del personal de la empresa que ha elegido SAP. Una vez finalizada la implementación del sistema y teniendo éste en productivo, se debe apoyar a los usuarios para que se adapten a esta nueva forma de trabajo y con ello inicie la mejora en la ejecución de los procesos empresariales a su cargo. Debe haber personal específicamente dedicado a la administración del cambio, además de consultores que brinden soporte durante un considerable periodo de tiempo. Una vez que se logra la estabilidad de la aplicación, el cliente puede iniciar con la evaluación de resultados y el retorno de inversión de un sistema SAP.

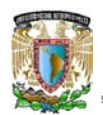

# **BIBLIOGRAFÍA**

HERNÁNDEZ, José *et al*. *Implementación de SAP R/3*, MacGraw-Hill, México, 1999.

HIJON NEIRA, Raquel. *Utilización del sistema SAP R/3,* Universidad Pontificia Comillas (ICAI-ICADE), Colección Ingeniería, 2005.

SAP AG. *Overview BW*, *Guía de trabajo*, SAP AG, Alemania, 2006.

SAP AG. *Installation Guide SAP Solution Manager 4.0 Windows MSSQL.*, SAP AG, Alemania, 2006.

SAP AG. *MySAP ERP 2005 I nstallation Guides ABAP-Java*, SAP AG, Alemania, 2006.

SAP AG. *Business Planning and Simulation\_Sem210, GuÍa de trabajo,* SAP AG, Alemania, 2006.

SAP AG. *Installation Guide SAP Bussines Warehouse 3[1].5 SR1*, SAP AG, Alemania, 2006.

ESPINEIRA, Sheldon (1994). "La evolución de los sistemas ERP: Del MRP al Business Intelligence", *PC News.com*, 6 de septiembre de 2004, EEUU, [http://www.pc](http://www.pc-/)news.com/detalle.asp?sid=&id=10&Ida=1692 (vi:12.01.06)

GUMPERT FERNANDEZ, Pablo (2006). "¿Qué es el Collation en SQL ?", Devjoker, 6 de septiembre de 2006, España, [http://www.devjoker.com/asp/ver\\_contenidos.aspx?co\\_contenido=84](http://www.devjoker.com/asp/ver_contenidos.aspx?co_contenido=84) (vi:07.05.06)

SAP MEXICO (2005). SAP Solution Manager, Implementación, Operación, Monitoreo y Soporte, México, [http://www.sap.com/mexico/solutions/netweaver/solutionmanager/index.epx,](http://www.sap.com/mexico/solutions/netweaver/solutionmanager/index.epx) (vi: 20.02.06)

SAP AG (2003). SAP Library – Components of SAP Communication Technology, Alemania, [http://help.sap.com/saphelp\\_nw04/helpdata/en/6f/1bd5b6a85b11d6b28500508b5d5211/content.htm,](http://help.sap.com/saphelp_nw04/helpdata/en/6f/1bd5b6a85b11d6b28500508b5d5211/content.htm) (vi: 13.01.2007)

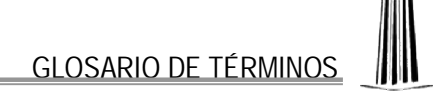

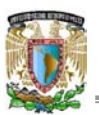

# **GLOSARIO DE TÉRMINOS**

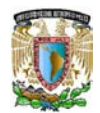

**A**

**Abap Workbench:** Conjunto de herramientas para desarrollo dentro de los sistemas SAP. Incluye objetos ABAP, con un concepto de programación orientada a objetos. Permite ejecutar programas desarrollados en versiones previas del lenguaje de programación ABAP/4.

**Archiving:** Término utilizado por SAP para la funcionalidad que depura transacciones y datos de las bases de datos de los sistemas. La literatura de SAP indica que los datos archivados se pueden restaurar al sistema de producción. Sin embargo, para propósitos prácticos, esto no se recomienda.

**ASAP:** AcceleratedSAP, metodología paso a paso para acelerar y optimizar la implementación de un sistema SAP. Esta basada en las mejores prácticas de negocio alrededor del mundo e incluye: patrones, cuestionarios y escenarios, que apoyan al personal encargado de la implementación. La literatura SAP indica que el uso de esta metodología puede reducir el tiempo de implementación requerido hasta en un 50%.

# **B**

**Batch Input:** Interfaz para facilitar la transferencia de grandes cantidades de datos antiguos o externos hacia un sistema SAP.

**BI**: Business Intelligence (Inteligencia del negocio), concepto o herramienta que tiene como objetivo agrupar todos los sistemas de Información de una empresa, para obtener de ellos no solo información o conocimiento, si no una verdadera inteligencia que otorgue a la organización ventajas competitivas en su área de negocio, es considerado el siguiente nivel después de los sistemas ERP y de las soluciones CRM.

**Business One**: Es el sistema desarrollado por SAP para brindar funciones como las del sistema R3, pero orientado a medianas y pequeñas empresas que cuentan con inversiones menores a las que adquieren R3. Entre las funciones de negocio que ofrece se encuentran las siguientes: contabilidad, logística, automatización de fuerza de ventas y reportes, entre otras.

# **C**

**Collation:** Juego de caracteres o letras asociadas a una base de datos SQL server ANSI como Microsoft SQL Server, Oracle o MySQL. El collation permite asociar un valor único a cada letra dependiendo del idioma seleccionado. Sólo se aplican cuando guardamos datos en formato no unicode es decir en el caso de MSSQL server cuando guardamos los datos como varchar en vez de nvarchar. Por defecto si no especificamos Collation al crear una nueva base de datos se selecciona el predeterminado por la base de datos y éste a su vez está predeterminado por el idioma que tengamos seleccionado en el sistema operativo donde instalamos el servidor de bases de datos.

**CRM:** Customer Relationship Management (Gestión con el cliente), herramienta que complementa el funcionamiento de un sistema ERP para optimizar las ventas en una empresa, contempla globalmente la relación organización-cliente y permite planificar adecuadamente las gestiones de marketing y comerciales con clientes.

**CTS:** Change and Transport System, es una herramienta que ayuda a organizar proyectos de desarrollo en el Abap Workbench y customizing, para después transportar los cambios realizados dentro del entorno de los diferentes sistemas SAP.

**Cubos:** Objetos centrales de SAP BW en los cuales se almacena la información filtrada desde las diferentes bases de datos conectadas al sistema. Los reportes y análisis son realizados en base a ellos.

# **D**

**Datafiles:** Ficheros físicos en los que se almacenan los objetos que forman parte de un tablespace. Un datafile pertenece solamente a un tablespace y a una instancia de base de datos. Cuando se crea un datafile, se debe indicar su nombre, su ubicación o directorio, el tamaño que va a tener y el tablespace al que va a pertenecer. Además, al crearlos, ocupan ya ese espacio aunque se encuentran totalmente vacíos.

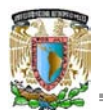

**Datawarehouse:** Es una colección de datos en la cual se encuentra integrada la información de una institución y que se usa como soporte para el proceso de toma de decisiones gerenciales. El Datawarehouse es un deposito donde se almacenan los datos que la organización utiliza para saber como esta funcionando. El almacenamiento de datos concentra mucha información proveniente de los procesos, de los sistemas operativos y financieros.

**Directorio de transportes:** Directorio compartido que debe ser creado antes o durante el proceso de instalación de un sistema SAP. En él, se almacenarán las órdenes de transporte y demás objetos utilizados para la transferencia de cambios entre los sistemas que conformen el landscape de SAP.

**Drill down:** Función incluida en los diferentes sistemas SAP, por medio de la que el usuario consulta el detalle de los registros desplegados en pantalla, al dar doble clic sobre el registro en cuestión.

# **E**

**Earlywatch:** Servicio de soporte por parte de SAP que tiene la finalidad de identificar lo antes posible los problemas de rendimiento que puedan darse dentro de un sistema de producción. Un equipo de ingenieros de servicio se conecta de forma remota al sistema SAP, ya en producción, para analizar los componentes principales de una instalación cliente/servidor y comprobar las transacciones utilizadas con más frecuencia y el estado del hardware. Este servicio se desarrolla sin interrumpir la operatividad del sistema productivo. Al término de una sesión de Early Watch, se redacta un informe detallado con representaciones gráficas y recomendaciones para optimizar la configuración del sistema y evitar cuellos de botella en el sistema productivo.

**ERP**: Enterprise Resource Planning (Sistemas de Planeación de Recursos de la Empresa), sistema de información integral que incorpora los procesos operativos y de negocio de una empresa, su propósito fundamental es otorgar apoyo a los clientes del negocio, tiempos rápidos de respuesta a sus problemas así como un eficiente manejo de información que permita la toma oportuna de decisiones y disminución de los costos totales de operación.

# **G**

**Going live:** Fase número 5 dentro de la metodología de implementación utilizada para sistemas de SAP, en ella el sistema instalado es lanzado a productivo e inicia un monitoreo constante del funcionamiento de este para determinar posibles ajustes necesarios que no fueron detectados durantes las etapas de pruebas.

**I**

**IDOCs:** Intermediate Documents (Documentos intermediarios), estructura estándar de datos para intercambio electrónico de información entre aplicaciones desarrolladas por SAP o externas.

**Instancia:** Es una unidad administrativa que agrupa los componentes de un sistema SAP que proveen uno o más servicios. Existen varios tipos: *Instancia Central* es aquella instancia que contiene absolutamente *todos* los servicios para la operación de un sistema SAP R3. Instancia de Diálogo es aquella que provee servicios específicos (ej. servidor de diálogo y/o servidor de procesamiento en fondo).

# **K**

**Kernel:** Componente central del sistema de base de datos. Gestiona el acceso a los datos permanentemente almacenados en una instancia de base de datos y procesa las sentencias de SQL. Esta conformado por un grupo de archivos de sistema operativo que residen en uno de los directorios de instalación de SAP.

# **L**

**Landscape:** Esquema o mapa de la distribución y conexiones en un entorno de sistemas SAP.

**Logueo:** Acción de ingresar al sistema por medio del ID de usuario SAP.

**Log de instalación:** Registro de acciones realizadas durante la instalación de un sistema en SAP. Se graba en un documento txt en uno de los directorios de instalación y puede ser consultado durante o al final de esta.

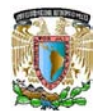

#### **M**

**Memoria heap:** Es una de las tres áreas de memoria disponibles para una aplicación. Las otras dos se llaman: área de memoria global (es donde residen las variables globales) y pila. Al contrario que el heap, las variables globales se adjudican cuando se inicia el programa, y permanecen hasta que termina.

**MRP:** Material Requirement Planning (Planeación de requerimientos de materiales), software o sistema, predecesor de los sistemas ERP que tenía como objetivo planificar todos los requerimientos de materia prima dentro de las organizaciones empresariales.

# **N**

**Notas OSS:** Documentación técnica que SAP proporciona a los usuarios de sus sistemas desde su página de soporte en línea, incluye procesos de instalación, correcciones propuestas, errores ocurridos con otros usuarios de SAP en el mundo y como fueron corregidos, etc. Una vez que un usuario no ha podido resolver un problema técnico en su sistema, tiene la opción de crear una nueva nota para solicitar apoyo del personal especializado de SAP Alemania.

# **O**

**Objeto de Autorización:** Elemento del sistema de autorizaciones. Los objetos de autorización permiten verificaciones complejas vinculadas a una autorización que permite a un usuario el realizar una acción. Para ejecutar la verificación de autorización correctamente el usuario debe superar la verificación para cada objeto contenido en el campo.

**Ordenes (peticiones) de transporte:** Objeto que contiene los cambios realizados (programas abap, configuración) en un sistema SAP de desarrollo y que es importado a cada uno de los otros sistemas, para con ello igualar la configuración de todos**.**

**Orden de transporte (proceso de liberación):** Este proceso se refiere a ingresar a una transacción del sistema R3 u otro sistema SAP, en donde el objeto: orden de transporte, sufre un cambio de status, para con ello poder estar disponible o a la vista en el resto de los sistemas del entorno SAP; y finalmente ser importado en alguno de ellos.

# **P**

**Parametrización (Customizing):** Proceso por medio del que los especialistas de SAP adaptan los sistemas de acuerdo a los procesos que las empresas realizan. Se distinguen dos tipos: parametrización independiente de mandante (client-dependent) y dependiente de mandante (cross-client).

**Perfil de autorización:** Elemento de autorización del sistema, un perfil garantiza el acceso de los usuarios al sistema. Forma parte de un rol y contiene los objetos de autorización de las transacciones que le son asignadas cuando es configurado.

**PGA:** Process Global Area (Area global de procesos), estructura de memoria de base de datos específica de un usuario.

# **R**

**Respositorio de ABAP:** Conjunto de objetos de negocio (Diccionario abap, programas, documentación) para desarrollo en el entorno de abap en un sistema SAP.

**RFC** (Destino, conexión): Remote Function Call (Función de llamada remota), interfaz estándar para la comunicación entre sistemas SAP y externos, funciona como la ruta de comunicación entre los sistemas mencionados y se define por medio de las direcciones IP de los equipos en donde residen los sistemas a vincular.

**Rol de usuario:** Elemento que engloba a través de un perfil, los objetos de autorización necesarios para que un usuario tenga acceso a las transacciones que requiere y no pueda acceder a las transacciones de otra área o de nivel más alto.

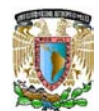

#### **S**

**Sapdba:** Herramienta de administración de base de datos por medio de la que se ejecutan funciones como respaldo, depuración o restauración.

**Sapinst:** Archivo ejecutable por medio del cual se inicia la instalación de diferentes aplicaciones SAP.

**SAP:** Systems Aplications and Products (Sistemas Aplicaciones y Productos para procesamiento de datos), compañía alemana desarrolladora de sistemas de administración integral como R2 o R3. Entre los usuarios de estos sistemas es común utilizar el término SAP para referirse a R3, Business Warehouse, Solution Manager, etc.

**SCM:** Supply Chain Management (Gestión de la cadena de suministro), herramienta que complementa las funciones de un sistema ERP por medio de la cual se gestiona y optimiza el conjunto de procesos de producción y logística cuyo objetivo final es la entrega de un producto a un cliente.

**SAP MMC:** SAP Microsoft Management Console (Consola de administración de las instancias de SAP), por medio de ella se pueden detener y arrancar los sistemas SAP, además, proporciona informes de errores en las bases de datos y las instancias centrales.

**SAP Netweaver:** Plataforma tecnológica desarrollada por SAP, tiene como objetivo la integración total de las aplicaciones informáticas del cliente (tanto las desarrolladas por SAP como las de otros proveedores), personas, datos y procesos de negocio. Utiliza normas estándares de Internet como HTTP, XML y servicios Web, garantizando la compatibilidad con Microsoft .NET, J2EE; con lo que convierte a SAP en un sistema web-enabled, habilitándolo totalmente para trabajar en él mediante la web.

**SAP OSS:** SAP Online Service System (Servicio de soporte en línea), ofrecido por SAP para sus clientes, desde Walldorf Alemania. Este servicio es operado en colaboración cercana con un partner de telecomunicaciones en Stuttgart, quien proporciona garantías de un acceso seguro a diversas opciones entre las que se pueden mencionar: Base de datos de notas de soporte, noticias relevantes, reporte de problemas, descarga de parches, conexión remota, consultoría remota, earlywatch y telnet. Se ingresa a este servicio desde la página de SAP Service Marketplace, utilizando un usuario proporcionado por SAP Alemania.

**SAP Service Marketplace:** Pagina web en la que SAP proporciona diversos servicios de soporte a la comunidad mundial de las aplicaciones SAP. Contiene una gran variedad de portales enfocados a cubrir la diversidad de necesidades de los clientes, usuarios, consultores, etc. [https://websmp109.sap-ag.de.](https://websmp109.sap-ag.de./)

**Sesión:** Ventana que se abre cuando el usuario se loguea en SAP, una vez iniciada, el usuario puede abrir hasta 5 sesiones o modos adicionales por medio del botón *iniciar modo nuevo*, esto, sin necesidad de ingresar su ID de usuario y password nuevamente.

**SGA:** Shared Global Area (Area global compartida) estructura de memoria de base de datos compartida por todos los usuarios.

**Sistema EIS:** Es un sistema de información para directivos que permite automatizar la labor de obtener los datos más importantes de una organización, resumirlos y presentarlos de la forma más comprensible posible, provee al ejecutivo acceso fácil a información interna y externa al negocio con el fin de dar seguimiento a los factores críticos del éxito. Se enfocan primordialmente a proporcionar información de la situación actual de la compañía y dejan en un plano secundario la visualización o proyección de esta información en escenarios futuros.

**Sizing:** Análisis por medio del cual se determina la cantidad de recursos necesarios (hardware) para una implementación de SAP, tomando en cuenta la cantidad de usuarios y procesos que estarán trabajando en el sistema a instalar.

**Suplementación de lenguajes:** Etapa en el proceso de instalación de lenguajes nuevos en un sistema SAP, en la que se indica que aquellas tablas que no tengan traducción en el nuevo lenguaje que se instala, deberán ser traducidas en uno de los idiomas estándar (eje. Inglés).

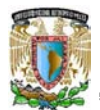

**Support Package:** Colección de correcciones para solucionar errores en el repositorio de ABAP, agrupadas en objetos llamados paquetes. Estas correcciones afectan tanto el área funcional como el área de sistema base, su propósito es solucionar problemas antes de que se presenten en un sistema SAP. Se descargan desde la página web de SAP Service Marketplace.

# **T**

**Tablespaces:** Un tablespace es una unidad lógica de almacenamiento de datos representada físicamente por uno o más archivos de datos. Se recomienda no mezclar datos de diferentes aplicaciones en un mismo tablespace.

**Transacción:** Programa especifico para ejecutar una operación dentro de SAP, cada transacción tiene asignado un código corto por medio del cual se ejecuta desde el árbol funcional de SAP o desde el campo de comandos en la barra de herramientas superior.

**Transporte:** Proceso por medio del cual las órdenes de transporte generadas en los sistemas de desarrollo son importadas en los sistemas de calidad y productivo.

# **U**

**Unicode:** Estándar industrial cuyo objetivo es proporcionar el medio por el cual un texto en cualquier forma e idioma pueda ser codificado para el uso informático. La desventaja de guardar campos en formato unicode es que ocuparán mucho más espacio e indirectamente consumirán más recursos pero serán 100% compatibles.

**UPS:** Uninterruptible Power Suply, equipo de regulación y respaldo de voltaje por medio del cual se garantiza la seguridad y correcto funcionamiento de los equipos (servidores) en los que se tienen instalados los sistemas SAP. Cuentan con baterías en donde se almacena energía que permite aplicar medidas de emergencia cuando hay un corte de energía eléctrica.

**User ID:** Clave de usuario generada en SAP por medio de la cual una persona puede ingresar al sistema.

# **V**

**Variante (SAP):** Conjunto de parámetros con los cuales se realiza una selección de registros desde diversas transacciones de SAP.